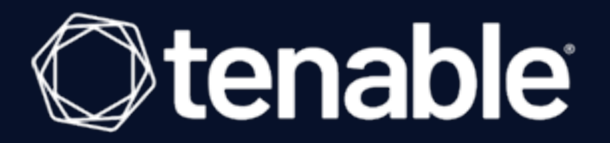

# **Tenable Nessus Agent 10.3.x** ユーザーガイド

最終更新日: 2024 年 4 月 5 日

# 目次

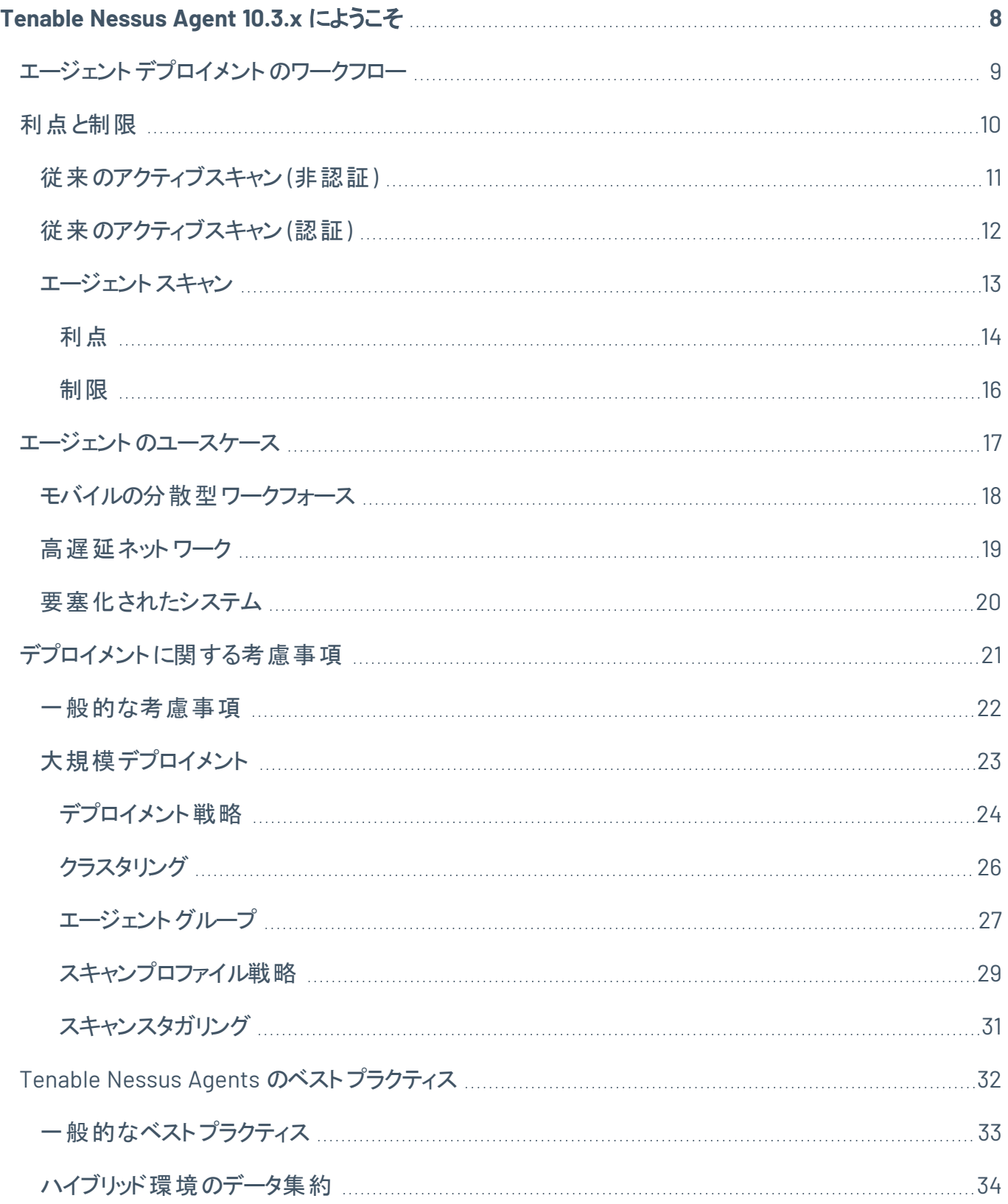

 $\circ$ 

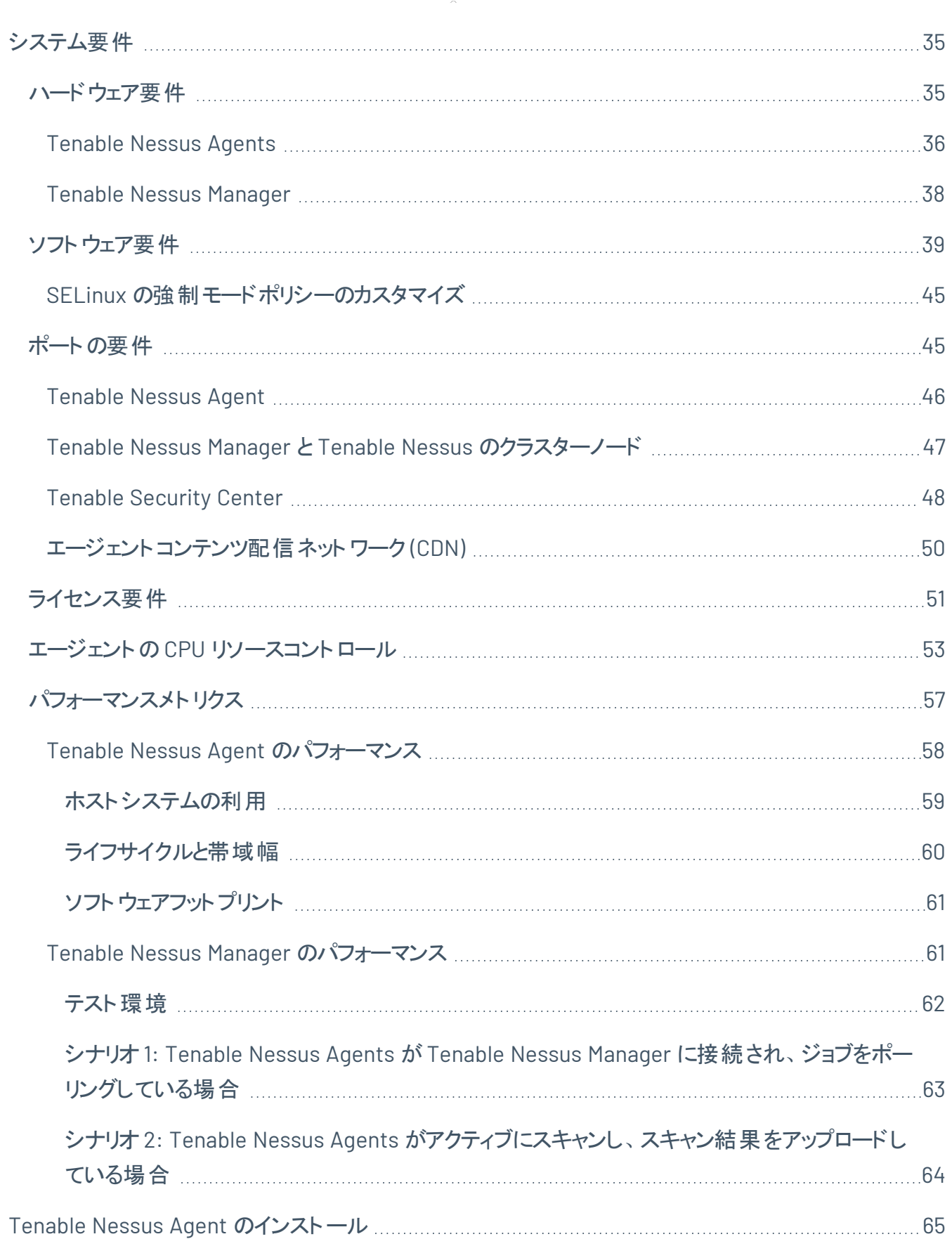

 $\overline{\phantom{0}}$ 

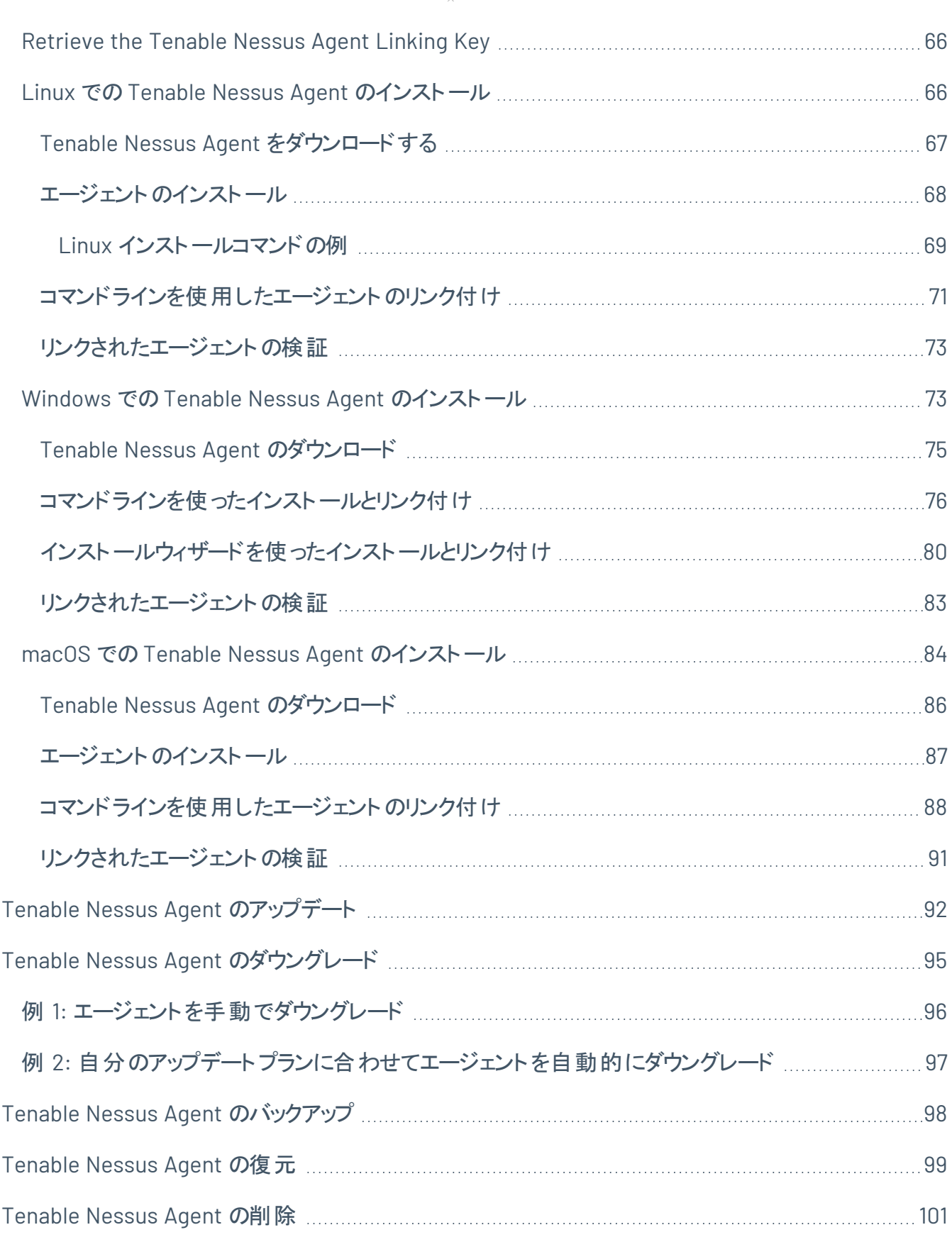

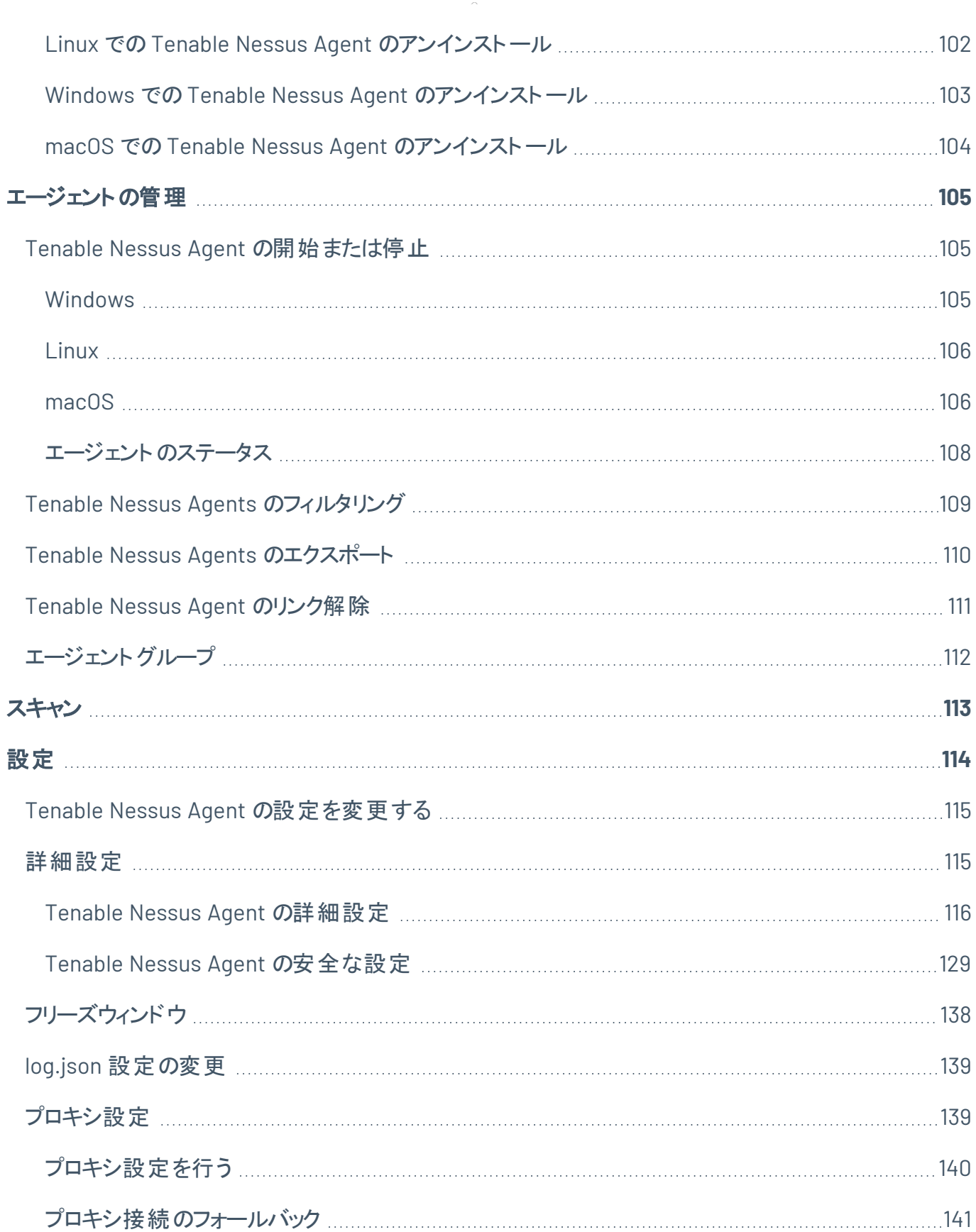

 $\overline{\phantom{0}}$ 

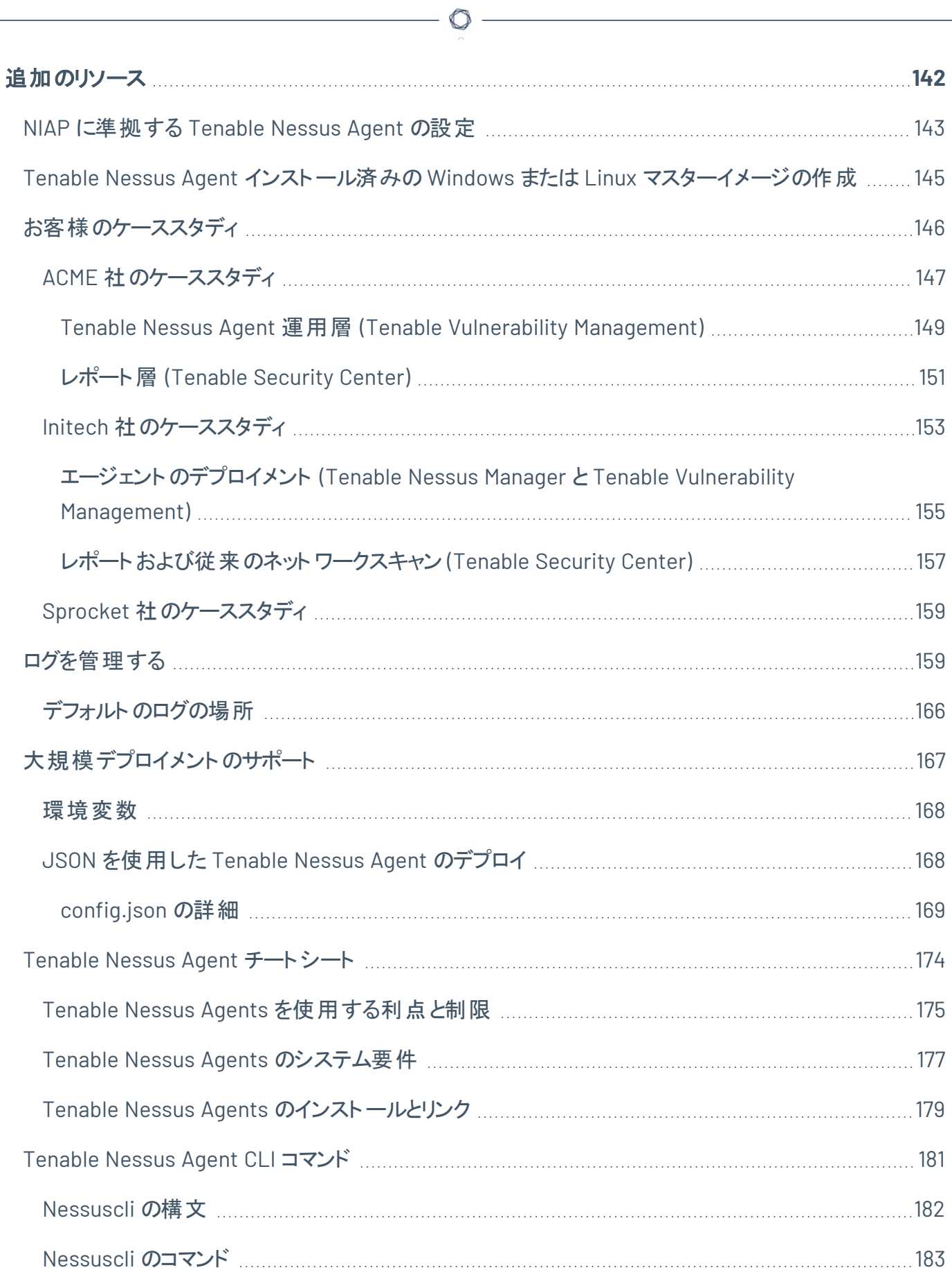

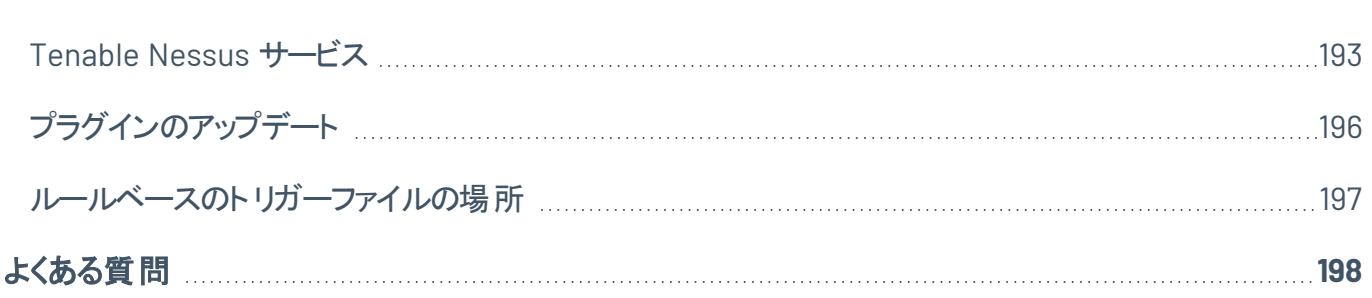

 $\circledcirc$  -

# <span id="page-7-0"></span>**Tenable Nessus Agent 10.3.x** にようこそ

Tenable Nessus Agents はローカルでホストにインストールできる、軽量でフットプリントの小さいプログラム で、従来のネットワークベースのスキャンを補完したり、従来のスキャンでは見逃されていたギャップを可視 化したりできます。Tenable Nessus Agents は脆弱性、コンプライアンス、システムデータを収集し、分析 するために、マネージャーに報告します。Tenable Nessus Agents を使用すれば、スキャンの柔軟性と範 囲を拡張でき、認証情報を使用せずに断続的にインターネットに接続するホストやエンドポイントもス キャンできます。さらに、ネットワークにほとんど影響を与えずに大規模な同時並行スキャンを実行できま す。

Tenable Nessus Agents について

Tenable Nessus Agents は、従来のネットワークベースのスキャンの課題に取り組むのに役立ちます。特 に、組織のセキュリティ態勢に関する情報を一貫して収集するのが不可能またはほぼ不可能な資産が ある場合に役立ちます。従来のスキャンは、通常は選択された間隔で、または指定された時間枠で行 われ、スキャンの実行時にシステムにアクセス可能でなければなりません。スキャンの実行時にノートパソ コンやその他の一時的デバイスにアクセスできないと、それらのデバイスはスキャンから除外されるため、そ こにある脆弱性が見過ごされてしまいます。

今日の複雑な IT 環境にあるサーバー、ポータブルデバイス、またはその他の資産に Tenable Nessus Agents がインストールされると、インストール先のホストの脆弱性、ポリシー違反、設定ミス、マルウェアを 特定し、結果を管理製品に報告します。Tenable Nessus Agents は Tenable Nessus Manager または Tenable Vulnerability Management で管理できます。

ヒント**:** *Tenable Nessus Agent* ユーザーガイドは、[英語](https://docs.tenable.com/nessus-agent/Content/GettingStarted.htm)と[日本語](https://jp.docs.tenable.com/nessus-agent/Content/GettingStarted.htm)で提供されています。

Tenable Nessus Agents [製品ページ](https://jp.tenable.com/products/nessus/nessus-agents)

# <span id="page-8-0"></span>エージェント デプロイメント のワー

以下のドキュメントは、Tenable Nessus Agents をデプロイする際に推奨されているワークフローについて 概説しています。

始める前に

- <sup>l</sup> Tenable Nessus Manager を使用して Tenable Nessus Agents を管理する場合、Tenable Nessus Agents をデプロイする前に Tenable Nessus Manager をデプロイして設定する必要があります。詳 細については、*Tenable Nessus* ユーザーガイドのTenable Nessus [のインストール](https://docs.tenable.com/nessus/Content/InstallNessus.htm)を参照してくださ い。
- <sup>l</sup> Tenable Vulnerability Management を使用して Tenable Nessus Agents を管理している場合、事 前のデプロイは不要です。

Tenable Nessus Agents をデプロイするには、以下を実行します。

1. 各ホストに、Tenable Nessus Agents [をインストール](#page-64-0)します。

このステップの一部として、エージェントをマネージャーにリンクし、そのリンクを検証します。次のステッ プに進む前に、リンクが成功している必要があります。

- 2. マネージャーで、[エージェントグループを作成します](#page-111-0)。
- 3. (オプション) [フリーズウィンドウを設定します](#page-137-0)。
- 4. (オプション) [デフォルトのエージェント設定を変更します](#page-114-0)。
- 5. エージェントグループをターゲットとするスキャンを作成します。詳細については、次を参照してくださ い。
	- [スキャンの作成](https://docs.tenable.com/nessus/7_0/Content/CreateAScan.htm) (Tenable Nessus)
	- [スキャンの作成](https://docs.tenable.com/vulnerability-management/Content/Scans/UnifiedScanConfiguration/CreateScan.htm) (Tenable Vulnerability Management)

このステップの一部として、エージェントに実行させるスキャンのタイプと、エージェントがマネージャーと 通信する期間のスキャンウィンドウを設定します。

指定されたエージェントグループのエージェントがこのスキャンウィンドウ中に次回チェックインすると、 Tenable Nessus Manager または Tenable Vulnerability Management からスキャンポリシーがダウン ロードされ、スキャンが実行され、スキャン結果がマネージャーにアップロードされます。

## <span id="page-9-0"></span>利点と制限

ネットワーク上の資産を探して脆弱性を分析する際、エージェントスキャンと従来のアクティブなネットワー クベースのスキャンには、それぞれ独自の利点と制限があります。

簡単に言えば、従来のアクティブスキャンは Tenable Nessus スキャナーから始まり、スキャン対象のホスト に到達しますが、エージェントスキャンはネットワークの場所や接続性に関係なくホストで実行され、ネット ワーク接続の再開時にその結果をマネージャー (例: Tenable Nessus Manager または Tenable Vulnerability Management) に報告します。

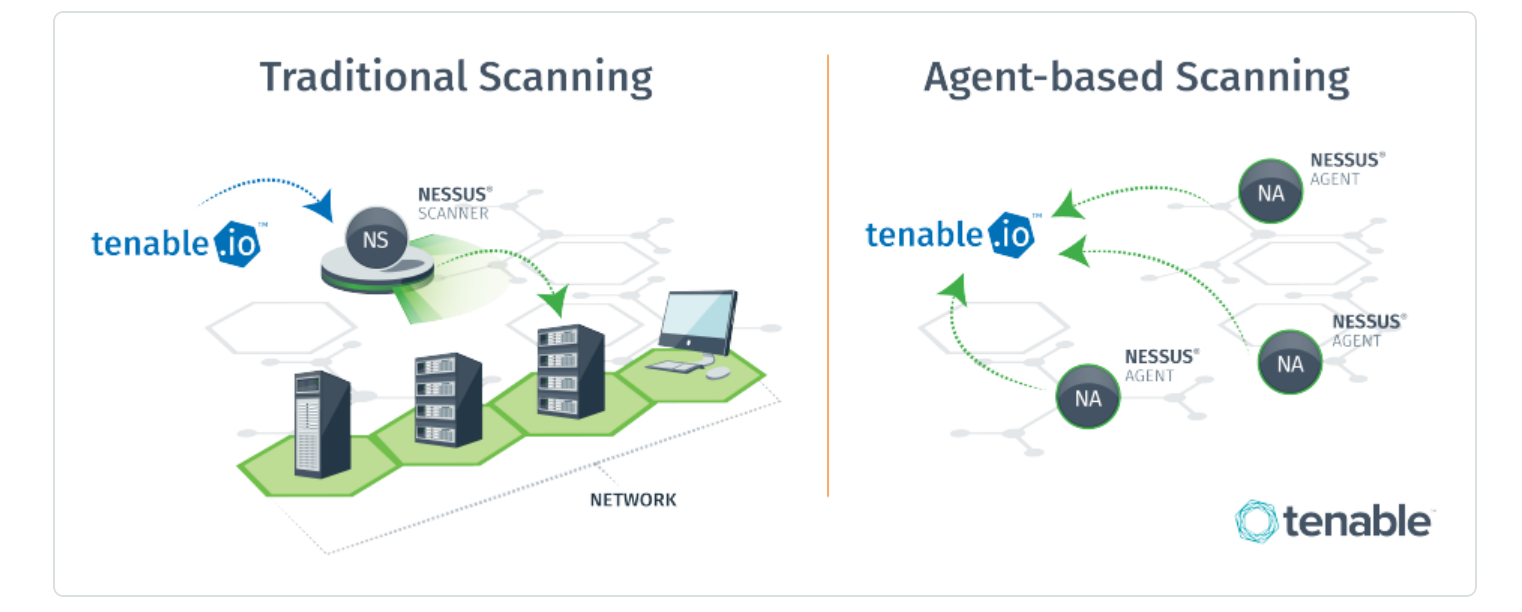

従来のTenable Nessus スキャンが現在の環境と要件に十分である場合は、エージェントを使用する必 要はないかもしれません。ただしほとんどの企業には、ネットワーク全体を完全に可視化できるように、 エージェントと従来のスキャンを組み合わせて使用することを Tenable は推奨しています。

自社のテクノロジーインフラに最適なスキャン戦略を設計する際は、利用可能なスキャンテクノロジーのそ れぞれの違いを理解することが重要です。以降のセクションでは、各スキャン方式の利点と制限について 説明します。

- [従来のアクティブスキャン](#page-10-0) (非認証)
- [従来のアクティブスキャン](#page-11-0) (認証)
- [エージェントスキャン](#page-12-0)

## <span id="page-10-0"></span>従来のアクティブスキャン **(**非認証**)**

非認証スキャンとも呼ばれる、従来のアクティブな非認証スキャンは、システム権限なしでシステムのセ キュリティを評価するためによく使われる方法です。非認証スキャンは、ホストの公開されたポート、プロト コル、サービスを列挙し、攻撃者がネットワークを危険にさらす可能性のある脆弱性と設定ミスを特定し ます。

#### 利点

- <sup>l</sup> 従来のエンタープライズ環境での大規模な評価に最適です。
- <sup>l</sup> 外部の攻撃者がネットワーク侵入に悪用する可能性のある脆弱性を発見します (悪意のある攻 撃者目線で脆弱性を発見します)。
- <sup>l</sup> 制限によりエージェントが実行できないネットワークベースのプラグインを実行します。
- <sup>l</sup> 認証情報の総当たり攻撃などのターゲットを決めた操作を実行できます。

#### 制限

- 他への影響があります。 つまり、 テスト しているネットワーク、 デバイス、またはアプリケーションに悪影 響を与える場合があります。
- <sup>l</sup> 詳細なパッチ情報などのクライアント側の脆弱性を検出しません。
- 常にネットワークには接続されていないー時的なデバイスは、スキャンの対象とならない場合があり ます。

### <span id="page-11-0"></span>従来のアクティブスキャン **(**認証**)**

認証スキャンとも呼ばれる従来のアクティブな認証スキャンは、非認証スキャンよりも深い情報が得られま す。このスキャンの場合、認証情報を使用してシステムおよびアプリケーションにログインし、必要なパッチ や誤った設定の正確なリストを出力します。

O

認証スキャンは、バージョン番号を含め、インストールされているソフトウェアを直接検索するため、次のよ うな項目を評価できます。

- ソフトウェアの脆弱性の特定
- パスワードポリシーの評価
- USB デバイスの列挙
- ウイルス対策ソフトウェア設定のチェック

デバイスへの影響を最小限に抑えて、これらのタスクをすべて実行します。

#### 利点

- スキャンはネットワーク全体ではなくホスト自体で実行されるため、消費するリソースは非認証ス キャンよりもはるかに少なくなります。
- 他 への影響がありません。つまり、テストしているネットワーク、デバイス、アプリケーションに悪影響を 与えません。
- より正確な結果 (ホスト にインストールされているソフト ウェアとパッチの完全な列挙) が出力されま す。
- クライアント 側 のソフト ウェアの脆弱性 が明らかになります。

#### 制限

- <sup>l</sup> スキャンされる各ホストの認証情報を管理する必要があります。
	- <sup>o</sup> 大規模な企業の場合、認証スキャンを安全に実行するために必要な適切な権限とアクセス 権を持つサービスアカウントの作成が大変な場合があります。
	- パスワード ローテーション要件 により、 管理 がさらに複雑 になる可能性があります。

注意**:** Tenable は、主要なパスワード保管場所やパスワードマネージャーと統合することにより、従来のア クティブな認証スキャンのこの制限を緩和します。

<sup>l</sup> 常にネットワークに接続されているとは限らない一時的なデバイスは、スキャンの対象となりません。

## <span id="page-12-0"></span>エージェントスキャン

Tenable Nessus Agent スキャンは、ホストにローカルでインストールされている、軽量で必要なスペースの 少ないプログラムを使用します。Tenable Nessus Agents は脆弱性、コンプライアンス、システムデータを 収集し、それらの情報を Tenable Nessus Manager または Tenable Vulnerability Management に分析の ために報告します。Tenable Nessus Agents は、システムおよびネットワークへの影響を最小限に抑える ように設計されているため、エンドユーザーを混乱させることなく、すべてのホストに直接アクセスできるとい う利点があります。

### <span id="page-13-0"></span>利点

- 広いスキャン範囲と継続的なセキュリティを提供
	- ネットワークベースのスキャンを実行することが実用的ではないまたは可能でない場所にもデ プロイできます。

 $\mathbb O$ 

- インターネット に断続的に接続する、ネットワーク外の資産やエンドポイント (ノートパソコンな ど) を評価できます。Tenable Nessus Agents は、ネットワークの場所に関係なくデバイスをス キャンし、結果をマネージャーに報告できます。
- <sup>l</sup> 認証情報の管理が不要
	- 実行にホストの認証情報を必要としません。そのため、認証情報が変更されたときにスキャ ン設定の認証情報を手動で更新したり、管理者、スキャンチーム、企業内で認証情報を共 有したりする必要はありません。
	- <sup>o</sup> ドメインコントローラー、DMZ、認証局 (CA) ネットワークなど、リモートの認証アクセスが望まし くない場所にもデプロイできます。
- 効率的
	- ネットワークスキャンのオーバーヘッドを全体的に削減できます。
	- ローカルホストリソースに依存するので、パフォーマンスオーバーヘッドが最小ですみます。
	- ネットワーク帯域幅の必要量が減ります。 これは、低速ネットワークで接続されているリモート 設備にとって重要です。
	- セグメント 化されたネットワークまたは複雑なネットワーク上にあるスキャンシステムの課題を排 除します。
	- Tenable Nessus Agents は再起動やエンドユーザーの操作なしで自動的にアップデートでき るため、メンテナンスが最小ですみます。
	- ネットワークにほとんど影響を与えずに大規模な同時並行エージェントスキャンを実行できま す。
- デプロイメント とインストールが簡単
	- すべての主 要なオペレーティングシステムに Tenable Nessus Agents をインストールして操作 できます。

o ノートパソコンなどの一時的なエンドポイントを含め、どこにでも Tenable Nessus Agents をイ ンストールできます。

 $\circlearrowright$ 

o Microsoft の System Center Configuration Manager (SCCM) などのソフトウェア管 理システム を使用して Tenable Nessus Agents をデプロイできます。

### <span id="page-15-0"></span>制限

• ネットワークチェック - エージェント はネットワークチェックを実行するように設計されていません。そのた め、エージェントスキャンのみをデプロイする場合、特定のプラグイン項目はチェックまたは取得できま せん。従来のスキャンとエージェントベースのスキャンを組み合わせれば、このギャップを埋めることが できます。

 $\circledcirc$ 

• リモート接続 - DB サーバーへのログイン、デフォルトの認証情報 (総当たり)の試行、トラフィック関 連の列挙など、リモート接続を通じてのみ実行できることをエージェントは行いません。

## <span id="page-16-0"></span>エージェントのユースケース

次のセクションでは、Tenable Nessus Agents のさまざまなユースケースについて説明します。

 $\circledcirc$ 

- [モバイルの分散型ワークフォース](#page-17-0)
- 戦術/衛星/[高遅延ネットワーク](#page-18-0)
- [要塞化されたシステム](#page-19-0)

## <span id="page-17-0"></span>モバイルの分散型ワークフォース

Tenable では、モバイルワークフォース用にエージェントをデプロイすることを推奨しています。エージェントを 使用すれば、デバイスをスキャンするために従業員が VPN を使って組織の本社ネットワークに接続する 必要がなくなるためです。このシナリオで WAN または VPN 接続でアクティブスキャンを実行すると、リンク 速度が遅くなったり、暗号化オーバーヘッドが高くなったり、リンクの安定性に問題が発生したりする可能 性があります。しかし、エージェントを使用するとスキャン時間が数時間から数分に短縮されます。

O

モバイルワークフォースをサポートするために、Tenable では次のことを推奨しています。

- マネージャーを DMZ にデプロイし、エージェントが通信に使用できる公開 IP アドレスを割り当てま す。エージェントとマネージャー間のすべての通信は、TLS 暗号化通信を介して行われます。
- エージェント スキャンに適切なスキャンウィンドウを設定します。 スキャンウィンドウとは、エージェントが スキャンを実行し、その結果をマネージャーに報告する期間のことです。エージェントは、スキャンウィ ンドウが破棄された後に送信されたスキャンリクエストや結果を破棄し、システムを未スキャンとして マークします。

このアプローチにより、正確なセキュリティデータを確保すると同時に、重複する無関係なスキャンの 必要性を減らすことができます。たとえば、従業員が 2 週間休暇を取った場合、休暇開けにキュー で待機している 14 回分のスキャンを (その従業員のシステムがオフラインだった日につき 1 回) 行う 必要はありません。

### <span id="page-18-0"></span>高遅延ネットワーク

従来のTenable Nessus スキャンでは、スキャナーをスキャンターゲットの資産の近くに配置し、WAN 全体 をスキャンしないようにするのがベストプラクティスでした。しかしこの戦略は、ターゲット資産にローカルの Tenable Nessus サーバーがないデプロイメントシナリオでは難しいことが判明しています。 航行中の船、モ バイルの軍事作戦、高遅延および低帯域幅のエリアなどがそうです。これらのネットワークは、通常、衛 星接続に依存しています。フルアクティブスキャンの実行時に、ポート、プロトコル、サービススキャンが生む ネットワーク負荷により、サテライト接続が簡単にダウンしてしまう場合もあります。

Tenable Nessus Agents は、スキャンに関連するネットワークトラフィックを大幅に最小化することで、この 問題を解決することができます。

Tenable Nessus Agents の使用時に送信されるデータには、3 つのタイプがあります。

- コマンド とコント ロールのデータ マネージャーから Tenable Nessus Agents に送信されるデータで す。ローカルスキャンのタスクを実行するために必要な、誰が、何を、いつ、どこで、どのように関する 情報を示します。このデータは、ネットワークを通過する最小のデータセットです。
- 結果データ スキャン設定により、結果データのサイズは異なります。経験的に、コンプライアンスス キャンは脆弱性スキャンよりも大きくなります。このデータは、マネージャーに送信され、集計されま す。アップデートデータは、Tenable Nessus Agents を使用して送信される最大のデータタイプで す。
- アップデート Tenable Nessus Agent をインストールして Tenable Nessus Manager にリンクすると、 エージェントはプラグインのフルセットをダウンロードします。初回のフルダウンロードが完了すると、 エージェントは増分のプラグインアップデートのみをダウンロードします。ネットワークでコンテンツの差 分のみを取得するこのアプローチは、進行中のネットワークトラフィックを大幅に削減します。また、 System Center Configuration Manager (SCCM) や Yellowdog Updater Modified (YUM) などのパッ チ管理システムによって、またはマネージャー自体を介して、コードのアップデートを処理することもで きます。

### <span id="page-19-0"></span>要塞化されたシステム

エンタープライズ環境にあるシステムをスキャンする方法として、Tenable Nessus Professional などのス キャナーを使用する従来のアクティブスキャンが長い間好まれてきました。アクティブスキャンはリモートで行 われ、主要なサービスへのアクセスを必要とします (リモートレジストリへのアクセスなど)。しかしこれらは、シ ステム要塞化の一環としてたいてい無効になっています。システムの要塞化により、アクティブスキャンに よって収集されるデータが実際に制限される場合があるのです。この問題は、主要なサービスの列挙に 認証情報スキャンが必要なことからさらに複雑になります。主要なデータセットにアクセスするには、昇格 した権限 (root、ローカル管理者、またはドメイン管理者) が必要です。多くのセキュリティ専門家は、ネッ トワークでこれらの昇格された権限の使用を推奨していません。ドメインコントローラーなどさらに価値の 高いターゲットでは、さらに注意する必要があります。

 $\mathbb O$ 

Tenable Nessus Agents は、システムレベルで動作するため、昇格した権限や追加のアカウントを必要と しません。エージェントを使用すれば、セキュリティを低下させることなく要塞化されたシステムをスキャンで きる低リスクアプローチが可能になります。システムレベルでスキャンしながらも、認証情報の必要性は効 果的に排除できます。

## <span id="page-20-0"></span>デプロイメントに関する考慮事項

すべての組織は、テクノロジーのデプロイメントに関してそれぞれ独自の課題に直面しています。したがっ て、以下に示すデプロイメントの考慮事項は、Tenable Nessus Agents をデプロイするための手順ガイド ではありません。特定の製品問題に対処するには、Tenable テクニカルサポートチームに連絡してくださ い。製品統合の要件、複雑なデプロイメントシナリオ、製品トレーニングについては、Tenable Professional Services チームに問い合わせることもできます。

O

以下のセクションには、デプロイメントガイダンスが含まれています。

- [一般的な考慮事項](#page-21-0)
- [大規模デプロイメント](#page-22-0) (10,000 以上のホスト)

## <span id="page-21-0"></span>一般的な考慮事項

Tenable Nessus Agents をデプロイする前に確認する必要がある、いくつかの一般的な質問を次に示し ます。

- Tenable Nessus Agent をデプロイする予定のオペレーティングシステムは何ですか?
	- Linux (Debian/RHEL/Fedora/Ubuntu)
	- Windows (Win 10、Win Server 2012/2016 R2)
	- $\bullet$  OS X (10.8+)
- Tenable Nessus Agents をいくつデプロイすることを計画していますか?
	- <sup>l</sup> 1,000 未満
	- <sup>l</sup> 1,000 以上 5,000 未満
	- <sup>l</sup> 5,000 以上 10,000 未満
	- 10,000 以上

注意**:** 10,000 を超えるエージェントのデプロイメントシナリオでは、[大規模デプロイメント](#page-22-0)で説明されているよう に、エージェントグループのサイジングとスキャンスタガリングによるパフォーマンスの最適化を検討してくださ い。

- Tenable Nessus Agents をインストールするホストの一般的なハードウェア仕様は何ですか?たとえ ば、ディスク容量、ディスクの種類と速度、CPU、コア、RAM を考慮します。
- Tenable Nessus Agent から Tenable Nessus Manager への出力通信を防ぐような対策がホストに 存在しますか(DST: TCP/8834 [デフォルト、カスタマイズ可能])?
- エージェントプロセスの実行を防ぐような対策がホストに存在しますか?

注意**:** オペレーティングシステムごとに許可するファイルとプロセスのリストについては、[ファイルとプロセスの許可](Allowlist.htm) [リスト](Allowlist.htm)を参照してください。

<sup>l</sup> Tenable Nessus Agents をエンタープライズ全体にどのようにデプロイする予定ですか?たとえば、 Active Directory、SMS、Microsoft SCCM、Red Hat Satellite などのエンタープライズデプロイメント テクノロジーを使用しますか?

- <sup>l</sup> 仮想システムまたは非永続システムに Tenable Nessus Agents をデプロイしますか?その場合は、 基となるデバイステンプレートにエージェントを追加することを検討してください。所属組織の仮想/ 非永続ホストのコミッションとデコミッションのプロセスを確認し、Tenable Nessus Agents のアクティブ 化または非アクティブ化が正しく行われたことを見届けることを Tenable は推奨しています。
- 潜在的にデプロイメント可能なエージェント資産とデプロイされたエージェントの実際の資産の比率 をどのように追跡する予定ですか?
- <sup>l</sup> ホスト上のエージェントのヘルスとステータスをどのように追跡する予定ですか?たとえば、条件 *x* (*x* は サービスのステータスまたはエージェントの登録ステータス) を監視するとします。その状態が発生す る場合は、アクションまたは通知がトリガーされます。
- <sup>l</sup> デプロイされたエージェントが存在するインフラに最適な命名スキーマはどれですか?エージェントを実 行しているホストの内訳を整理する方法を計画することが重要です。
- 従来のネット ワークスキャンでエージェント ベースのスキャンを補完する予定ですか?エージェントス キャンとネットワークスキャンで脆弱性情報をどのように維持する予定ですか?複数のリポジトリをど のように管理する予定ですか?

## <span id="page-22-0"></span>大規模デプロイメント

大規模な環境にエージェントをデプロイする場合、すべてのエージェントが継続的にアクティブであり、 Tenable Vulnerability Management または Tenable Nessus Manager に接続された状態を保つようなデ プロイメント戦略にする必要があります。

## <span id="page-23-0"></span>デプロイメント戦略

多数のエージェントをデプロイする場合は、ソフトウェアを使用してネットワーク経由でエージェントをプッ シュすることを検討してください。例

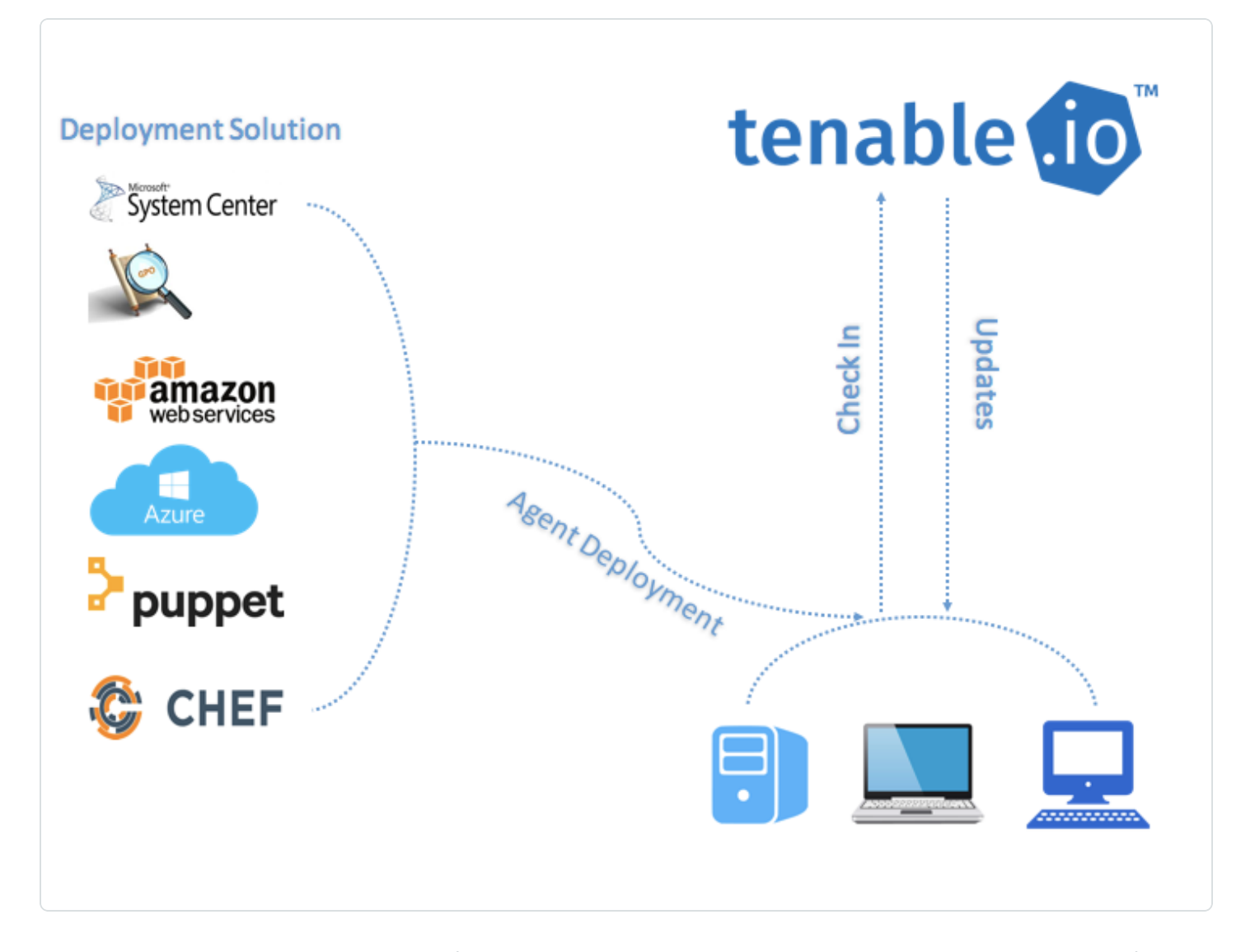

Tenable は、多数のエージェントをデプロイするときは、24 時間かけてエージェントをバッチ処理でデプロイ することを推奨しています。この方法は、ネットワーク帯域幅が制限されており、ネットワークが一度にダウ ンロードするデータの量を制限する必要がある場合に特に役立ちます。

インストール後、エージェントが評価を実行する指示を受けると、最初のプラグインアップデートを受け取り ます。エージェントは、最初のプラグインアップデート時刻から 24 時間後に次のアップデートを試行するよ うにタイマーを設 定します (後続のプラグインダウンロードが成功すると、プラグインアップデート日が更新さ

れます)。エージェントをバッチ処理でデプロイすると、過剰な数のエージェントが一度に製品のアップデート をチェックし、帯域幅が過剰に消費されることも回避できます。

 $\circ$ 

エージェントは、0~5分のランダムな遅延の後に Tenable Nessus Manager または Tenable Vulnerability Management にリンクします。この遅延は、エージェントが最初にリンクするとき、およびエージェントが手動 またはシステムの再起動によって再起動するときにも発生します。遅延を強制すると、大量のエージェント をデプロイまたは再起動する際のネットワークトラフィックを削減し、Tenable Nessus Manager または Tenable Vulnerability Management に対する負荷を軽減できます。

## <span id="page-25-0"></span>クラスタリング

Tenable Nessus Manager のクラスタリングを使用すると、単一のTenable Nessus Manager インスタンス から多数のエージェントをデプロイおよび管理できます。10,000~200,000 のエージェントを持つ Tenable Security Center ユーザーの場合、Tenable Nessus Manager の複数のインスタンスを Tenable Security Center にリンクせずに、単一の Tenable Nessus Manager クラスターからエージェントスキャンを管理できま す。

クラスタリングが有効になっている Tenable Nessus Manager インスタンスは子ノードの親ノードとして機能 し、それぞれが少数のエージェントを管理します。Tenable Nessus Manager インスタンスが親ノードになる と、エージェントを直接管理しなくなります。代わりに、子ノード全体にわたるすべてのエージェントのスキャ ンポリシーとスケジュールを管理できる単一のアクセスポイントとして機能します。クラスタリングを使用する と、複数の異なる Tenable Nessus Manager インスタンスを個別に管理する場合よりも簡単にデプロイメ ントサイズを調整できます。

シナリオの例: 100,000 のエージェントをデプロイする

Tenable Security Center ユーザーの担当者が、Tenable Nessus Managerに管理されている 100,000 の エージェントをデプロイするとします。

クラスタリングを使用しない場合、それぞれが 10,000 のエージェントをサポートする、10 個のTenable Nessus Manager インスタンスをデプロイします。エージェントスキャンポリシーとスケジュールの設定、ソフト ウェアバージョンの更新など、各 Tenable Nessus Manager インスタンスを個別に手動で管理する必要が あります。 各 Tenable Nessus Manager インスタンスを、Tenable Security Center に個別にリンクする必 要があります。

クラスタリングを使用する場合、1 つのTenable Nessus Manager インスタンスを使用して 100,000 のエー ジェントを管理します。Tenable Nessus Manager でクラスタリングを有効にすると、それが親ノードとなり、 子ノードの管理ポイントに変わります。10 個の子ノードをリンクし、それぞれが約 10,000 のエージェントを 管理します。新しいエージェントをリンクするか、クラスターに既存のエージェントを移行できます。子ノード は、親ノードからエージェントスキャンポリシー、スケジュール、プラグイン、ソフトウェアの更新を受け取りま す。Tenable Nessus Manager 親ノードのみを Tenable Security Center にリンクできます。

注意**:** クラスター内のすべてのTenable Nessus ノードは、同じバージョンである必要があります (たとえば上記のク ラスターの例を使用する場合、Tenable Nessus Manager 親ノードと 10 個の子ノードは同じ Tenable Nessus バージョンである必要があります)。バージョンが異なる場合、クラスターのデプロイメントはサポートされません。

詳細は *Tenable Nessus* ユーザーガイド[のクラスタリングを](https://docs.tenable.com/nessus/Content/Clustering.htm)参照してください。

## <span id="page-26-0"></span>エージェントグループ

Tenable Nessus Manager または Tenable Vulnerability Management でスキャンを管理し、スキャンデー タを Tenable Security Center にインポートする場合は特に、エージェントグループのサイズを適切に設定 することをお勧めします。Tenable Nessus Manager または Tenable Vulnerability Management でエージェ ントを管理すると、エージェントグループのサイズを設定できます。

スキャンして単一のエージェントグループに含めるエージェントが増えるほど、マネージャーが 1 つのバッチで 処理するデータが増えます。エージェントグループのサイズに応じて、Tenable Security Center にインポー トする必要がある .nessus ファイルのサイズが決まります。.nessus ファイルのサイズは、ハードドライブの 容量と帯域幅に影響します。

#### グループのサイジング

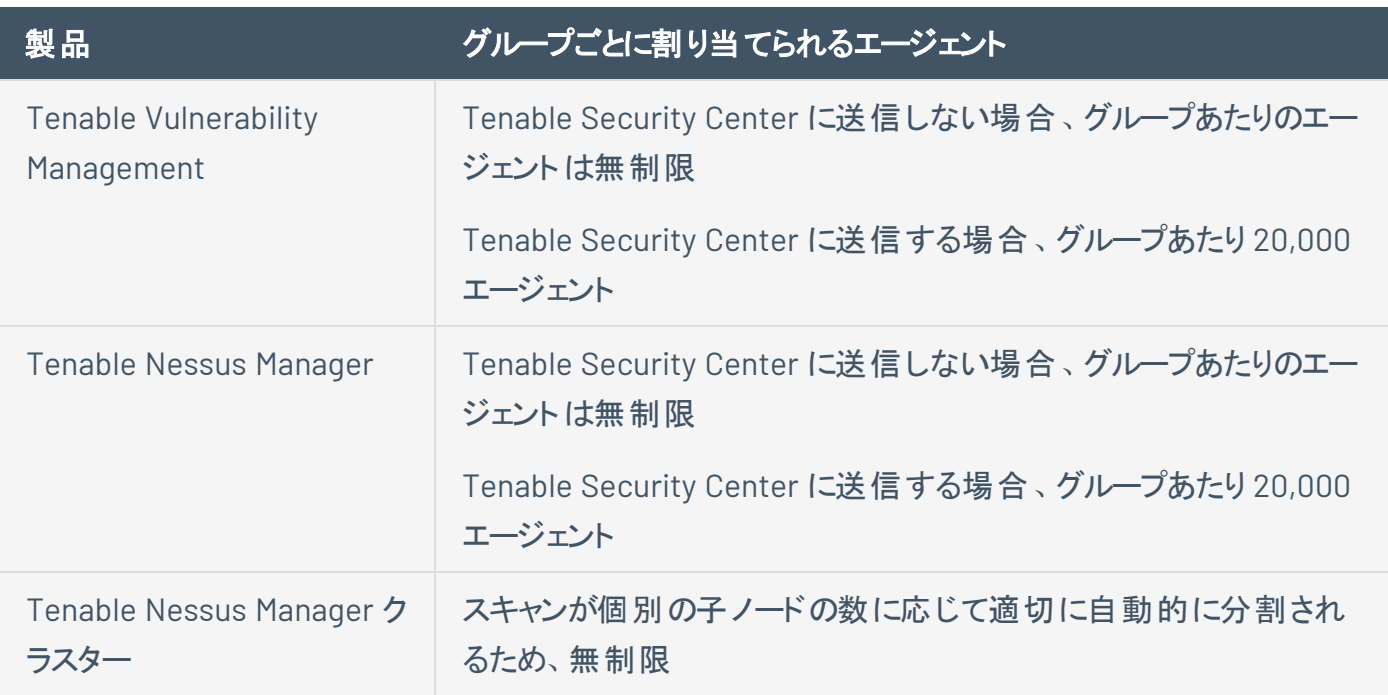

注意**:** 1 回のスキャンで複数のエージェントグループをスキャンする場合、スキャンあたりのエージェントの合計数 が、グループあたりのエージェントの合計数と一致しないことがあります。たとえば、Tenable Vulnerability Management に 7,500 のエージェントのグループが 3 つあり、すべてが 1 回のスキャンで行われる場合、22,500 の エージェントのデータが一度に Tenable Security Center にインポートされるため、すべてを対処しきれない可能 性があります。

#### グループタイプ

エージェントを環境にデプロイする前に、スキャン戦略に基づいてグループを作成します。

#### 以下はグループタイプの例です。

オペレーティングシステム

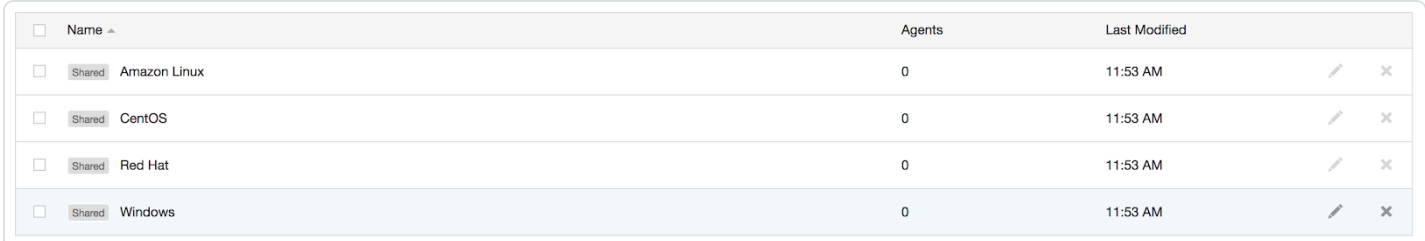

 $\circledcirc$ 

#### 資産タイプまたは場所

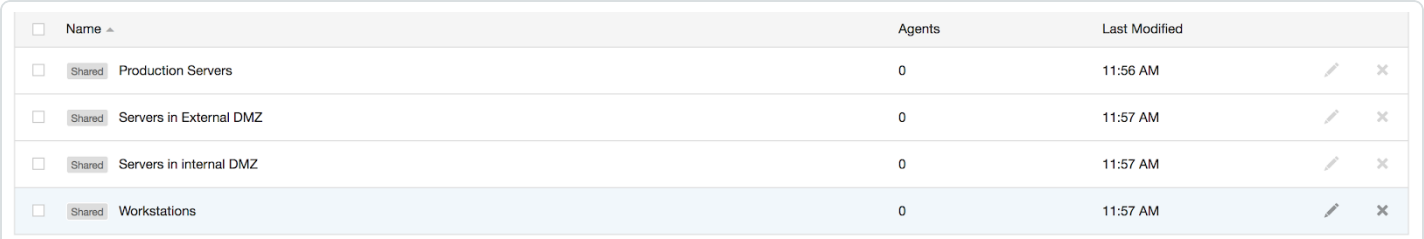

### 複数のスキャン戦略がある場合は、複数のグループにエージェントを追加することもできます。

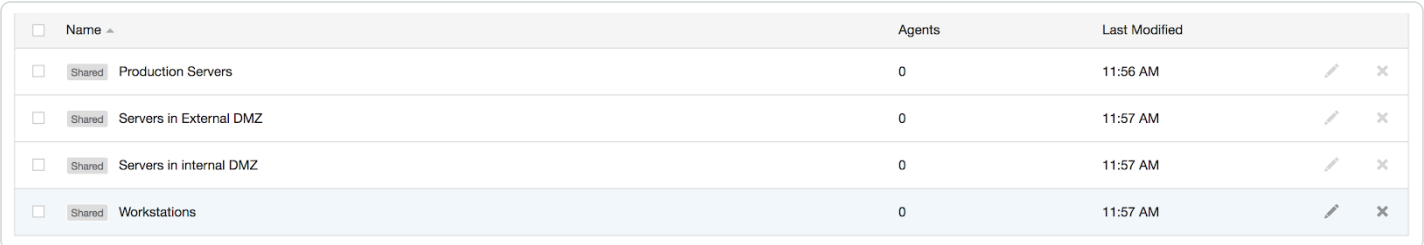

### <span id="page-28-0"></span>スキャンプロファイル戦略

必要なすべての資産にエージェントをデプロイしたら、スキャンプロファイルを作成し、既存のエージェントグ ループにそれらを結び付けることができます。次のセクションでは、いくつかのスキャン戦略について説明しま す。

#### オペレーティングシステムのスキャン戦略

次の戦略は、スキャン戦略が資産のオペレーティングシステムに基づいている場合に有用です。

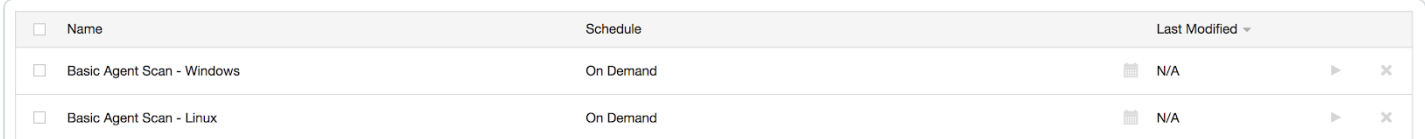

#### 基本エージェントスキャン - Linux

この例では、スキャンは基本エージェントスキャンテンプレートに基づいて作成され、*Amazon Linux*、 *CentOS*、*Red Hat* グループに割り当てられます。このスキャンは、これらの資産のみをスキャンします。

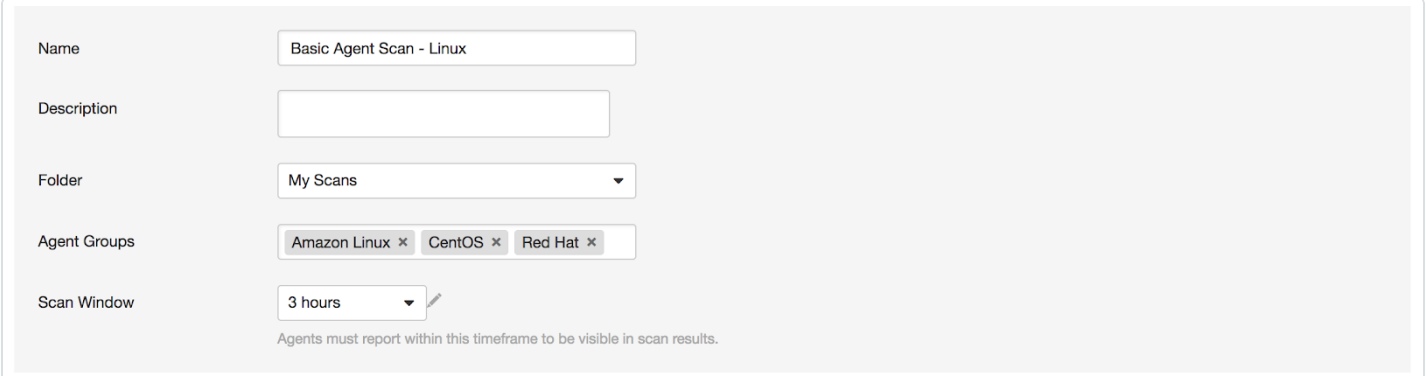

#### 資産タイプまたは場所のスキャン戦略

次の戦略は、スキャン戦略が資産のタイプや場所に基づいている場合に役立ちます。

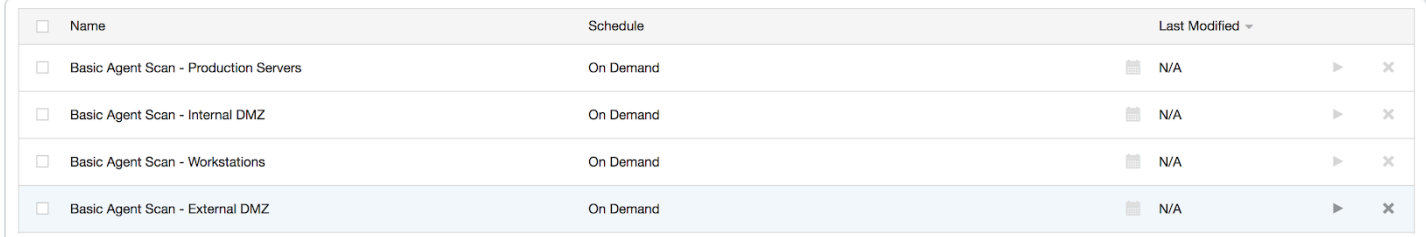

基本エージェントスキャン - 本番サーバー

この例では、スキャンは基本エージェントスキャンテンプレートに基づいて作成され、本番サーバーグループ に割り当てられます。このスキャンは、本番サーバー資産のみをスキャンします。

 $\circ$ 

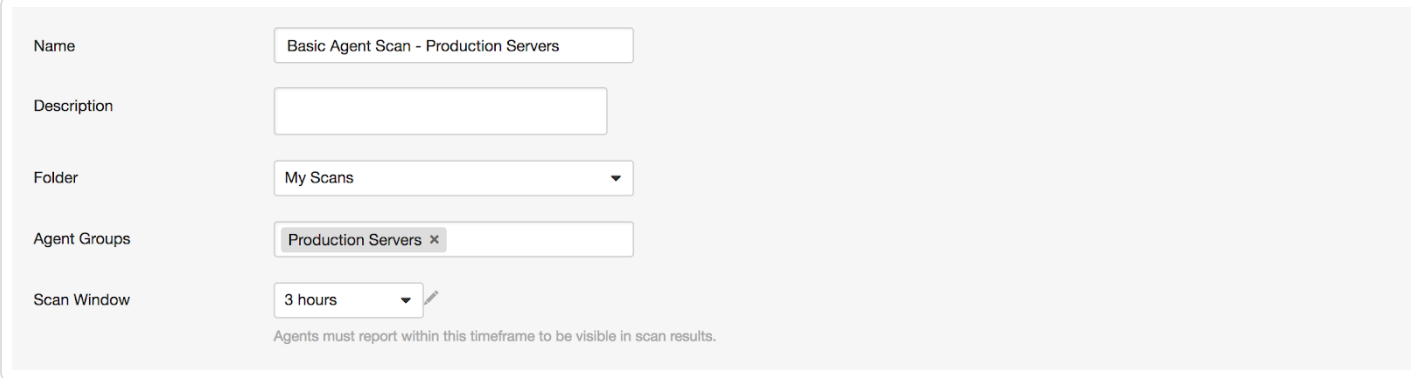

#### 基本エージェントスキャン - ワークステーション

この例では、スキャンは基本エージェントスキャンテンプレートに基づいて作成され、ワークステーショング ループに割り当てられます。このスキャンは、ワークステーション資産のみをスキャンします。

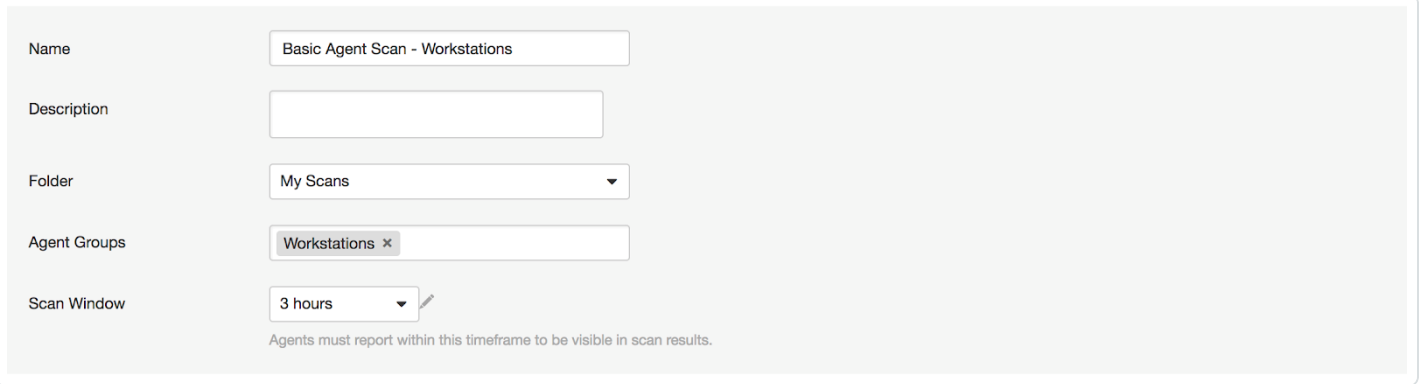

注意**:** ほとんどの企業は、(通常 24 時間年中無休で稼働しているサーバーとは対照的に) これらのシステムがオ ンラインである時を保証できないため、ワークステーションスキャンではより長いスキャンウィンドウを設定することを お勧めします。

# <span id="page-30-0"></span>スキャンスタガリング

Tenable Nessus Agents を使用したスキャンは、多くの点で従来のネットワークスキャンよりも効率的です が、特定のタイプのシステムでは、スキャンスタガリングを検討することができます。

O

たとえば、仮想マシンに Tenable Nessus Agents をインストールする場合、複数のグループにエージェント を分散し、関連するスキャンウィンドウの開始時点を少しずらして起動させることができます。

スキャンをスタガリングすると、仮想ホストサーバーに対する 1 回の負荷が制限されます。これは、エージェ ントが、スキャンウィンドウの開始時に可能な限り早く評価を実行するためです。エージェントの評価がす べてのシステムで同時に開始されると、オーバーサブスクライブの環境またはリソース制限のある仮想環境 ではパフォーマンスの問題が発生する可能性があります。

## <span id="page-31-0"></span> $\circledcirc$ **Tenable Nessus Agents** のベストプラクティス

以降のセクションで、ベストプラクティスのガイダンスを示します。

- [一般的なベストプラクティス](#page-32-0)
- 1[ハイブリッド環境のデータ集約](#page-33-0)

## <span id="page-32-0"></span>一般的なベストプラクティス

- 従来のネットワークスキャンでは、ファイヤーウォールやスイッチなどのデバイスを通り越してスキャンし たり、バイパスしようとしたりしないでください。これらは、スキャンを複雑化したり妨げたりする造りに なっているからです (ネットワークアドレス変換など)。
- <sup>l</sup> すべてのセグメントでホストに最も近い場所に Tenable Nessus スキャナーを配置してください。ある いはシステムのローカルでエージェントを実行してください。こうすれば、多くのファイヤーウォールルー ルを明示的に作成する必要はありません。どちらのソリューションも正しく実装されているなら、ファイ ヤーウォールルールが最小限でも接続可能です。
- Tenable では、ネットワークを完全に可視化するために、エージェントベースのスキャンと従来のス キャンを組み合わせて、ネットワーク全体のリスクを特定することを推奨しています。このアプローチは 米国連邦政府の組織にとって特に重要です。リスクの全範囲を評価することを要求する特有の法 律や法令があるからです。

## <span id="page-33-0"></span>ハイブリッド環境のデータ集約

このセクションでは、Tenable Nessus Agent データを Tenable Nessus Manager から Tenable Security Center リポジトリに集約する際に考慮すべきことを簡潔に示します。Tenable Nessus Manager と通信し てデータを取得する場合、その通信は Tenable Security Center から開始されることに注意してください。 Tenable Nessus Agent データがインポートされると、脆弱性分析、コンプライアンス、ワークフロー自動化 など、すべての通常のTenable Security Center 操作が適用されます。

- 一度に Tenable Security Center にインポートされるデータの量を減らすには、 エージェントグループ のサイズを十分に検討してください。Tenable では、Tenable Nessus Manager または Tenable Vulnerability Management のスキャンあたりのエージェント数を 1,000 に制限することを推奨してい ます。並列操作をしながら大量のデータを Tenable Security Center にインポートすると、Tenable Security Center のパフォーマンスに悪影響を与えます。
- Tenable Nessus スキャナーと Tenable Security Center に接続されている Tenable Nessus Manager の数を適切に計画し、必要に応じて Tenable テクニカルサポートのスタッフにガイダンスを 求めてください。
- エージェントスキャン (エージェントデータ取得プロセス) に含める同時並行スキャンの数、同時並行 ユーザーの数、設定されているダッシュボードの数、Tenable Security Center で実行されるレポート の頻度やタイプを適切に計画し、必要に応じて Tenable テクニカルサポートのスタッフにガイダンスを 求めてください。

## <span id="page-34-0"></span>システム要件

このセクションには、Tenable Nessus Agents のインストールに必要な要件に関連した情報が含まれま す。

 $\mathbb O$ 

- [ハードウェア](#page-34-1)
- [ソフトウェア](#page-38-0)
- [データフロー](#page-44-1)
- [ライセンス](#page-50-0)
- エージェントの CPU [リソースコントロール](#page-52-0)
- [パフォーマンスメトリクス](#page-56-0)
	- Tenable Nessus Agent [のパフォーマンス](#page-57-0)
		- [ソフトウェアフットプリント](#page-60-0)
		- エージェント のライフサイクルと帯域幅
	- Tenable Nessus Manager [のパフォーマンス](#page-60-1)

## <span id="page-34-1"></span>ハードウェア要件

### <span id="page-35-0"></span>**Tenable Nessus Agents**

Tenable Nessus Agents は、軽量で最小限のシステムリソースです。一般的には、Tenable Nessus Agent が使用する RAM は 40 MB です (すべてページング可能)。Tenable Nessus Agent は、アイドル時 には CPU をほとんど使用しませんが、ジョブ時に使用可能な場合は CPU を最大 100% まで使用するよ うに設計されています。

Tenable Nessus Agent のリソース使用量の詳細については、Nessus Agent [のパフォーマンスを](#page-57-0)参照して ください。

次の表は、Tenable Nessus Agent の動作に推奨されるハードウェアの最小要件の概要です。Tenable Nessus Agents は、指定された同じ要件を満たす仮想マシンにインストールできます。

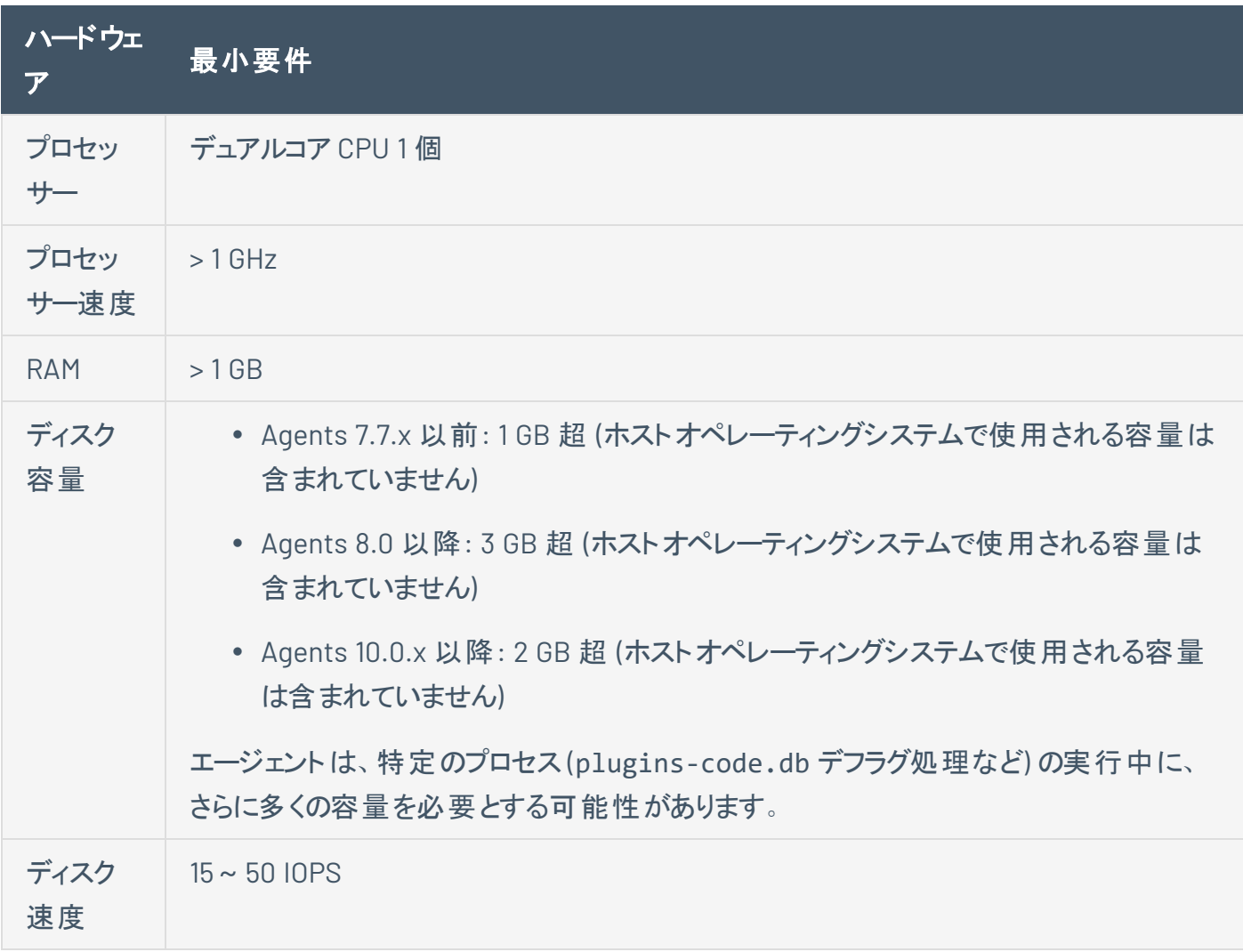
注意**:** Tenable Nessus Agent のシステム上で実行されるその他のタスクに対する相対的な優先度を制御でき ます。詳細については、エージェントのCPU [リソースコントロール](#page-52-0)を参照してください。

 $\circledcirc$ 

## **Tenable Nessus Manager**

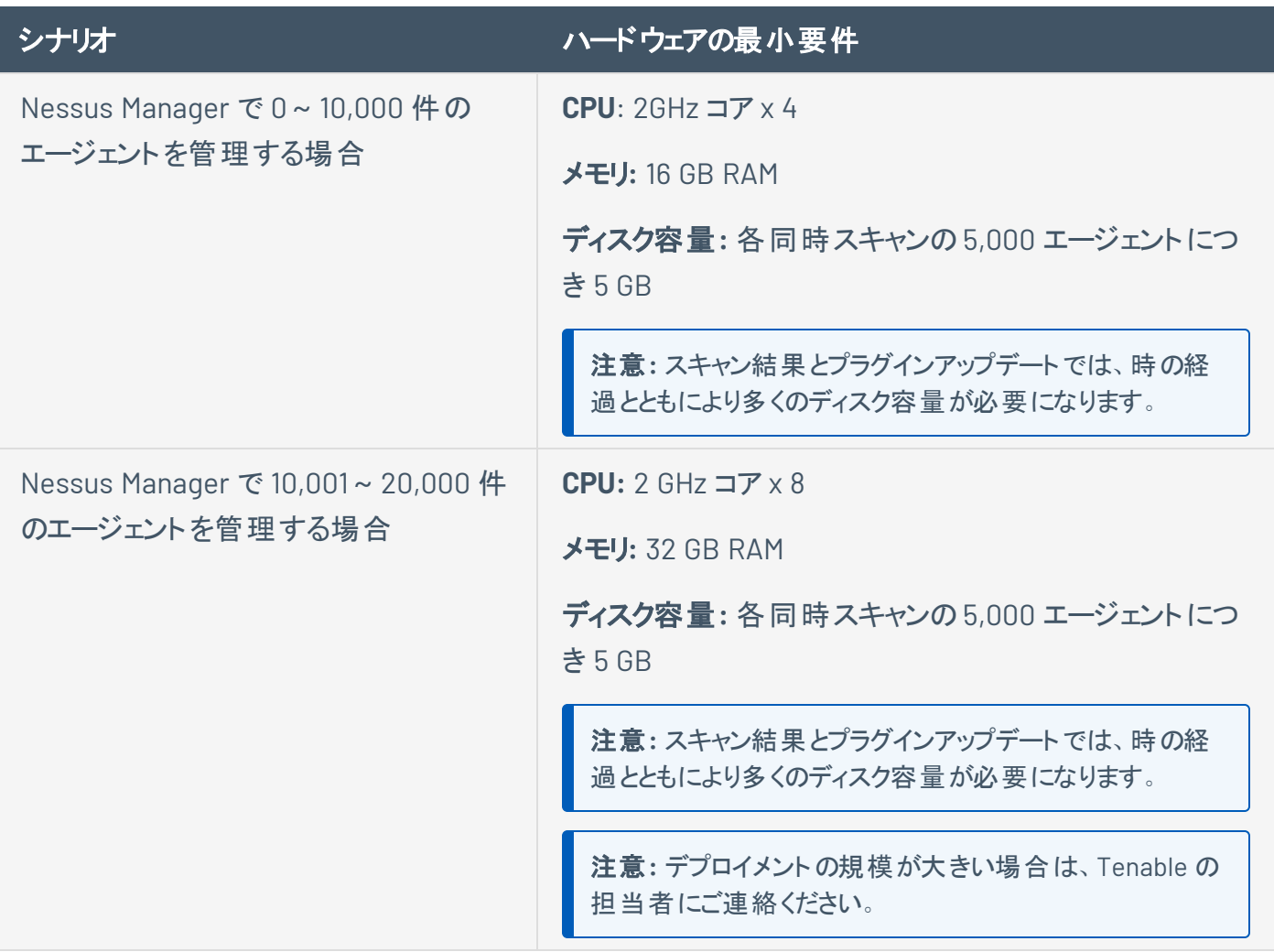

 $\mathbb O$ 

## ソフトウェア要件

Tenable Nessus Agents は、次のLinux、Windows、macOS のオペレーティングシステムをサポートしてい ます。

 $\mathbb{O}$ 

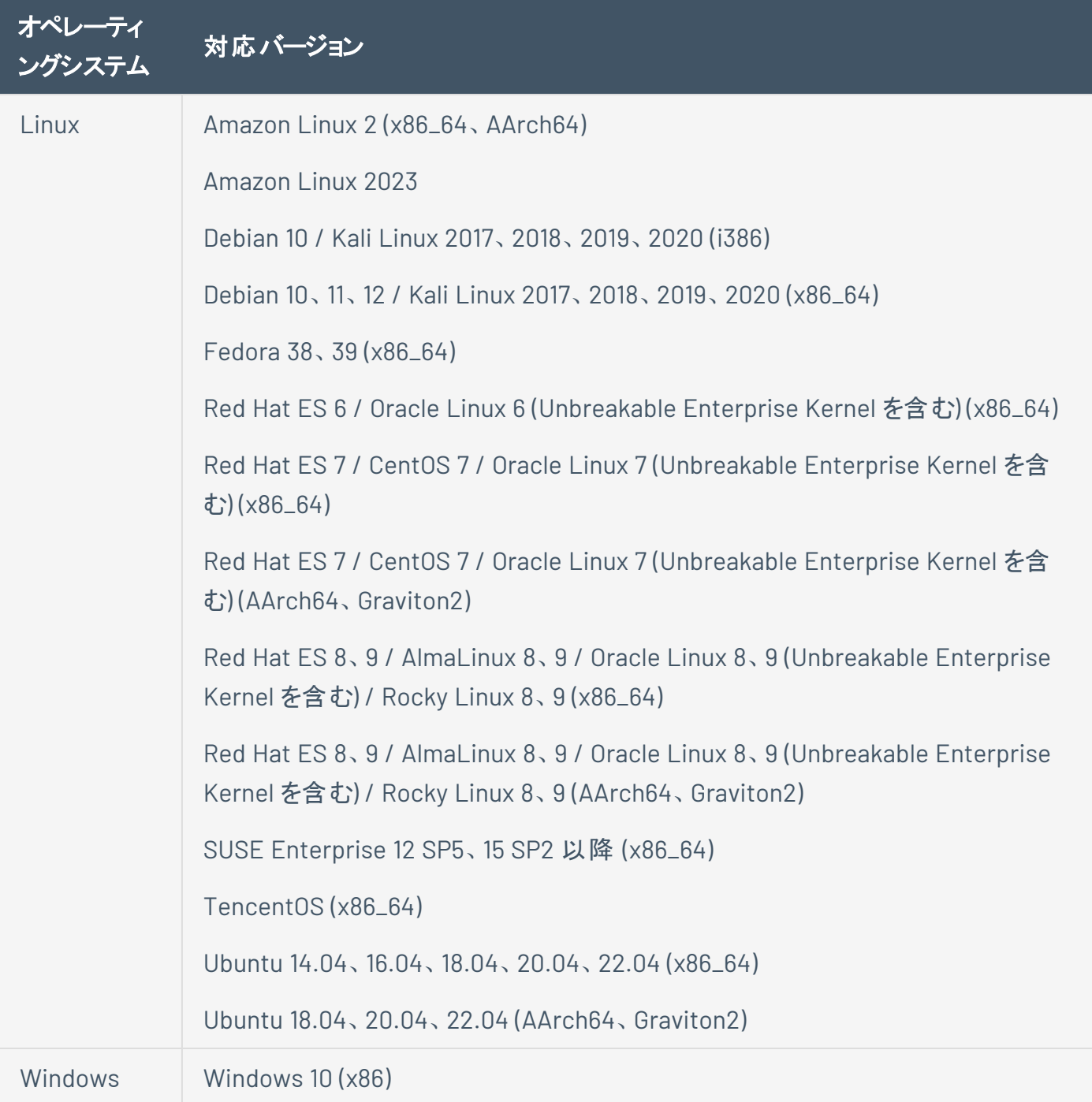

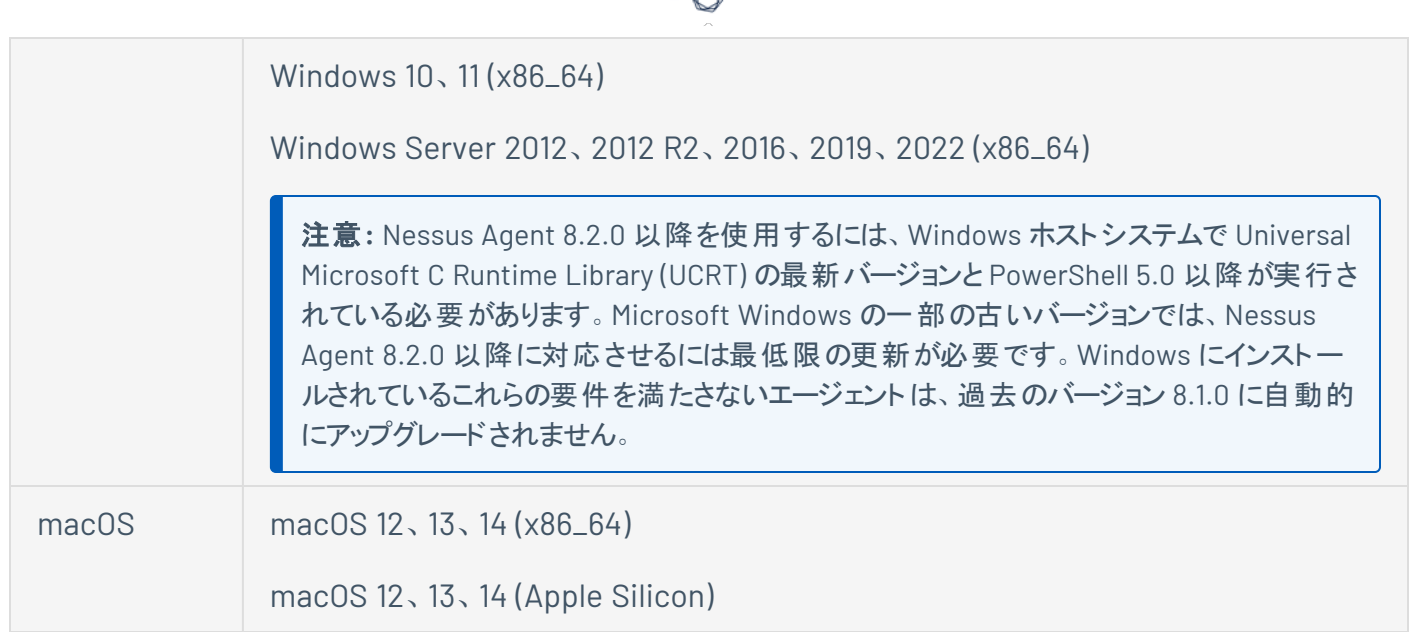

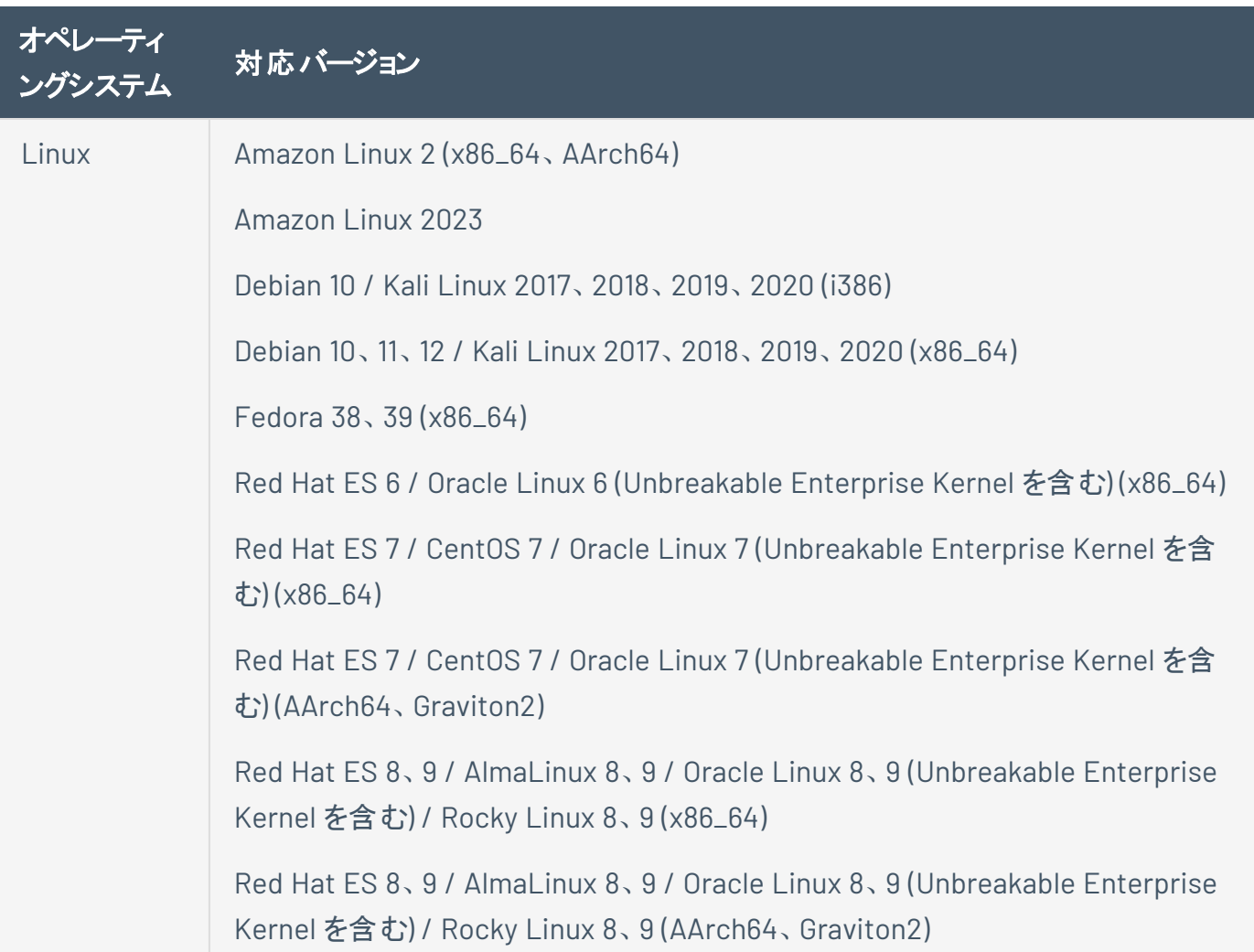

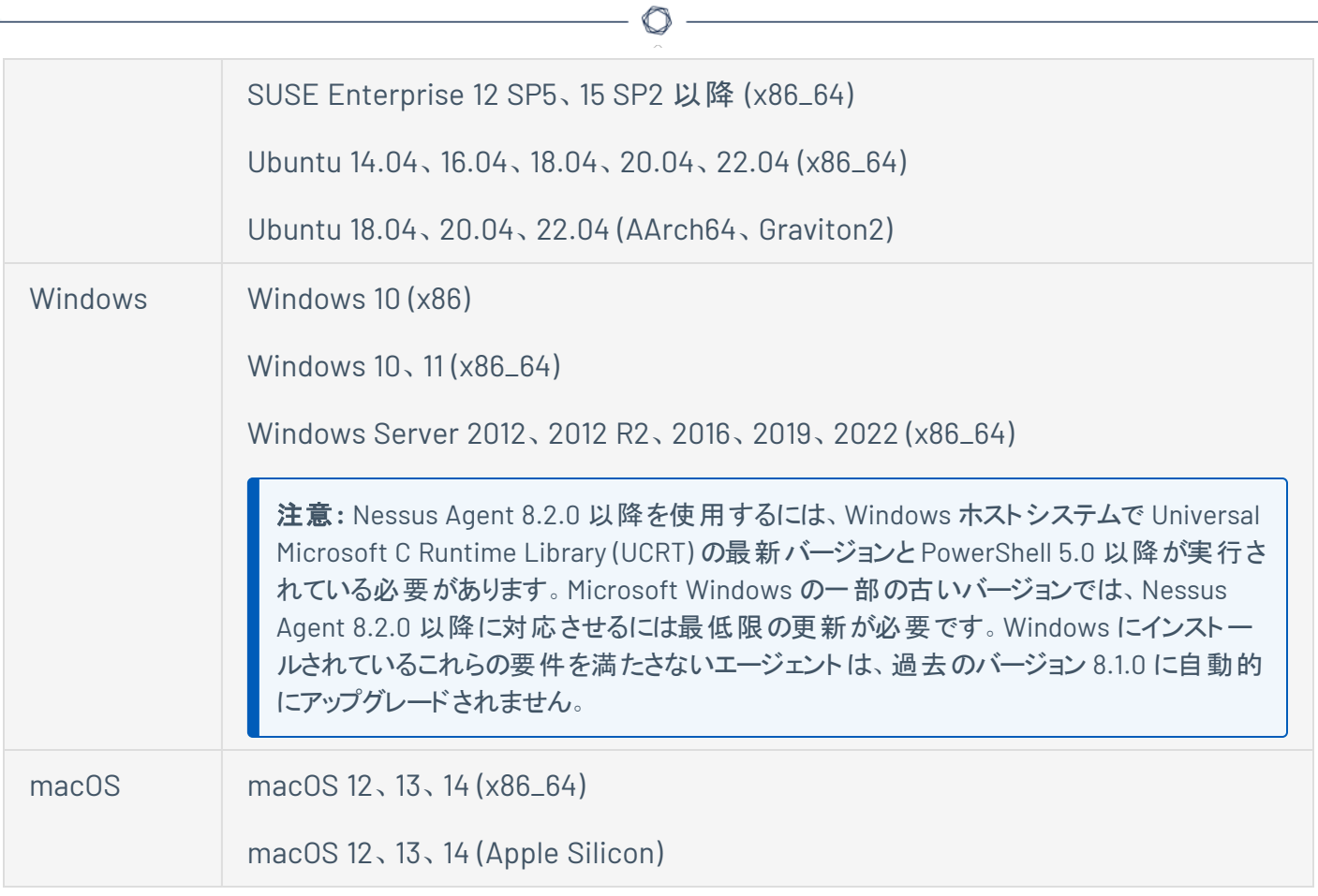

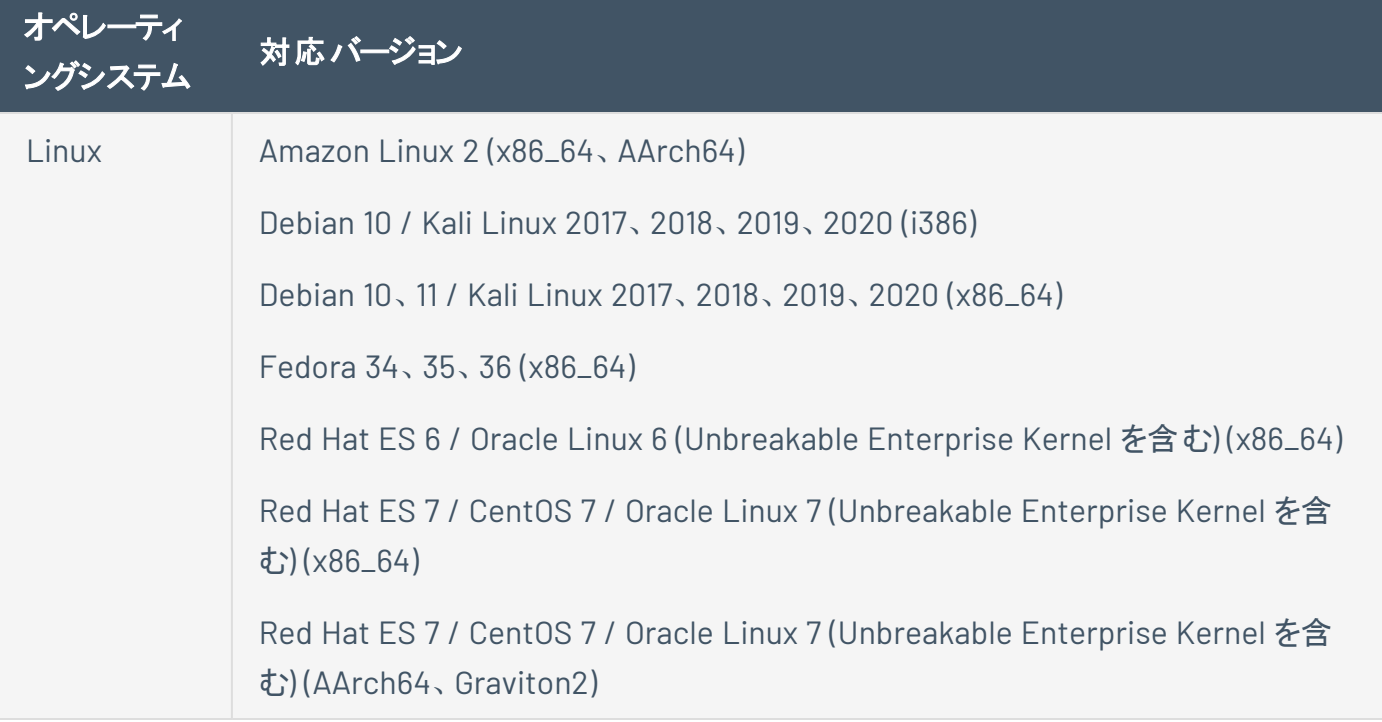

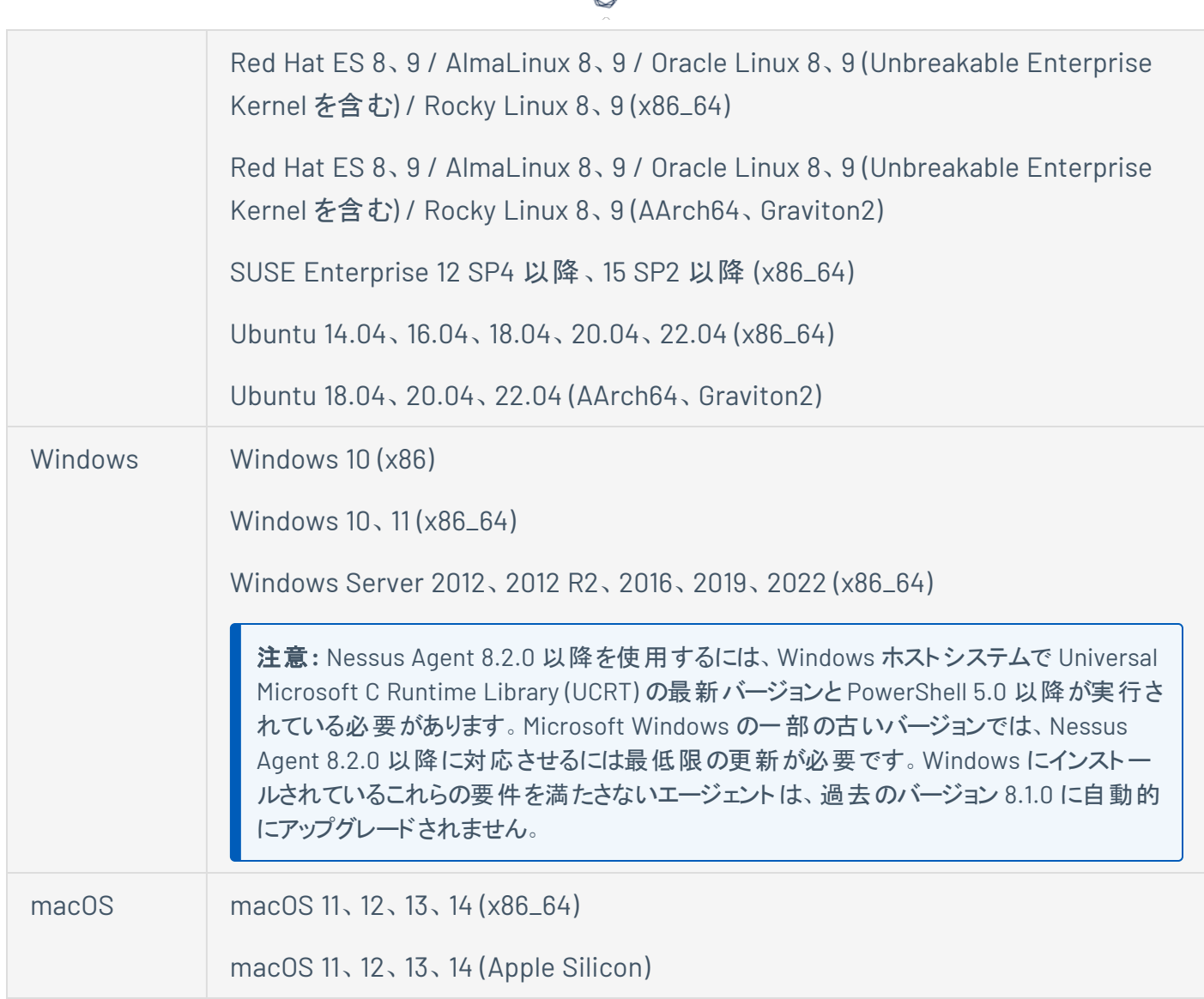

d

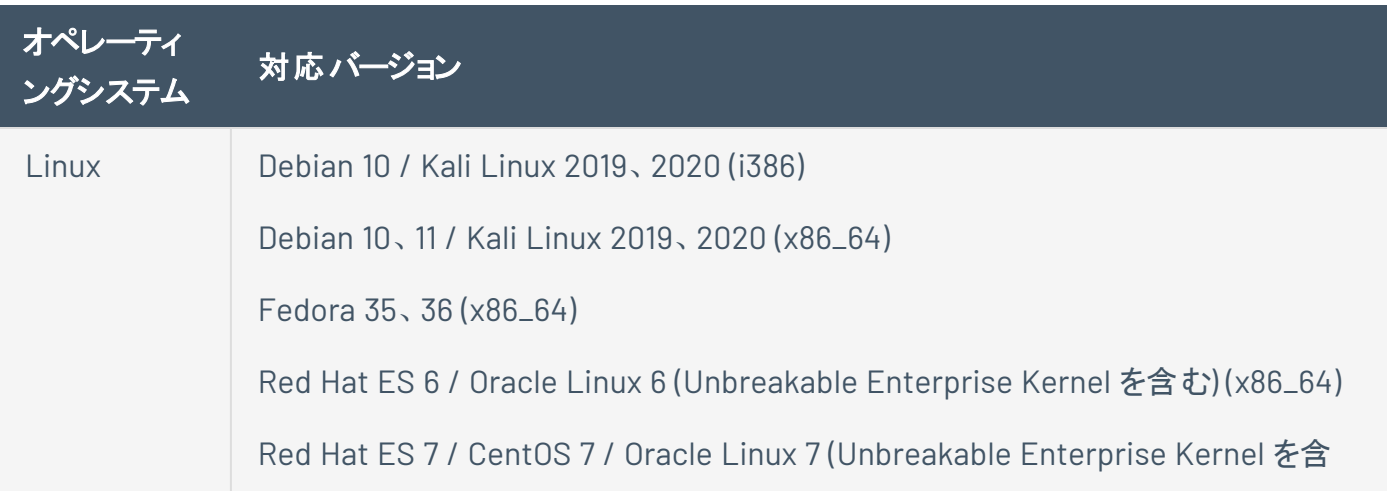

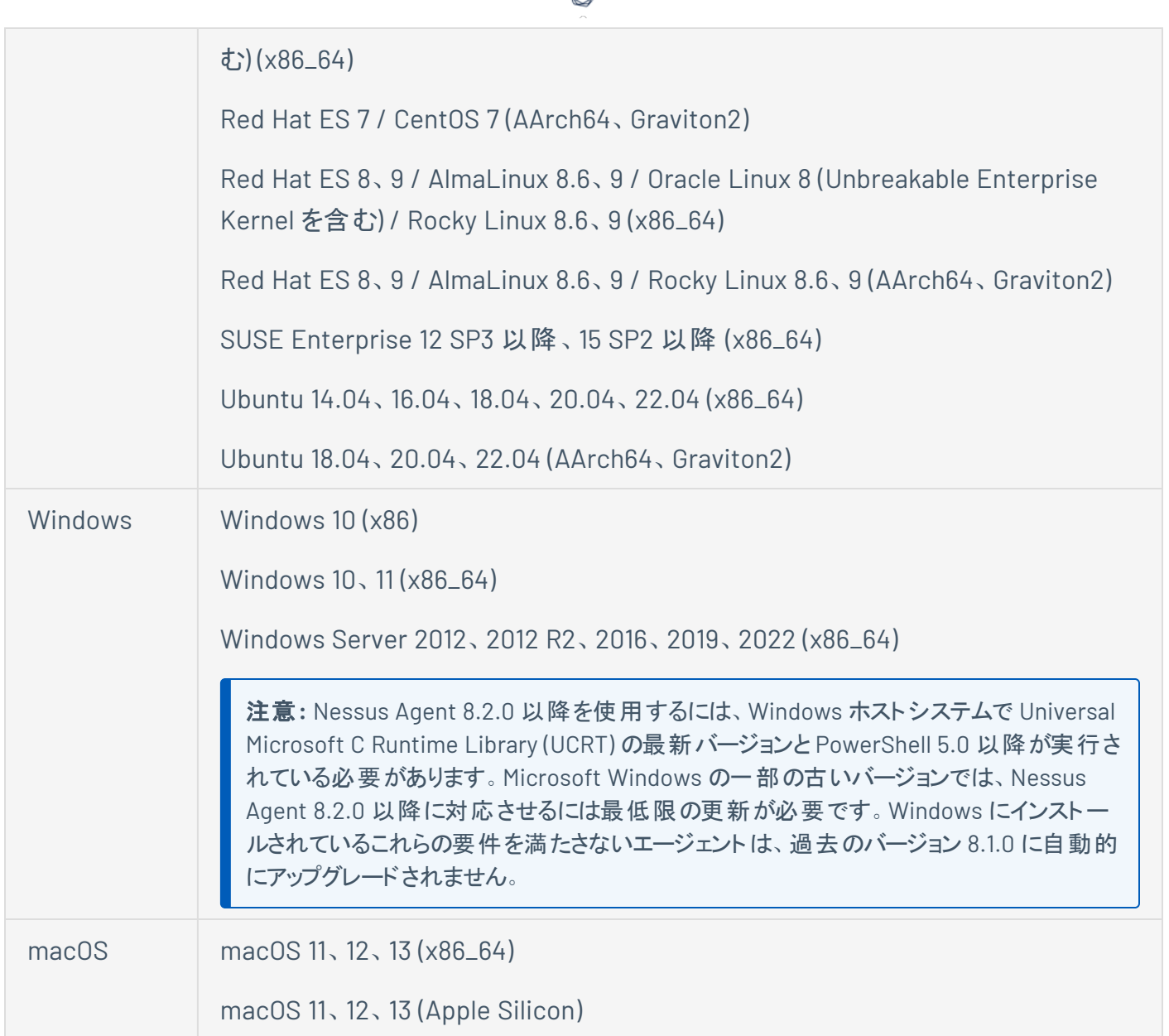

ℰ P

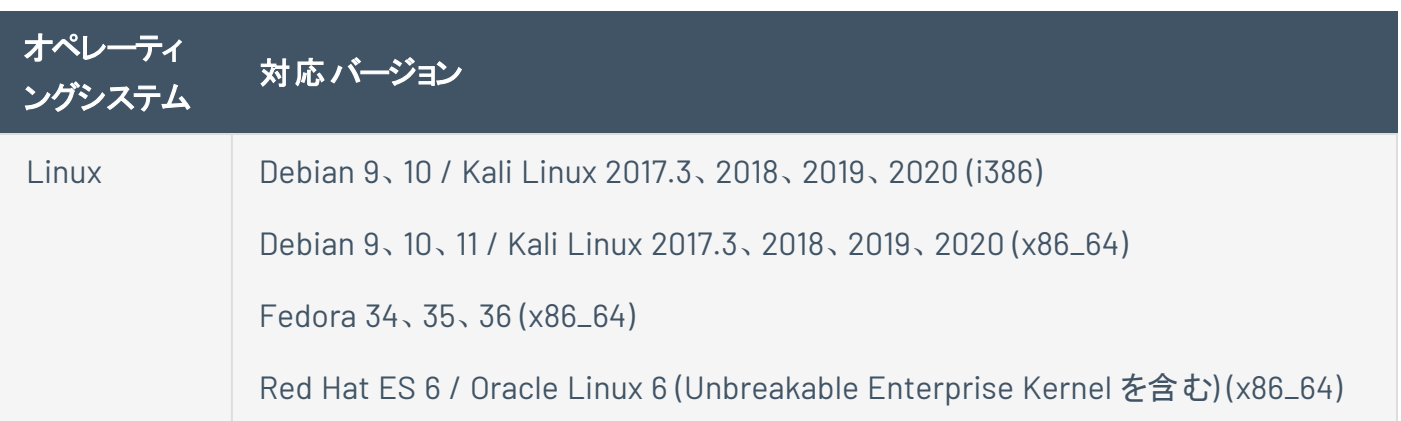

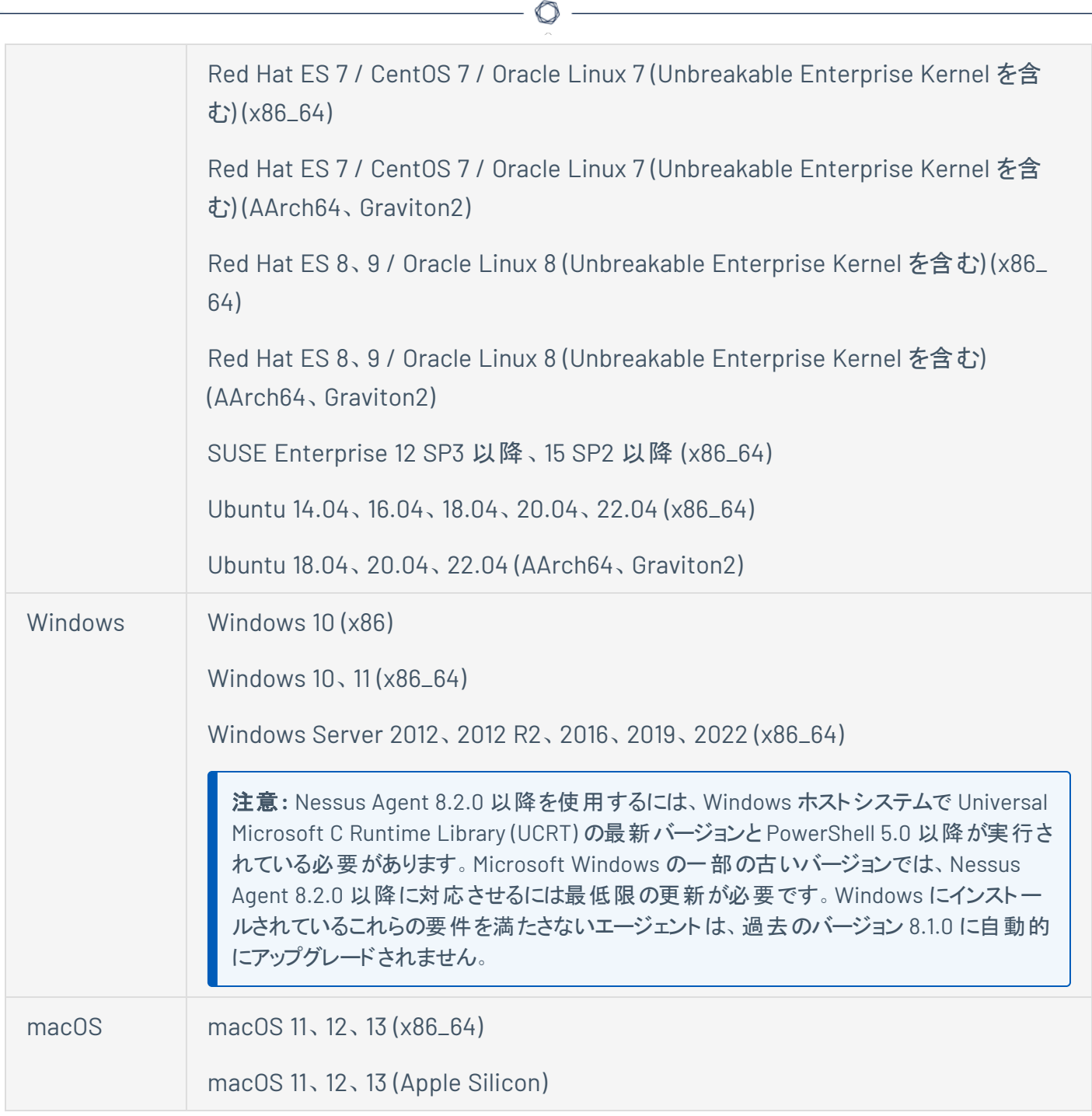

注意**:**Tenable Nessus Agent は、Java などの外部ランタイム環境を必要としません。

注意**:** Microsoft Visual C++ 再頒布可能パッケージ 14.22 は、Nessus Agent とバンドルされたライセンスパッケー ジの一部として含まれています。

# **SELinux** の強制モードポリシーのカスタマイズ

Security-Enhanced Linux (SELinux) の強制モードポリシーは、Tenable Nessus Agents とやり取りできる ようにカスタマイズする必要があります。

Tenable サポート は SELinux ポリシーのカスタマイズのサポート はしませんが、SELinux のログを監 視し て、ポリシー設定のエラーとその解決策を特定することを Tenable は推奨しています。

#### 始める前に

<sup>l</sup> SELinux sealert ツールを本番環境と同様のテスト環境にインストールします。

#### SELinux のログを監視して、エラーと解決策を特定する方法

1. sealert ツールを実行します。SELinux 監査ログの場所は、/var/log/audit/audit.log で す。

sealert -a /var/log/audit/audit.log

このツールが実行されると、エラーのアラートと解決策の概要が生成されます。例

SELinux は、/usr/sbin/sshd による sock\_file /dev/log への書き込みアクセスを防止しています。 SELinux は、/usr/libexec/postfix/pickup がプロセス上で rlimitinh アクセスを使用することを防 止しています。

- 2. 各エラーアラートに対して推奨される解決策を実行します。
- 3. Tenable Nessus Agent を再起動します。
- 4. 再度 sealert ツールを実行し、エラーアラートが解消されたことを確認します。

#### ポートの要件

Tenable Nessus Agent ポートの要件には、Tenable Nessus Agent 固有の要件とマネージャー固有の要 件があります。デプロイメント設定に応じて、Tenable Nessus Manager と Tenable Nessus [のクラスター](#page-46-0) [ノード](#page-46-0) および Tenable [Security](#page-47-0) Center のポートの要件を参照してください。

### **Tenable Nessus Agent**

Tenable Nessus Agents は、送信トラフィック用の特定のポートへのアクセスを必要とします。

#### 送信トラフィック

次のポートへの送信トラフィックを許可する必要があります。

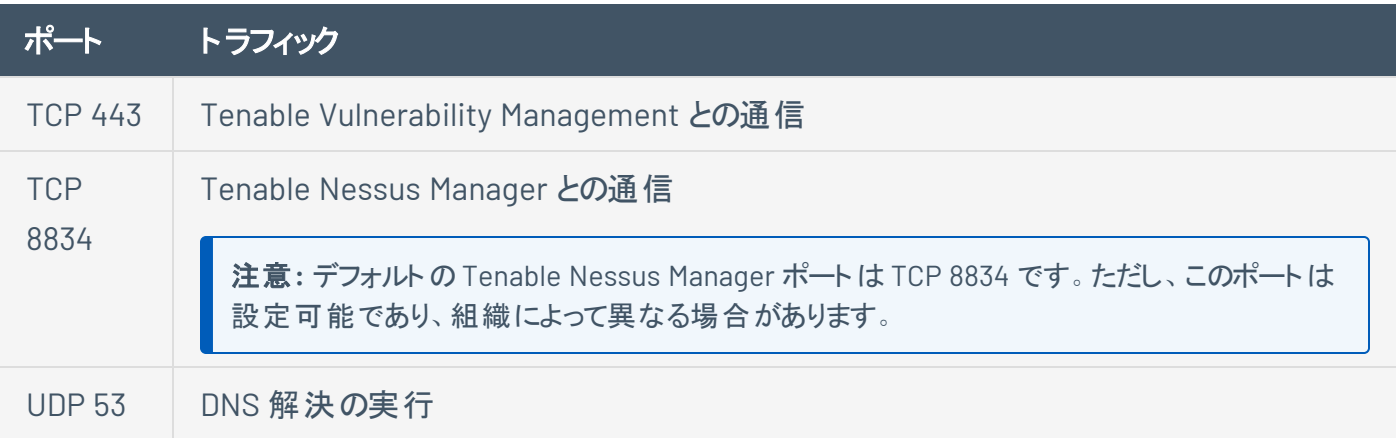

 $\mathbb O$ 

## <span id="page-46-0"></span>**Tenable Nessus Manager** と **Tenable Nessus** のクラスターノード

Tenable Nessus インスタンスは、受信と送信のトラフィック用の特定のポートへのアクセスを必要としま す。

 $\circledcirc$ 

受信トラフィック

次のポートへの受信トラフィックを許可する必要があります。

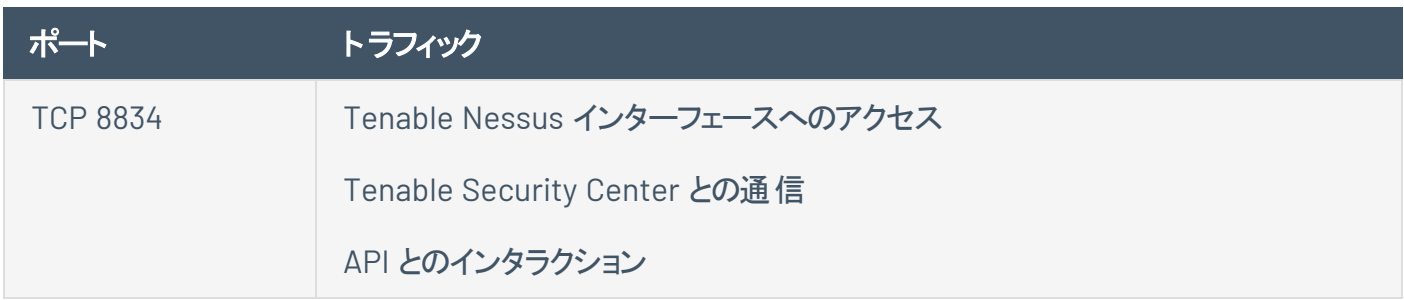

送信トラフィック

次のポートへの送信トラフィックを許可する必要があります。

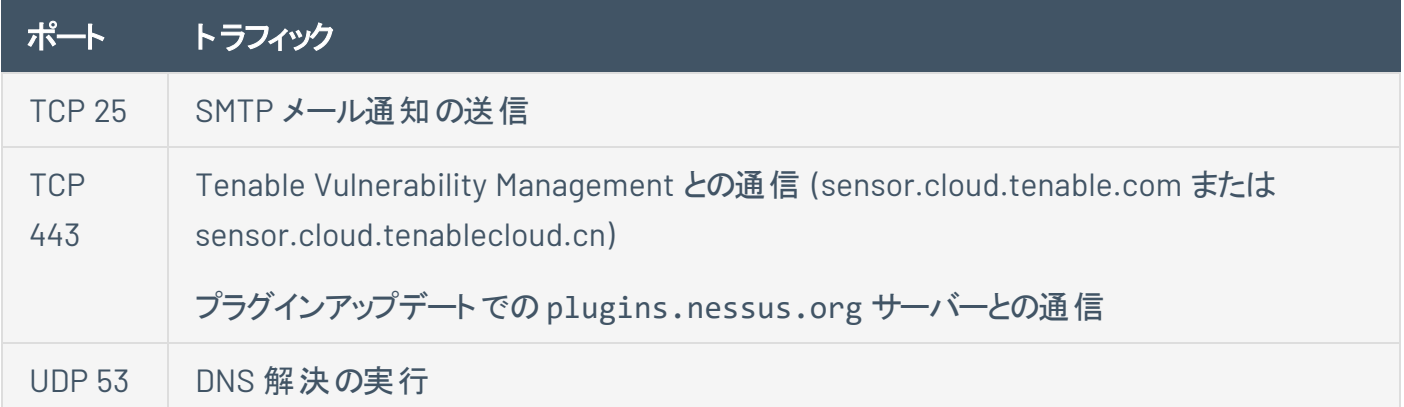

### <span id="page-47-0"></span>**Tenable Security Center**

Tenable Security Center インスタンスは、受信と送信のトラフィック用の特定のポートへのアクセスを必要 とします。

 $\circledcirc$ 

受信トラフィック

次のポートへの受信トラフィックを許可する必要があります。

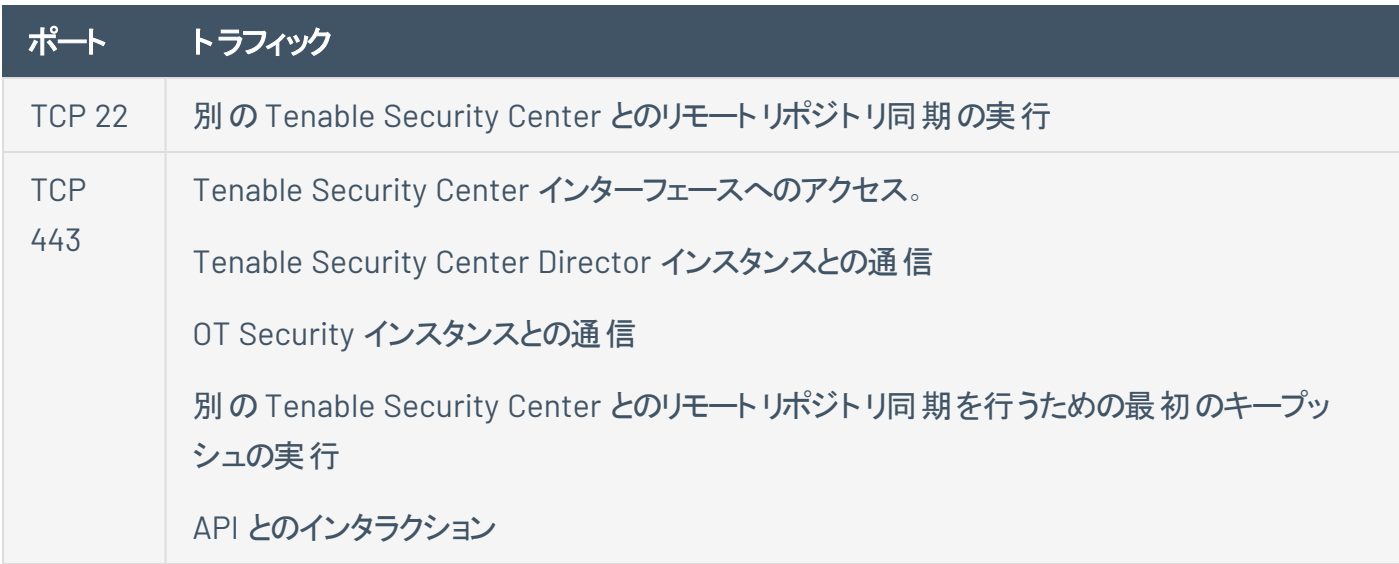

送信トラフィック

次のポートへの送信トラフィックを許可する必要があります。

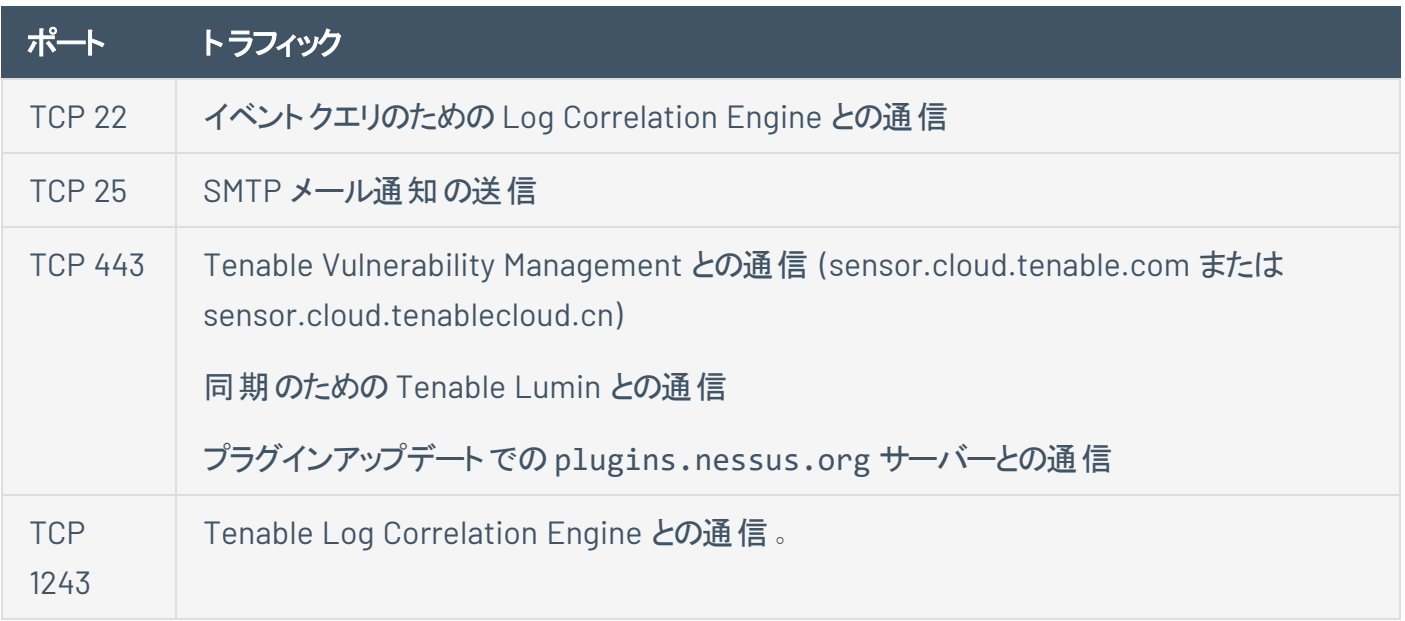

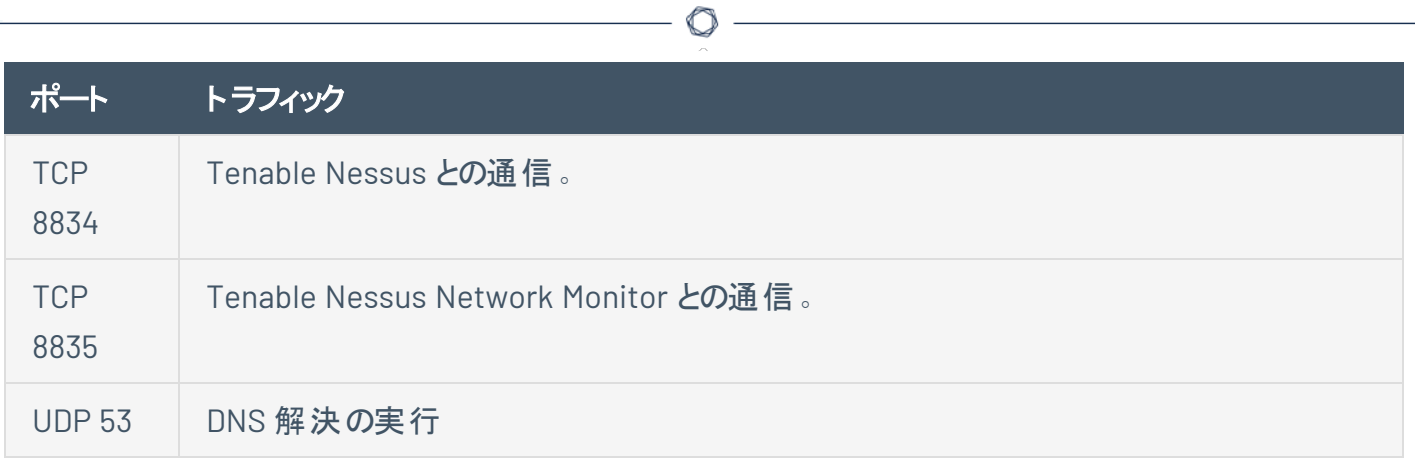

## エージェントコンテンツ配信ネットワーク **(CDN)**

採用しているルールロジックによっては、エージェントコンテンツ配信ネットワーク (CDN) を利用するために、 ファイヤーウォールまたはプロキシルールの調整が必要になる場合があります。

#### **FODN の更新**

CDN は、sensor.cloud.tenable.com を使用してプラグインとバイナリアップデートをダウンロードし、ス キャン結果をアップロードし、Tenable Vulnerability Management とのリンクおよび通信を行います。ファイ ヤーウォールまたはプロキシルールが sensor.cloud.tenable.com に対して設定されていれば、問題は 発生しません。ただし、より厳格なルールがある場合は、ルールセットを更新する必要があります。

#### **IP** 許可リスト

sensor.cloud.tenable.com に関連付けられた IP アドレスは動的であり、エージェントのロケールとイン ターネット接続に依存しています。現在、プロキシおよびファイヤーウォールに IP ベースのルールを設定して いる場合、Amazon CloudFront が使用する IP 範囲に基づいてルールを更新する必要があります。 Amazon のドキュメントの CloudFront [エッジサーバーの場所と](https://docs.aws.amazon.com/AmazonCloudFront/latest/DeveloperGuide/LocationsOfEdgeServers.html)IP アドレス範囲には、ダウンロードできる IP 範囲のリストが掲載されています。

注意**:** 中国本土にある Tenable Nessus スキャナー、Tenable Nessus Agents、Tenable Web App Scanning ス キャナー、または Tenable Nessus Network Monitor (NNM) を介して Tenable Vulnerability Management に接続 している場合は、[sensor.cloud.tenable.com](http://sensor.cloud.tenable.com/) ではなく [sensor.cloud.tenablecloud.cn](http://tenablecloud.cn/) で接続する必要があります。

## ライセンス要件

Tenable Nessus Agents は、それらを管理する製品 (Tenable Nessus Manager または Tenable Vulnerability Management) を通じてライセンス付与されます。

#### Tenable Nessus Manager

Tenable Nessus は、サブスクリプションとして利用することも、Tenable Security Center で管理することも 可能です。Tenable Nessus をサブスクリプションモードで使用するには、プラグインフィードのアクティベー ションコードが必要です。このコードで、ユーザーがインストールして使用できるように Tenable がライセンス 付与した Tenable Nessus のバージョン、スキャンできる IP アドレスの数、Tenable Nessus にリンクできるリ モートスキャナーの数、Tenable Nessus Manager にリンクできる Tenable Nessus Agents の数が特定さ れます。Tenable Nessus Manager のライセンスは、デプロイメントサイズ、特に大規模デプロイメントや多 数の Tenable Nessus Manager インスタンスを含むデプロイメントに固有です。担当の Tenable Customer Success Manager と要件について話し合ってください。

Tenable Nessus のインストールプロセスを開始してセットアップを行う前に、アクティベーションコードを取得 する必要があります。

アクティベーションコード

- ワンタイムコードです。ただし、ライセンスまたはサブスクリプションが変更された場合は、Tenable が 新しいアクティベーションコードを発行します。
- 発行後 24 時間以内に、Tenable Nessus のインストールで使用する必要があります。
- 複数のスキャナーで共有することはできません。
- <sup>l</sup> 大文字と小文字が区別されません。
- Tenable Nessus のオフライン管理に必要です。

注意**:** Tenable Nessus のオフラインでの管理については、*Tenable Nessus* [ユーザーガイド](https://docs.tenable.com/nessus/Content/ManageNessusOffline.htm)を参照してくださ い。

注意**:** アクティベーションコードを取得するには、[アクティベーションコードの取得のページ](http://jp.tenable.com/products/nessus/nessus-plugins/obtain-an-activation-code)を参照してください。

管理された Tenable Nessus スキャナーの場合、アクティベーションコードとプラグインのアップデートは Tenable Security Center から管理されます。Tenable Security Center と通信する前に Tenable Nessus を起動する必要がありますが、通常、有効なアクティベーションコードとプラグインがないと起動しません。

Tenable Nessus がこの要件を無視して開始し、Tenable Security Center から情報を取得できるように するには、スキャナーを登録するときに **[Managed by Security Center]** (Security Center による管理) を 選択します。

 $\circledcirc$ 

### <span id="page-52-0"></span>エージェントの**CPU** リソースコントロール

process\_priority 設定を使用することで、システム上で実行中の他のタスクの優先度と比較して、 Tenable Nessus Agent の相対的な優先度を制御できます。このように設定が相対的なことから、 Tenable Nessus Agent が消費するシステムリソースの量は、process\_priority 設定の値だけでなく、 システムの全体的な負荷によっても異なります。このため、エージェントが優先度の高いプロセスよりもリ ソースを消費しているかのように、システムモニターに映る場合があります。リソースコントロールのコマンド については、[Tenable](#page-180-0) Nessus Agent CLI コマンド を参照してください。

注意: process\_priority の値を設定してから、Linux、Mac OS の適切な値、または Windows 優先度クラス に変更が反映されるまでに、少し時間がかかることがあります。

process\_priority 設定の効果を確認するには、次の表を参照してください。

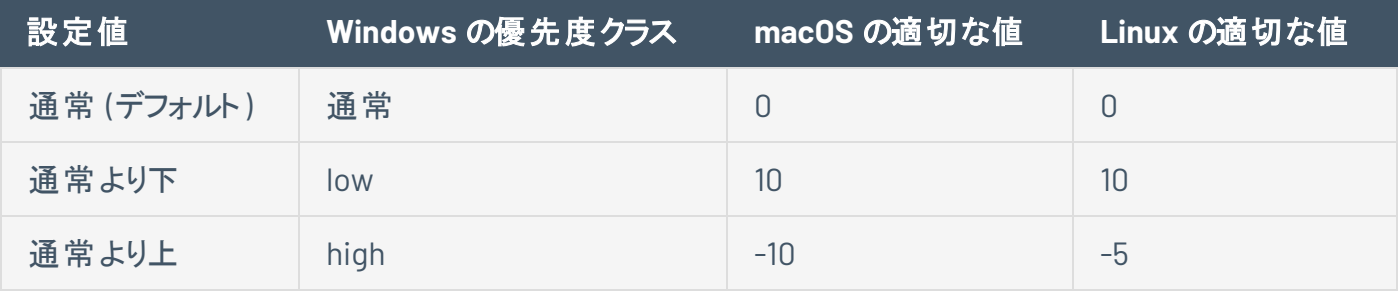

注意**:** process\_priority 設定値を「低 」に設定すると、スキャンの実行が長くなる可能性があります。この値 を考慮して、スキャンウィンドウの時間枠を増やす必要があるかもしれません。

#### エージェント CPU リソースコントロールの詳細設定

nessuscli ユーティリティを使用して、コマンドラインインターフェースで次のエージェント設定が可能です。

コマンド # nessuscli fix --set *setting*=*value* を使用します。詳細は、[Tenable](#page-180-0) Nessus Agent CLI [コマンド](#page-180-0)を参照してください。

詳細および CLI で変更可能な設定の全一覧については、[詳細設定](#page-114-0)を参照してください。

ヒント**:** 多数のエージェント (1 万以上) がある場合は、agent\_merge\_audit\_trail、agent\_merge\_kb、 agent merge\_journal\_mode、agent\_merge\_synchronous\_setting の設定を変更することもできますこれ らの設定を変更すると、エージェントのスキャン結果のマージにかかる時間が大幅に短縮されます推奨される設 定については、次の表の説明を参照してください。

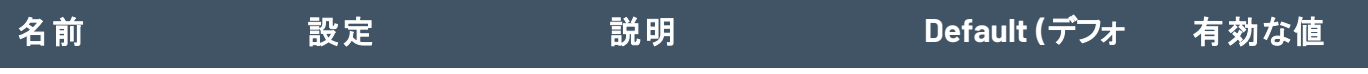

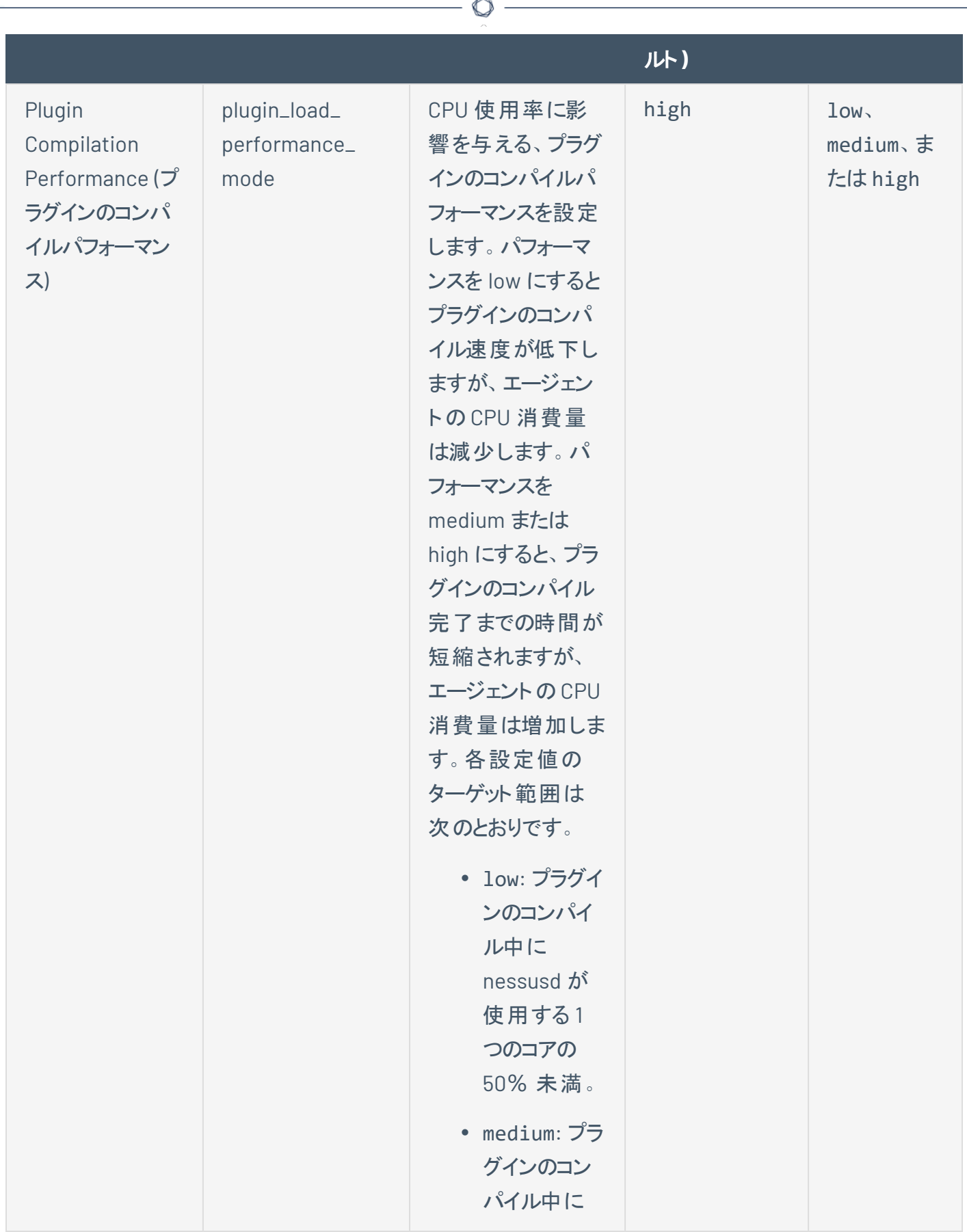

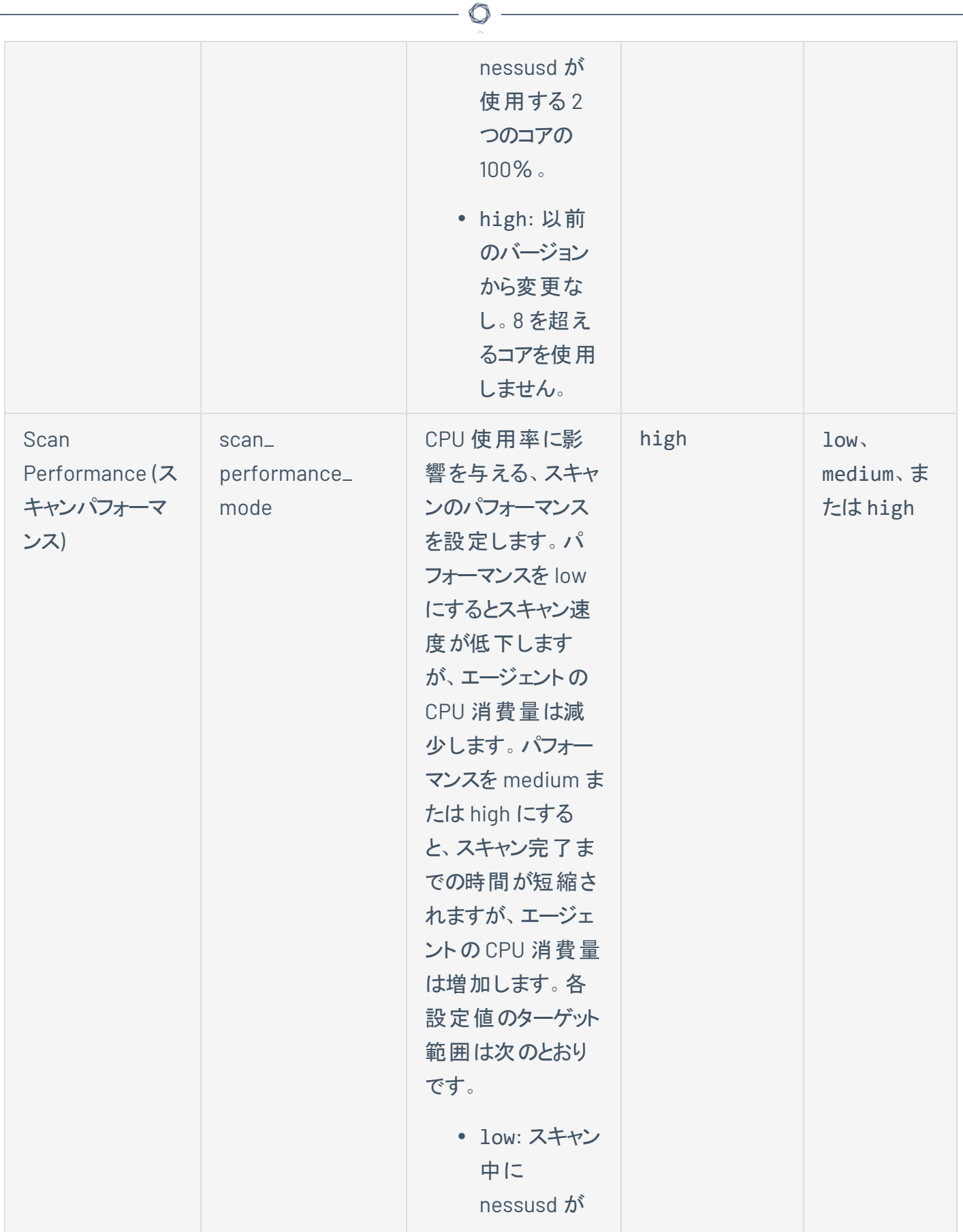

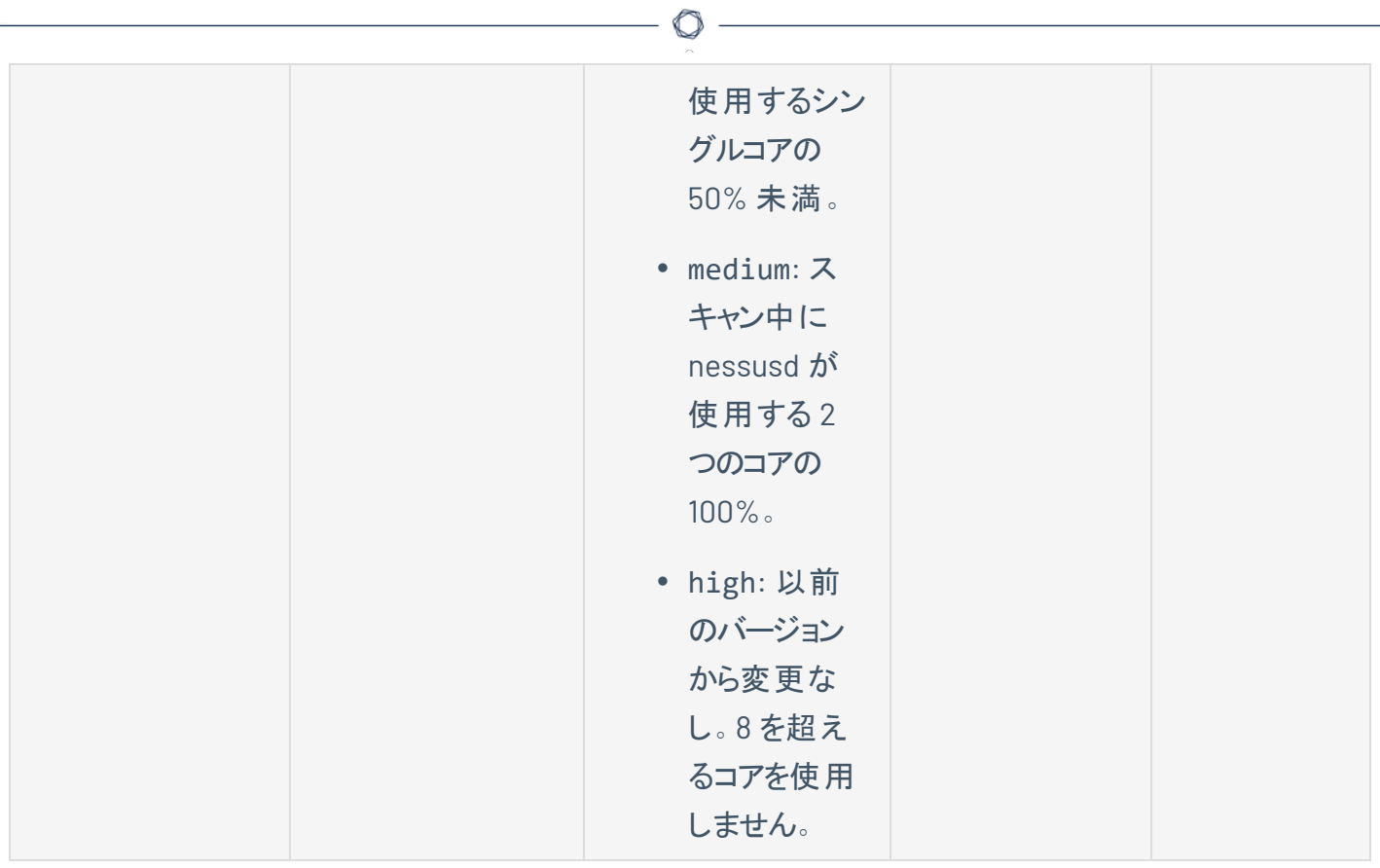

## パフォーマンスメトリクス

Tenable は、社内パフォーマンステストに基づくパフォーマンスメトリクスを開示しています。パフォーマンスは 環境によって異なり、同様の結果が得られる場合とそうでない場合があります。

 $\mathbb O$ 

以降のセクションでは、Tenable Nessus Agents および Tenable Nessus Manager のパフォーマンスメトリク スについて説明します。

- Tenable Nessus Agent [のパフォーマンス](#page-57-0)
	- [ソフトウェアフットプリント](#page-60-0)
	- [エージェントのライフサイクルと帯域幅](#page-59-0)
- Tenable Nessus Manager [のパフォーマンス](#page-60-1)

## <span id="page-57-0"></span>**Tenable Nessus Agent** のパフォーマンス

Tenable は、社内パフォーマンステストに基づくパフォーマンスメトリクスを開示しています。パフォーマンスは 環境によって異なり、同様の結果が得られる場合とそうでない場合があります。

 $\mathbb{O}$ 

以降のセクションでは、Tenable Nessus Agents のさまざまなパフォーマンスメトリクスについて説明します。

- [ソフトウェアフットプリント](#page-60-0)
- [ライフサイクルと帯域幅](#page-59-0)

## ホストシステムの利用

注意**:** パフォーマンスは環境によって異なり、同様の結果が得られる場合とそうでない場合があります。

一般的には、Tenable Nessus Agent が使用する RAM は 40 MB です (すべてページング可能)。Tenable Nessus Agent は、アイドル時には CPU をほとんど使用しませんが、ジョブ時に使用可能な場合は CPU を最大 100% まで使用するように設計されています。

結果をアップロードするときのネットワーク使用率を測定するため、Tenable は 7 日間にわたってエージェン トから Tenable Vulnerability Management へのアップロードを36,000件数監視しました。

- <sup>l</sup> 平均サイズは 1.6 MB でした。
- <sup>l</sup> 最大サイズは 37 MB でした。
- <sup>l</sup> アップロード全体の90% は 2.2 MB 以下でした。
- アップロード全体の99% は5 MB 以下でした。
- Tenable Nessus Agent は休止状態で 40 MB の RAM を消費します。
- Watchdog サービスは 3 MB を消費します。
- <sup>l</sup> プラグインは、およそ 300 MB のディスク容量を消費します (オペレーティングシステムによって異なりま す)。ただし、特定の条件下では、ディスクの使用量は 1 GB まで増える可能性があります。
- Tenable Nessus Agents から Tenable Nessus Manager と Tenable Vulnerability Management に 送信するスキャン結果は、2~3 MB の範囲です。
- <sup>l</sup> チェックイン頻度は少なくとも 30 秒で、管理システム負荷 (エージェントの数) に基づいて Tenable Nessus Manager または Tenable Vulnerability Management によって調整されます。

## <span id="page-59-0"></span>ライフサイクルと帯域幅

注意**:** パフォーマンスは環境によって異なり、同様の結果が得られる場合とそうでない場合があります。

 $\circledcirc$ 

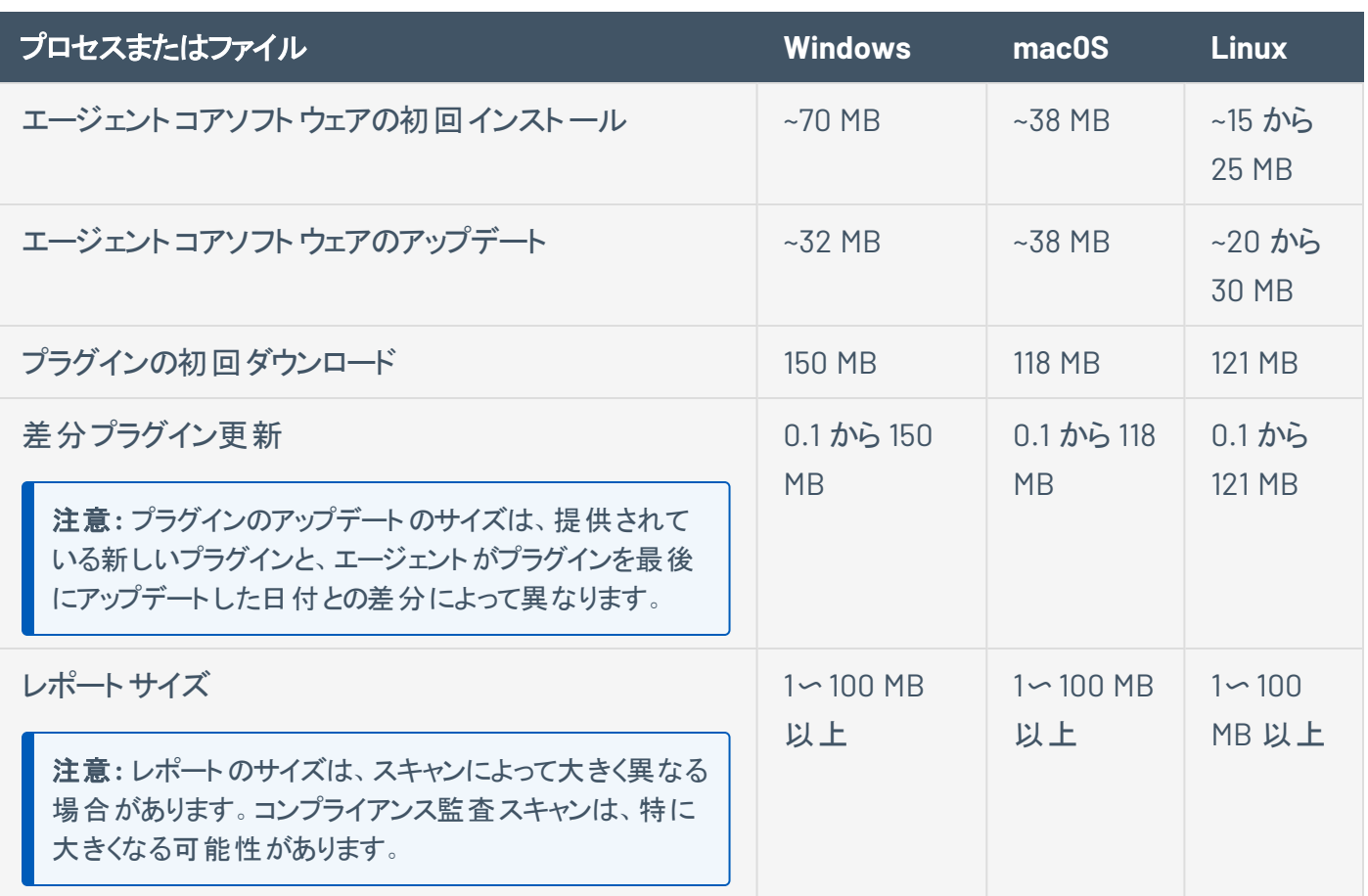

### <span id="page-60-0"></span>ソフト ウェアフット プリント

注意**:** パフォーマンスは環境によって異なり、同様の結果が得られる場合とそうでない場合があります。

#### 標準エージェントスキャンを実行しているエージェント

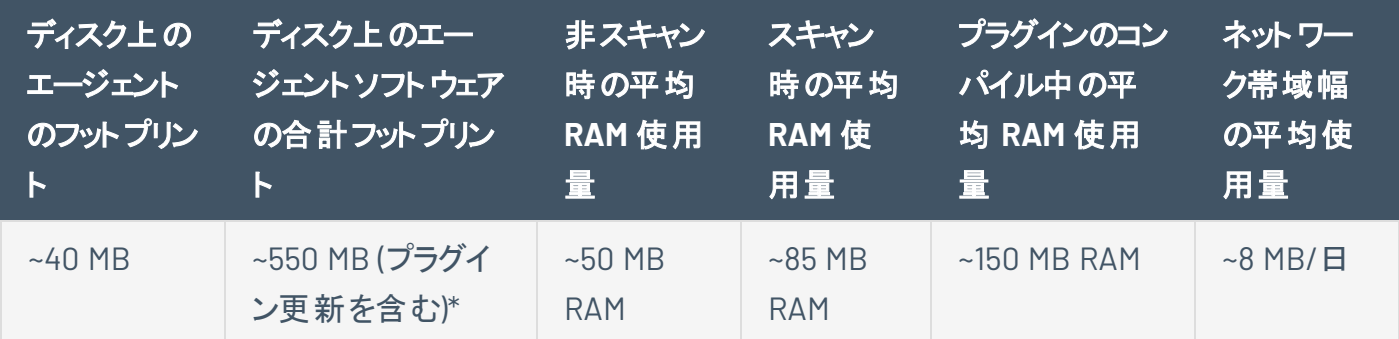

\* 特定の条件下では、ディスクの使用量は 1 GB まで増える可能性があります。

#### インベントリスキャンを実行しているエージェント

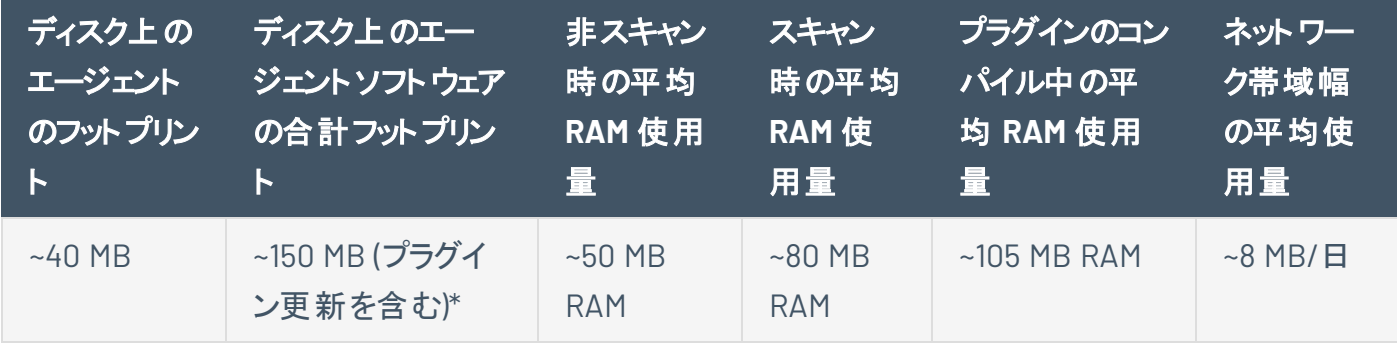

\* 特定の条件下では、ディスクの使用量は 200 MB まで増える可能性があります。

インベントリスキャンの詳細は、*Tenable Vulnerability Management* ユーザーガイドの[Tenable](https://docs.tenable.com/vulnerability-management/Content/Scans/Templates.htm) 提供の Nessus Agent [テンプレートを](https://docs.tenable.com/vulnerability-management/Content/Scans/Templates.htm)参照してください。

#### <span id="page-60-1"></span>**Tenable Nessus Manager** のパフォーマンス

Tenable は、2 つのシナリオで Tenable Nessus Manager のパフォーマンスをテストしました。シナリオ **1** は、 Tenable Nessus Agents が Tenable Nessus Manager に接続され、ジョブをポーリングしている場合です。 シナリオ **2** は、Tenable Nessus Agents がアクティブにスキャンし、スキャン結果をアップロードしている場合 です。

## テスト環境

Tenable は、これら 2 つのシナリオに対して次のテスト環境を使用しました。

 $\circledcirc$ 

#### シナリオ **1**

- $\bullet$  OS: Ubuntu 16.04.2 LTS (GNU/Linux 4.4.0-75-generic x86\_64)
- $\cdot$  RAM: 16 GB
- $\bullet$  CPU: Intel(R) Xeon(R) CPU E5-2690 v3 @ 2.60GHz
- $\bullet$  コア: 2

#### シナリオ **2**

- OS: Windows 10 v. 1703 (OS ビルド: 15063.447)
- $\bullet$  RAM: 16 GB
- $\bullet$  CPU: Intel(R) Xeon(R) CPU E5-2690 v3 @ 2.59GHz
- コア: 2

### シナリオ **1: Tenable Nessus Agents** が **Tenable Nessus Manager** に 接続され、ジョブをポーリングしている場合

 $\circ$ 

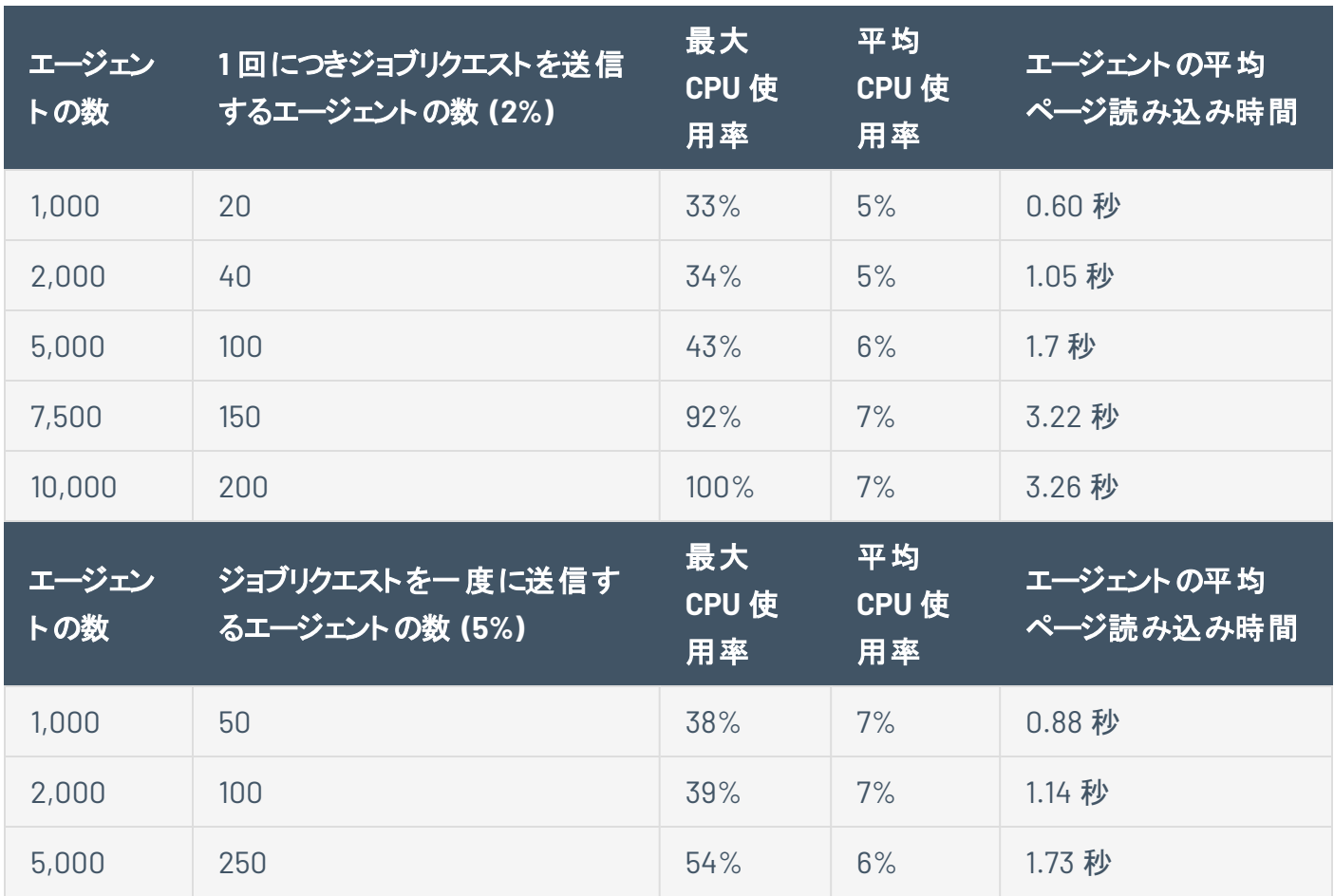

## シナリオ **2: Tenable Nessus Agents** がアクティブにスキャンし、スキャ ン結果をアップロードしている場合

 $\circledcirc$ 

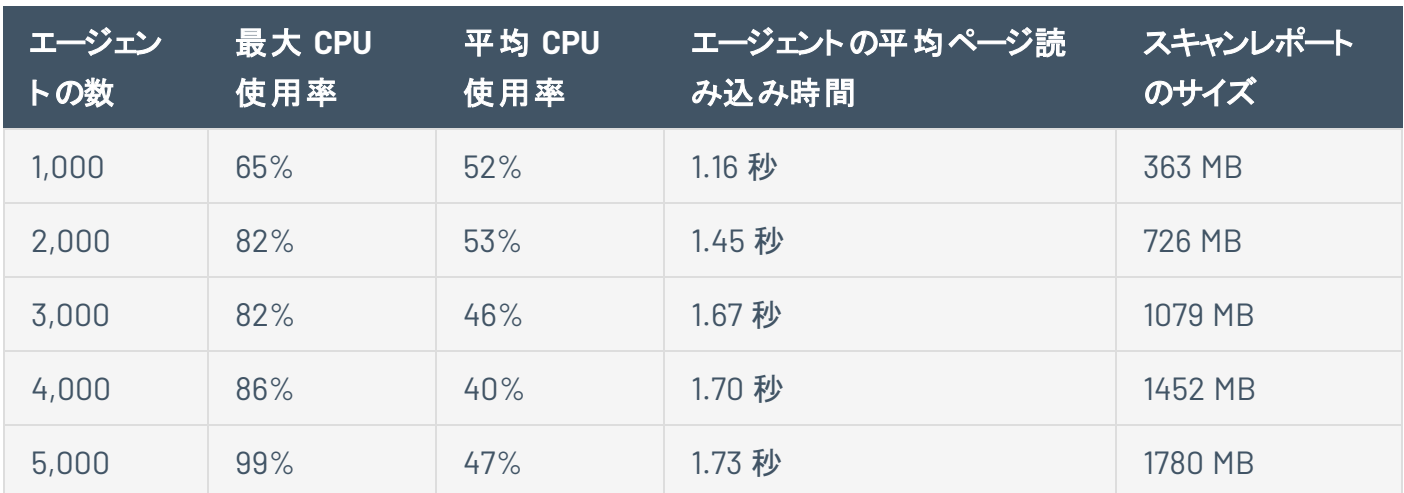

## <span id="page-64-0"></span>**Tenable Nessus Agent** のインストール

このセクションでは、次のオペレーティングシステムに Tenable Nessus Agent をインストールする方法につ いて説明します。

 $\mathbb{O}$ 

- [Windows](#page-72-0)
- $\cdot$  [macOS](#page-83-0)
- [Linux](#page-65-0)

インストールされたエージェントは、0~5 分のランダムな遅延の後に Tenable Nessus Manager または Tenable Vulnerability Management にリンクします。遅延を強制すると、大量のエージェントをデプロイま たは再起動する際のネットワークトラフィックを削減し、Tenable Nessus Manager または Tenable Vulnerability Management に対する負荷を軽減できます。エージェントは、リンクされると、マネージャーか らプラグインを自動的にダウンロードします。このプロセスには数分かかる場合があります。これはエージェン トがスキャン結果を返す前に実行する必要があります。

## **Retrieve the Tenable Nessus Agent Linking Key**

Before you begin the Tenable Nessus Agents installation process, you must retrieve the agent linking key from Tenable Nessus Manager or Tenable Vulnerability Management.

To retrieve the agent linking key, use the procedures described in the *Tenable Nessus [Manager](https://docs.tenable.com/nessus/Content/RetrieveLinkingKey.htm)* and *Tenable Vulnerability [Management](https://docs.tenable.com/vulnerability-management/Content/Settings/Sensors/RetrieveAgentLinkingKey.htm) User Guides*.Once you retrieve the linking key, you can [install](#page-64-0) your agent or agents.

### <span id="page-65-0"></span>**Linux** での**Tenable Nessus Agent** のインストール

次の手順を使用して、Linux システムに Tenable Nessus Agent をインストールします。インストール後、 エージェントをマネージャー (Tenable Vulnerability Management または Tenable Nessus Manager) にリン クします。これにより、インストールの完了後にエージェントがスキャンデータの送信を開始できるようになり ます。

始める前に

- <sup>l</sup> Nessus Agent のリンクキーを取得します。詳細については、使用しているマネージャーに応じて、 *Tenable Nessus* [ユーザーガイド](https://docs.tenable.com/nessus/Content/RetrieveLinkingKey.htm) または *Tenable Vulnerability [Management](https://docs.tenable.com/vulnerability-management/Content/Settings/Sensors/RetrieveAgentLinkingKey.htm)* ユーザーガイドを参照し てください。
- Tenable Nessus Agent が事前にシステムにインストールされている場合、リンクエラーを回避する方 法に関する[ナレッジベース](https://community.tenable.com/s/article/Nessus-Agent-409-UUID-Error)の記事を参照してください。

警告**:** nessusd を実行している既存のTenable Nessus Agent、Tenable Nessus Manager、Tenable Nessus ス キャナーがすでに存在するシステムに Tenable Nessus Agent をインストールする場合、インストールプロセスによ り他のすべてのnessusd プロセスが強制終了されます。この結果スキャンデータが失われる場合があります。

# **Tenable Nessus Agent** をダウンロードする

Tenable Nessus Agent [のダウンロードページで](http://jp.tenable.com/products/nessus/agent-download)、ご利用のオペレーティングシステムに固有のパッケージを ダウンロードします。

 $\circledcirc$ 

エージェントパッケージをダウンロードしたら、エージェントをインストールします。

### エージェントのインストール

注意**:** 次の手順は root 権限を必要とします。

コマンドラインインターフェースを使用して、Tenable Nessus Agent をインストールします。

 $\circledcirc$ 

### **Linux** インストールコマンドの例

#### **Debian**

# dpkg -i NessusAgent-<version number>-debian6\_amd64.deb

#### **Fedora 13** 以降

# dnf install NessusAgent-<version number>-fc34.x86\_64.rpm

#### **Fedora 12** 以前

# rpm -ivh NessusAgent-<version number>-fc34.x86\_64.rpm

**Red Hat 8** 以降 **/ CentOS 8** 以降 **/ Oracle Linux 8** 以降

# dnf install NessusAgent-<version number>-es8.x86\_64.rpm

**Red Hat 7** 以前 **/ CentOS 7** 以前 **/ Oracle Linux 7** 以前

# rpm -ivh NessusAgent-<version number>-es7.x86\_64.rpm

#### **SUSE**

# sudo zypper install NessusAgent-<version number>suse12.x86\_64.rpm

#### **Ubuntu**

# dpkg -i NessusAgent-<version number>-ubuntu1110\_i386.deb

ヒント**:** リンクする前にフルプラグインセットをインストールすると、一括インストール実行中に消費される 帯域幅を減らすことができます。これは、プラグインセットの場所を指定する --file パラメーターを指 定して nessuscli agent update コマンドを使用して行うことができます。この作業は Tenable Nessus Agent を開始する前に行う必要があります。例

/opt/nessus\_agent/sbin/nessuscli agent update --file=./plugins\_set.tgz

このプラグインセットは 5 日以内に入手したものである必要があります。入手後 5 日を超える古いプ ラグインセットでは、フルプラグインのダウンロードが強制的に開始されます。最新のプラグインセット は、Nessus Agent [のダウンロードページか](https://jp.tenable.com/downloads/nessus-agents)らダウンロードできます。

 $\circledcirc$ 

注意**:** Nessus Agent をインストールした後に、**/sbin/service nessusagent start** コマンドを使用し、手動 でサービスを開始する必要があります。Tenable では、ホストが再起動するたびに Nessus Agent サービスが開始 されるよう、**systemctl enable nessusagent** を実行することも推奨しています。

# コマンドラインを使用したエージェントのリンク付け

コマンドプロンプトで、nessuscli agent link コマンドを使用します。例

/opt/nessus\_agent/sbin/nessuscli agent link

--key=00abcd00000efgh11111i0k222lmopq3333st4455u66v777777w88xy9999zabc00

--name=MyOSXAgent --groups="All" --host=yourcompany.com --port=8834

注意**:** リンクコマンド全体をコピーして、同じ行に貼り付ける必要があります。そうしないと、エラーが表示されま す。

このコマンドがサポートする引数は次のとおりです。

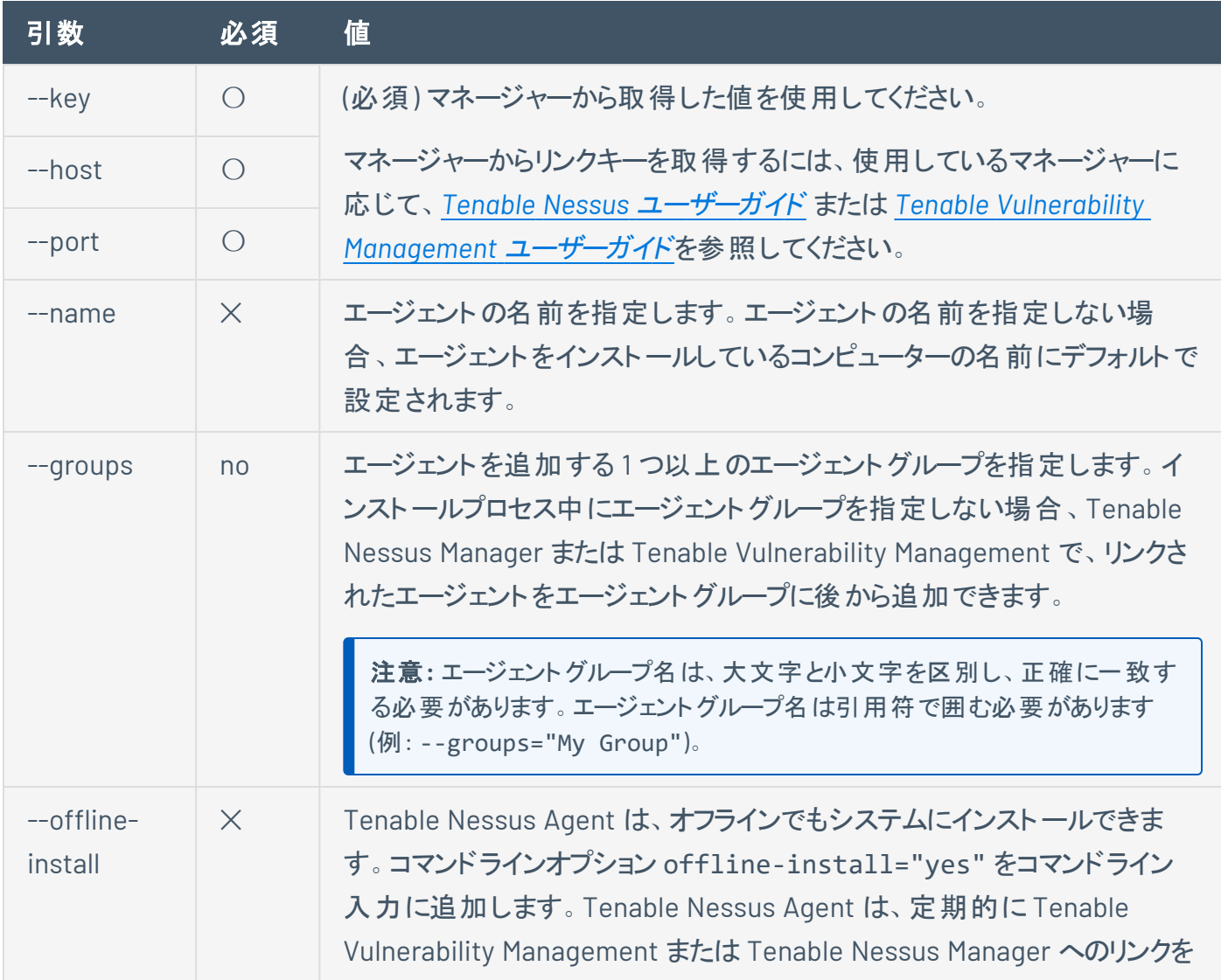

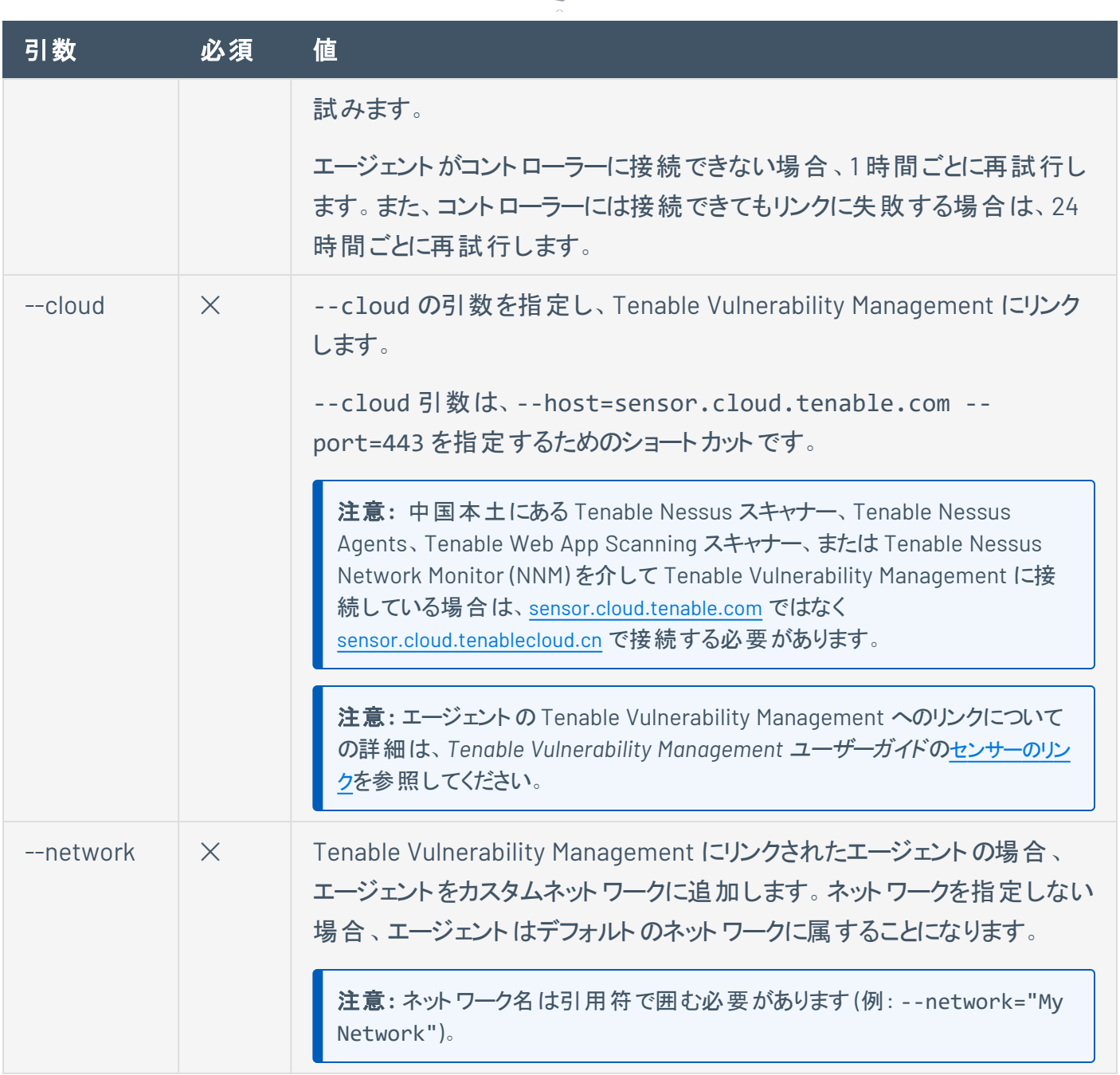

 $\circ$ 

エージェントをインストールしてリンクしたら、Tenable では、マネージャーのユーザーインターフェースでエー ジェントを表示して、[エージェントがマネージャーに正常にリンクされていることを確認する](#page-72-1)ことを推奨してい ます。

ヒント**:** エージェントのクローンを作り、Tenable Nessus Manager または Tenable Vulnerability Management にリ ンクしようとすると 409 エラーが表示される場合があります。このエラーは、他のマシンが、**/etc/machine\_id** また は **/etc/tenable\_tag** ファイル内の同じ UUID 値にリンクされたために表示されます。この問題を解決するに は、**/etc/tenable\_tag** ファイルの値を有効な UUIDv4 値に置き換えます。**/etc/machine\_id** ファイルが存在 しない場合、**/etc/tenable\_tag** を削除して新しい値を生成できます。
## リンクされたエージェントの検証

エージェントをインストールしてリンクしたら、次の手順に沿って、マネージャーのユーザーインターフェースで 新しいエージェントを表示します。

- Tenable Vulnerability Management でリンクされたエージェントを検証する方法
	- 1. 左上にある ボタンをクリックします。

左側にナビゲーションプレーンが表示されます。

2. 左のナビゲーションプレーンで **[**設定**]** をクリックします。

**[Settings]** (設定) ページが表示されます。

3. **[Sensors]** (センサー) タイルをクリックします。

**[Sensors]** (センサー) ページが表示されます。デフォルトでは、左側のナビゲーションメニューで **[Nessus Scanners]** (Nessus スキャナー) が選択され、**[Cloud Scanners]** (クラウドスキャ ナー) タブがアクティブとなります。

4. 左のナビゲーションメニューで、**[Nessus Agent]** をクリックします。

**[Nessus Agent]** ページが表示され、**[Linked Agents]** (リンクされたエージェント) タブがアク ティブになります。

- 5. リンクされたエージェントの表で新しいエージェントを見つけます。
- Tenable Nessus Manager でリンクされたエージェントを検証する方法
	- 1. 上部のナビゲーションバーで、**[Sensors]** (センサー) をクリックします。

**[Linked Agents]** (リンクされたエージェント) ページが表示されます。

2. リンクされたエージェントの表で新しいエージェントを見つけます。

### **Windows** での**Tenable Nessus Agent** のインストール

次の手順を使用して、Windows システムに Tenable Nessus Agent をインストールします。インストールプ ロセス中に、エージェントをマネージャー (Tenable Vulnerability Management または Tenable Nessus Manager) にリンクします。これにより、インストールの完了後にエージェントがスキャンデータの送信を開始 できるようになります。

始める前に

- <sup>l</sup> Tenable Nessus Agent リンクキーを取得します。詳細については、使用しているマネージャーに応じ て、*Tenable Nessus* [ユーザーガイド](https://docs.tenable.com/nessus/Content/RetrieveLinkingKey.htm) または *Tenable Vulnerability [Management](https://docs.tenable.com/vulnerability-management/Content/Settings/Sensors/RetrieveAgentLinkingKey.htm)* ユーザーガイドを参 照してください。
- Tenable Nessus Agent が事前にシステムにインストールされている場合、リンクエラーを回避する方 法に関する[ナレッジベース](https://community.tenable.com/s/article/Nessus-Agent-409-UUID-Error)の記事を参照してください。

注意**:** インストールを完了するためにコンピューターの再起動を求められる場合があります。

警告**:** nessusd を実行している既存のTenable Nessus Agent、Tenable Nessus Manager、Tenable Nessus ス キャナーがすでに存在するシステムに Tenable Nessus Agent をインストールする場合、インストールプロセスによ り他のすべてのnessusd プロセスが強制終了されます。この結果スキャンデータが失われる場合があります。

## **Tenable Nessus Agent** のダウンロード

Tenable Nessus Agent [のダウンロードページで](http://jp.tenable.com/products/nessus/agent-download)、ご利用のオペレーティングシステムに固有のパッケージを ダウンロードします。

 $\circledcirc$ 

エージェントパッケージをダウンロードしたら、[コマンドラインを](#page-75-0)使用してエージェントをインストールしてリンク できます。または、GUI [インストールウィザードを](#page-79-0)使用してエージェントをインストールしてリンクすることもでき ます。

# <span id="page-75-0"></span>コマンドラインを使ったインストールとリンク付け

注意**:** コマンドラインからデプロイしてリンクするには、管理者レベルの権限が必要です。

注意**:** この手順ではコマンドラインを使った Tenable Nessus Agents のデプロイについて説明しています。アクティ ブディレクトリ(AD)、システム管理サーバー(SMS)やその他の MSI パッケージ向けソフトウェア配信システムなど、 標準のWindows サービスで Tenable Nessus Agents をデプロイすることもできます。これらの方法によるデプロイ についての詳細は、該当するベンダーのドキュメントを参照してください。

コマンドラインを使っていくつものリンク付けパラメーターを指定して、Tenable Nessus Agents をインストー ルしリンクすることができます。例:

msiexec /i NessusAgent-<version number>-x64.msi NESSUS\_GROUPS="Agent Group Name" NESSUS\_SERVER="192.168.0.1:8834" NESSUS\_ KEY=00abcd00000efgh11111i0k222lmopq3333st4455u66v777777w88xy9999zabc00 /qn

エージェントコマンドラインのリンク付けパラメーター

次のリンク付けパラメーターを使用できます。

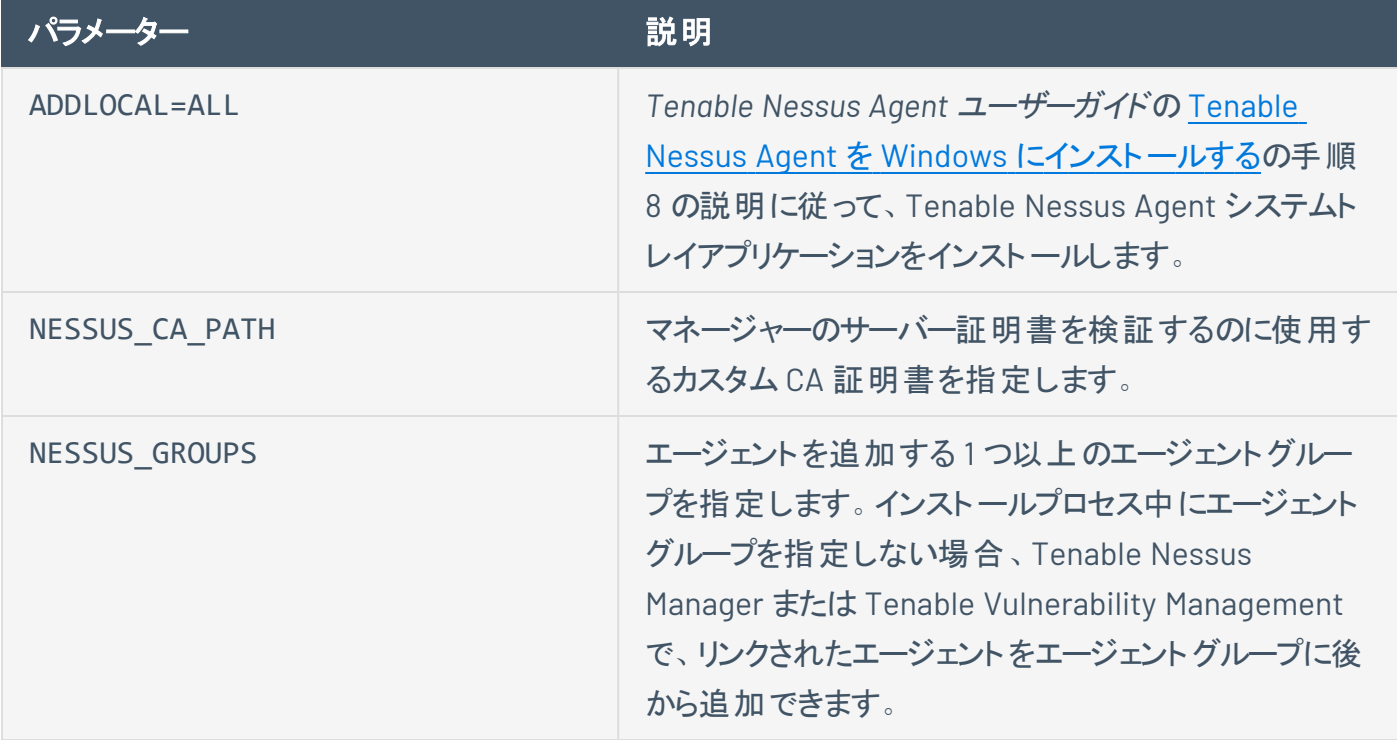

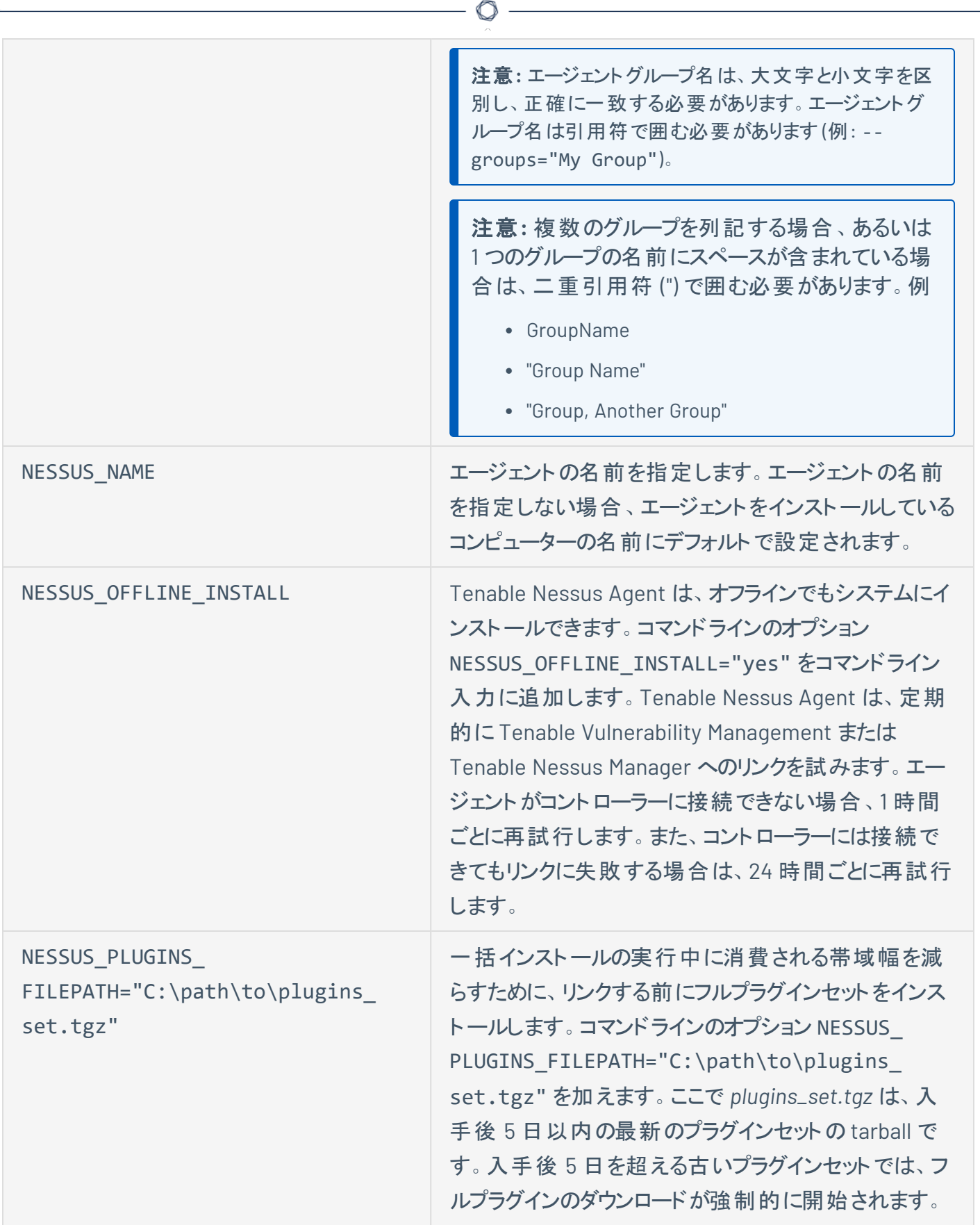

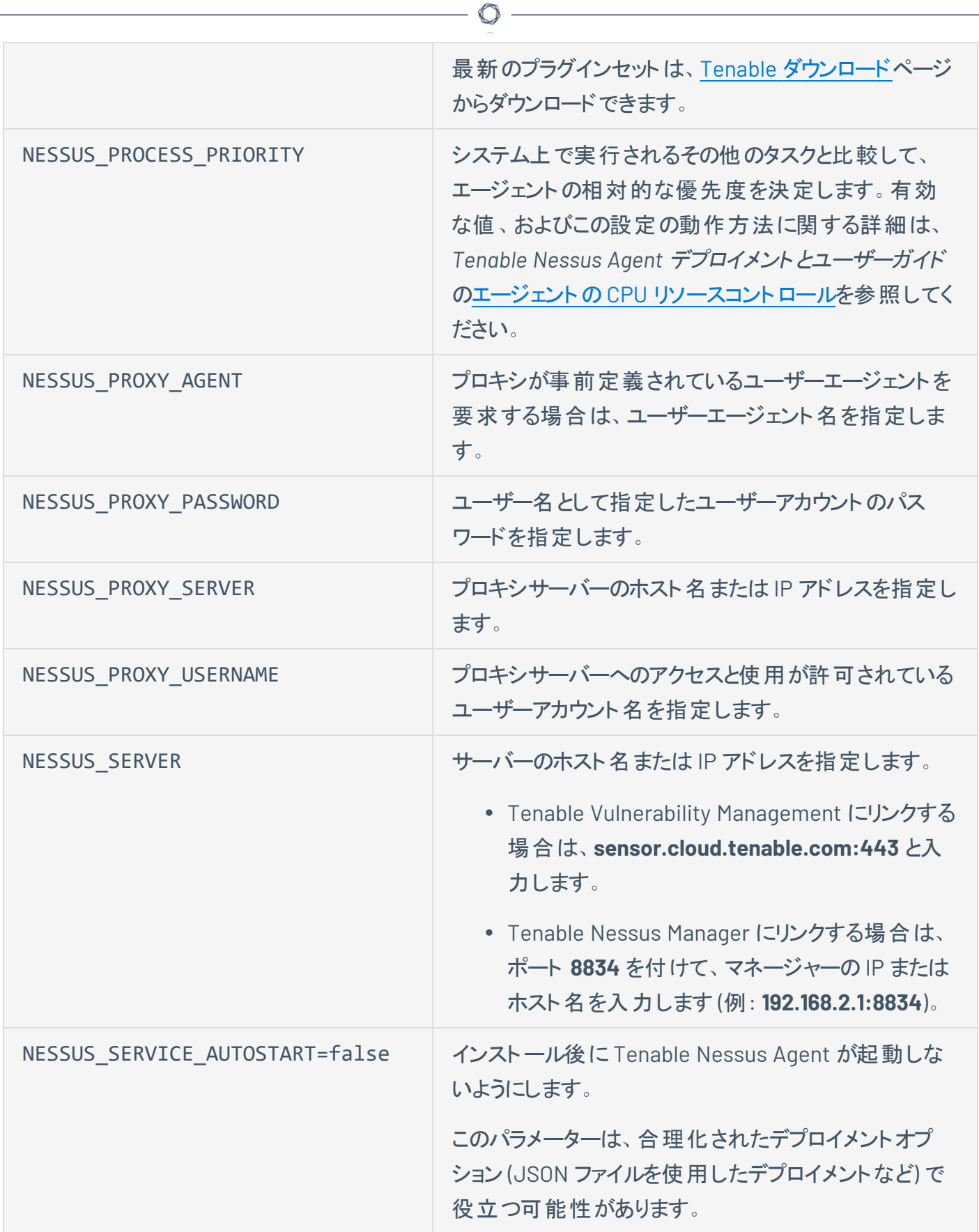

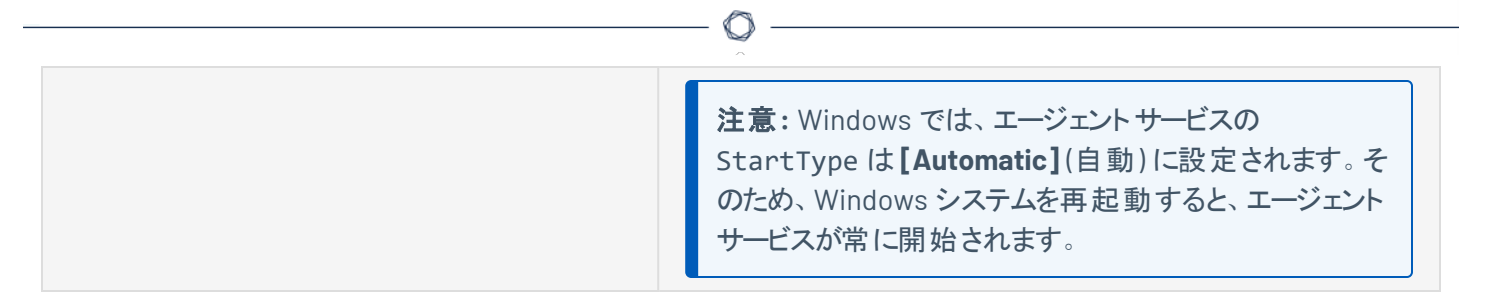

エージェントをインストールしてリンクしたら、Tenable では、マネージャーのユーザーインターフェースでエー ジェントを表示して、[エージェントがマネージャーに正常にリンクされていることを確認する](#page-82-0)ことを推奨してい ます。

## <span id="page-79-0"></span>インストールウィザードを使ったインストールとリンク付け

注意**:** Windows でインストールを完了するために、コンピューターの再起動が必要な場合があります。

- 1. Tenable Nessus Agent のインストーラをダウンロードしたフォルダーに移動します。
- 2. 次に、ファイル名をダブルクリックし、インストールのプロセスを開始します。**[Welcome to the InstallShield Wizard for Nessus Agent]** (Nessus Agent のInstallShield ウィザードへようこそ) ウィ ンドウが表示されます。
- 3. **[Welcome to the InstallShield Wizard for Nessus Agent]** (Nessus Agent のInstallShield ウィ ザードへようこそ) ウィンドウで、**[Next]** (次へ) をクリックして続行します。
- 4. **[License Agreement]** (ライセンス契約) ウィンドウで、Tenable, Inc. Nessus ソフトウェアライセンスと サブスクリプション契約の条項に目を通します。
- 5. **[I accept the terms of the license agreement]** (ライセンス契約の条項に同意します) をクリックし ます。
- 6. **[Next]** (次へ) をクリックします。
- 7. **[Destination Folder]** (保存先フォルダー) ウィンドウで、**[Next]** (次へ) をクリックし、デフォルトのイン ストールフォルダーを使用します。

-または-

**[Change]** (変更) をクリックし、Tenable Nessus Agents をインストールする別のフォルダーを参照し て選択し、**[Next]** (次へ) をクリックします。

- 8. **[Setup Type]** (設定タイプ) ウィンドウで、次のいずれかを実行します。
	- <sup>l</sup> エージェントをシステムトレイアプリケーションを使用してインストールするは、**[Custom]** (カスタ ム) を選択し、**[Next]** (次へ) をクリックして、ドロップダウンメニューで次の手順を完了します。 これにより、マシンでエージェントステータスを表示できます。

#### システムトレイアプリケーションの設定

a. **[Custom Setup]** (カスタムセットアップ) ページが表示されます。デフォルトでは、システム トレイアプリケーションはインストールパッケージに含まれていません。

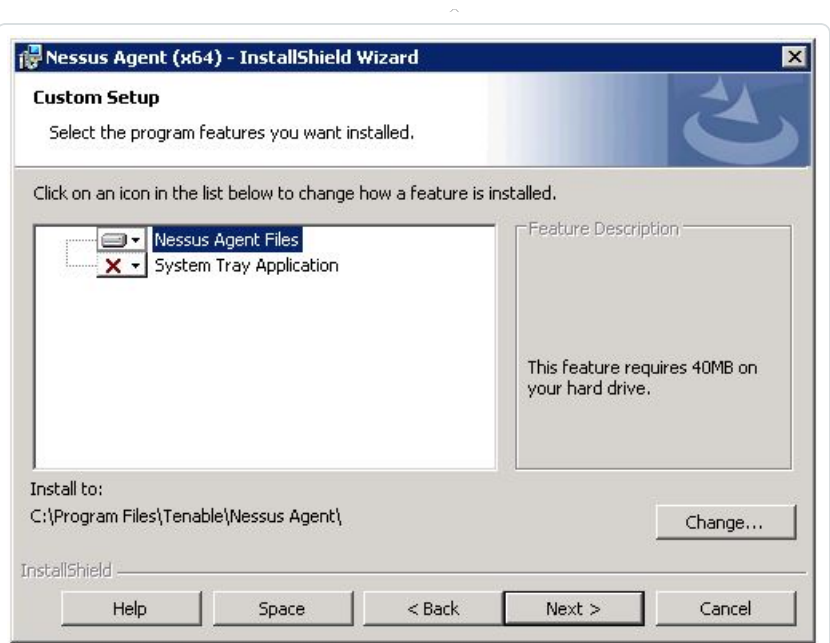

 $\circ$ 

b. **[SystemTray Application]** (SystemTray アプリケーション) ドロップダウンボックスをクリッ クします。

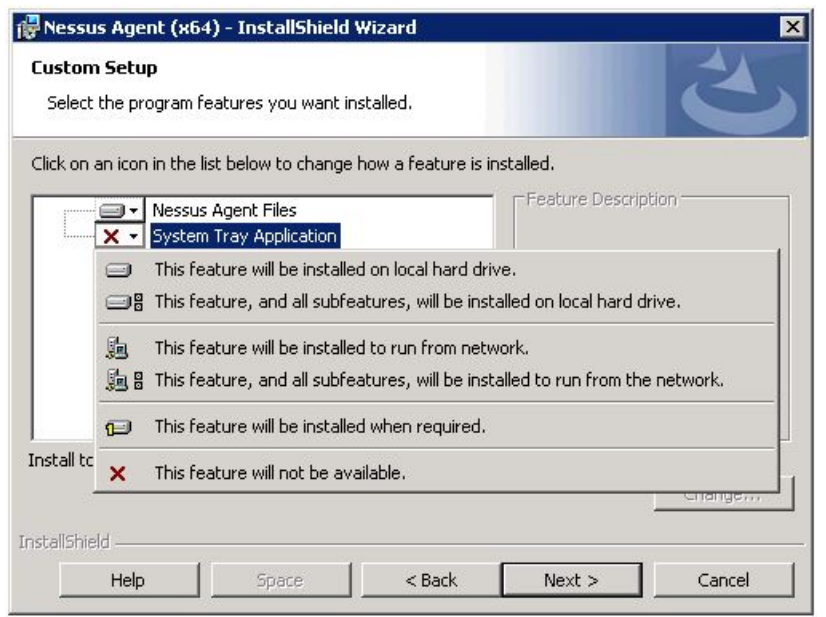

- c. **[This feature will be installed on local hard drive]** (この機能をローカルハードドライ ブにインストールする) をクリックします。
- d. **[Next]** (次へ) をクリックします。
- <sup>l</sup> システムトレイアプリケーションを使用せずにエージェントをインストールするには、**[Typical]** (標 準) を選択し、**[Next]** (次へ) をクリックします。
- 9. **[Configuration Options]** (設定オプション) ウィンドウで、次のようにエージェントキーの値を入力しま す。

 $\circledcirc$ 

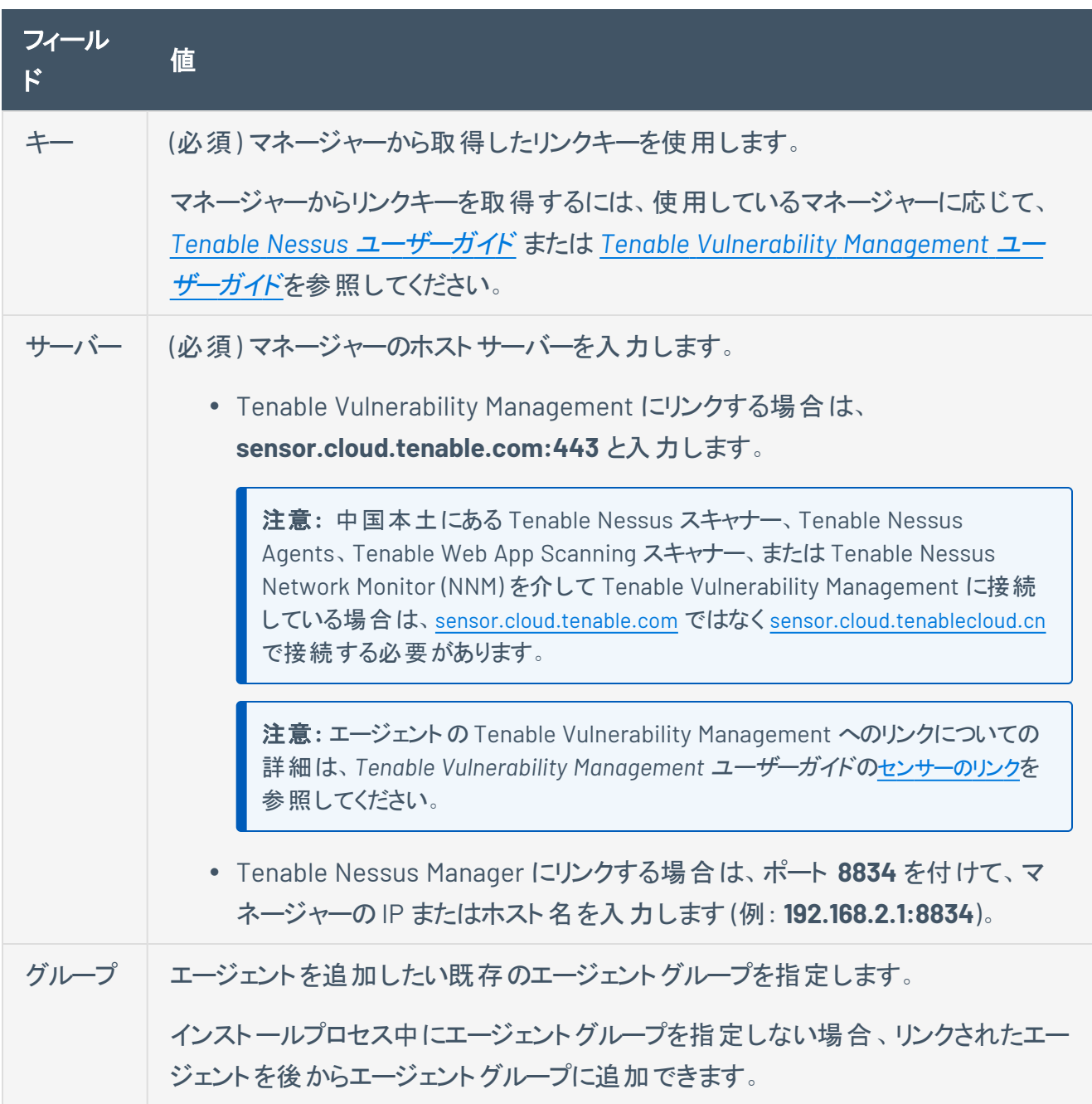

10. **[Next]** (次へ) をクリックします。

- 11. **[Ready to Install the Program]** (プログラムのインストールの準備完了) ウィンドウで **[Install]** (イン ストール) をクリックします。
- 12. **[User Account Control]** (ユーザーアカウント制御) メッセージが表示されたら、**[Yes]** (はい) をクリッ クし、Tenable Nessus Agent のインストールを許可します。
- 13. **[InstallShield Wizard Complete]** (InstallShield ウィザードが完了しました) ウィンドウで、**[Finish]** (終了) をクリックします。

エージェントをインストールしてリンクしたら、Tenable では、マネージャーのユーザーインターフェースでエー ジェントを表示して、[エージェントがマネージャーに正常にリンクされていることを確認する](#page-82-0)ことを推奨してい ます。

注意**:** エージェント名は、エージェントをインストールしているコンピューターの名前にデフォルトで設定されます。

ヒント**:** エージェントのクローンを作り、Tenable Nessus Manager または Tenable Vulnerability Management にリ ンクしようとすると 409 エラーが表示される場合があります。このエラーは、**HKLM/Software/Tenable/TAG** ファイ ルで、別のマシンが同じ UUID 値でリンクされたために表示されます。この問題を解決するには、 **HKLM/Software/Tenable/TAG** ファイルのこの値を有効な UUIDv4 値に置き換えます。

## <span id="page-82-0"></span>リンクされたエージェントの検証

エージェントをインストールしてリンクしたら、次の手順に沿って、マネージャーのユーザーインターフェースで 新しいエージェントを表示します。

- Tenable Vulnerability Management でリンクされたエージェントを検証する方法
	- 1. 左上にある ボタンをクリックします。

左側にナビゲーションプレーンが表示されます。

2. 左のナビゲーションプレーンで **「設定** ] をクリックします。

**[Settings]** (設定) ページが表示されます。

3. **[Sensors]** (センサー) タイルをクリックします。

**[Sensors]** (センサー) ページが表示されます。デフォルトでは、左側のナビゲーションメニューで **[Nessus Scanners]** (Nessus スキャナー) が選択され、**[Cloud Scanners]** (クラウドスキャ ナー) タブがアクティブとなります。

4. 左のナビゲーションメニューで、**[Nessus Agent]** をクリックします。

**[Nessus Agent]** ページが表示され、**[Linked Agents]** (リンクされたエージェント) タブがアク ティブになります。

- 5. リンクされたエージェントの表で新しいエージェントを見つけます。
- Tenable Nessus Manager でリンクされたエージェントを検証する方法
	- 1. 上部のナビゲーションバーで、**[Sensors]** (センサー) をクリックします。

**[Linked Agents]** (リンクされたエージェント) ページが表示されます。

2. リンクされたエージェントの表で新しいエージェントを見つけます。

### **macOS** での**Tenable Nessus Agent** のインストール

次の手順を使用して、macOS システムに Tenable Nessus Agent をインストールします。インストール後、 エージェントをマネージャー (Tenable Vulnerability Management または Tenable Nessus Manager) にリン クします。これにより、インストールの完了後にエージェントがスキャンデータの送信を開始できるようになり ます。

始める前に

- <sup>l</sup> Tenable Nessus Agent リンクキーを取得します。詳細については、使用しているマネージャーに応じ て、*Tenable Nessus* [ユーザーガイド](https://docs.tenable.com/nessus/Content/RetrieveLinkingKey.htm) または *Tenable Vulnerability [Management](https://docs.tenable.com/vulnerability-management/Content/Settings/Sensors/RetrieveAgentLinkingKey.htm)* ユーザーガイドを参 照してください。
- Tenable Nessus Agent が事前にシステムにインストールされている場合、リンクエラーを回避する方 法に関する[ナレッジベース](https://community.tenable.com/s/article/Nessus-Agent-409-UUID-Error)の記事を参照してください。

注意**:** フルディレクトリアクセス権の一部の監査では、エージェントがフルディスクアクセス権を必要とする場合があ ります。したがって、Tenable では、macOS にインストールされているエージェントにフルディスクアクセス権を許可す ることを推奨しています。

警告**:** nessusd を実行している既存のTenable Nessus Agent、Tenable Nessus Manager、Tenable Nessus ス キャナーがすでに存在するシステムに Tenable Nessus Agent をインストールする場合、インストールプロセスによ り他のすべてのnessusd プロセスが強制終了されます。この結果スキャンデータが失われる場合があります。

 $\circlearrowright$ 

## **Tenable Nessus Agent** のダウンロード

Tenable Nessus Agent [のダウンロードページで](http://jp.tenable.com/products/nessus/agent-download)、ご利用のオペレーティングシステムに固有のパッケージを ダウンロードします。

 $\circledcirc$  .

エージェントパッケージをダウンロードしたら、エージェントをインストールします。

エージェントのインストール

注意**:** 次の手順を実行するには、root 権限が必要です。

GUI インストールウィザードまたはコマンドラインを使用して、Tenable Nessus Agent をインストールできま す。

#### **GUI** インストール

- 1. Nessus Agent .dmg (Mac OS ディスクイメージ) ファイルをダブルクリックします。
- 2. Install Nessus Agent.pkg をダブルクリックします。
- 3. **Nessus Agent** インストールウィザードを終了します。

#### コマンドラインインストール

1. Install Nessus Agent.pkg と .NessusAgent.pkg を NessusAgent-<version number>.dmg から展開します。

注意**:** .NessusAgent.pkg ファイルは通常 macOS Finder では表示されません。

- 2. ターミナルを開きます。
- 3. コマンドラインから、次のコマンドを入力します。

# sudo installer -pkg /<path-to>/Install Nessus Agent.pkg -target /

エージェントのインストールが完了したら、エージェントをマネージャーにリンクします。

ヒント**:** リンクする前にフルプラグインセットをインストールすると、一括インストール実行中に消費される 帯域幅を減らすことができます。これは、プラグインセットの場所を指定する --file パラメーターを指 定して nessuscli agent update コマンドを使用して行うことができます。この作業は Tenable Nessus Agent を開始する前に行う必要があります。例

/opt/nessus\_agent/sbin/nessuscli agent update --file=./plugins\_set.tgz

このプラグインセットは 5 日以内に入手したものである必要があります。入手後 5 日を超える古いプ ラグインセットでは、フルプラグインのダウンロードが強制的に開始されます。最新のプラグインセット は、Tenable Nessus Agent [ダウンロードページか](https://jp.tenable.com/downloads/nessus-agents)らダウンロードできます。

# コマンドラインを使用したエージェントのリンク付け

macOS でエージェントをリンクするには、次のようにします。

- 1. ターミナルを開きます。
- 2. コマンドラインから、nessuscli agent link コマンドを使用します。

例

# sudo /Library/NessusAgent/run/sbin/nessuscli agent link

--key=00abcd00000efgh11111i0k222lmopq3333st4455u66v777777w88xy9999zabc00

```
--name=MyOSXAgent --groups=All --host=yourcompany.com --port=8834
```
注意**:** リンクコマンド全体をコピーして、同じ行に貼り付ける必要があります。そうしないと、エラーが表示さ れます。

#### エージェントコマンドラインのリンク付けパラメーター

このコマンドがサポートする引数は次のとおりです。

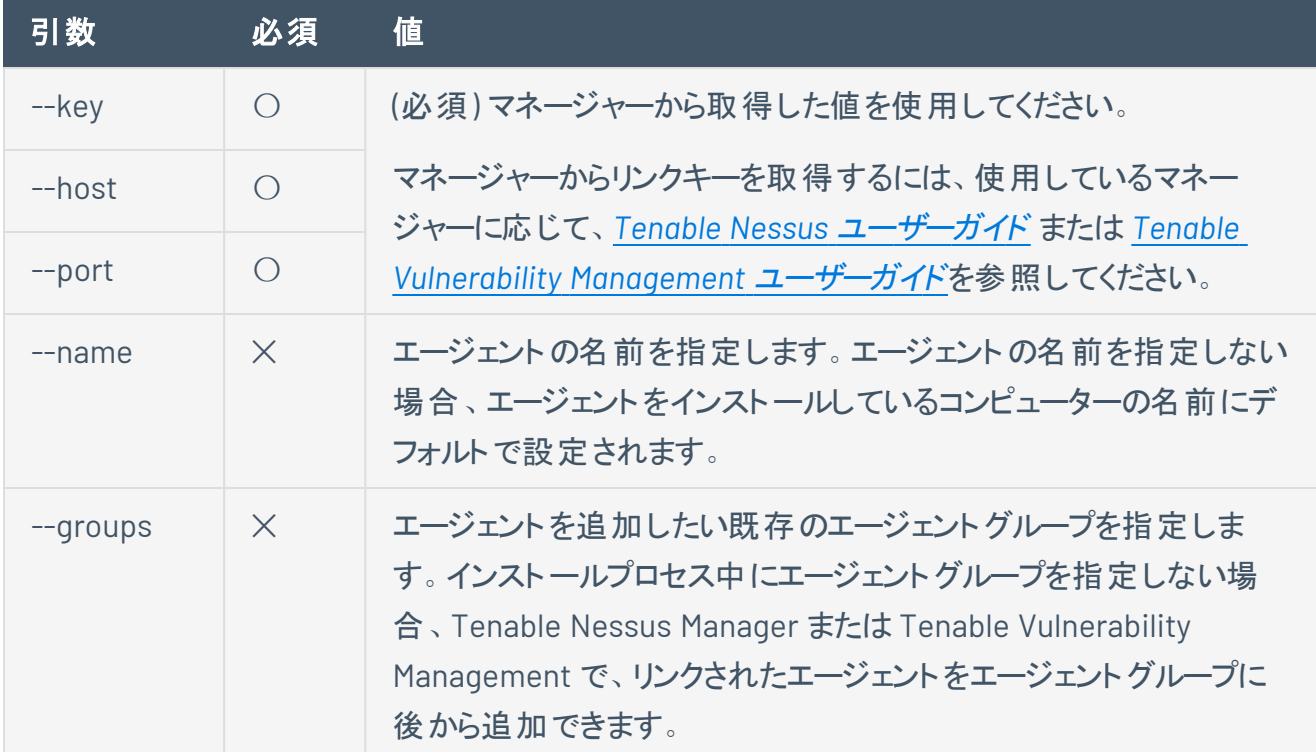

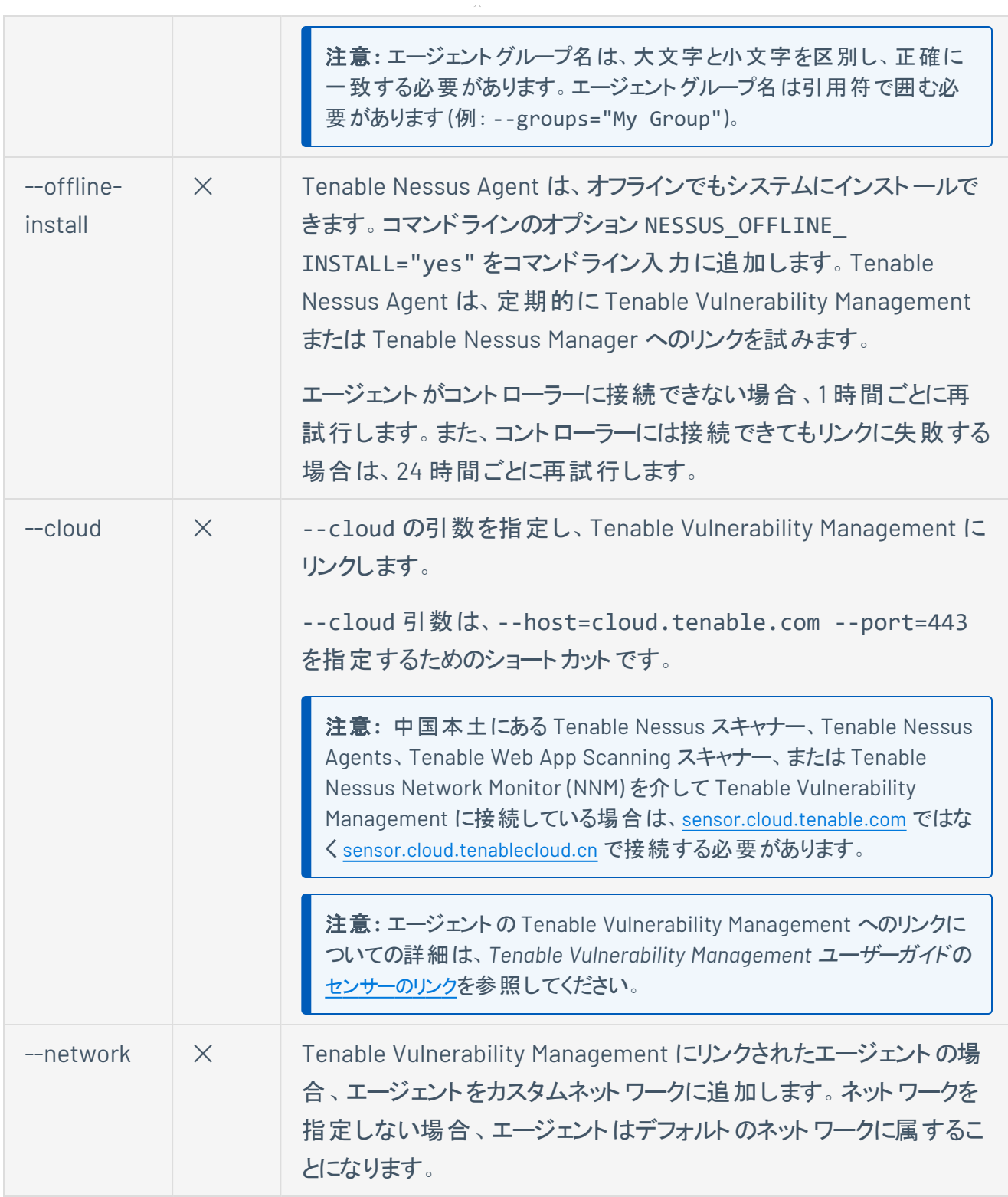

 $\circledcirc$ 

エージェントをインストールしてリンクしたら、Tenable では、マネージャーのユーザーインターフェースでエー ジェントを表示して、[エージェントがマネージャーに正常にリンクされていることを確認する](#page-90-0)ことを推奨してい ます。

ヒント**:** エージェントのクローンを作り、Tenable Nessus Manager または Tenable Vulnerability Management にリ ンクしようとすると 409 エラーが表示される場合があります。このエラーは、**/private/etc/tenable\_tag** ファイ ルで、別のマシンが同じ UUID 値でリンクされたために表示されます。この問題を解決するには、 **/private/etc/tenable\_tag** ファイルのこの値を有効な UUIDv4 値に置き換えます。

O

## <span id="page-90-0"></span>リンクされたエージェントの検証

エージェントをインストールしてリンクしたら、次の手順に沿って、マネージャーのユーザーインターフェースで 新しいエージェントを表示します。

- Tenable Vulnerability Management でリンクされたエージェントを検証する方法
	- 1. 左上にある ボタンをクリックします。

左側にナビゲーションプレーンが表示されます。

2. 左のナビゲーションプレーンで **[**設定**]** をクリックします。

**[Settings]** (設定) ページが表示されます。

3. **[Sensors]** (センサー) タイルをクリックします。

**[Sensors]** (センサー) ページが表示されます。デフォルトでは、左側のナビゲーションメニューで **[Nessus Scanners]** (Nessus スキャナー) が選択され、**[Cloud Scanners]** (クラウドスキャ ナー) タブがアクティブとなります。

4. 左のナビゲーションメニューで、**[Nessus Agent]** をクリックします。

**[Nessus Agent]** ページが表示され、**[Linked Agents]** (リンクされたエージェント) タブがアク ティブになります。

- 5. リンクされたエージェントの表で新しいエージェントを見つけます。
- Tenable Nessus Manager でリンクされたエージェントを検証する方法
	- 1. 上部のナビゲーションバーで、**[Sensors]** (センサー) をクリックします。

**[Linked Agents]** (リンクされたエージェント) ページが表示されます。

2. リンクされたエージェントの表で新しいエージェントを見つけます。

## <span id="page-91-2"></span>**Tenable Nessus Agent** のアップデート

インストールされたエージェントは、そのマネージャー (Tenable Vulnerability Management または Tenable Nessus Manager のいずれか) から自動的にアップデートを取得します。

どちらのマネージャーのユーザーインターフェースでも、エージェントアップデートプランを設定して、エージェン トの自動更新後のバージョンを指定できます。詳細については、Tenable Vulnerability [Management](https://docs.tenable.com/vulnerability-management/Content/Settings/Sensors/ModifyRemoteAgentSettings.htm) ユーザーガイドおよび Tenable Nessus [Manager](https://docs.tenable.com/nessus/Content/AgentUpdateSettings.htm) ユーザーガイドで説明されている手順に従ってください。

### <span id="page-91-1"></span>手動アップデート

エアギャップのネットワークやインターネットが制限されているネットワークなどの特定のケースでは、エージェ ントアップデートを手動でダウンロードする必要がある場合があります。また、アップデートを[個別のエージェ](#page-91-0) [ントに直接インストールす](#page-91-0)ることも、一括アップデートファイル tar.gz を Tenable Nessus [Manager](#page-93-0) ディレク [トリにインストール](#page-93-0)することもできます。後者の場合、Tenable Nessus Manager は tar.gz アップデートファ イルを使用して、リンクされた各エージェントにアップデートを配布します。

注意**:** 初期設定では、Tenable Vulnerability Management にリンクされたエージェントは、バージョンが一般公開 (GA) された一週間後に GA にアップデートされます。従って、その日以前に Tenable Vulnerability Management にリンクされたエージェントを手動で最新バージョンにアップデートする場合は、自動アップデートを無効にするか、 更新プランで早期アクセス版リリースを選択してください。これを行うことで、エージェントが前のバージョン (GA) に 自動的にダウングレードされないようになります。

<span id="page-91-0"></span>Tenable Nessus Agent にアップデートを手動でインストールするには

注意**:** 以下の手順をオフラインのマシンで実行する必要がある場合は、インターネットにアクセスできるマシンで手 順 1 から 3 を実 行してください。 手順 3 の後 に、 ダウンロード したファイルをオフラインのマシンにコピーし、オフライン のマシンで手順 4 を実行します。

- 1. Tenable Nessus Agent [Downloads](https://jp.tenable.com/downloads/nessus-agents) (Tenable Nessus Agent ダウンロード) ページに移動します。
- 2. ご使用のオペレーティングシステムに応じて、ダウンロードするエージェントアップデートファイルをクリッ クします。

**[License Agreement]** (ライセンス契約) ウィンドウが表示されます。

3. **[I Agree]** (同意する) をクリックします。

アップデートファイルがマシンにダウンロードされます。

4. ご使用のオペレーティングシステムに応じて、次のいずれかを実行します。

注意**:** 以下の手順を完了するには、管理者レベルの権限が必要です。

#### **Windows**

次のいずれかを行います。

- <sup>l</sup> ダウンロードした .msi ファイルをダブルクリックして、画面上の指示に従います。
- <sup>l</sup> ダウンロードしたパッケージの場所とファイル名を使用して、次のコマンドをコマンドラインイン ターフェースで入力します。

> msiexec /i *<path-to>\NessusAgent-<version>*.msi /qn

#### **Linux**

<sup>l</sup> ダウンロードしたパッケージの場所とファイル名を使用して、次のコマンドをコマンドラインイン ターフェースで入力します。

# yum upgrade *<version>*.rpm

#### または

# dpkg -i *<path-to>/NessusAgent-<version>*.deb

#### **macOS**

a. ダウンロードした .dmg ファイルをマウントします。

# sudo hdiutil attach *<path-to>/NessusAgent-<version>*.dmg

b. パッケージをインストールします。

# sudo installer -package /Volumes/Nessus\ Install/Install\ *<pathto>/NessusAgent-<version>*.dmg -target /

オペレーティングシステムにより Tenable Nessus Agent アップデートがインストールされます。

<span id="page-93-0"></span>場合によっては、アップデートをエージェントに直接インストールする代わりに、Tenable Nessus Manager にエージェントアップデートプログラムをインストールすることもできます。こうすると、リンクされたエージェント にアップデートが配布されます。

Tenable Nessus Agent の新しいバージョンがリリースされると、Tenable Nessus Manager はフィードアップ デートを通じてそれらの新しいバージョンを認識し、リンクされたエージェントにそれらのアップデートを渡しま す。オフラインまたはエアギャップモードで登録された Tenable Nessus Manager は、新しいエージェントの バージョンを自動的には認識しません。次の手順に従って、最新のTenable Nessus Agent アップデート ファイルを手動でインストールし、エージェントのバージョンを更新する必要があります。

#### Tenable Nessus Manager にエージェントアップデートを手動でインストールするには

注意**:** 以下の手順をオフラインのマシンで実行する必要がある場合は、インターネットにアクセスできるマシンで手 順 1 から 2 を実行してください。それから、手順 3 でダウンロードしたファイルをオフラインのマシンにコピーします。

- 1. Tenable Nessus Agent [Downloads](https://jp.tenable.com/downloads/nessus-agents) (Tenable Nessus Agent ダウンロード) ページに移動します。
- 2. nessus-agent-updates-<version>.tar.gz ファイルをダウンロードします。このファイルには、 Tenable Nessus Agent をインストールできるすべてのオペレーティングシステムとプラットフォームの アップデートファイルが含まれています。

パッケージはシステム間で転送されるため、転送後は必ず MD5 チェックサムをプルしてファイルの整 合性を検証してください。

- 3. tar.gz ファイルを Tenable Nessus Manager ディレクトリにコピーします。ファイルは、Tenable Nessus Manager ディレクトリ内のアクセス可能な任意の子フォルダーに貼り付けることができます。
- 4. お使いのオペレーティングシステムに応じて、次のいずれかのコマンドを実行してエージェントのアップ デートファイルを準備します。

注意**:** 以下のコマンドを実行するには、管理者レベルの権限が必要です。

#### **Windows**

> C:\Program Files\Tenable\Nessus\nessuscli.exe update *<\path\to\nessus-agentsupdate-<version>.tar.gz>*

#### **Linux**

# /opt/nessus/sbin/nessuscli update *</path/to/nessus-agent-updates- <version>.tar.gz>*

#### **macOS**

# /Library/Nessus/run/sbin/nessuscli update *</path/to/nessus-agent-updates- <version>.tar.gz>*

アップデートパッケージは /remote ディレクトリにプッシュされます。このディレクトリがローカルエージェ ントストアとして機能します。

5. Tenable Nessus Manager ユーザーインターフェースの**[Sensors]** (センサー) > **[Agent Updates]** (エージェントの更新) をクリックして、リンク済みエージェントを自動的に更新するように Tenable Nessus Manager が設定されていることを確認します。.**[Enable Agent Updates]** (エージェント更 新を有効にする) オプションが有効になっている場合はオフにします。

リンクされたエージェントは Tenable Nessus Manager に定期的にチェックインします。次回エージェン トがマネージャーにチェックインしたときに、そのオペレーティングシステムに適用可能な新しいバージョ ンが自動的に提供されます。

## **Tenable Nessus Agent** のダウングレード

Tenable Nessus Agents では、Tenable Nessus を以前のバージョンの Tenable Nessus にダウングレード できます。

以降の例では 2 つのシナリオを説明します。1 つはエージェントソフトウェアを手動でダウングレードするシナ リオ、もう 1 つはエージェントアップデートプランの設定に従いエージェントが自動的にダウングレードするシ ナリオです。

## 例 **1:** エージェントを手動でダウングレード

#### シナリオ

早期アクセス用リリース 10.0.0 を現在実行していて、前のバージョン 8.3.0 にダウングレードしたいと考えて います。

#### 解決策

- 1. 次のいずれかを実行して、ソフトウェアの自動アップデートをオフにします。
	- <sup>l</sup> Tenable Nessus Manager で、[詳細設定](#page-114-0)の**[Automatically Download Agent Updates]** (エージェントの更新プログラムを自動ダウンロードする) または agent\_updates\_from\_feed を無効にします。
	- <sup>l</sup> Tenable Vulnerability Management で、[エージェント設定](https://docs.tenable.com/vulnerability-management/Content/Settings/Sensors/AgentSettings.htm)の**[Exclude all agents from software updates]** (ソフトウェアの更新からすべてのエージェントを除外) を有効にします。
	- エージェントで、[詳細設定の](#page-114-0)disable core updates を有効にします。
- 2. エージェント[をアンインストール](#page-100-0)します。
- 3. 古いバージョンのパッケージを手動でダウンロードし[てインストールし](#page-91-1)ます。この例では、Tenable Nessus Agent 8.3.0 です。

## 例 **2:** 自分のアップデートプランに合わせてエージェントを自動的にダウ ングレード

#### シナリオ

自動アップデートを有効にしている場合、Tenable Nessus Agent をどのバージョンにアップデートするかは Agent Update Plan ([エージェントアップデートプラン](#page-91-2)) によって決定されます。このシナリオでは、アップデート プランが gaに設定されています。これは、エージェントが最新の一般提供 (GA) リリースに自動的に更新さ れることを意味します。現在 Tenable Nessus Agent の GA バージョン (10.0.0 など) を使用しています。

しかし、アップデートプランの設定を stable に変更しました。これにより、エージェントはアップデートを遅ら せ、古いリリースを維持します。

#### 結果

新しいエージェント アップデート プランの設定 に従い、エージェント のバージョンは (現行の) 最新 GA バー ジョンより古いリリースになります。したがって、エージェントのバージョンをこの設定に合わせるために、次回 エージェントがアップデートをチェックすると、エージェントは自動的に古いバージョンになります。Tenable Nessus Agent は、最新のGA バージョンの1 つ前のリリースである 8.3.0 に自動的にダウングレードしま す。

## <span id="page-97-0"></span>**Tenable Nessus Agent** のバックアップ

[Tenable](#page-180-0) Nessus Agent CLI コマンド を使用して Tenable Nessus Agent をバックアップし、後から任意の システムで復元できます (異なるオペレーティングシステムでも復元可能です)。Tenable Nessus Agent を バックアップすると、個人設定は保存されます。Tenable Nessus Agent はスキャン結果はバックアップしま せん。

注意**:** Linux システムと Windows システムとの間でプラットフォームをまたぐバックアップと復元を行った場合、 Tenable Nessus Agent を復元した後に、スケジュールを使用する Tenable Nessus Agent の設定 (スキャンのス ケジュールなど) は再度行う必要があります。これは、双方のオペレーティングシステムで異なるタイムゾーン名が 使用されているため、これらのプラットフォームの間でスケジュールが正しく転送されないためです。

Tenable Nessus Agent をバックアップするには

- 1. コマンドターミナルから Tenable Nessus Agent にアクセスします。
- 2. Tenable Nessus Agent バックアップファイルを作成します。

> nessuscli backup --create *<backup\_filename>*

Tenable Nessus Agent によって次のディレクトリにバックアップファイルが作成されます。

- Linux : /opt/nessus agent/var/nessus
- Windows: C:\ProgramData\Tenable\Nessus Agent\nessus\
- Mac: /Library/NessusAgent/run/var/nessus/

次の手順

• [Tenable](#page-98-0) Nessus Agent の復元

### <span id="page-98-0"></span>**Tenable Nessus Agent** の復元

[Tenable](#page-180-0) Nessus Agent CLI コマンド を使用して、Tenable Nessus Agent の以前のバックアップを使用し て後から任意のシステムで復元できます (異なるオペレーティングシステムでも復元可能)。Tenable Nessus Agent をバックアップすると、個人設定も保存されます。Tenable Nessus Agent はスキャン結果 は復元しません。

注意**:** Linux システムと Windows システムとの間でプラットフォームをまたぐバックアップと復元を行った場合、 Tenable Nessus Agent を復元した後に、スケジュールを使用する Tenable Nessus Agent の設定 (スキャンのス ケジュールなど) は再度行う必要があります。これは、双方のオペレーティングシステムで異なるタイムゾーン名が 使用されているため、これらのプラットフォームの間でスケジュールが正しく転送されないためです。

#### 始める前に

• Tenable Nessus Agent [のバックアップ](#page-97-0)

Tenable Nessus Agent を復元するには、以下を行います。

- 1. コマンドターミナルから Tenable Nessus Agent にアクセスします。
- 2. Tenable Nessus Agent サービス[を停止し](#page-104-0)ます。
	- 例

# systemctl stop nessusagent

Tenable Nessus Agent によってすべてのプロセスが終了します。

3. 以前に保存したバックアップファイルから Tenable Nessus Agent を復元します。

> nessuscli backup --restore *path/to/<backup\_filename>*

Tenable Nessus Agent によってバックアップが復元されます。

4. Tenable Nessus Agent サービス[を停止して開始](#page-104-0)します。

例

# systemctl stop nessusagent

Tenable Nessus Agent が初期化を開始し、バックアップからの設定を使用します。

 $\circledcirc$ 

## <span id="page-100-0"></span>**Tenable Nessus Agent** の削除

このセクションでは、Tenable Nessus Agent をホストからアンインストールする方法について説明します。

 $\circledcirc$ 

- Linux での Tenable Nessus Agent [のアンインストール](#page-101-0)
- · Windows での Tenable Nessus Agent [のアンインストール](#page-102-0)
- macOS での Tenable Nessus Agent [のアンインストール](#page-103-0)

注意**:** ホストにエージェントをインストールしたまま、マネージャーからエージェントを削除する方法については、 Tenable Nessus Agent [のリンク解除](#page-110-0) を参照してください。

## <span id="page-101-0"></span>**Linux** での**Tenable Nessus Agent** のアンインストール

コマンドラインから Linux 上のエージェントをアンインストールできます。

#### 始める前に

• 管理ツールか[らエージェントへのリンクを解除](#page-110-0)します。

Tenable Nessus Agent を Linux からアンインストールする方法

1. ご使用の Linux 系オペレーティングシステム固有の削除コマンドを入力します。

Nessus Agent 削除コマンドの例

**Debian/Kali** と **Ubuntu**

# dpkg -r NessusAgent

**Red Hat 6** と **7**、**CentOS 6** と **7**、**Oracle Linux 6** と **7**

# yum remove NessusAgent

**Red Hat 8** 以降、**CentOS 8** 以降、**Oracle Linux 8** 以降、**Fedora**

# dnf remove NessusAgent

#### **SUSE**

# sudo zypper remove NessusAgent

#### 次の手順

• Tenable Nessus Agent をシステムに再インストールする予定の場合、リンクエラーを回避する方法 に関す[るナレッジベース](https://community.tenable.com/s/article/Nessus-Agent-409-UUID-Error)の記事を参照してください。

## <span id="page-102-0"></span>**Windows** での**Tenable Nessus Agent** のアンインストール

Windows ユーザーインターフェースまたは Windows CLI を使用して、Windows からエージェントをアンイン ストールできます。

始める前に

• 管理ツールからエージェント へのリンクを解除します。

Windows ユーザーインターフェースから Tenable Nessus Agent をアンインストールするには

- 1. Windows で、**[Add or Remove Programs]** (プログラムの追加または削除) または**[Uninstall or change a program]** (プログラムのアンインストールまたは変更) ができる場所に移動します。
- 2. インストール済みプログラムのリストで、**Tenable Nessus Agent** 製品を選択します。
- 3. **[Uninstall]** (アンインストール) をクリックします。

Tenable Nessus Agent 削除の選択を確認するよう求めるダイアログボックスが表示されます。

4. **[Yes]** (はい) をクリックします。

Windows で Nessus 関連のファイルとフォルダーがすべて削除されます。

Windows CLI から Tenable Nessus Agent をアンインストールするには

- 1. 管理者権限で PowerShell を開きます。
- 2. 次のコマンドを実行してください。

msiexec.exe /x <path to Nessus Agent package>

注意: オプションの [msiexec](https://learn.microsoft.com/en-us/windows-server/administration/windows-commands/msiexec) /x パラメーターの詳細については、Microsoft ドキュメントの msiexec を参照 してください。

次の手順

● Tenable Nessus Agent をシステムに再インストールする予定の場合、リンクエラーを回避する方法 に関す[るナレッジベース](https://community.tenable.com/s/article/Nessus-Agent-409-UUID-Error)の記事を参照してください。

## <span id="page-103-0"></span>**macOS** での**Tenable Nessus Agent** のアンインストール

macOS からエージェントをアンインストールするには、関連するエージェントディレクトリを削除し、エージェン トサービスを無効にします。

#### 始める前に

• 管理ツールからエージェント へのリンクを解除します。

Tenable Nessus Agent を macOS からアンインストールする方法

- 1. Tenable Nessus Agent ディレクトリを削除します。コマンドプロンプトから、次のコマンドを入力しま す。
	- \$ sudo rm -rf /Library/NessusAgent
	- \$ sudo rm /Library/LaunchDaemons/com.tenablesecurity.nessusagent.plist
	- \$ sudo rm -r "/Library/PreferencePanes/Nessus Agent Preferences.prefPane"
- 2. Tenable Nessus Agent のサービスを無効にする:
	- a. コマンドプロンプトから、次のコマンドを入力します。

\$ sudo launchctl remove com.tenablesecurity.nessusagent

b. 指示されたら、管理者パスワードを入力します。

#### 次の手順

● Tenable Nessus Agent をシステムに再インストールする予定の場合、リンクエラーを回避する方法 に関す[るナレッジベース](https://community.tenable.com/s/article/Nessus-Agent-409-UUID-Error)の記事を参照してください。

## エージェントの管理

エージェントを管理するには、次のトピックを参照してください。

- Tenable Nessus Agent [の開始または停止](#page-104-0)
- Tenable Nessus Agents [のフィルタリング](#page-108-0)
- Tenable Nessus Agents [のエクスポート](#page-109-0)
- Tenable Nessus Agent [のリンク解除](#page-110-0)
- <sup>l</sup> [エージェントグループ](#page-111-0)

## <span id="page-104-0"></span>**Tenable Nessus Agent** の開始または停止

エージェントによるデータ収集を一時的に停止し、エージェントを再起動してデータ収集を再開できます。 エージェントの停止と開始は、トラブルシューティングに役立つことがあります。また、Tenable では、[手動](#page-91-2) [アップデートを](#page-91-2)実行するときは必ずエージェントを停止することを推奨しています。

以下のセクションで、ホストで Tenable Nessus Agent を開始および停止する際のベストプラクティスを説 明します。

### **Windows**

- 1. **[Services]** (サービス) に移動します。
- 2. **[Name]** (名前) 列で **[Tenable Nessus Agent]** をクリックします。
- 3. 次のいずれかを実行します。
	- <sup>l</sup> エージェントのサービスを停止するには、**[Tenable Nessus Agent]** を右クリックしてから **[Stop]** (停止) をクリックします。
	- <sup>l</sup> エージェントのサービスを再起動するには、**[Tenable Nessus Agent]** を右クリックしてから **[Start]** (開始) をクリックします。

または、次のコマンドを使用して、コマンドラインからエージェントを開始したり停止したりすることもできま す。

 $\circledcirc$  -

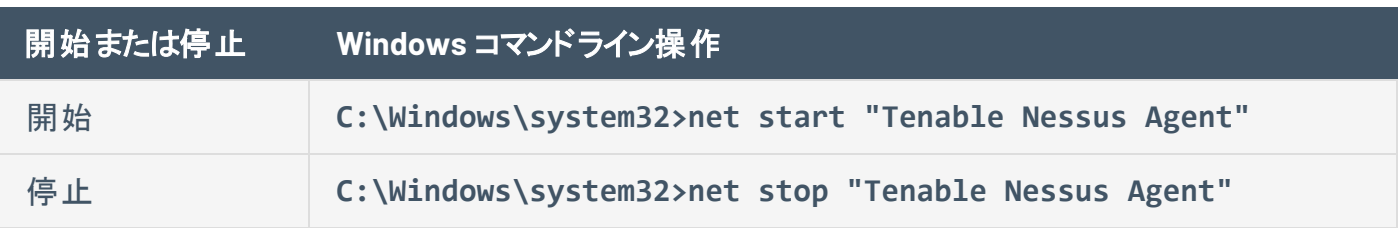

### **Linux**

Linux システムでエージェントを開始または停止するには、次のコマンドを使用します。

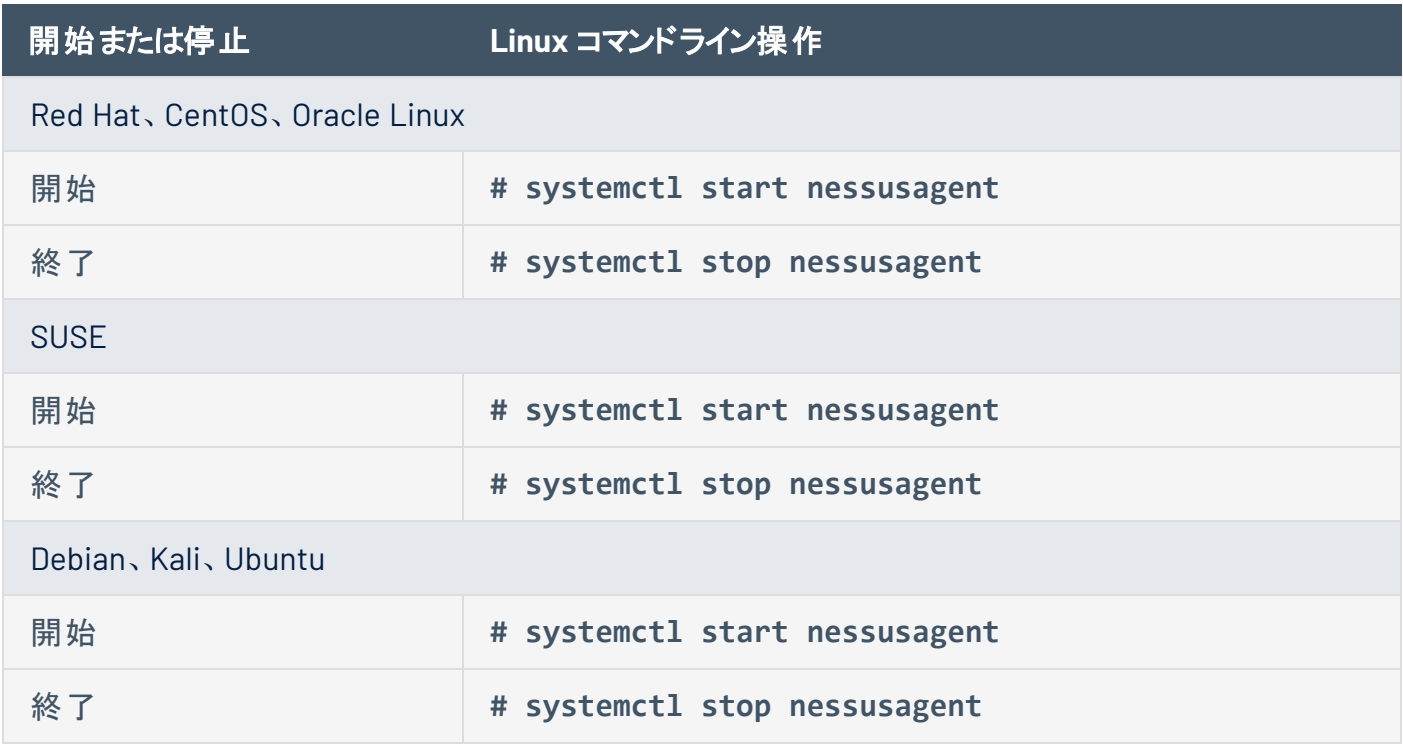

### **macOS**

- 1. **[System Preferences]** (システム環境設定) に移動します。
- 2. 3 ボタンをクリックします。
- 3. ボタンをクリックします。
- 4. ユーザー名とパスワードを入力します。
- 5. 次のいずれかを実行します。
	- <sup>l</sup> エージェントのサービスを停止するには、**[Stop Nessus Agent]** (Nessus Agent の停止) ボタ ンをクリックします。

 $\mathbb{O}$ 

<sup>l</sup> エージェントのサービスを開始するには、**[Start Nessus Agent]** (Nessus Agent の開始) ボタ ンをクリックします。

または、次のコマンドを使用して、コマンドラインからエージェントを開始したり停止したりすることもできま す。

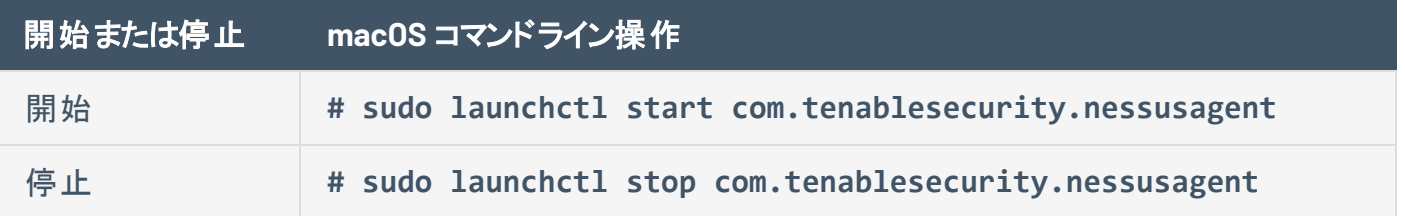

## エージェントのステータス

Tenable Nessus Agents は、次のいずれかのステータスとなります。

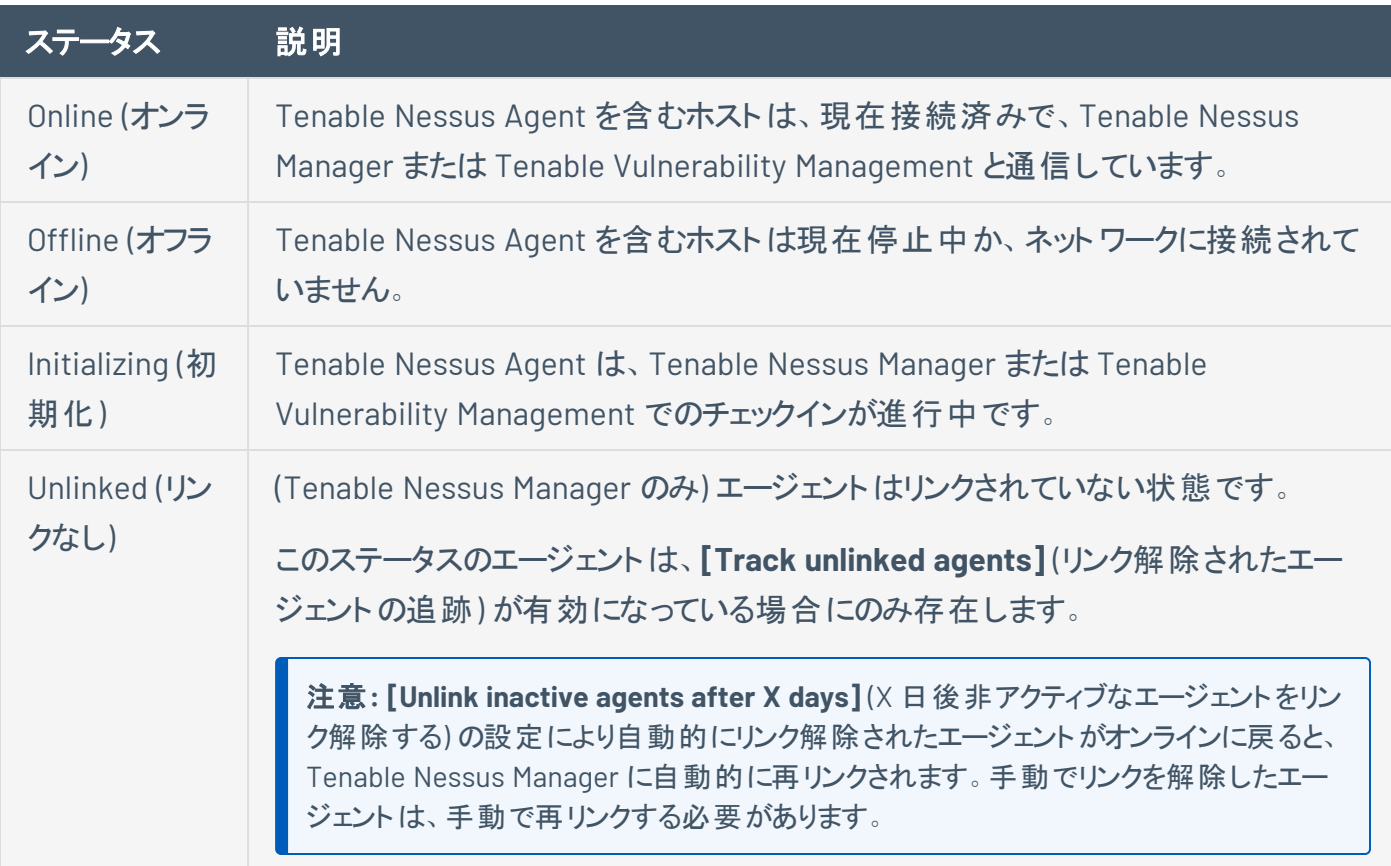

 $\mathbb{O}$
# **Tenable Nessus Agents** のフィルタリング

<sup>l</sup> Tenable Nessus Manager でエージェントをフィルタリングするには、*Tenable Nessus*ユーザーガイドの [エージェントのフィルタリング](https://docs.tenable.com/nessus/Content/FilterAgents.htm)を参照してください。

 $\circlearrowright$ 

<sup>l</sup> Tenable Vulnerability Management でエージェントをフィルタリングするには、*Tenable Vulnerability Management* ユーザーガイド[のエージェントのフィルタリングを](https://docs.tenable.com/vulnerability-management/Content/Settings/Sensors/FilterAgents.htm)参照してください。

# **Tenable Nessus Agents** のエクスポート

<sup>l</sup> Tenable Nessus Manager でエージェントデータをエクスポートするには、*Tenable Nessus* ユーザーガ イド[のエージェントのエクスポートを](https://docs.tenable.com/nessus/Content/ExportAgents.htm)参照してください。

 $\circledcirc$ 

<sup>l</sup> Tenable Vulnerability Management でエージェントデータをエクスポートするには、*Tenable Vulnerability Management* ユーザーガイド[のエージェントのエクスポート](https://docs.tenable.com/vulnerability-management/Content/Settings/Sensors/ExportAgents.htm)を参照してください。

## **Tenable Nessus Agent** のリンク解除

エージェントを手動でリンク解除すると、エージェントはマネージャーのリンク済みエージェントリストからは消 えますが、関連データはエージェント設定で指定された期間保持されます。エージェントを手動でリンク解 除すると、そのエージェントが Tenable Nessus Manager または Tenable Vulnerability Management に自 動的に再リンクすることはありません。

ヒント**:** エージェントのリンク解除とは、Tenable Nessus Manager であれ Tenable Vulnerability Management であ れ、エージェントとそのマネージャーの間の接続を解除する行為を指します。マシンからエージェントを削除または アンインストールする場合は、[Tenable](#page-100-0) Nessus Agent の削除 を参照してください。

- <sup>l</sup> Tenable Nessus Manager でエージェントのリンクを解除するには、*Tenable Nessus* ユーザーガイド [のエージェントのリンク解除を](https://docs.tenable.com/nessus/Content/UnlinkAnAgent.htm)参照してください。
- <sup>l</sup> Tenable Vulnerability Management でエージェントのリンクを解除するには、*Tenable Vulnerability Management* ユーザーガイド[のエージェントのリンク解除](https://docs.tenable.com/vulnerability-management/Content/Settings/Sensors/UnlinkAnAgent.htm)を参照してください。

## エージェントグループ

エージェントグループを使用して、Tenable Nessus Manager または Tenable Vulnerability Management にリンクしたエージェントを編成して管理できます。複数のエージェントグループを追加し、これらのグループ をターゲットとして使用するようスキャンを設定できます。

 $\circledcirc$ 

- <sup>l</sup> Tenable Nessus Manager でエージェントグループを管理するには、*Tenable Nessus* ユーザーガイド [のエージェントグループを](https://docs.tenable.com/nessus/Content/AgentGroups.htm)参照してください。
- <sup>l</sup> Tenable Vulnerability Management でエージェントグループを管理するには、*Tenable Vulnerability Management* ユーザーガイド[のエージェントグループを](https://docs.tenable.com/vulnerability-management/Content/Settings/Sensors/AgentGroups.htm)参照してください。

## スキャン

Tenable Nessus Manager と Tenable Vulnerability Management では、Tenable Nessus Agents スキャン の作成と設定ができます。

 $\mathbb O$ 

エージェントスキャン、エージェントテンプレート、エージェント設定の詳細については、組織で使用している マネージャーに応じて、*Tenable Nessus* [ユーザーガイド](https://docs.tenable.com/nessus/Content/GettingStarted.htm)または*Tenable Vulnerability [Management](https://docs.tenable.com/vulnerability-management/Content/getting-started/Welcome.htm)* ユーザー [ガイド](https://docs.tenable.com/vulnerability-management/Content/getting-started/Welcome.htm)を参照してください。

## 設定

Tenable Nessus Manager と Tenable Vulnerability Management では、Tenable Nessus Agent 設定を 変更できます。

 $\mathbb{O}$ 

次のトピックを参照してください。

- Tenable Nessus Agent [の設定を変更する](#page-114-0) Tenable Nessus Manager または Tenable Vulnerability Management にリンクされた Tenable Nessus Agents の設定を変更します。
- [詳細設定](#page-114-1) エージェント [のコマンドラインインターフェース](#page-180-0)から Tenable Nessus Agents の詳細設定 を行います。
- [フリーズウィンドウ](#page-137-0) Tenable Nessus Manager および Tenable Vulnerability Management の Tenable Nessus Agents のフリーズウィンドウを作成、変更、削除します。
- [log.json](#page-138-0) 設定 Tenable Nessus Manager のエージェントログ設定を変更します。
- [プロキシ設定](#page-138-1) プロキシを介して Tenable Nessus Manager または Tenable Vulnerability Management に接続するようにエージェントを設定します。

# <span id="page-114-0"></span>**Tenable Nessus Agent** の設定を変更する

Tenable Nessus Manager または Tenable Vulnerability Management からエージェント設定を変更でき、 コマンドラインインターフェースで nessuscli ユーティリティを使用して特定の設定を変更できます。

- <sup>l</sup> Tenable Vulnerability Management でエージェント設定を変更するには、*Tenable Vulnerability Management* ユーザーガイド [のエージェント設定を](https://docs.tenable.com/vulnerability-management/Content/Settings/Sensors/AgentSettings.htm)参照してください。
- <sup>l</sup> Tenable Nessus Manager でエージェント設定を変更するには、*Tenable Nessus* ユーザーガイド の [エージェント設定の変更を](https://docs.tenable.com/nessus/Content/ModifyAgentSettings.htm)参照してください。
- nessuscli ユーティリティからエージェントの設定を変更するには、[Tenable](#page-180-0) Nessus Agent CLI コマ [ンド](#page-180-0) を参照してください。

### <span id="page-114-1"></span>詳細設定

エージェント [のコマンドラインインターフェース](#page-180-0)から詳細設定を行うことで、エージェントを手動で設定できま す。システム全体のエージェント設定の中には、Tenable Nessus Manager [の詳細設定](#page-129-0) または Tenable Vulnerability Management の**[Linked Agents]** (リンクされたエージェント) タブから変更できるものもありま す (詳細は、*Tenable Vulnerability Management* ユーザーガイド[のエージェントの設定](https://docs.tenable.com/vulnerability-management/Content/Settings/Sensors/AgentSettings.htm)を参照してくださ い)。Nessus Agent は、入力された値を検証して、有効な設定のみを許可します。

## **Tenable Nessus Agent** の詳細設定

nessuscli ユーティリティを使用して、コマンドラインインターフェースで次のエージェント設定が可能です。

コマンド # nessuscli fix --set *setting*=*value* を使用します。詳細は、[Tenable](#page-180-0) Nessus Agent CLI [コマンド](#page-180-0)を参照してください。

ヒント**:** 多数のエージェント (10,000 以上) を抱えるお客様の場合、agent\_merge\_audit\_trail、agent\_ merge\_kb、agent\_merge\_journal\_mode、および agent\_merge\_synchronous\_setting の設定を変更す ることができます。これらの設定を変更すると、エージェントのスキャン結果のマージにかかる時間が大幅に短縮さ れます。推奨される設定については、次の表の説明を参照してください。

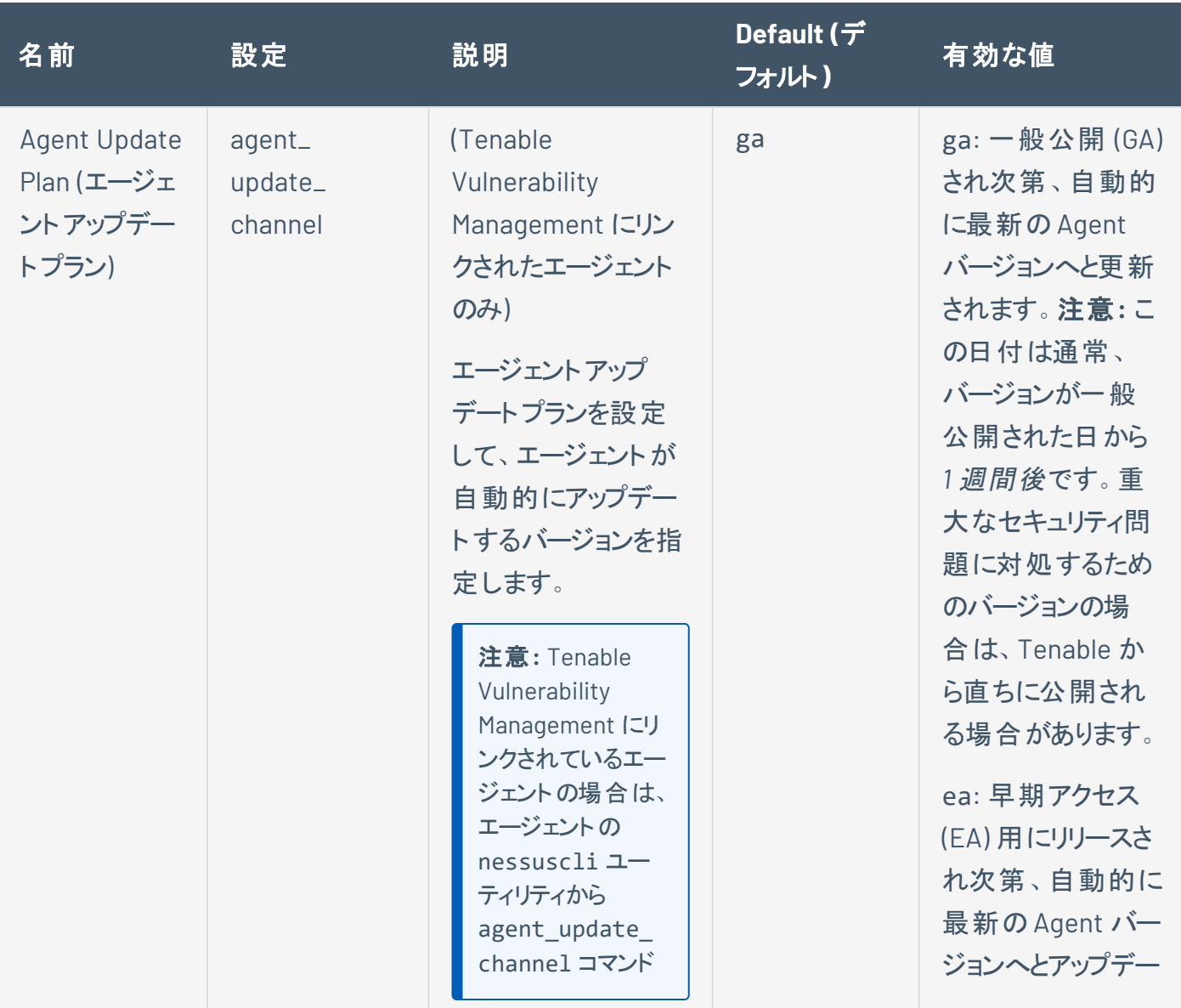

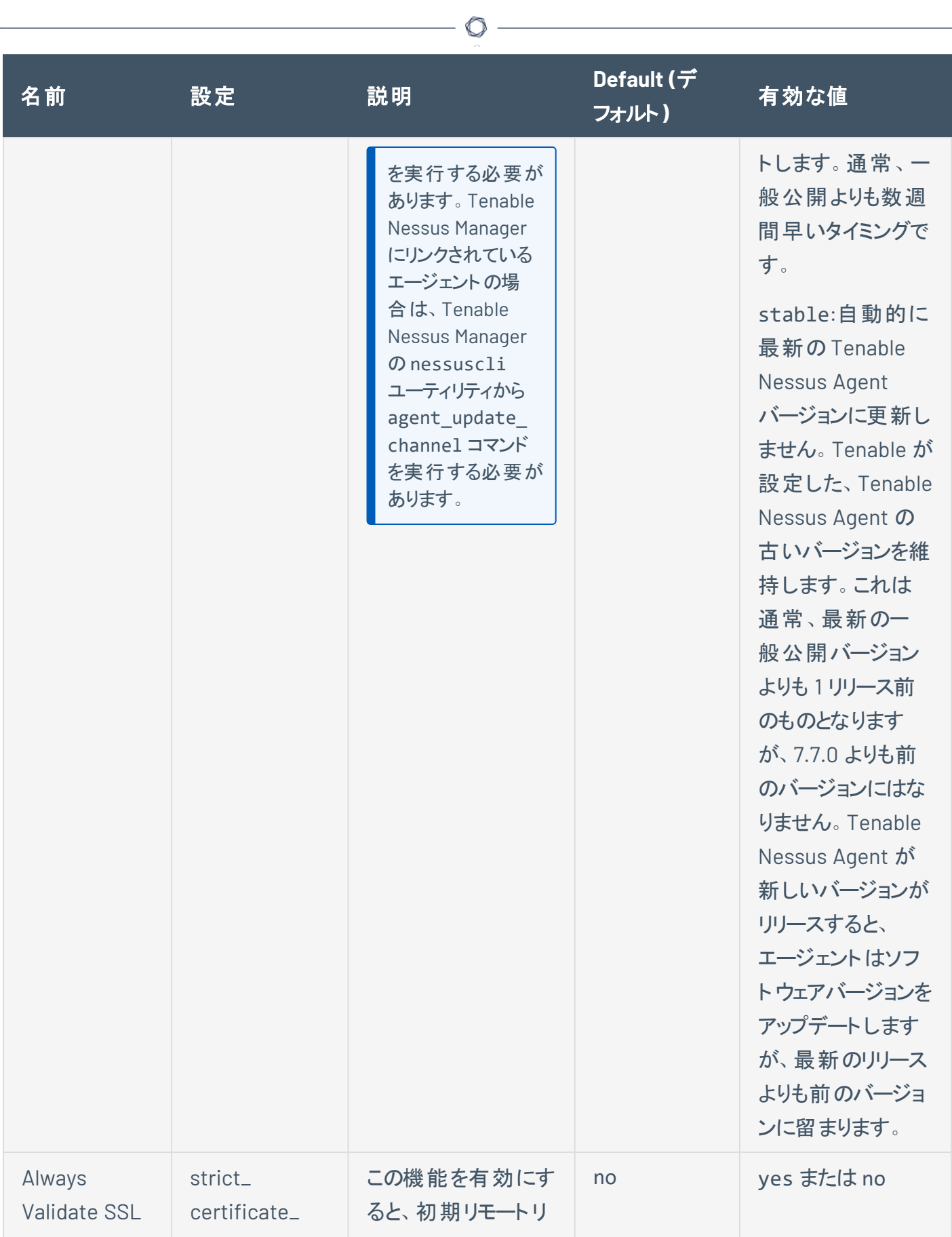

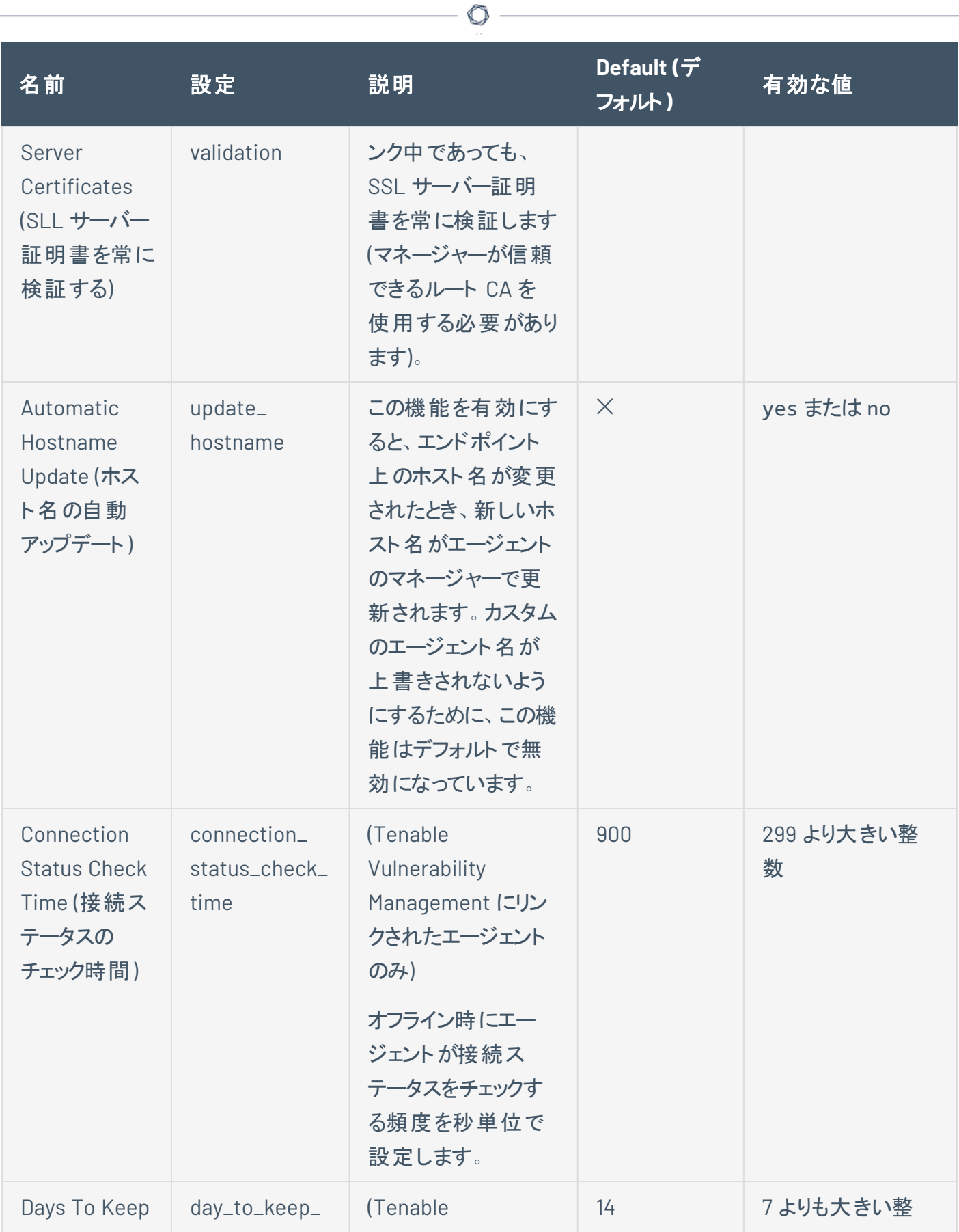

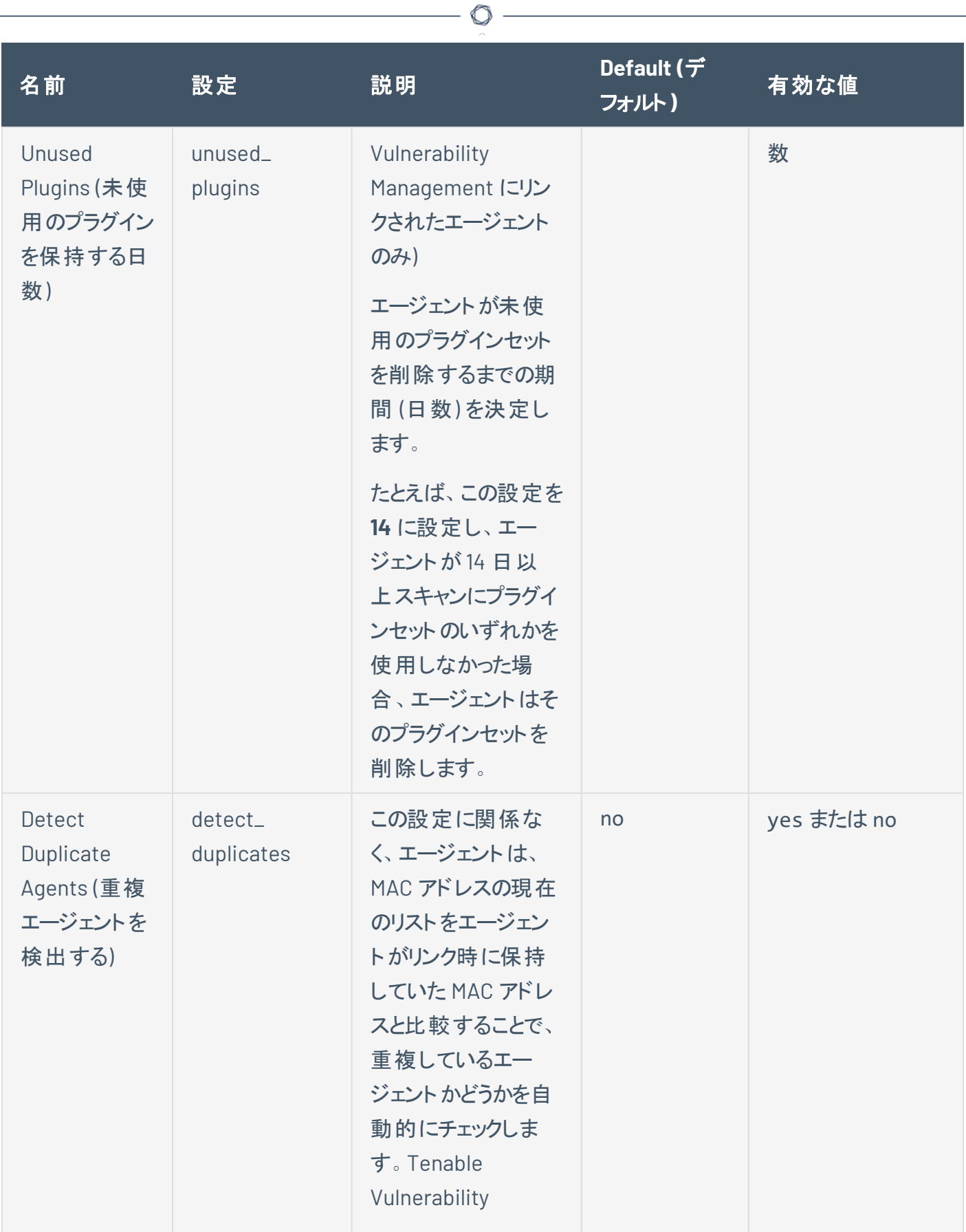

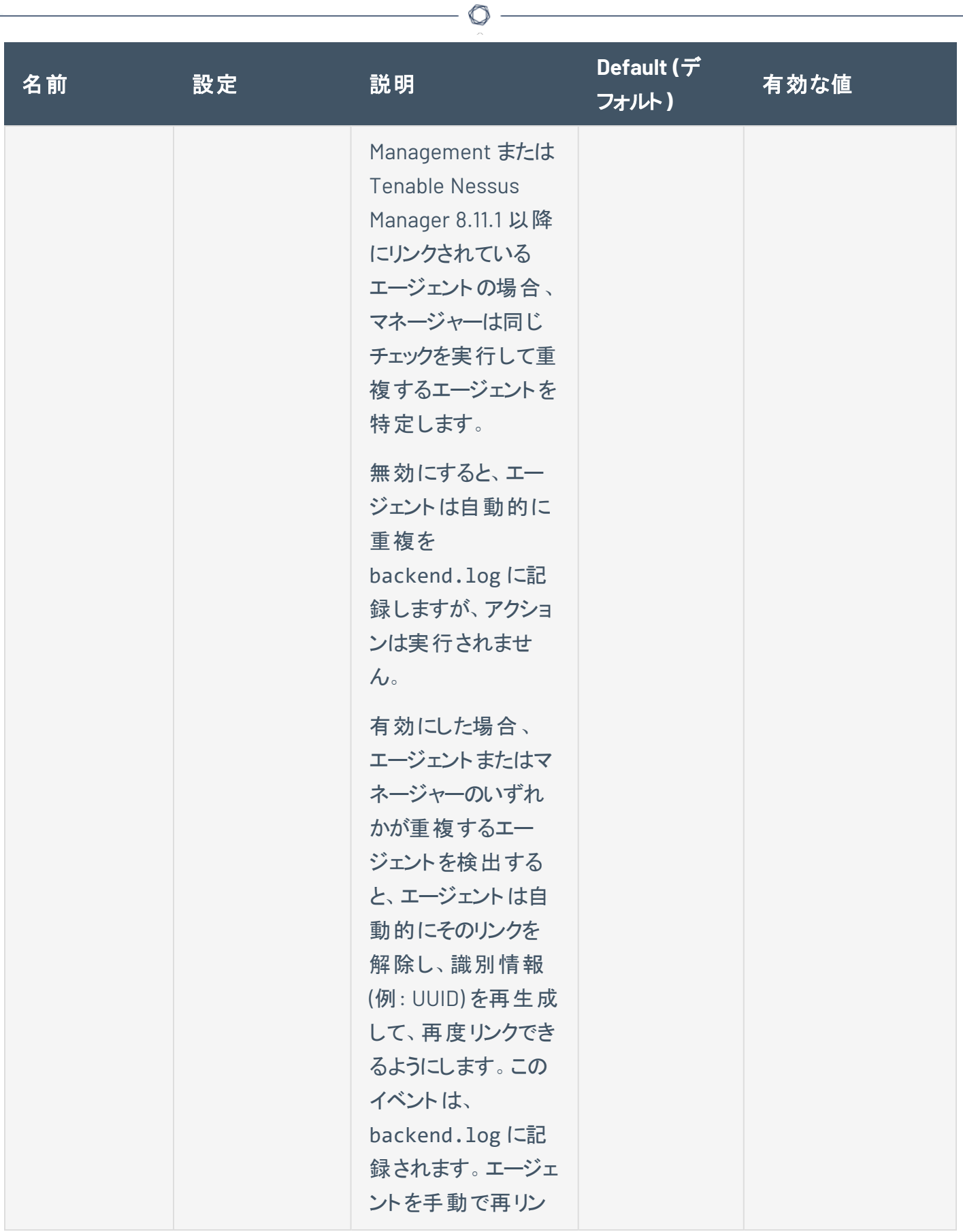

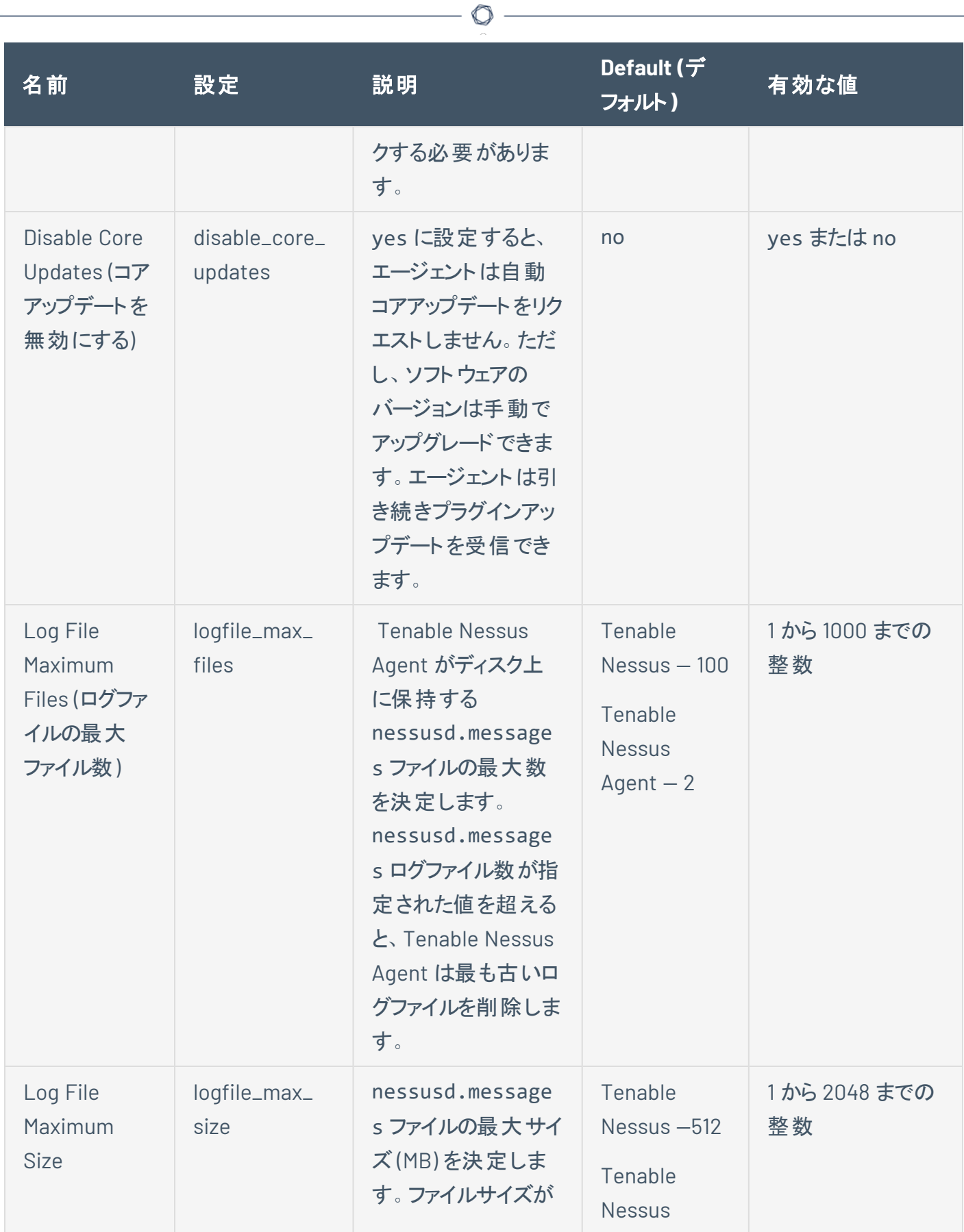

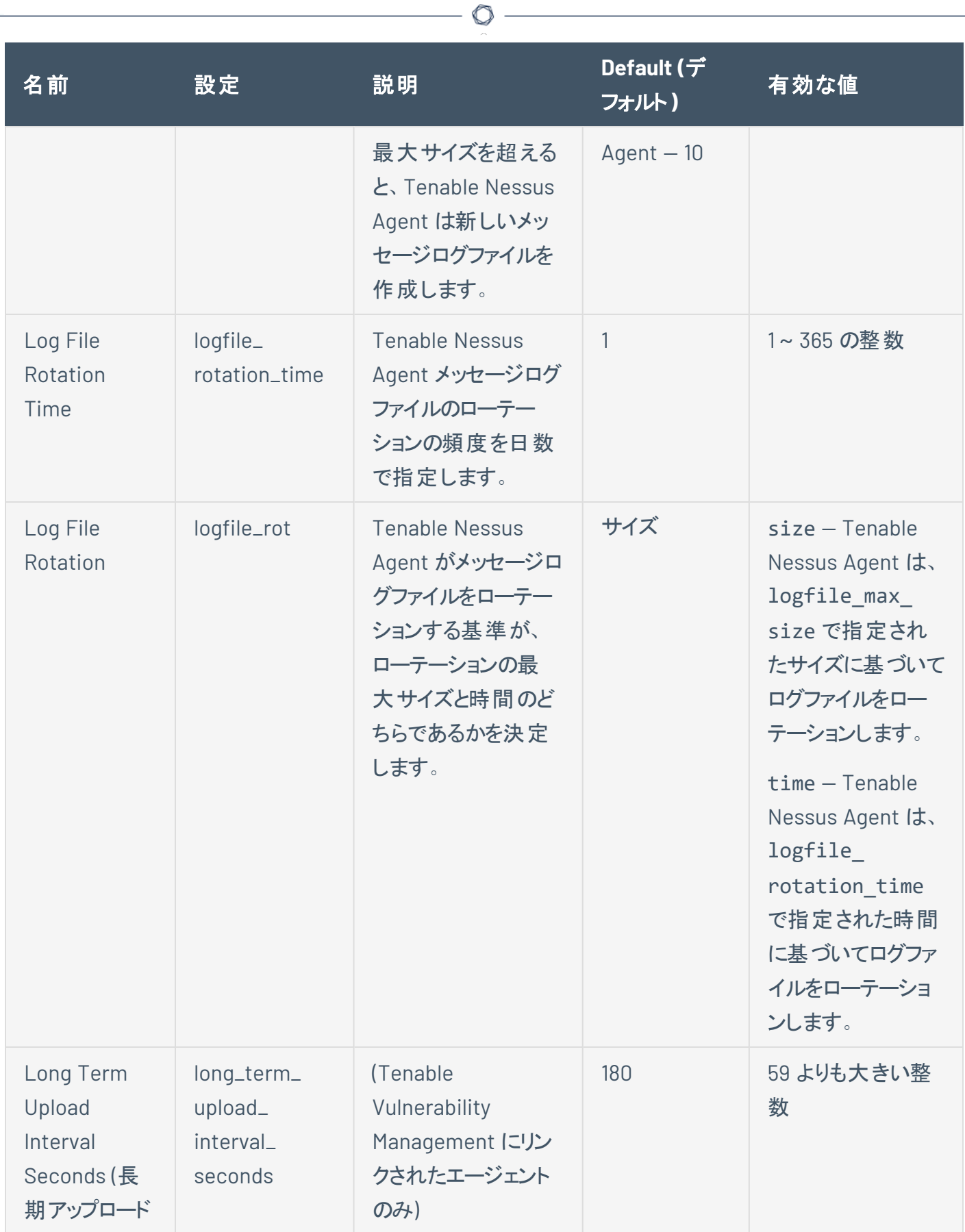

<span id="page-122-0"></span>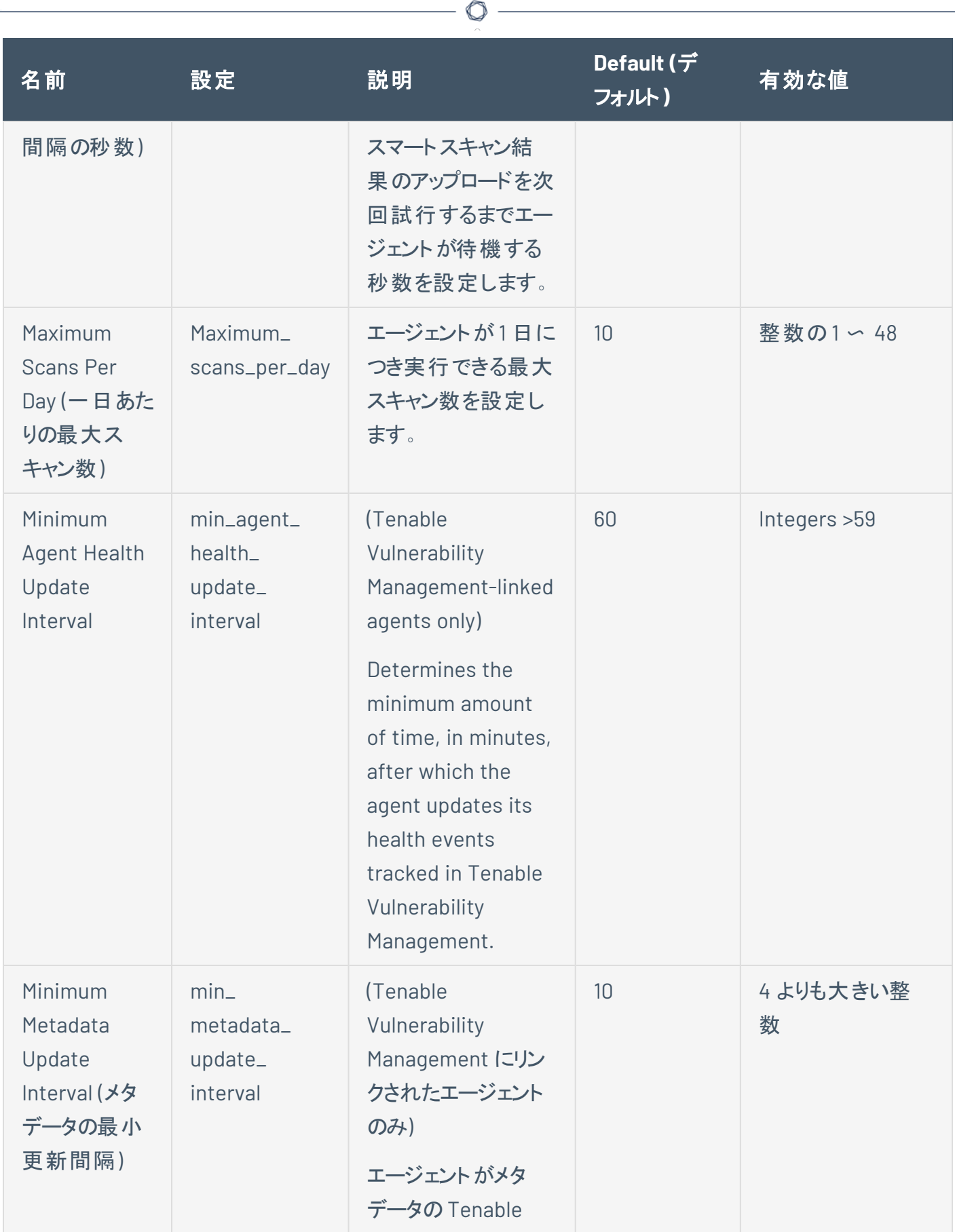

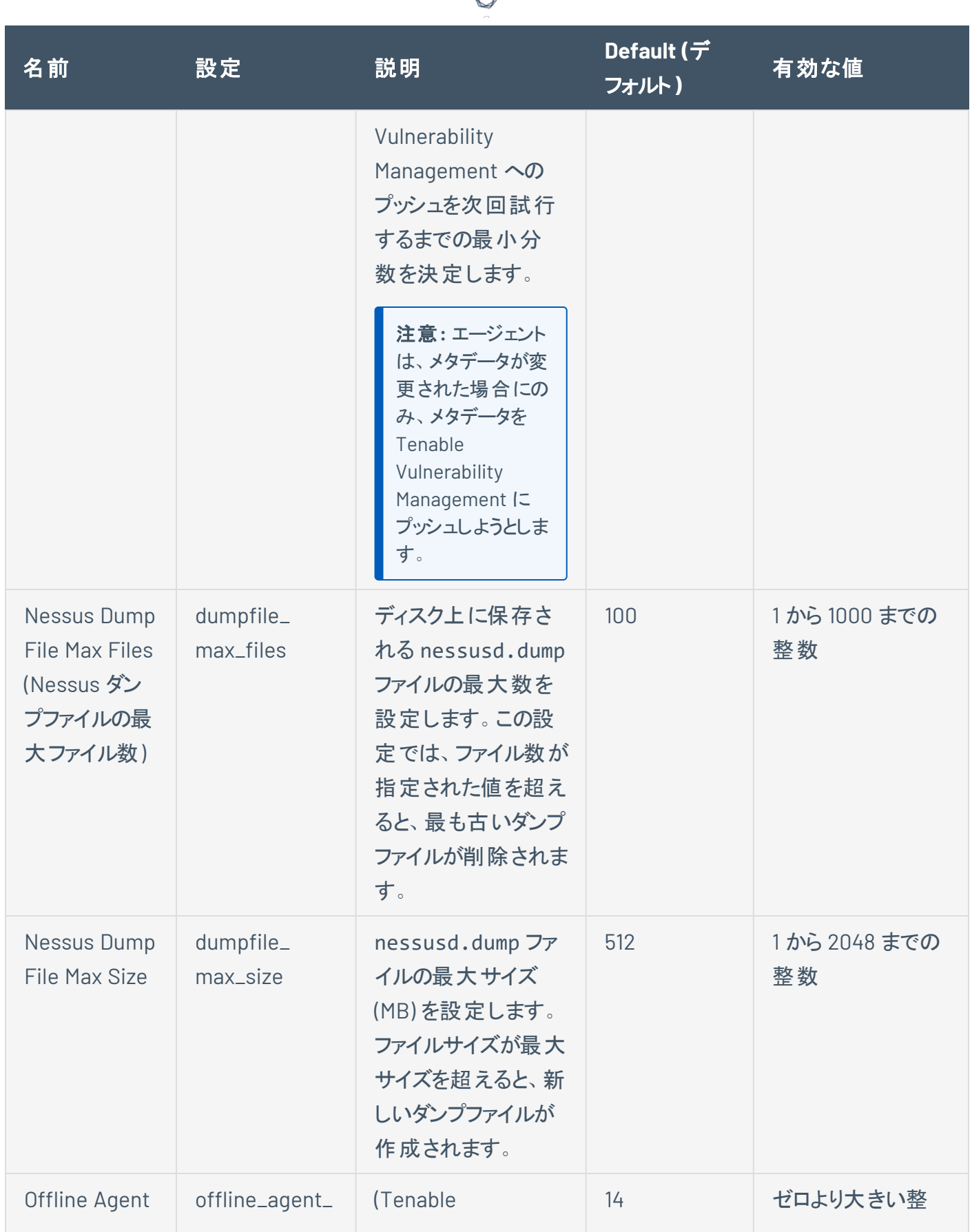

d

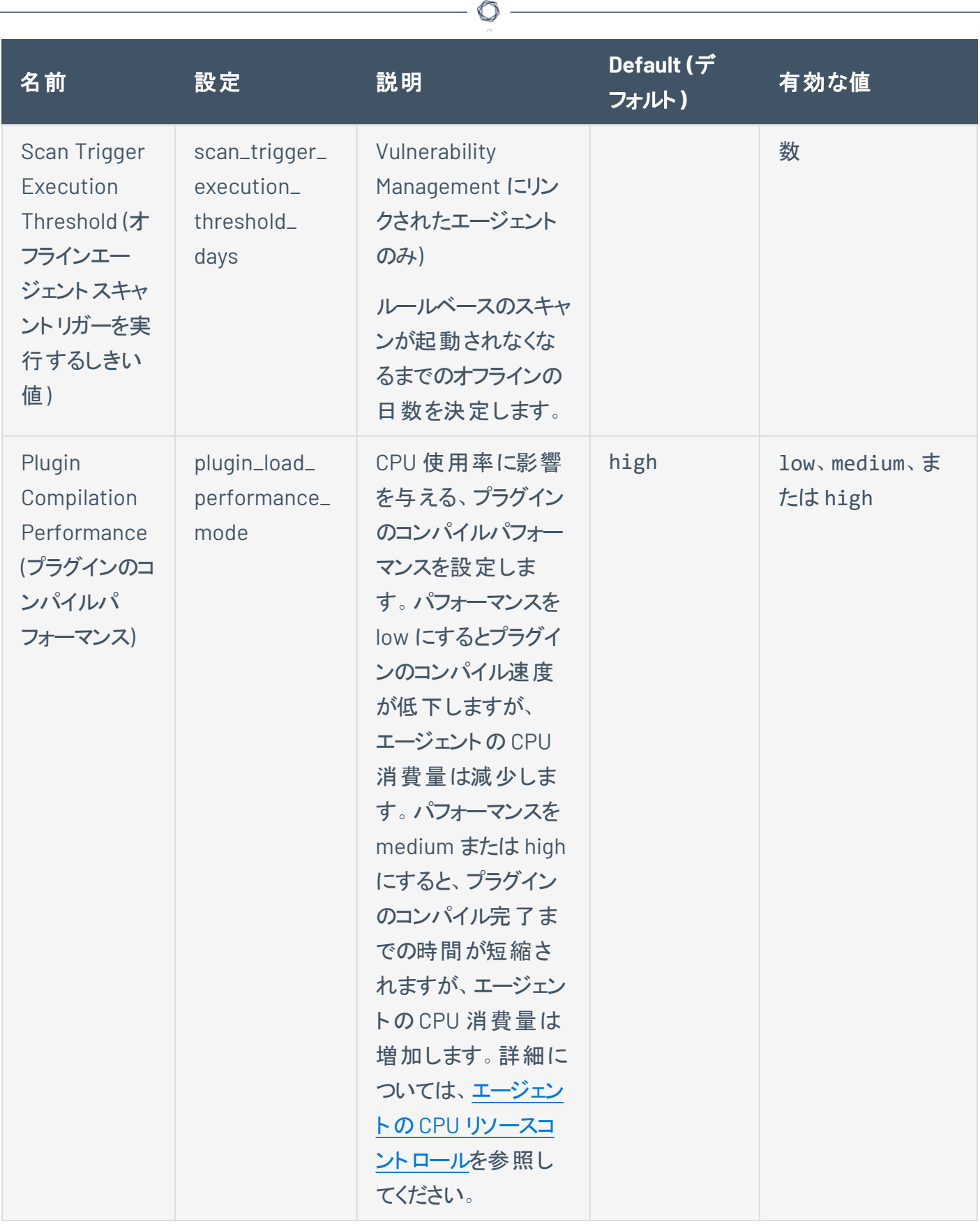

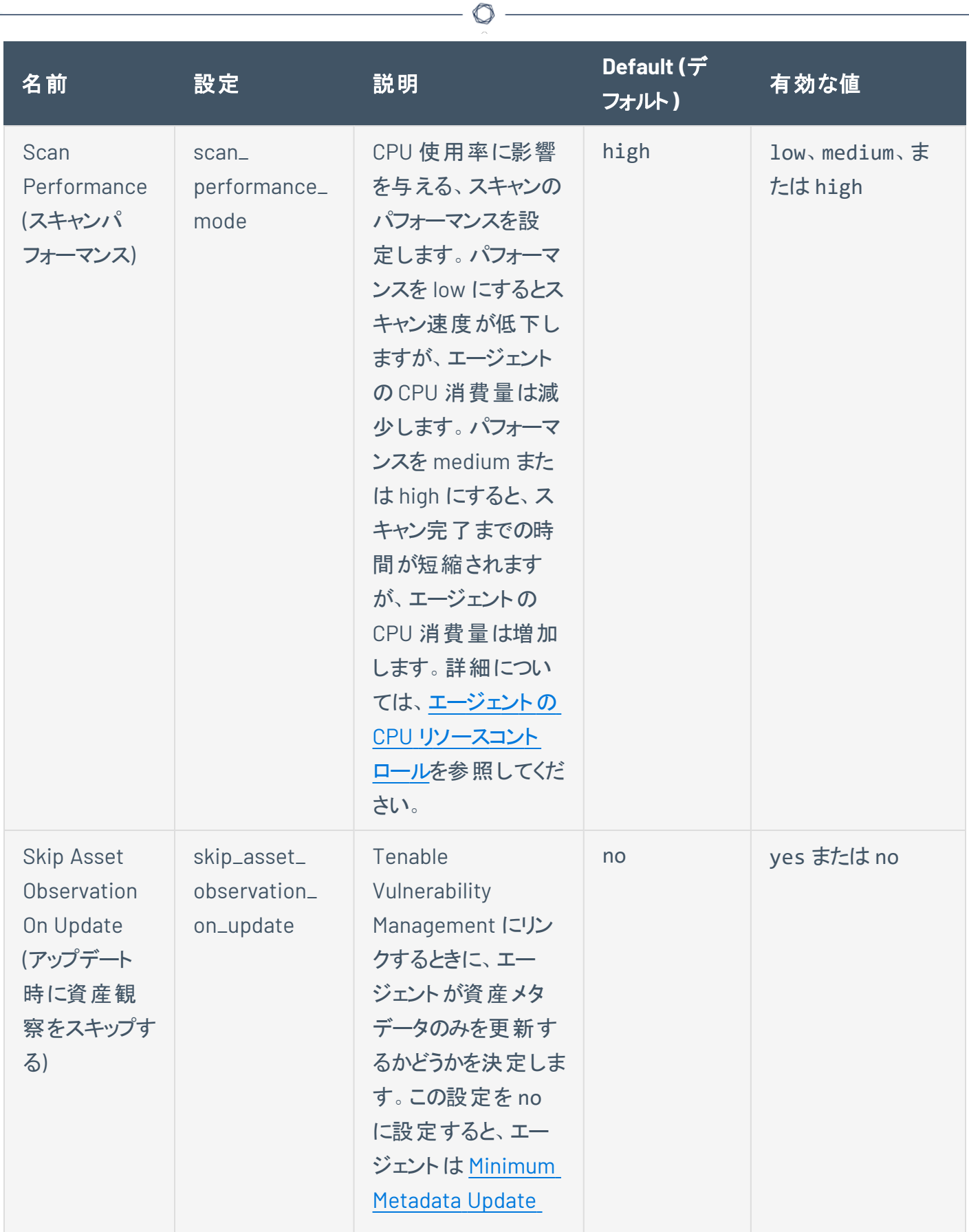

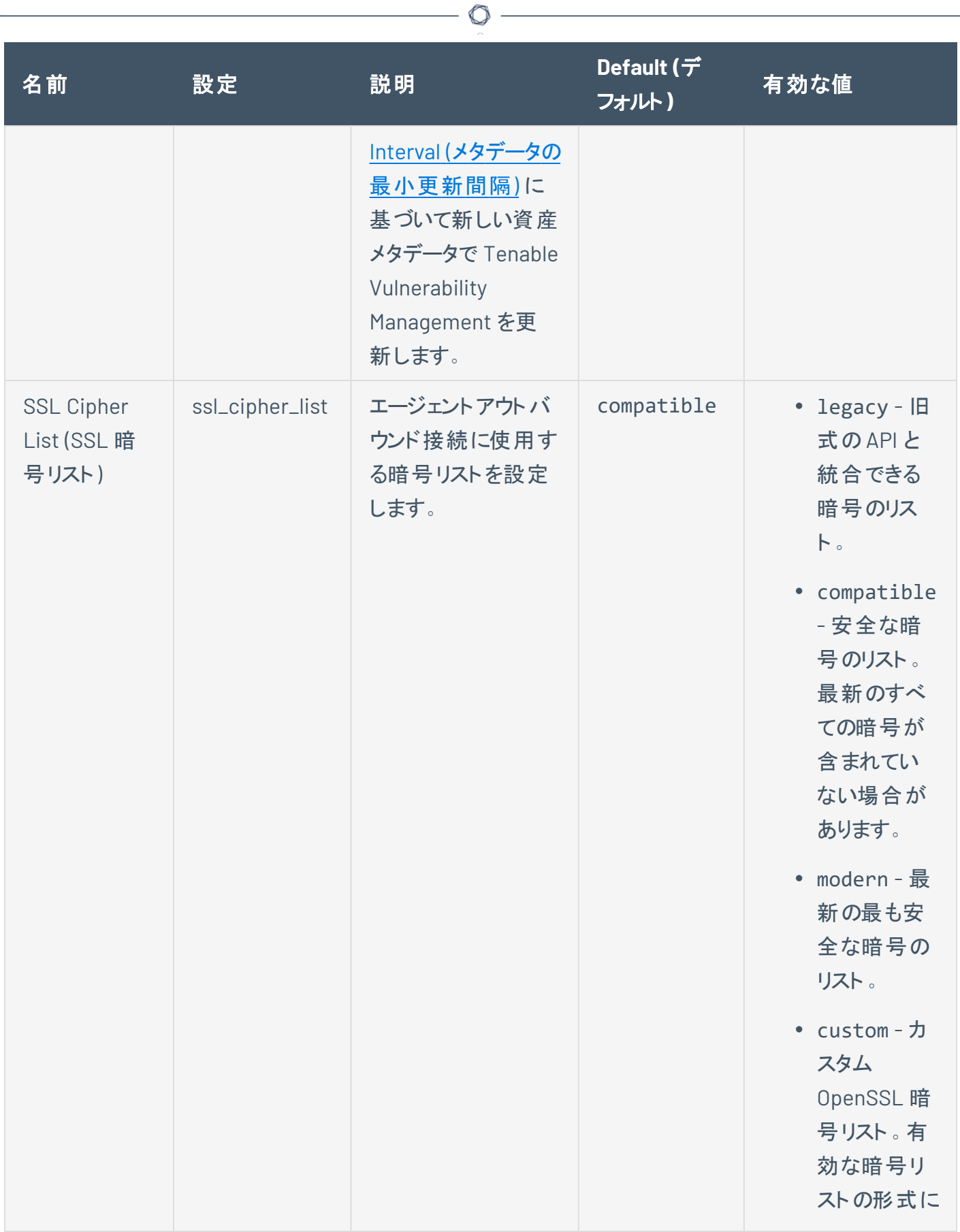

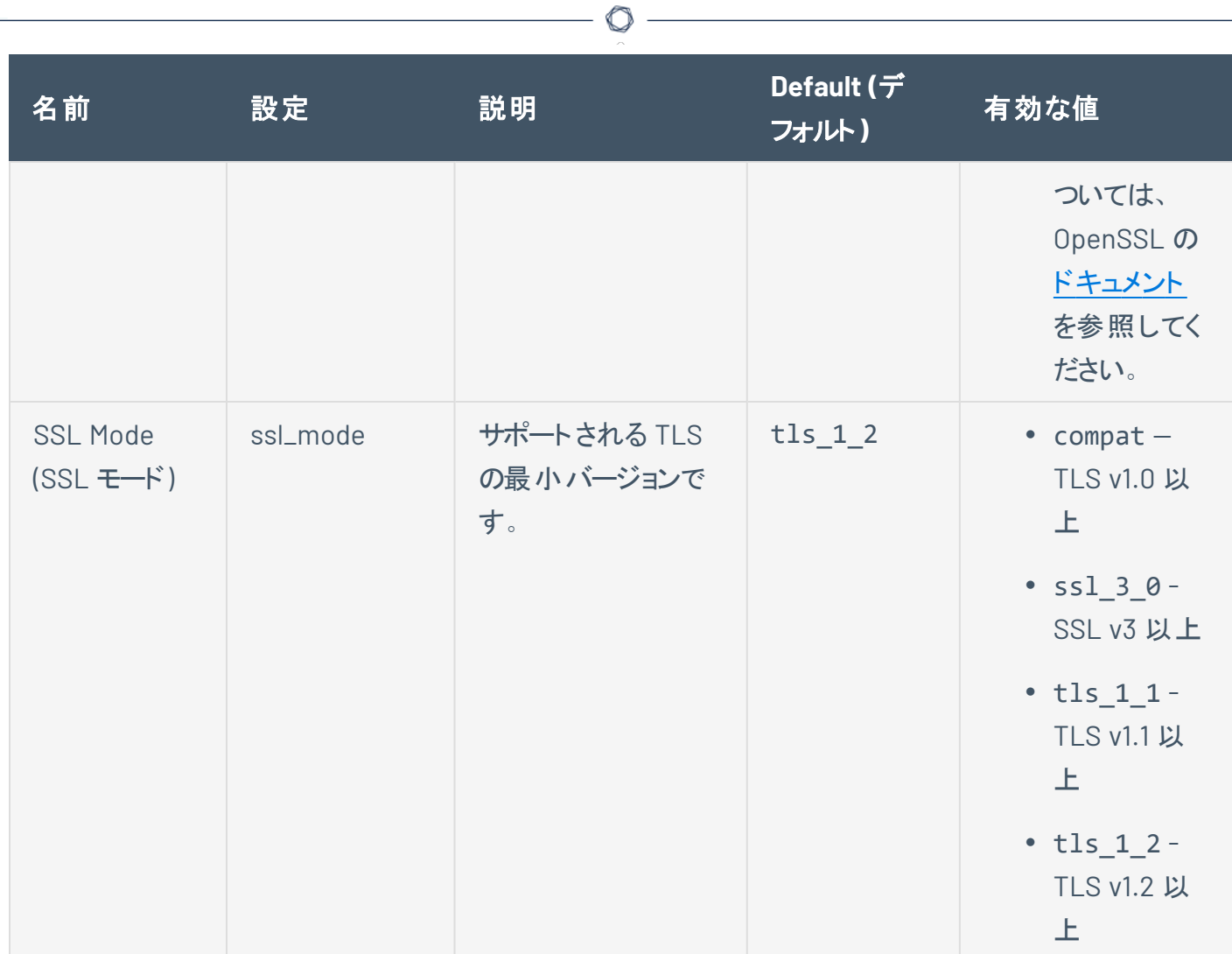

## <span id="page-128-1"></span><span id="page-128-0"></span>**Tenable Nessus Agent** の安全な設定

nessuscli ユーティリティを使用して、コマンドラインインターフェースで次の安全な設定が可能です。

O

コマンド # nessuscli fix --secure --set *setting*=*value* を使用します。詳細は、[Tenable](#page-180-0) Nessus Agent CLI [コマンドを](#page-180-0)参照してください。

警告**:** ドキュメントにない --secure 設定の変更は Tenable でサポートされない設定となるため推奨していませ ん。

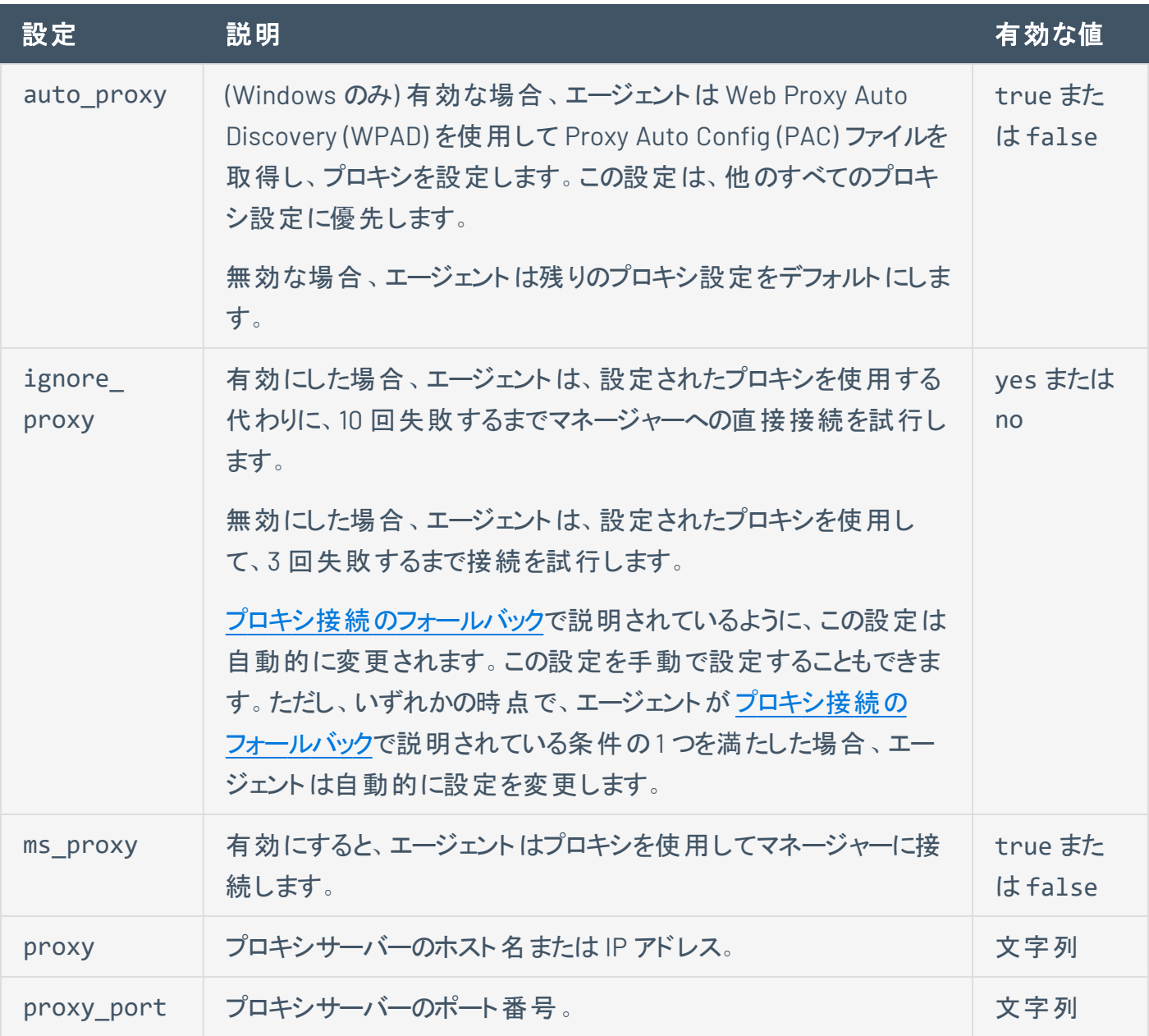

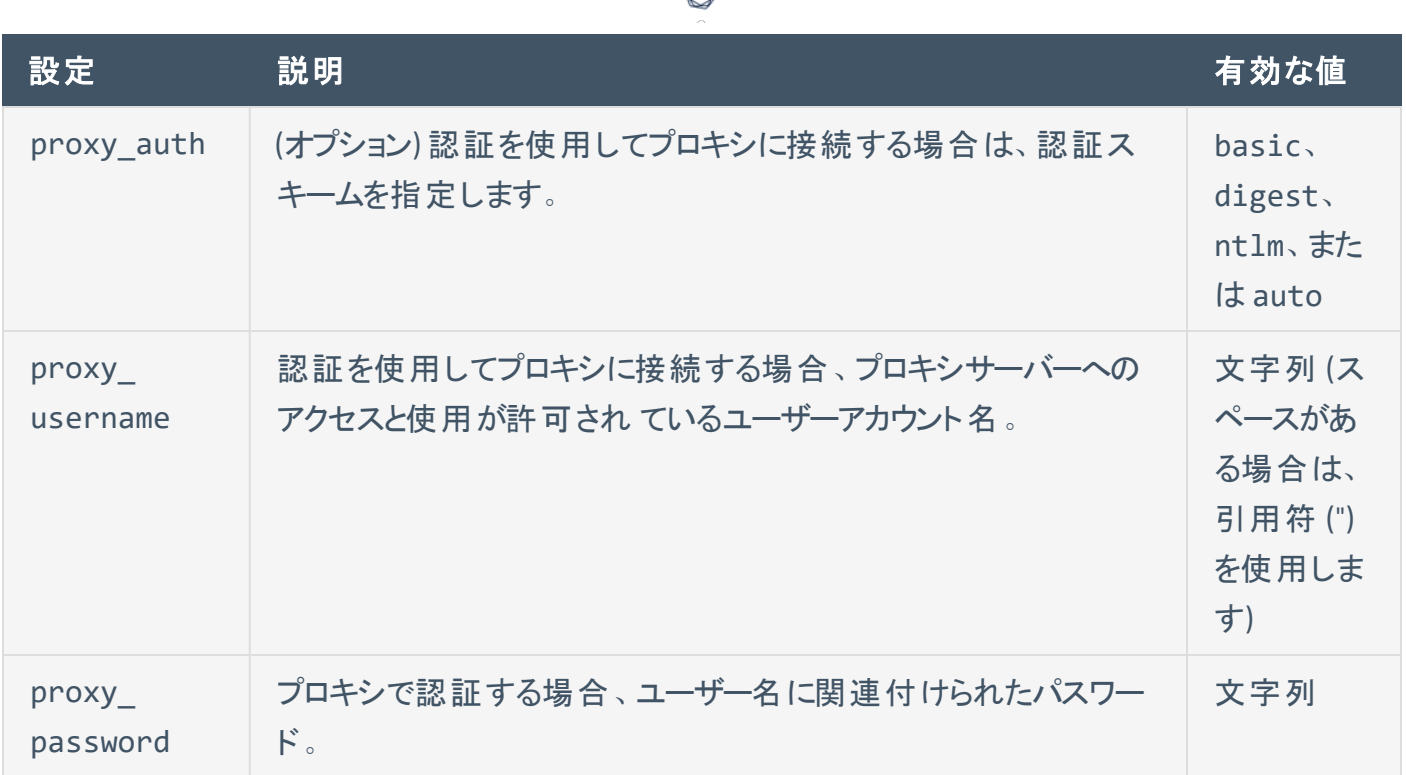

### <span id="page-129-0"></span>Tenable Nessus Manager の詳細設定

**[Agents & Scanners]** (エージェントとスキャナー) セクションで、以下に示す、Tenable Nessus Manager の システム全体のエージェント設定が可能です。詳細は、*Tenable Nessus* ユーザーガイド[の詳細設定](https://docs.tenable.com/nessus/Content/SettingsAdvanced.htm)を参 照してください。

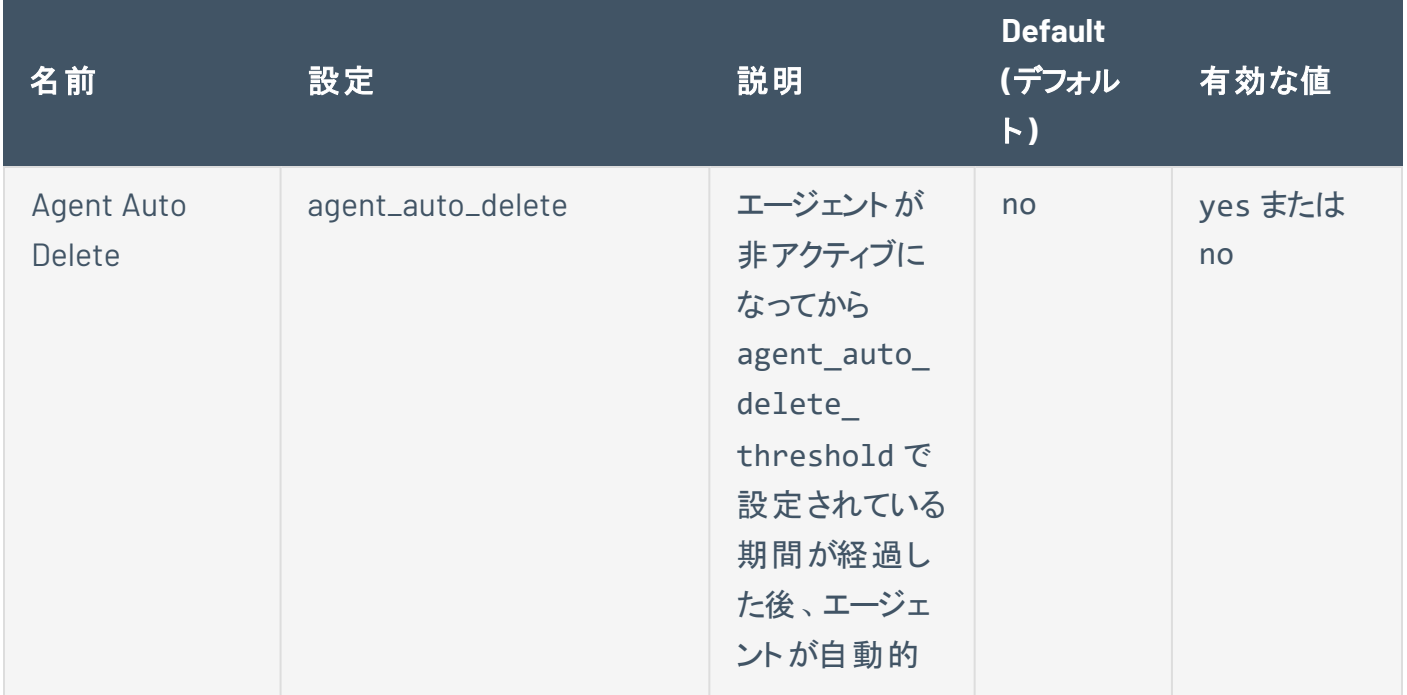

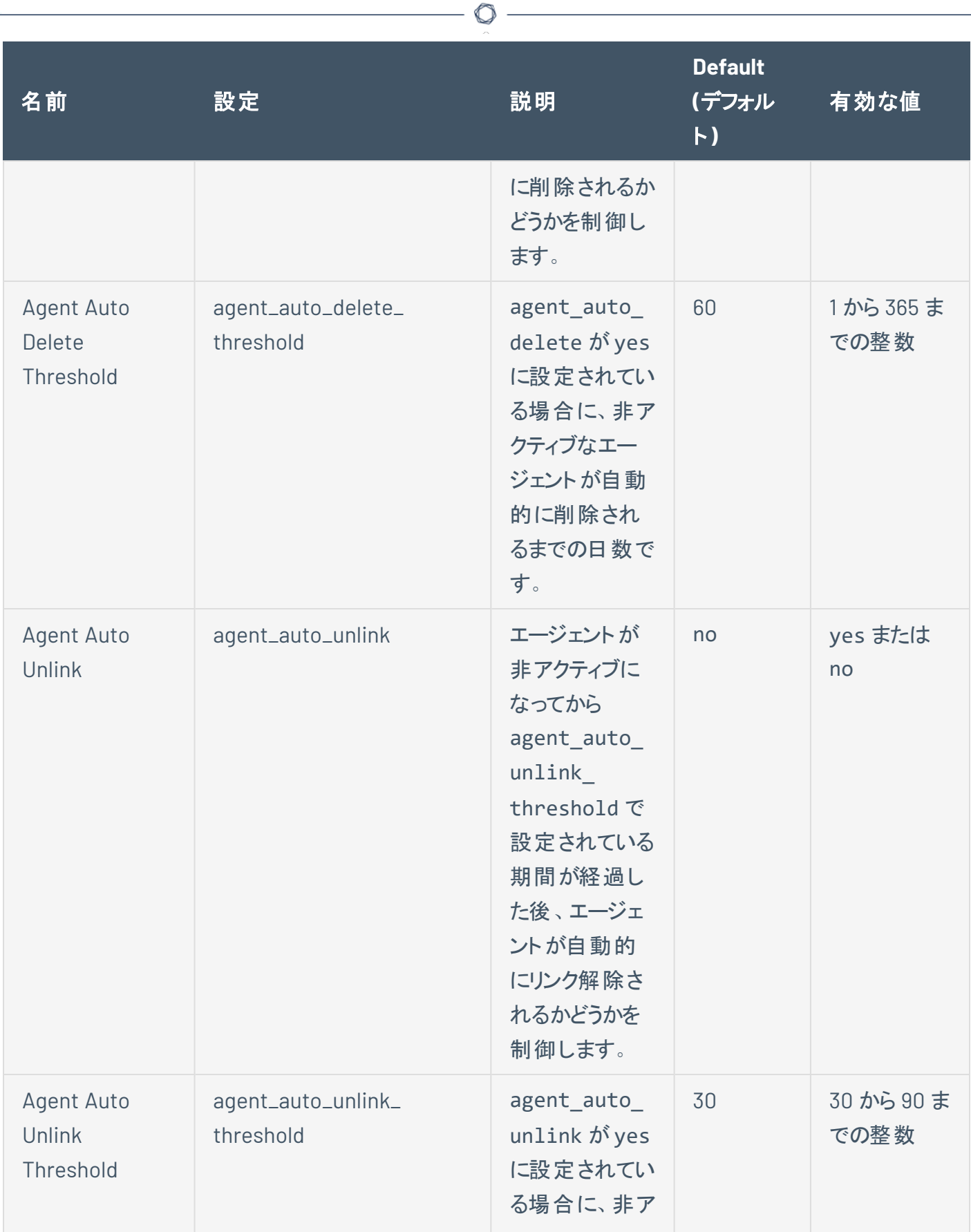

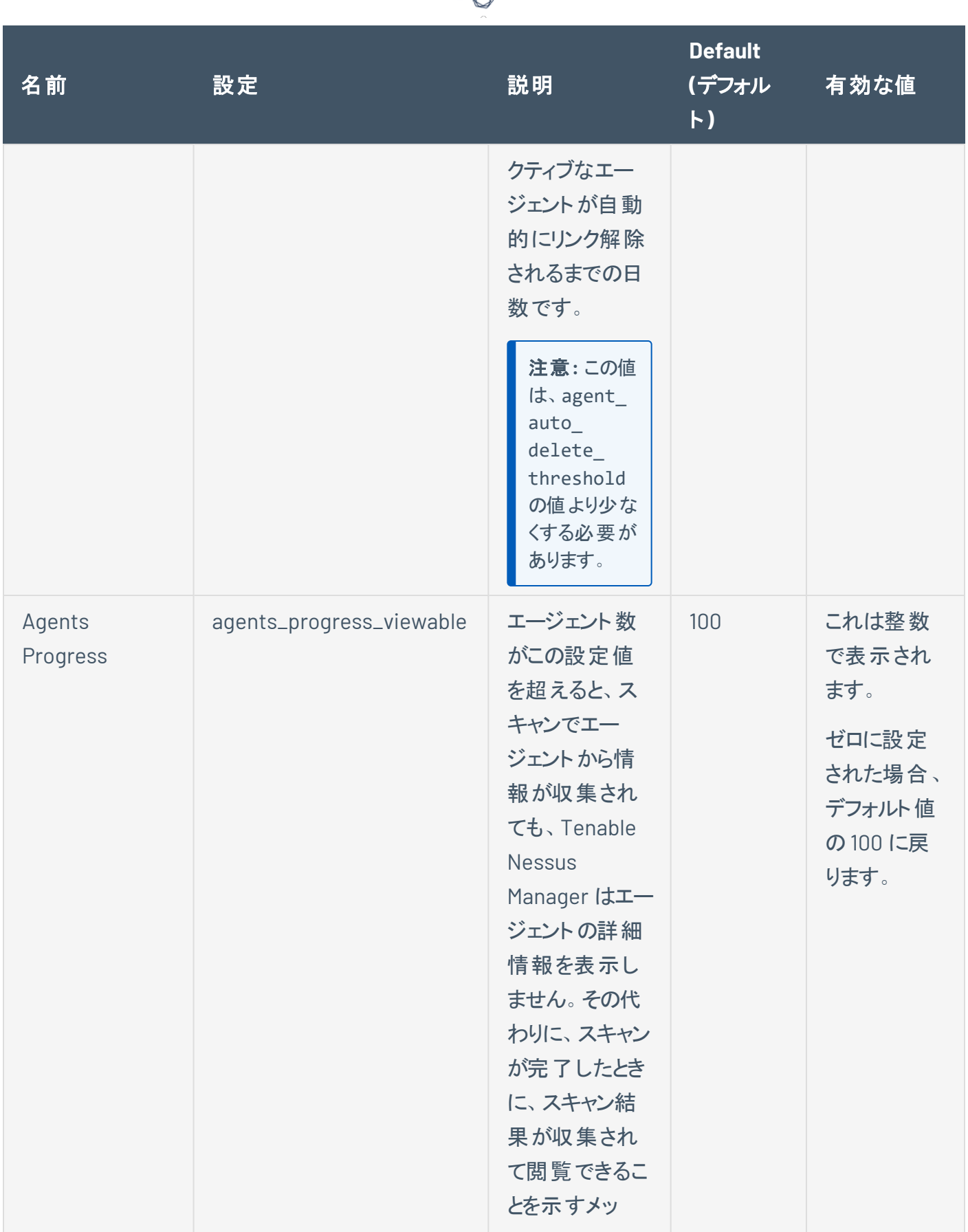

₫

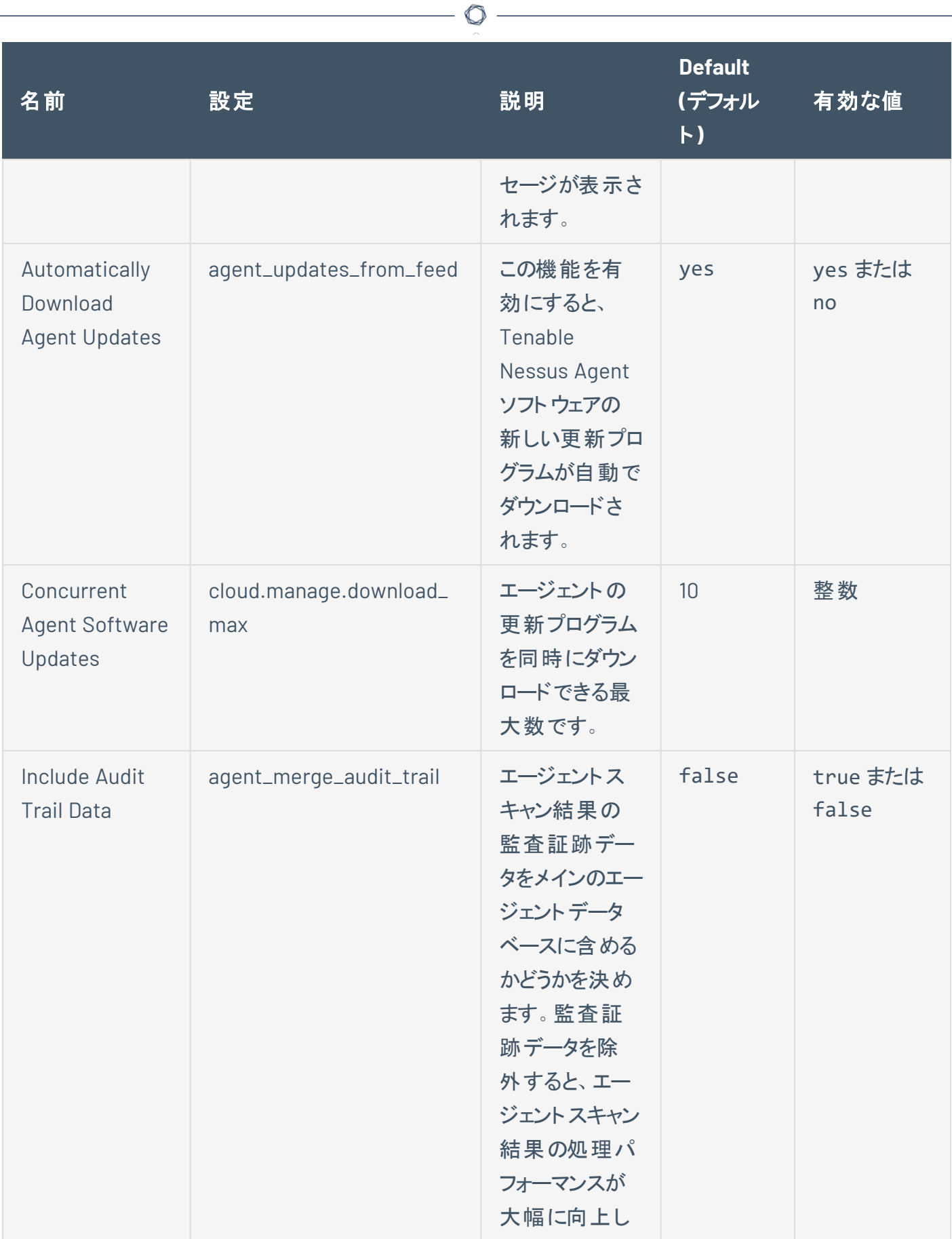

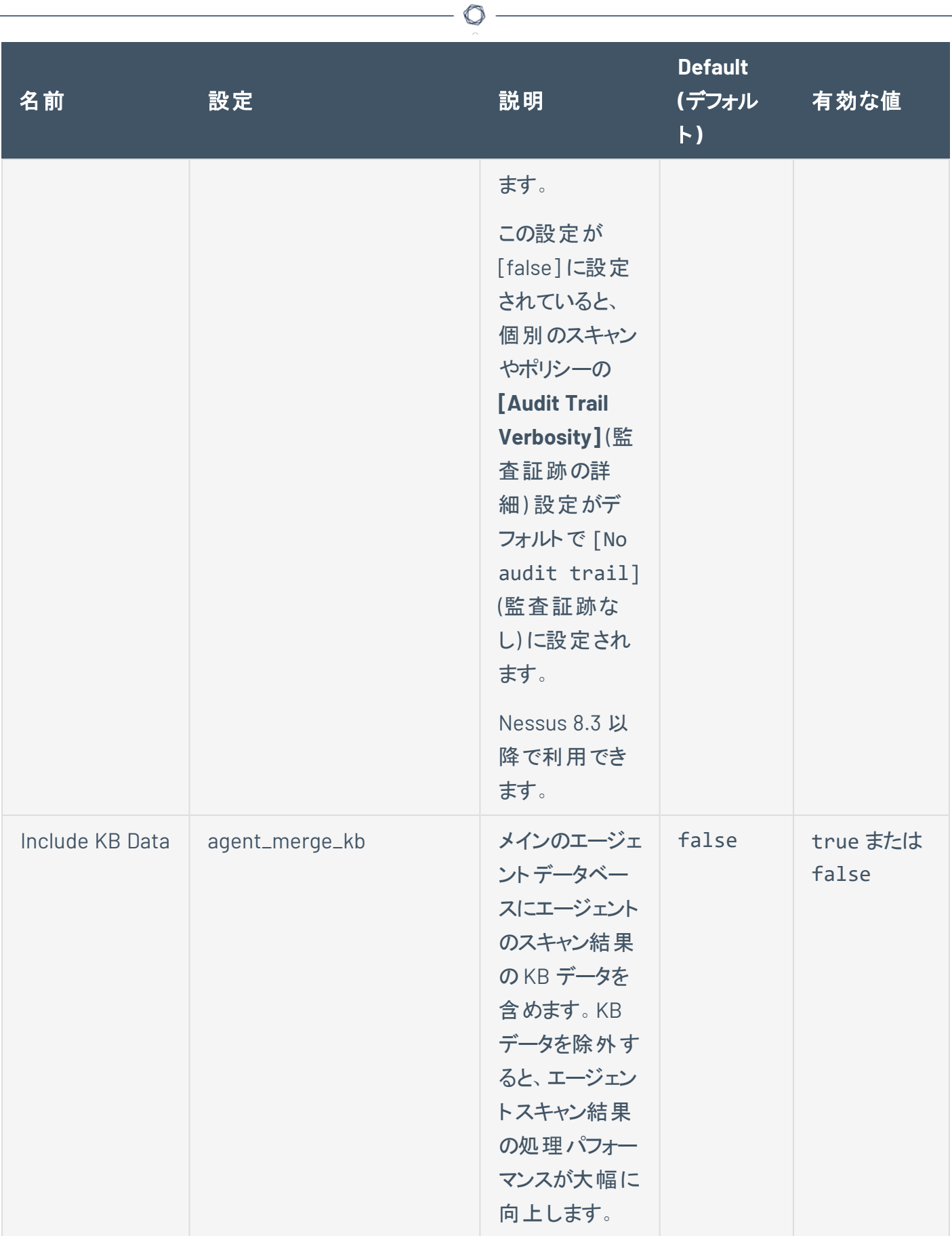

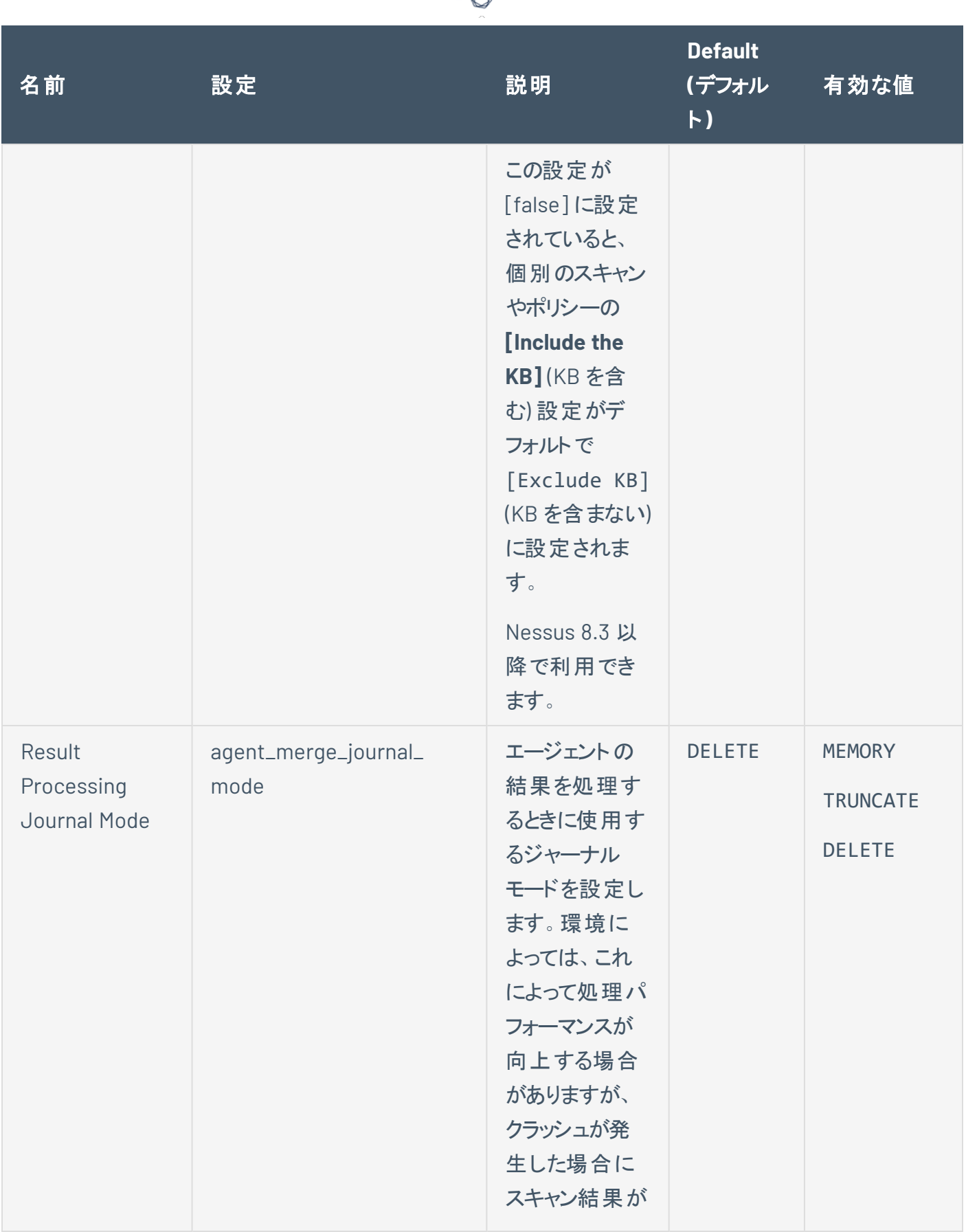

₫

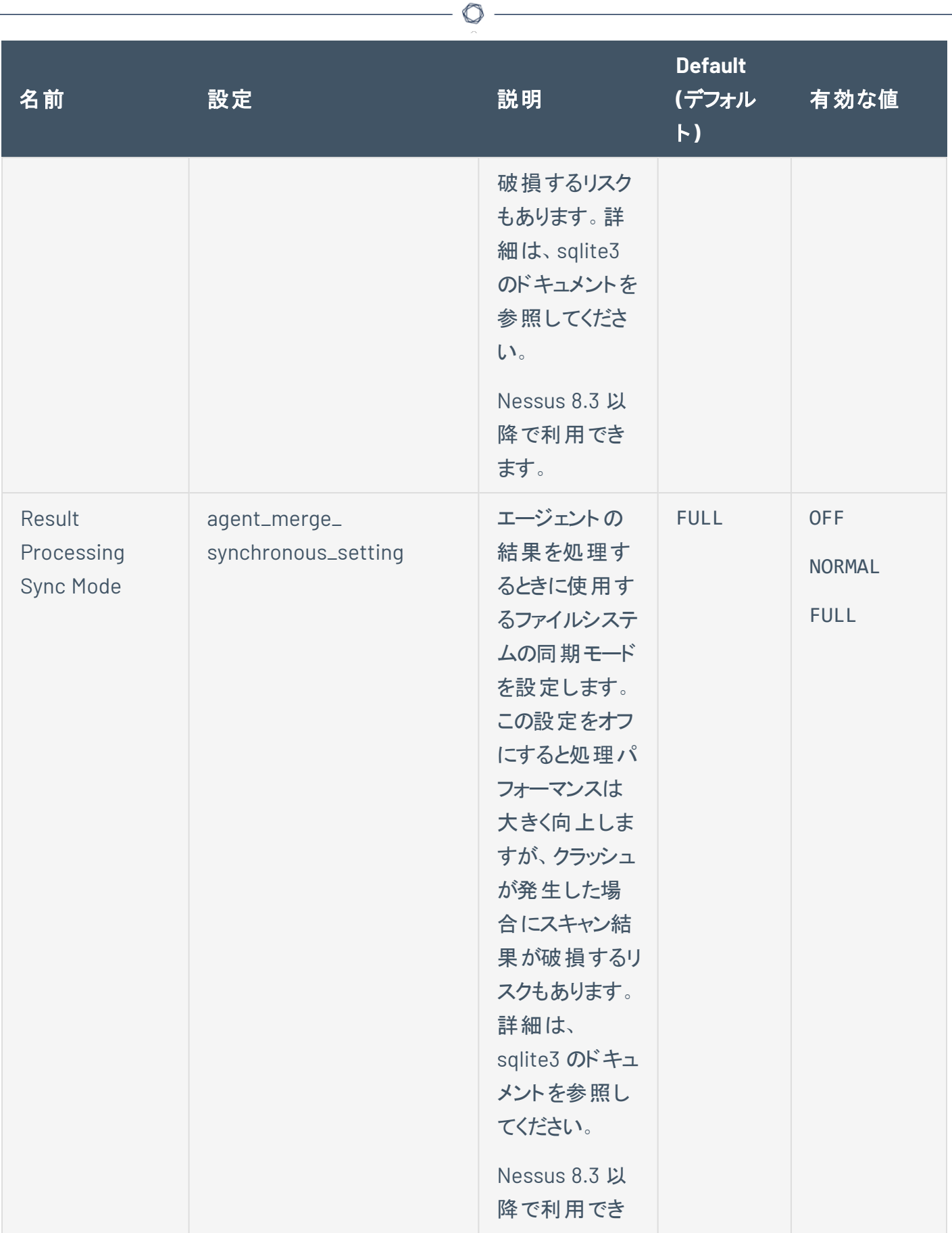

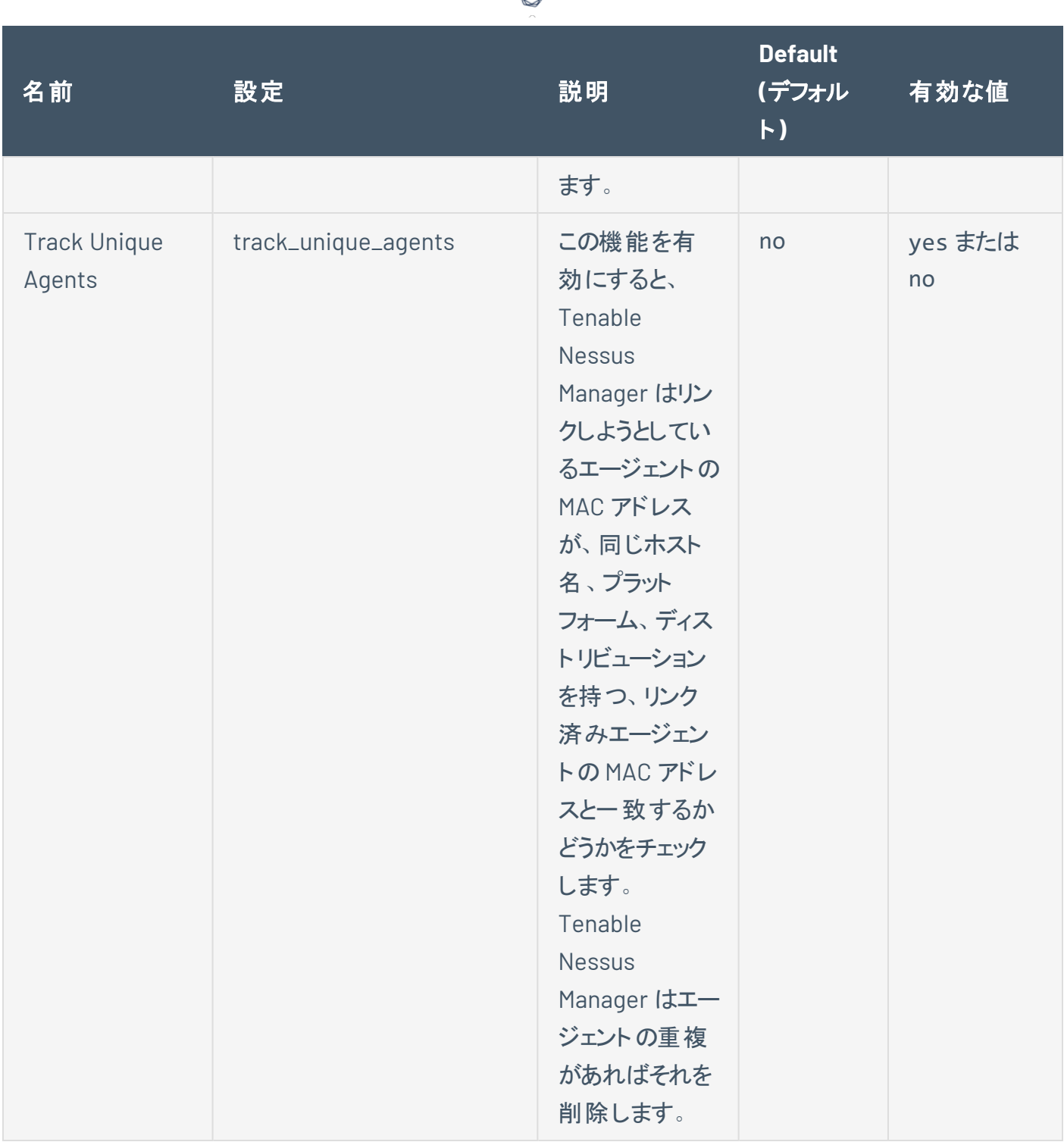

А

# <span id="page-137-0"></span>フリーズウィンドウ

エージェントのフリーズウィンドウは、Tenable Vulnerability Management と Tenable Nessus Manager で 異なる動作をします。

#### **Tenable Vulnerability Management** の場合

フリーズウィンドウにより、Tenable Vulnerability Management がすべてのリンクされたエージェントの特定の エージェント アクティビティを一時停止する期間をスケジュールできます。アクティビティには、次のものが含 まれます。

• ソフトウェアアップデートの受信と適用

フリーズ期間を使用すると、リンクされているエージェントは次の動作を行うことはできません。

- プラグインアップデートの受信
- エージェントスキャンのインストールまたは実行

#### **Tenable Nessus Manager** の場合

フリーズウィンドウにより、Tenable Nessus Manager がすべてのリンクされたエージェントの特定のエージェン トアクティビティを一時停止する期間をスケジュールできます。アクティビティには、次のものが含まれます。

- ソフトウェアアップデートの受信と適用
- プラグインアップデートの受信
- エージェントスキャンのインストールまたは実行

フリーズウィンドウを管理するには、*[Tenable](https://docs.tenable.com/nessus/Content/FreezeWindows.htm) Nessus* および *Tenable Vulnerability [Management](https://docs.tenable.com/vulnerability-management/Content/Settings/Sensors/FreezeWindows.htm)* の各ユー ザーガイドで説明されている手順を使用します。

# <span id="page-138-0"></span>**log.json** 設定の変更

Tenable Nessus Agent のlog.json 設定の変更については、*Tenable Nessus* ユーザーガイド[のログ設定](https://docs.tenable.com/nessus/Content/ManageLogs.htm#Modify_Log_Settings) [を変更する](https://docs.tenable.com/nessus/Content/ManageLogs.htm#Modify_Log_Settings)の**log.json** を変更するセクションを参照してください。

 $\mathbb{O}$ 

注意**:** www.server.log に関連するドキュメントは Tenable Nessus Agents に適用されません。

## <span id="page-138-1"></span>プロキシ設定

# プロキシ設定を行う

次のいずれかの方法で、プロキシを介してマネージャー (Tenable Nessus Manager または Tenable Vulnerability Management) に接続するように Tenable Nessus Agent を設定できます。

 $\circledcirc$ 

• 初期インストールおよびリンク中

詳細については、[Tenable](#page-180-0) Nessus Agent CLI コマンド のリンクコマンドのプロキシ設定を参照してく ださい。

• インストールしてリンクした後

初期リンク後、コマンドラインでプロキシを設定したり、既存のプロキシ設定を変更したりできます。 詳細は、Tenable Nessus Agent [の安全な設定を](#page-128-0)参照してください。

## <span id="page-140-0"></span>プロキシ接続のフォールバック

エージェントがマネージャーに接続するためにプロキシを使用している場合、接続に失敗した場合に備え てプロキシフォールバックが組み込まれています。

O

自動フォールバックプロセスは次のように行われます。

- 1. エージェント がプロキシ経由でマネージャーにアクセスできず、3回続けて失敗する場合、エージェン トはマネージャーへの直接接続を試みます。
- 2. エージェントがマネージャーに直接接続されると、エージェントは [安全な設定で](#page-128-1)ある ignore\_proxy を自動的に yes に設定します。ユーザーがこの設定を有効にすると、エージェントは、以降の試行 でプロキシを使用せずに、マネージャーに直接接続します。
- 3. ただし、エージェントがマネージャーに直接 10 回続けて接続できない場合、エージェントはプロキシ 経由の接続を再試行します。エージェントがプロキシ経由の接続に成功すると、エージェントは自 動的に ignore\_proxy を no に設定します。これは、エージェントが以降の試行でプロキシを使用 して接続することを意味します。
- 4. このプロセスは、エージェント がプロキシへの接続 に失敗するか、 マネージャーへの直接 接続 に失敗 するかによって、必要に応じて繰り返されます。

[安全な設定で](#page-128-1)ある ignore\_proxy を yes または no に変更して、自動フォールバックプロセスをいつでも 中断できます。これにより、エージェントは、ユーザーの設定内容に応じて、直接接続かプロキシ経由の 接続を試行します。ただし、いずれかの時点で、エージェントが上記のいずれかの条件を満たした場合 (プロキシ経由で 3 回続けて接続できないなど)、自動フォールバックプロセスが再開します。

## 追加のリソース

このセクションには、次のリソースが含まれています。

- [大規模デプロイメントのサポート](#page-166-0)
- Tenable Nessus Agent インストール済みの Windows または Linux [マスターイメージの作成](#page-144-0)

 $\circledcirc$ 

- [ログを管理する](#page-158-0)
- [Tenable](#page-192-0) Nessus サービス
- [Tenable](#page-180-0) Nessus Agent CLI コマンド
- [プラグインのアップデート](#page-195-0)
- [ルールベースのトリガーファイルの場所](#page-196-0)

## **NIAP** に準拠する **Tenable Nessus Agent** の設定

Tenable Nessus Agent を National Information Assurance Partnership (NIAP) 標準に適合させる必要 がある場合、関連する設定が NIAP 標準に準拠するように Tenable Nessus Agent を設定できます。

始める前に

- Tenable Nessus Agent が Tenable Nessus Manager にリンクされている場合は、Tenable Nessus Manager のCA 証明書が custom\_CA.inc または known\_CA.inc にあることを確認してください。
- Tenable Nessus Agent がインストールされているホストのオペレーティングシステムが提供するフル ディスク暗号化機能が有効になっていることを確認します。

NIAP に準拠するよう Tenable Nessus Agent を設定するには、次の手順に従います。

- 1. コマンドラインインターフェースからエージェントにアクセスします。
- 2. コマンドラインインターフェースを使用して NIAP モードを有効にします。
	- コマンドラインで、次のコマンドを入力します。

nessuscli fix --set niap\_mode=enforcing

Linux の例

/opt/nessus\_agent/sbin/nessuscli fix --set niap\_mode=enforcing

Tenable Nessus Agent は以下を実行します。

注意**:** Tenable Nessus Agent が NIAP モードの場合、Tenable Nessus Agent が NIAP モードのままである 限り、Tenable Nessus Agent は以下の設定をオーバーライドします。NIAP モードを無効にすると、 Tenable Nessus Agent は以前の設定に戻ります。

- SSL モード (ss1\_mode)を TLS 1.2 (niap) でオーバーライドします。
- SSL 暗号リスト (ssl\_cipher\_list) の設定を、NIAP 準拠の暗号 (niap) でオーバーライド します。そうすると、次の暗号が設定されます。
- ECDHE-RSA-AES128-SHA256
- ECDHE-RSA-AES128-GCM-SHA256
- ECDHE-RSA-AES256-SHA384
- FCDHE-RSA-AES256-GCM-SHA384
- 厳格な証明書検証を使用します。
	- <sup>l</sup> 中間証明書に CA 拡張がない場合、証明書チェーンを許可しません。
	- <sup>l</sup> 署名 CA 証明書を使用して、サーバー証明書を認証します。
	- ログインにクライアント証明書認証を使用する際に、クライアント証明書を認証します。
	- Online Certificate Status Protocol (OCSP) を使用して、CA 証明書の失効ステータス をチェックします。証明書が取り消されると、証明書は無効としてマークされます。応答 がない場合、証明書は無効としてマークされず、他の方法で有効な場合はその使用 が許可されます。
	- <sup>l</sup> 証明書に、known\_CA.inc にある有効で信頼できる CA があることを確認します。 Tenable Vulnerability Management および plugins.nessus.org のCA 証明書は、プラ グインディレクトリのknown\_CA.inc にすでにあります。
	- Tenable Nessus Manager にリンクされている場合は、Tenable Nessus Manager の CA 証明書が custom\_CA.inc または known\_CA.inc にあることを確認してください。
- <sup>l</sup> エージェント通信およびデータベース暗号化で最新の検証済み FIPS モジュールを強制実行 します。FIPS モジュールはスキャン暗号化に影響しません。

注意**:** NIAP モードを強制実行せずに、エージェント nessuscli ユーティリティから FIPS モジュールを 強制実行することができます。詳細は、[Tenable](#page-180-0) Nessus Agent CLI コマンド を参照してください。
## **Tenable Nessus Agent** インストール済みの**Windows** または **Linux** マスターイメージの作成

Windows または Linux 用のマスターイメージを作成するときに、エージェントのインストールを含めることが できます。ただし、ホストごとに設定する必要があるファイルおよびレジストリ設定があります。ファイルを削 除および変更することで、エージェントは再起動後に新しいファイルを生成します。ホストがこれらのファイ ルを含めてイメージ化され、いくつかのイメージ化されたエージェントをリンクしようとすると、409 UUID [エラー](https://community.tenable.com/s/article/Nessus-Agent-409-UUID-Error?r=0&ui-knowledge-aloha-components-aura-components-knowledgeone.ArticleActions.handleEditPublished=1) を受け取ります。

次の手順を実行する必要があるのは、イメージで使用されているエージェントがすでに Tenable Vulnerability Management または Tenable Nessus Manager にリンクされている場合のみです。

注意**:** 以降のステップは管理者権限または root 権限を必要とします。

#### マスターイメージを作成するには

- 1. [エージェントサービスを停止します](#page-104-0)。
- 2. 次のように、prepare-image コマンドを実行します (例として Linux 構文を使用)。

./nessuscli prepare-image

注意**:** イメージを取得するまで、ホストでエージェントサービスを再起動しないでください。エージェントサー ビスを再起動すると、prepare-image コマンドがパージした UUID、タグ、ファイルが再生成されます。

これでエージェントのインストールは、マシンイメージで使用できる状態になります。

その他のリソース

- [大規模デプロイメントのサポート](#page-166-0)
- JSON [を使用した](#page-167-0) Tenable Nessus Agent のデプロイ

# お客様のケーススタディ

このお客様のケーススタディでは、実際のお客様の環境における Tenable Nessus Agent デプロイメントを 紹介します。これらのケーススタディでは、主要な設定とデプロイメントの考慮事項に焦点を当てて説明 しています。

1. ACME 社の環境には 70,000 個の資産があります。ACME 社は Tenable Vulnerability Management プラットフォームを利用してエージェントスキャン操作を管理し、単一の Tenable Security Center インスタンスを使用して 40 個のスキャナーを管理し、ネットワークと Tenable Nessus Agent の両方の評価結果を統合して分析しています。

#### [ACME](#page-146-0)

- Tenable Nessus Agent 運用層 (Tenable Vulnerability [Management\)](#page-148-0)
- [レポート層](#page-150-0) (Tenable Security Center)
- 2. Initech 社は、30 以上の子会社、40,000 人のユーザー、60,000 個のデバイス、および 15 万以上 のアクティブ IP アドレスを擁するグローバル企業です。Initech は、Tenable Nessus Agents を管理 するために Tenable Vulnerability Management と Tenable Nessus Manager のハイブリッドソリュー ションを使用しました。Tenable Vulnerability Management はユーザーワークステーションの Tenable Nessus Agent スキャン操作に、Tenable Nessus Manager はサーバーおよびその他の恒久的なオ ンプレミスインフラに使用されました。その後、Initech 社は、すべてのTenable Nessus Agent スキャ ンデータを Tenable Security Center にインポートし、統合されたレポート作成と分析を実行してい ます。

#### [Initech](#page-152-0) 社

- [エージェントのデプロイメント](#page-154-0) (Tenable Nessus Manager と Tenable Vulnerability [Management\)](#page-154-0)
- [レポートおよび従来のネットワークスキャン](#page-156-0) (Tenable Security Center)
- 3. Sprocket 社は、Tenable Nessus Agent の管理とローカルのスキャンおよび監査情報、リモートネッ トワークスキャン機能、および Tenable Vulnerability Management API を介したサードパーティアプリ ケーションとの統合に Tenable Vulnerability Management を利用しました。

Sprocket [社のケーススタディ](#page-158-0)

## <span id="page-146-0"></span>**ACME** 社のケーススタディ

ACME 社は、単一の Tenable Security Center インスタンスを使用して 40個のスキャナーを管理し、約 1,200 店舗のネットワーク脆弱性評価を毎月実行していました。

O

ACME 社は、既存の運用モデルをアップデートして、Tenable Nessus Agents を利用して約 70,000 個の 資産の評価結果を収集したいと考えていました。ACME社は、Tenable Vulnerability Management プラッ トフォームを使用するハイブリッドアプローチを実装し、エージェントスキャン操作を管理し、エージェントス キャン結果を Tenable Security Center にインポートして、ネットワークとエージェントの両方の評価結果を 統合して分析とレポート作成を行いました。

このケーススタディは、ACME 社が Tenable Nessus Agents のデプロイを進める際に実装された、設定に 関する主な考慮事項をハイライトしています。

### 目的

Tenable Nessus Agent プロジェクトの成功を測定するために ACME 社が定めた主な目標は、ストアイン フラ全体でエージェントを利用して詳細な資産データを収集するのと同時に、従来のリモートネットワーク スキャンで経験していた現在のネットワーク遅延を軽減することでした。

#### スキャン範囲

- 全店舗の資産に対するローカルホストスキャンを、エージェントを使用して実装し、現在の非認証 ネットワークアクティブスキャンよりも詳細な脆弱性評価結果を、本部のデータセンターから店舗に 提供する。
- <sup>l</sup> エージェントスキャンを使用して ACME 社のネットワークへの影響を軽減し、より頻繁にスキャンを実 行できるようにする。

### ソリューション

このエンタープライズ環境には、Tenable Vulnerability Management と Tenable Security Center のハイブ リッドデプロイメントが使用されました。エージェントのスキャン操作には Tenable Vulnerability Management が必要でした。高度な分析とレポートには既存の Tenable Security Center インフラが使 用されました。Tenable Vulnerability Management をエージェントスキャン操作に利用することで、ACME 社はオンプレミスのソフトウェアやハードウェアを必要とせずに、多数のエージェントと資産に合わせて自動 的にスケールできます。

ACME 社は、既存の Tenable Security Center インフラを利用して、エージェントスキャンデータを Tenable Vulnerability Management から Tenable Security Center にインポートし、統合されたレポート作成と分 析を行うことで、脆弱性管理プログラムの目標を達成しました。環境をレポート [\(Tenable](#page-150-0) Security [Center\)](#page-150-0) と運用 (Tenable Vulnerability [Management\)](#page-148-0) の2 つの層に分割するこのソリューションにより、 ACME 社はプラットフォームのデータ取得機能に影響を与えずに、エンドユーザーのレポートエクスペリエン スを最適化することができました。

 $\circlearrowright$ 

この複層デプロイメントの詳細については、以下を参照してください。

- Tenable Nessus Agent 運用層 (Tenable Vulnerability [Management\)](#page-148-0)
- [レポート層](#page-150-0) (Tenable Security Center)

## <span id="page-148-0"></span>**Tenable Nessus Agent** 運用層 **(Tenable Vulnerability Management)**

運用層 (Tenable Vulnerability Management) の主な目的は、エージェント管理とエージェントスキャンの 操作を実行することでした。

#### 実行される機能

次のプロセスと使用が運用層 (Tenable Vulnerability Management) で行われます。

- <sup>l</sup> デプロイされたエージェントは Tenable Vulnerability Management にリンクしています。
- エージェント は、エージェント グループに編成されています。インストールプロセス中に、エージェントを エージェントグループに割り当てることができます。
- エージェントスキャンは、エージェントグループを介してエージェントから評価結果を取得するために 確立されます。
- Tenable Vulnerability Management によって、エージェントのプラグインとバージョンのアップデートが 自動的に適用されます。
- <sup>l</sup> お客様は、エージェントのバージョンアップデートの自動適用をオプトアウトできます。

#### 考慮事項

- エージェントは、ACME 社の社内ソフトウェア配布プロセス(この場合は SCCM)を使用してデプロイさ れました。
- エージェントグループに含まれるエージェントは、グループあたり 20,000 以下です (推奨は 10,000)。 各エージェントグループのエージェント数を制限することで、Tenable Security Center がスキャン結 果を正常にインポートできるようになります。この制限は、Tenable Security Center がデプロイメント の一部である場合にのみ適用されます。
- エージェントスキャンは、1回につき 1 つのエージェントグループに制限されていました。
- エージェントグループのメンバーシップは、企業の目的に応じて、機能的なゾーン (場所、ロールなど) 別に確立されました。
- <sup>l</sup> ACME 社は、エージェントデプロイメントの問題 (インストールの失敗、リンクの失敗など) を帯域外 (ログクライアント、スクリプトなど) で監視しました。

• エージェント はローカルの脆弱性評価のみを実行し、 ネットワークベースの評価 (SSL または CGI ネッ トワークベースの評価など) は行っていません。

 $\circ$ 

• エージェントが [https://cloud.tenable.com](https://cloud.tenable.com/) と通信できるように、ネットワークとファイヤーウォールが設 定されました。

#### 層の設計

設計の前提条件は、以下の通りです。

- ACME 社は、社内プロセスとソールを利用して、Tenable Nessus Agent ソフトウェアをデプロイしま す。
- ACME 社は 50〜70 のエージェントグループを確立します。
- ACME 社は 50~70 のエージェントスキャンを設定します。

### <span id="page-150-0"></span>レポート層 **(Tenable Security Center)**

レポート層の主な目的は、Tenable Nessus Agent の運用層 (Tenable Vulnerability Management) から 収集されたデータの一元的な分析とレポート作成を可能にすることでした。ダッシュボード、分析、レポー ト、および Assurance Report Card がこの層で利用されます。

#### 実行される機能

次のプロセスと使用がレポート層で行われます (Tenable Security Center)。

- Tenable Vulnerability Management が「エージェント対応 」スキャナーとして Tenable Security Center に追加されました。
- Tenable Security Center のエージェントスキャンは、Tenable Vulnerability Management からエー ジェントスキャン結果を取得するように設定されました。
- Tenable Security Center の分析、ダッシュボード、レポート、および Assurance Report Card が、す べての評価タイプ (エージェントおよびネットワークスキャン) で利用されました。

#### 考慮事項

- Tenable は、Tenable Vulnerability Management がエージェントから評価結果を収集する同じ日 に、Tenable Vulnerability Management からエージェントのスキャン結果を取得するように Tenable Security Center を設定することを ACME 社に推奨しました。このように設定すると、Tenable Security Center が確実に適切な検出日をキャプチャできるようになります。
- Tenable Security Center はエージェントの結果をサポートするために追加のデータリポジトリを必要 としました。リポジトリはそれぞれ 50,000 個程度の資産しか処理できないため、Tenable は ACME 社がエージェントの結果用に Tenable Security Center で 2 つの新しいリポジトリを確立することを 推奨しました。
- Tenable Security Center 5.7 で導入されたエージェント固有のリポジトリは、エージェント UUID を利 用して、結果を Tenable Security Center にインポートする際の一意性をより適切に追跡できるよ うになっています。
- ACME 社は、エージェントスキャン結果のインポートから生じた追加データのために CPU/RAM/HDD がさらに必要かどうかを判断するため、現在のTenable Security Center ハードウェア設定でフル分 析を実行する必要がありました。

#### 層の設計

設計の前提条件は、以下の通りです。

- <sup>l</sup> ACME 社は、エージェントのスキャン結果を保存する 2 つのリポジトリを確立します。
- ACME 社は、50 〜 70 のエージェントスキャンを確立して、Tenable Vulnerability Management から エージェントスキャン結果を取得します。

 $\circledcirc$ 

- ACME 社は、2 つの新しいリポジトリ間で各エージェントスキャンの取得を均等に分散します。
- ACME 社は現在のインフラを評価し、CPU/RAM/HDD がさらに必要かどうかを判断します。

## <span id="page-152-0"></span>**Initech** 社のケーススタディ

Initech 社は、30 以上の子会社、40,000 人のユーザー、60,000 個のデバイス、および 15 万以上のアク ティブな IP を擁する大規模なフェデレーション環境全体に Tenable Security Center を複層式でデプロイ メントしていました。Initech 社は、米国各地にある拠点に 75 個を超えるスキャナーを配置し、毎週ネット ワーク脆弱性評価を行っていました。

 $\mathbb{O}$ 

Initech 社のレポート要件には、システムの評価をより頻繁に行うこと、およびユーザーのノートパソコンが 持ち出されている間もリモートでデータを収集できるようにすることが含まれていました。Initech 社はこのタ スクを完遂するために 50,000 を超える Tenable Nessus Agents をデプロイしました。そして、Tenable Nessus Manager と Tenable Vulnerability Management の両方でハイブリッドモデルを使用し、分析とレ ポートのためにデータを Tenable Security Center にフィードしました。

このケーススタディは、Initech 社が Tenable Nessus Agents のデプロイを進める際に実装された、設定に 関する主な考慮事項をハイライトしています。

### 目的

Tenable Nessus Agent プロジェクト の成功を測定するために Initech 社が定めた主な目標は、データをよ り頻繁に収集し、リモートシステムを評価し、分散している大規模なエンタープライズ全体の認証情報管 理の負荷を軽減することでした。

### ソリューション

このエンタープライズ環境のエージェントには、Tenable Nessus Manager と Tenable Vulnerability Management のハイブリッドデプロイメントが使用されました。Tenable Vulnerability Management はユー ザーワークステーションのTenable Nessus Agent スキャン操作に必須で、Tenable Nessus Manager は サーバーおよびその他の恒久的なオンプレミスインフラに使用しました。

- Tenable Vulnerability Management のスケーリング機 能、アップタイム保 証 、 クラウド の柔 軟 性 を利 用して、絶えず変化するワークステーション環境の動的要件に対応しました。
- オンプレミスソリューションに Tenable Nessus Manager を使用して、サーバーインフラなどのより機密 性の高いシステムのスキャンデータをより詳細に制御できるようにしました。

Initech 社は、既存のTenable Security Center インフラを利用して、エージェントスキャンデータを Tenable Nessus Manager および Tenable Vulnerability Management から Tenable Security Center にイ ンポートして統合されたレポート作成と分析を行うことで、脆弱性管理プログラムの目標を達成しまし た。

この複層デプロイメントの詳細については、以下を参照してください。

• [エージェントのデプロイメント](#page-154-0) (Tenable Nessus Manager と Tenable Vulnerability Management)

 $\circ$ 

• [レポートおよび従来のネットワークスキャン](#page-156-0) (Tenable Security Center)

## <span id="page-154-0"></span>エージェントのデプロイメント **(Tenable Nessus Manager** と **Tenable Vulnerability Management)**

Tenable Nessus Manager の主な目的は、オンプレミスインフラ (10,000 システム) のエージェント管理と エージェントスキャン操作を実行することでした。一方、Tenable Vulnerability Management はユーザー ワークステーション (40,000 システム) のエージェント管理とスキャン操作に使用されていました。

#### 実行される機能

- <sup>l</sup> デプロイされたエージェントは、システムタイプに応じて Tenable Nessus Manager または Tenable Vulnerability Management にリンクされます。
- エージェント は、エージェント グループに編成されています。 インストールプロセス中に、エージェントを エージェントグループに割り当てることができます。
- エージェントスキャンは、エージェントグループを介してエージェントから評価結果を取得するために 確立されます。
- Tenable Nessus Manager または Tenable Vulnerability Management によって、 エージェントのプラ グインとバージョンのアップデートが自動的に適用されます。

#### 考慮事項

- Initech の社内ソフトウェア配布プロセス(このケースでは、Altiris、SCCM、Tivoli、Casper などを含 む多様なプラットフォーム) を使用して、エージェントがデプロイされました。
- エージェントグループに含まれるエージェントは、グループあたり 2,000 以下です (推奨は 1,000)。各 エージェントグループのエージェント数を制限することで、Tenable Security Center がスキャン結果を 正常にインポートできるようになります。この制限は、Tenable Security Center がデプロイメントの一 部である場合にのみ適用されます。
- エージェントスキャンは、1回につき 1 つのエージェントグループに制限されていました。
- エージェントスキャン配布の効率が向上したため、エージェントスキャンポリシーは、従来のネットワー クスキャンよりも詳細で冗長でした。
- オンプレミス/サーバーエージェントのスキャンウィンドウは、個々の組織の要件を満たすために、各サ ブ組織によって選択されたカスタムタイムフレームに制限されていました。
- ユーザーワークステーションのスキャンウィンドウは最大 24 時間に設定され、システムがいつオンに なったかにかかわらず完全にカバーされるように、毎日繰り返されました。

• エージェントグループメンバーシップは、企業別に確立され、場合によっては運用層または他の部署 の要件に合わせて確立されました。

 $\circ$ 

- Initech 社は、エージェントのデプロイメントの問題 (インストールの失敗、リンクの失敗など)を帯域 外 (ログクライアント、スクリプトなど) で監視しました。
- エージェント はローカルの脆弱性評価のみを実行し、 ネットワークベースの評価 (SSL または CGI ネッ トワークベースの評価など) は行っていません。
- ネットワークとファイヤーウォールは、インフラのエージェントがオンプレミスの Tenable Nessus Manager とカスタムポート経由で通信し、ユーザーのワークステーションが [https://cloud.tenable.com](https://cloud.tenable.com/) と通信 できるように設定されていました。

#### 層の設計

設計の前提条件は、以下の通りです。

- <sup>l</sup> Initech 社は、社内プロセスとツールを利用して、エージェントソフトウェアをデプロイします。
- Initech 社は、Tenable Nessus Manager と Tenable Vulnerability Management の両方に 30 〜 50 のエージェントグループを確立します。
- Initech 社は、Tenable Nessus Manager と Tenable Vulnerability Management の両方に 30 〜 50 のエージェントスキャンを設定します。
- <sup>l</sup> Initech 社は、接続している 10,000 エージェントを処理できるように Tenable Nessus Manager を設 定しプロビジョニングします。

# <span id="page-156-0"></span>レポートおよび従来のネットワークスキャン **(Tenable Security Center)**

レポート層の主な目的は、Tenable Nessus Agents と既存の従来のネットワークスキャンから収集された データの一元的な分析とレポート作成を可能にすることでした。ダッシュボード、分析、レポート、および Assurance Report Card がこの層で利用されます。

#### 実行される機能

次のプロセスと使用が Tenable Security Center で行われます。

- Tenable Nessus Manager および Tenable Vulnerability Management が「エージェント対応 」スキャ ナーとして Tenable Security Center に追加されました。
- Tenable Security Center のエージェントスキャンは、Tenable Nessus Manager および Tenable Vulnerability Management からエージェントスキャン結果を取得するように設定されました。
- <sup>l</sup> 既存のデータモデルに従って、エージェントデータが新しいリポジトリに配置されました。
- Tenable Security Center の分析、ダッシュボード、レポート、および Assurance Report Card が、す べての評価タイプ (エージェントおよびネットワークスキャン) で利用されました。

#### 考慮事項

- Tenable Security Center はエージェントの結果をサポートするために追加のデータリポジトリを必要 としました。Tenable は、Initech 社がエージェント結果用の複数の新しいリポジトリを Tenable Security Center で確立することを推奨しました。これは、同じリポジトリでエージェントとネットワーク の評価結果を組み合わせると、レポート作成で問題が発生する可能性があるためです。
- Initech 社は、エージェントスキャン結果のインポートから生じた追加データのために CPU/RAM/HD がさらに必要かどうかを判断するため、現在のTenable Security Center ハードウェア設定でフル分 析を実行する必要がありました。
- <sup>l</sup> エージェント評価が実行され、データが Tenable Security Center にインポートされた後、既存の従 来のスキャン構造/ポリシーを評価して、データの重複を確実に抑える必要がありました。

#### 層の設計

設計の前提条件は、以下の通りです。

- <sup>l</sup> Initech 社は、エージェントのスキャン結果を保存する複数のリポジトリを確立します。
- Initech 社は、60 〜 100 のエージェントジョブを確立して、Tenable Vulnerability Management およ び Tenable Nessus Manager からエージェントスキャン結果を取得します。

 $\circledcirc$ 

- Initech 社は、現在のインフラを評価し、CPU/RAM/HDD がさらに必要かどうかを判断します。
- Initech 社は、既存のスキャン構造/ポリシーを評価して、データの重複を抑えます。

## <span id="page-158-0"></span>**Sprocket** 社のケーススタディ

Sprocket 社は、ほぼすべての国にオフィスと従業員を持つグローバル企業です。同社は規模が大きく分 散した業務環境のため、セキュリティソリューションを選択および設計する際にいくつかの問題を抱えてい ました。そのため、以下を実現するソリューションが必要でした。

- <sup>l</sup> 企業のデータセンターのサーバー、クラウドサーバー (Azure と AWS)、および従業員のノートパソコン などの一時的なデバイスを含む、330,000 個のすべての資産でローカルスキャンを素早く一貫して 即座に実行
- <sup>l</sup> データセンターの能力が限界に達していたため、ネットワーク負荷を最低限に抑える
- <sup>l</sup> グローバルに分散した業務環境と、企業のサイロ化に対応するための、認証情報管理の改善
- IT ランド スケープ全 体で情報を管理および監視するために使用されるサードパーティアプリケーショ ンと統合する機能
- OT Security、Tenable Web App Scanning、コンテナ環 境 の増 加 に合 わせてスケールできるソリュー ション

#### ソリューション

Sprocket 社は、環境のすべての面を管理するために Tenable Vulnerability Management を利用しまし た。このソリューションでは、ローカルのスキャンおよび監査情報にはすべてのWindows、Linux、macOS デ バイスに Tenable Nessus Agents を使用し、リモートのネットワークスキャンには組織の各担当地域にあ るプライベートクラウドインスタンスに配置された Tenable Nessus スキャナーを使用しました。Tenable Vulnerability Management は、サードパーティおよびカスタマイズされたアプリケーションを利用するために 必要な API も提供しました。

Sprocket 社は、資産機能に基づいて、各オペレーティングシステム用にカスタマイズされたスクリプトを使 用して Tenable Nessus Agents をデプロイしました。Tenable Nessus Agents は、オペレーティングシステ ムと資産所有者に基づいて、130 グループの1 つに割り当てられました。

### ログを管理する

Tenable Nessus Agent には、次のデフォルトのログファイルがあります。

<sup>l</sup> nessusd.dump — デバッグ出力に使用されるエージェントのダンプログファイル。

**nessusd.dump** を設定する

- 1. エージェント[のコマンドラインインターフェース](#page-180-0)を開きます。
- 2. コマンド # nessuscli fix --set *setting*=*value* を使用して、次の設定を行います。

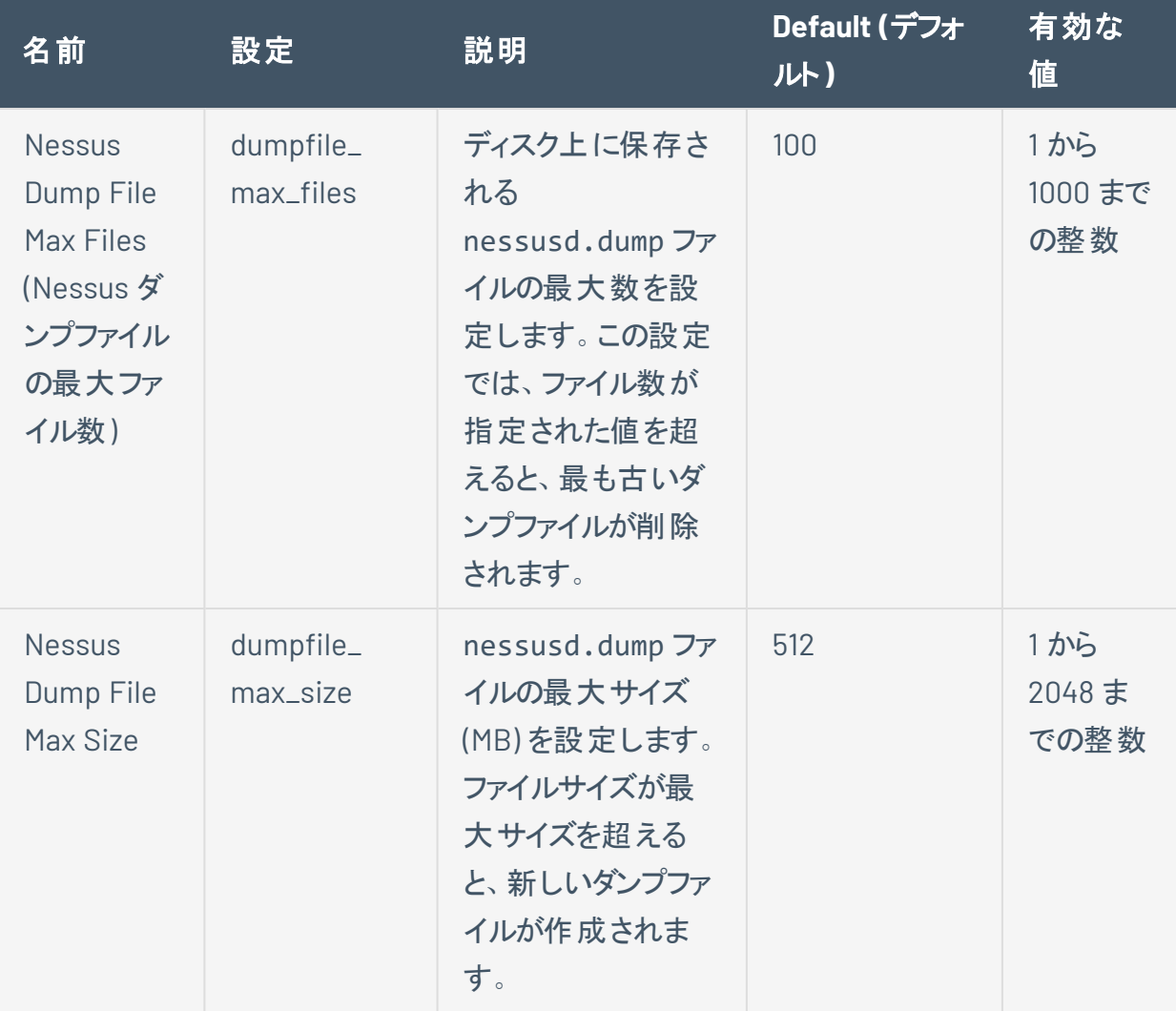

詳細は、[詳細設定](#page-114-0) を参照してください。

• nessusd.messages - エージェントメッセージのログ。

**nessusd.messages** を設定する

- 1. エージェント[コマンドラインインターフェース](#page-180-0)を開きます。
- 2. コマンド # nessuscli fix --set *setting*=*value* を使用して、次の設定を行います。

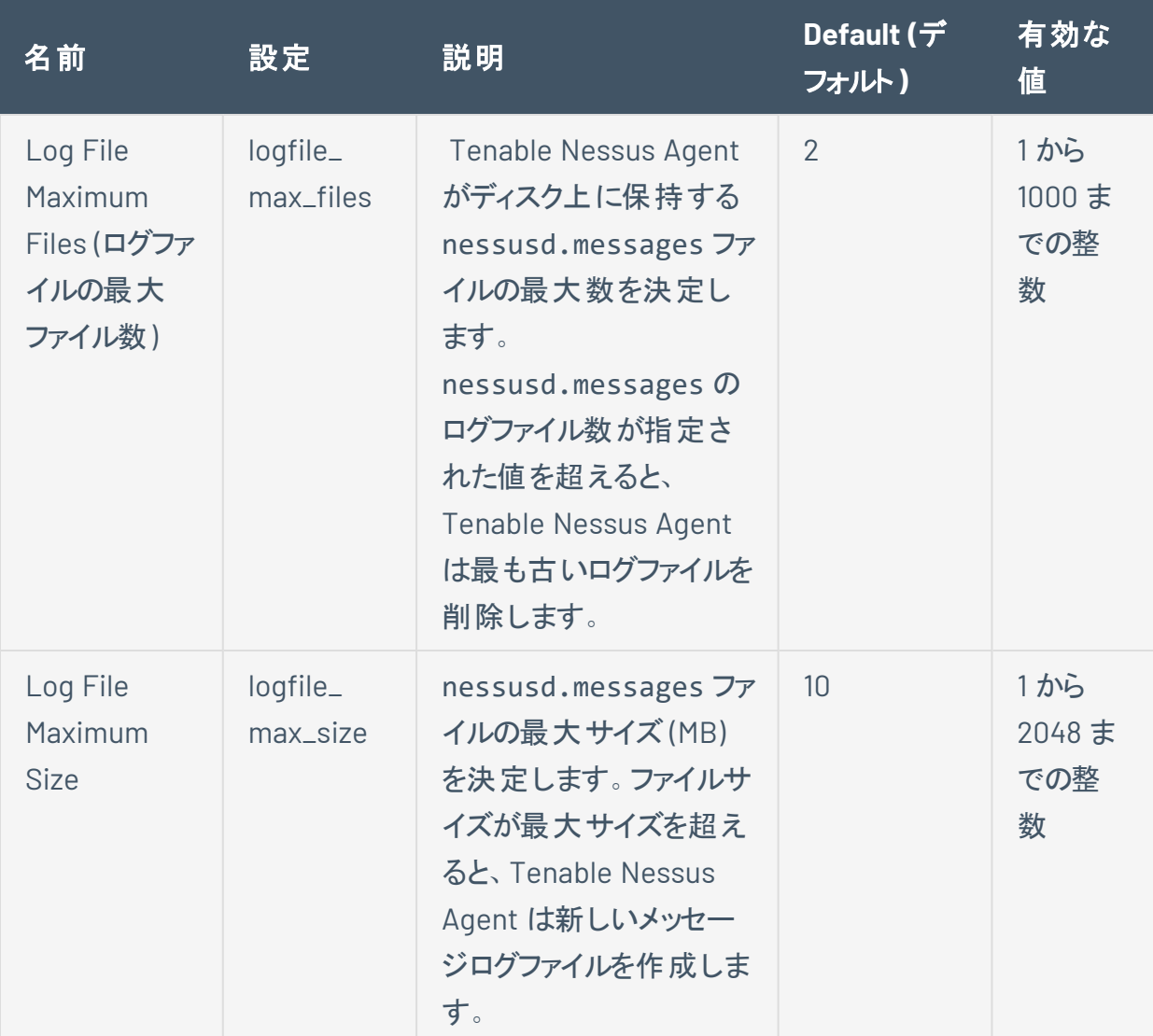

詳細は、[詳細設定](#page-114-0)を参照してください。

• backend.log - エージェント バックエンドのログ。

#### **backend.log** を設定する

log.json ファイルを編集して、backend.log のログの場所とローテーション戦略を設定できます。 また、新しい reporters[x].reporter セクションを作成してカスタムファイル名を作成することに より、カスタムログを設定することもできます。

1. テキストエディターを使用して、対応するディレクトリにある log.json ファイルを開きます。

 $\circledcirc$ 

- Windows C:\ProgramData\Tenable\Nessus Agent\nessus\log.json
- Linux /opt/nessus\_agent/var/nessus/log.json
- macOS /Library/NessusAgent/run/var/nessus/log.json
- 2. backend.log の reporters[x].reporter セクションを編集または作成し、次のパラメー ターを追加または変更します。

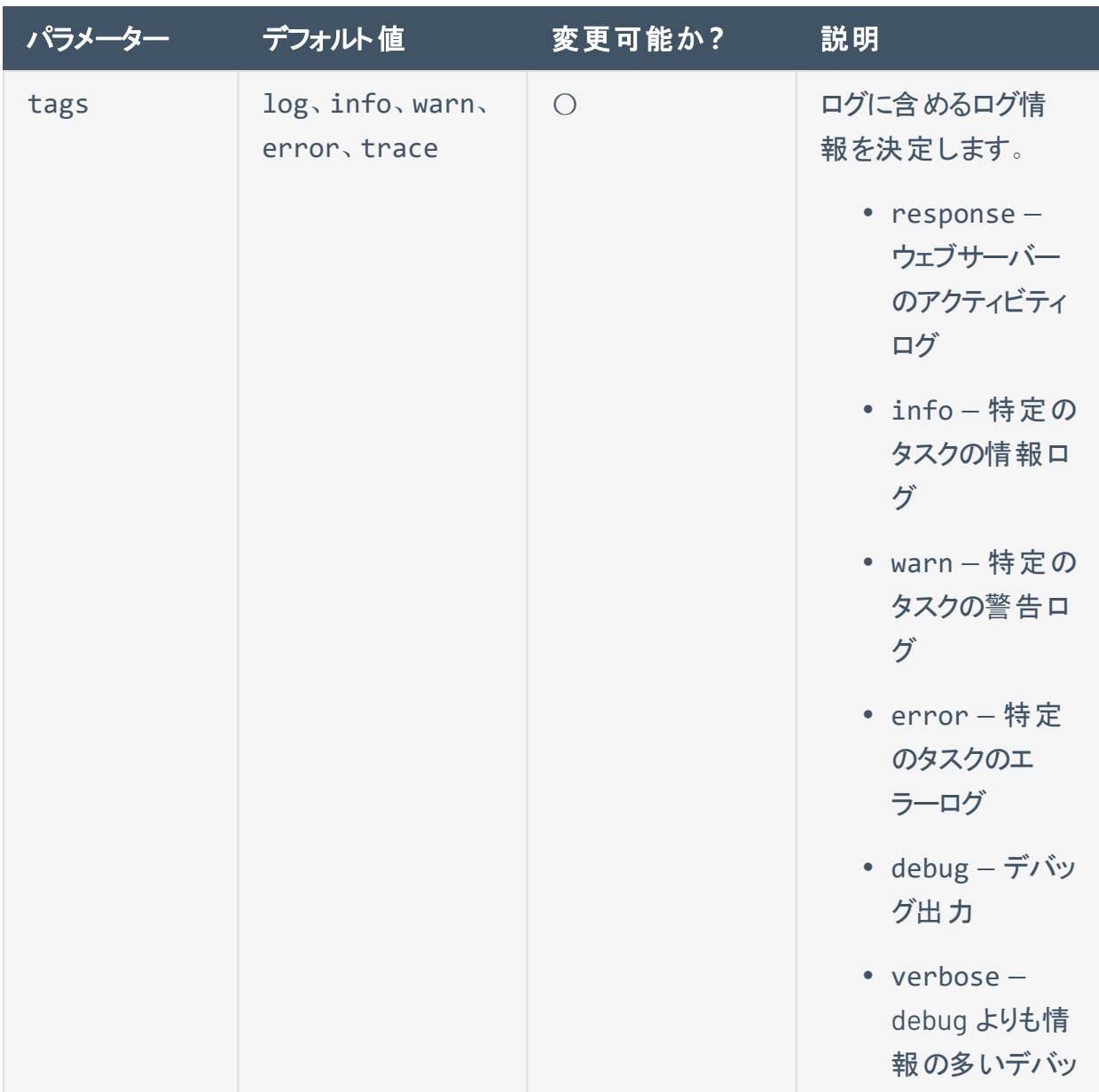

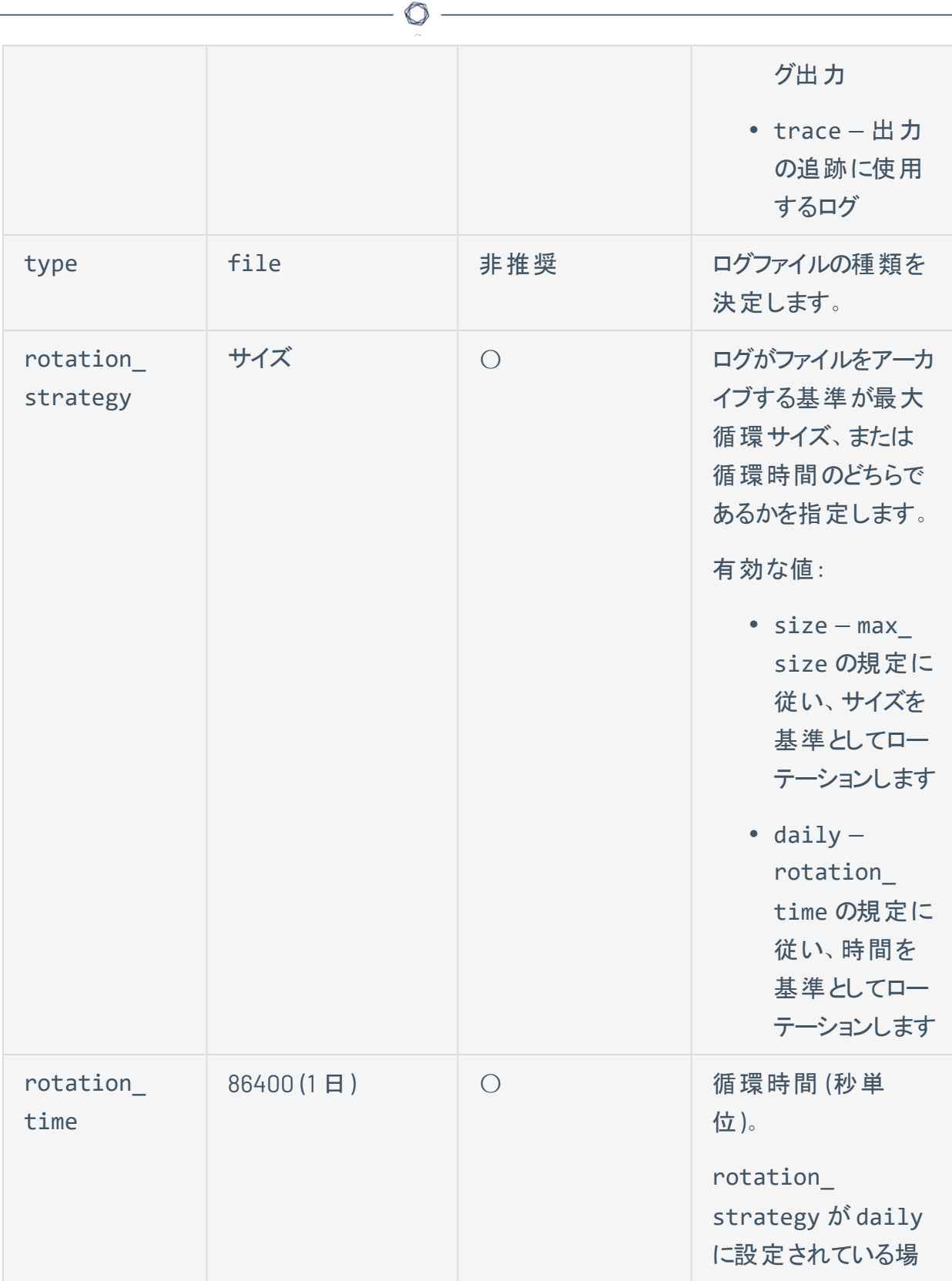

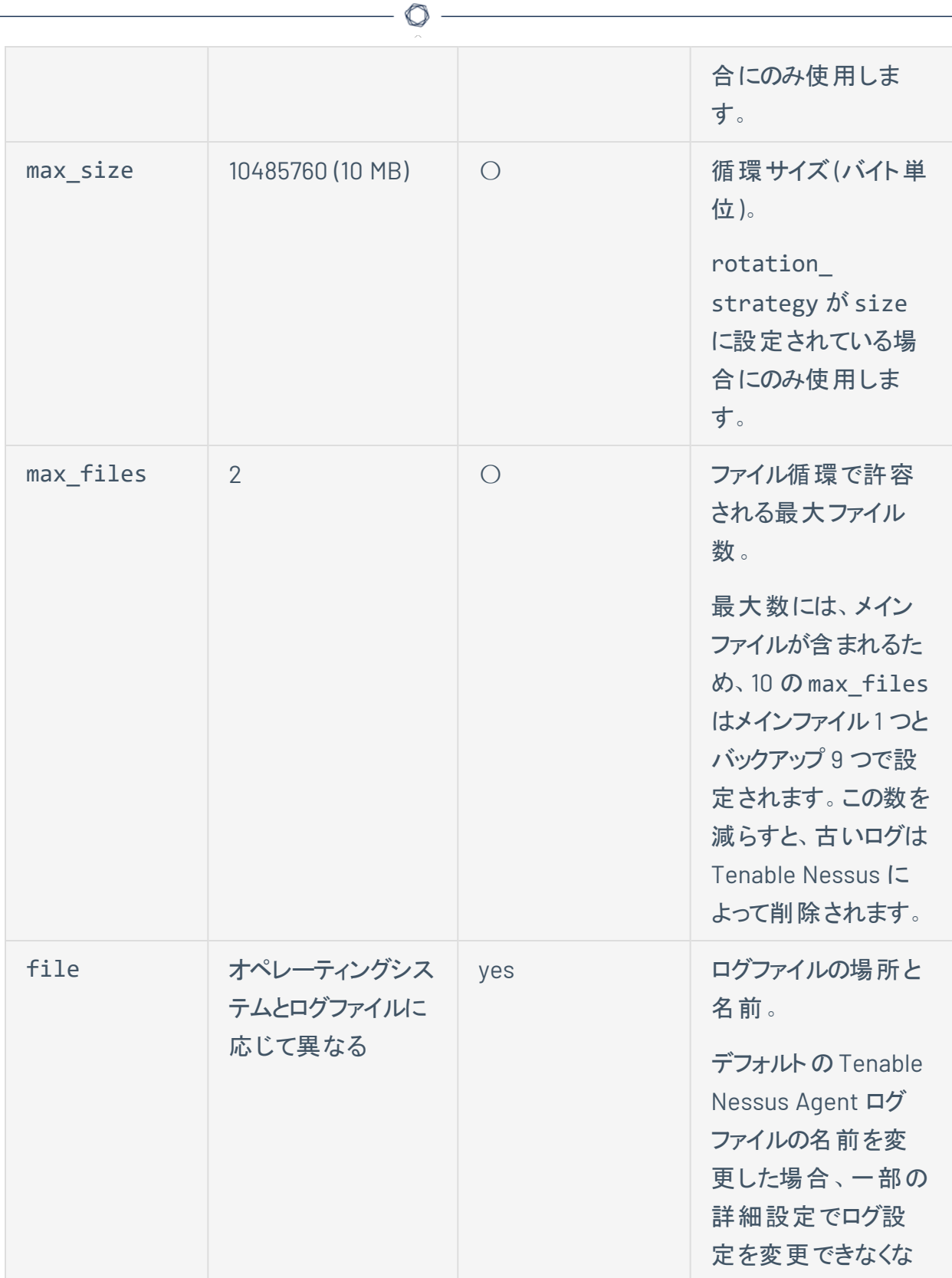

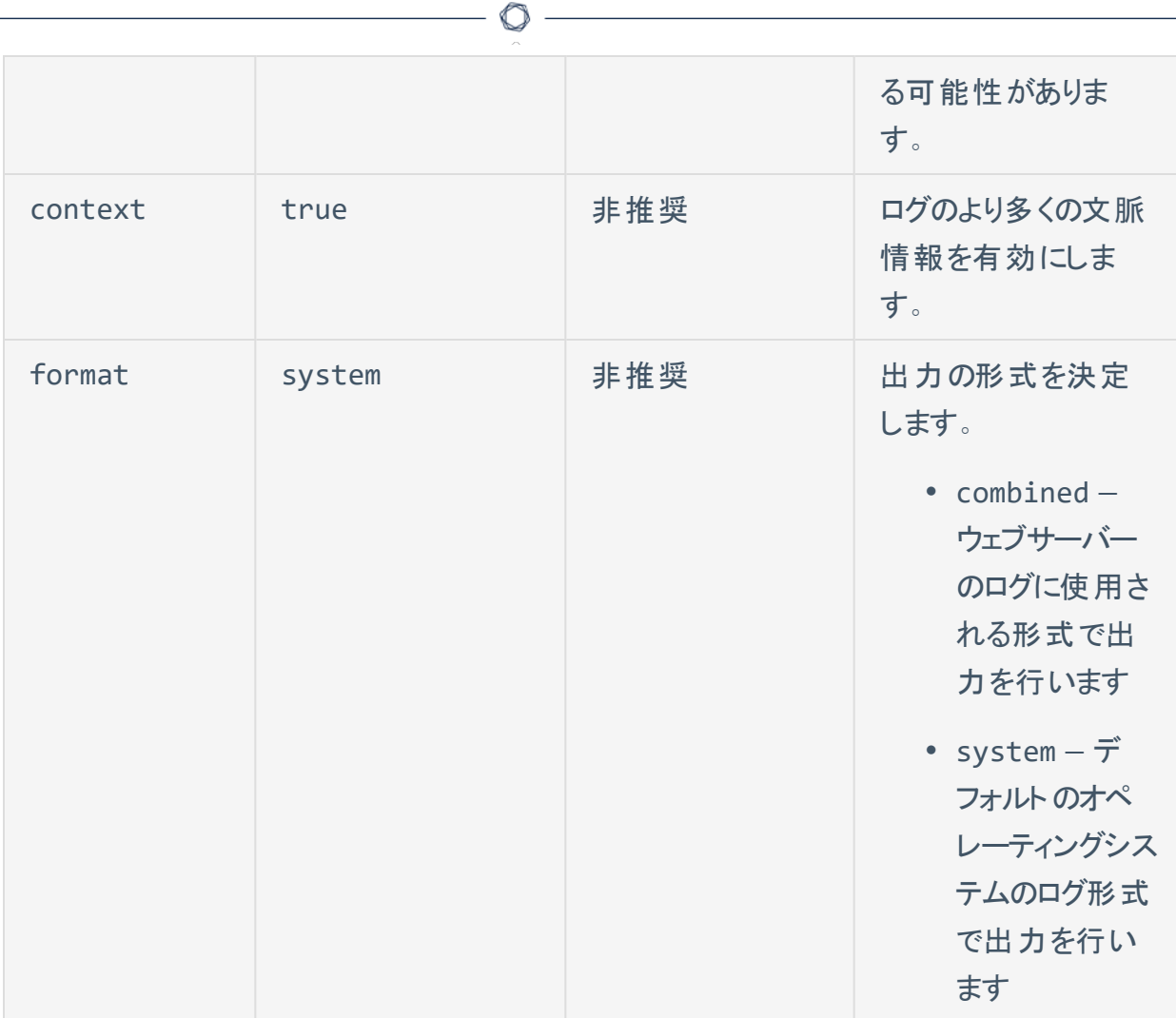

### 3. log.json ファイルを保存します。

4. エージェント サービス[を再起動し](#page-104-0)ます。

エージェントにより、ログ設定が更新されます。

• nessuscli.log - エージェント CLI のログ。

# デフォルトのログの場所

次の表に、各オペレーティングシステムにおけるデフォルトのログファイルの場所を示します。

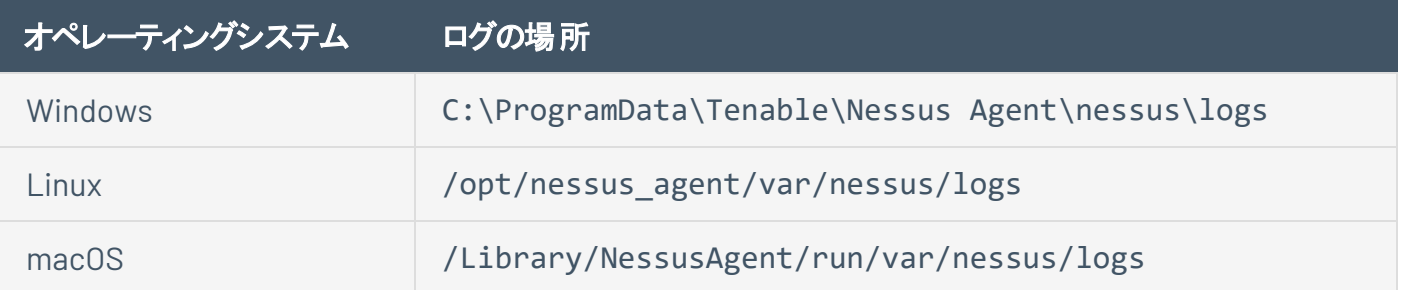

 $\circledcirc$ 

# <span id="page-166-0"></span>大規模デプロイメントのサポート

環境変数または JSON 設定ファイルを使用して、エージェントを自動的に設定してデプロイできます。これ により、大規模なデプロイメントを効率化できます。

 $\circlearrowright$ 

インストール後に初めてエージェントを起動すると、エージェントは最初に環境変数が存在するかどうかを チェックし、次に config.json ファイルがあるかチェックします。エージェントの初回起動時に、エージェント はその情報を使用してマネージャーにリンクし、環境設定を行います。

注意**:** 情報が環境変数と config.json の両方にある場合、エージェントは両方の情報を使用します。競合す る情報がある (たとえば、環境変数と config.json で異なるリンクキーを持つ) 場合、エージェントは環境変数 の情報を使用します。

詳細については、次を参照してください。

- <sup>l</sup> [環境変数](#page-167-1)
- JSON [を使用した](#page-167-0) Tenable Nessus Agent のデプロイ

### <span id="page-167-1"></span>環境変数

環境変数に基づいて を設定する場合、が動作しているシェル環境に次の環境変数をセットすることがで きます。

インストール後に初めてを起動すると、は最初に環境変数が存在するかどうかをチェックし、次に [config.json](#page-167-0) ファイルがあるかチェックします。

#### リンクの設定

リンクの設定には、次の環境変数を使用します。

- NCONF LINK HOST: リンク先となるマネージャーのホスト名または IP アドレスです。Tenable Vulnerability Management にリンクするには、cloud.tenable.com を使用します。
- NCONF LINK PORT: リンクするマネージャーのポート。
- NCONF LINK NAME リンク時に使用するの名前。
- NCONF LINK KEY: リンクするマネージャーのリンクキー。
- NCONF LINK CERT: (オプション) マネージャーへの接続の検証に使用する CA 証明書。
- NCONF LINK RETRY (オプション) がリンク付けを再試行する回数。
- NCONF LINK GROUPS: (オプション) エージェントを追加する 1 つ以上の既存のエージェントグルー プ。インストールプロセス中にエージェントグループを指定しない場合、Tenable Nessus Manager ま たは Tenable Vulnerability Management で、リンクされたエージェントを後からエージェントグループ に追加できます。コンマ区切りリストで複数のグループをリストにします。 グループ名 にスペースが含 まれる場合は、リスト全体を引用符で囲みます。例: "Atlanta,Global Headquarters"

### <span id="page-167-0"></span>**JSON** を使用した **Tenable Nessus Agent** のデプロイ

インストール後に初めてエージェントを起動すると、エージェントは最初[に環境変数が](#page-167-1)存在するかどうかを チェックし、次に config.json ファイルがあるかチェックします。エージェントの初回起動時に、エージェント はその情報を使用してマネージャーにリンクし、環境設定を行います。

config.json ファイルで Tenable Nessus Agent をデプロイするには

1. config.json ファイルを設定します。

注意**:** config.json は ASCII 形式である必要があります。PowerShell などの一部のツールは、デフォル トで他の形式のテストファイルを作成します。

Tenable Nessus Agent config.json ファイル形式の例:

{ "link": { "name": "*sensor name*", "host": "*hostname or IP address*", "port": 443, "key": "*abcdefghijklmnopqrstuvwxyz*", "ms\_cert": "*CA certificate for linking*", "retry": 1, "proxy": { "proxy": "*proxyhostname*", "proxy\_port": 443, "proxy\_ username": "*proxyusername*", "proxy\_password": "*proxypassword*", "user\_agent": "*proxyagent*", "proxy\_auth": "NONE" } }, "preferences": { "global.max\_hosts": "500" } }

Tenable Nessus Agent のconfig.json ファイル形式の例 (auto\_proxy を使用する場 合)

{ "link": { "name": "*sensor name*", "host": "*hostname or IP address*", "port": 443, "key": "*abcdefghijklmnopqrstuvwxyz*", "ms\_cert": "*CA certificate for linking*", "retry": 1, "proxy": { "proxy": "*proxyhostname*", "proxy\_port": 443, "auto\_proxy": "true" } } }

### **config.json** の詳細

config.json の、各セクションの個別設定の書式を以下に記載します。

注意 **:** すべてのセクションは省略可能です。セクションを含めない場合、そのセクションは Tenable Nessus Agent を初めて起動したときには設定されません。その設定は、後で手動で設定できます。

リンク

link セクションでは、エージェントをマネージャーにリンクする際の環境設定を設定します。

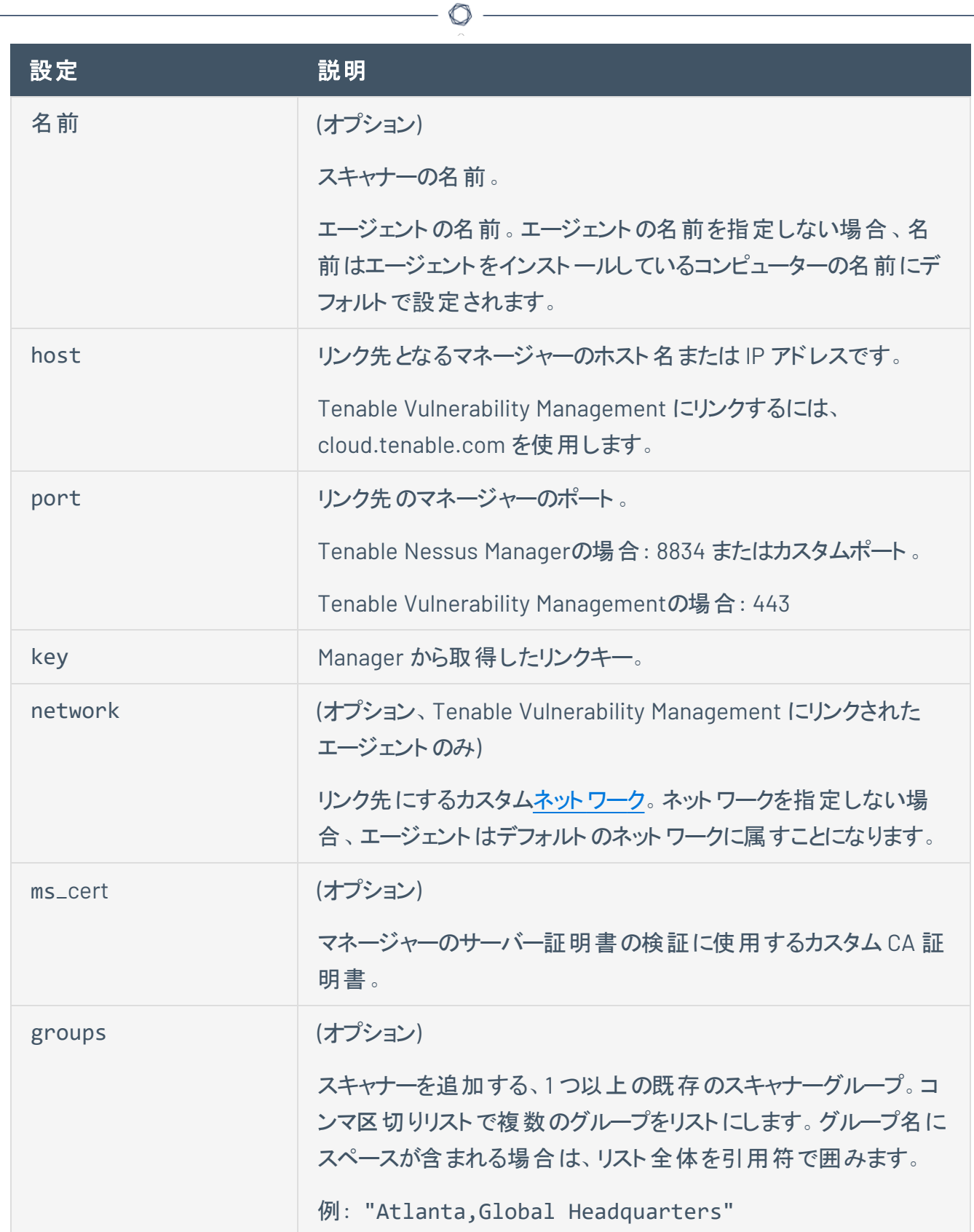

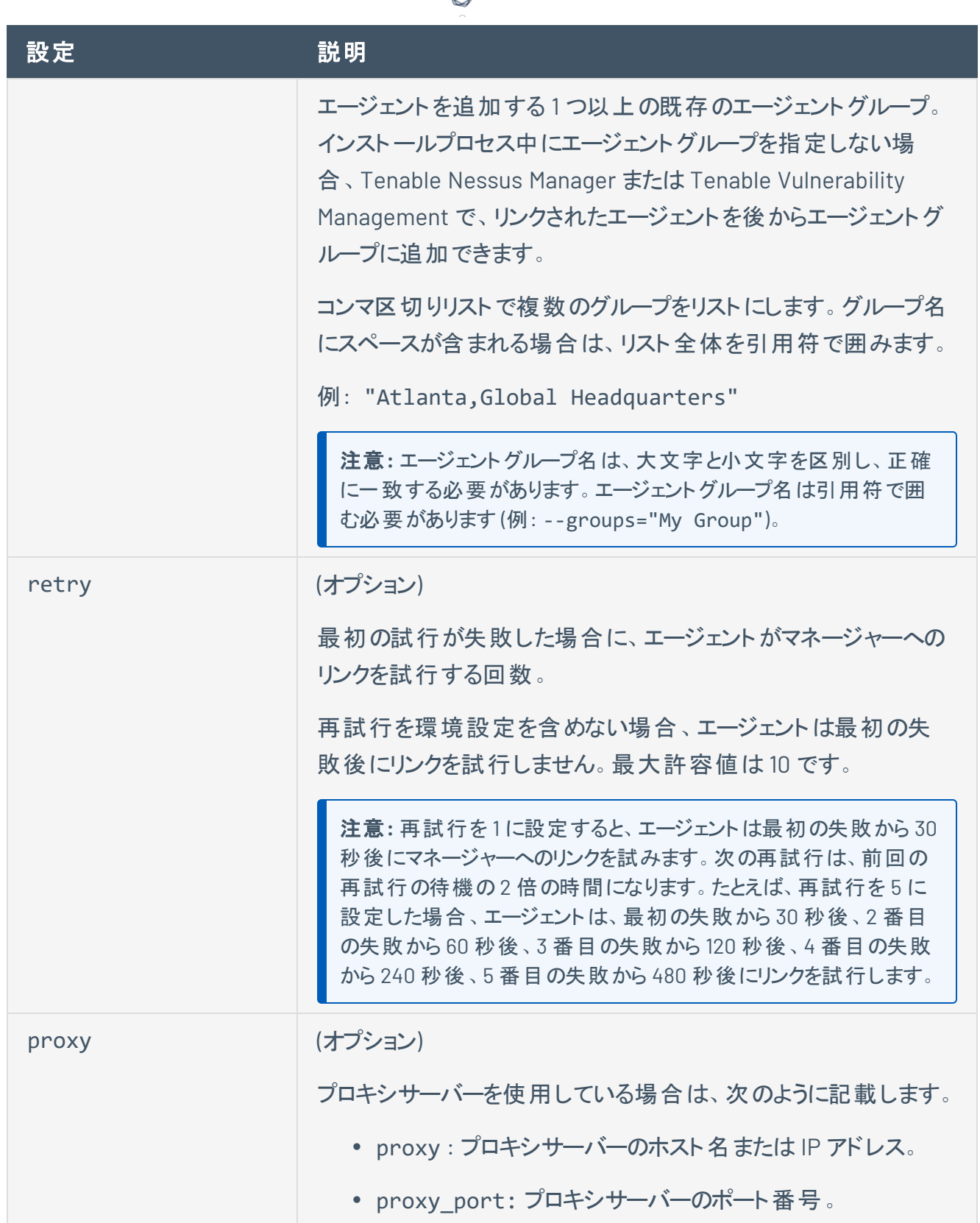

А

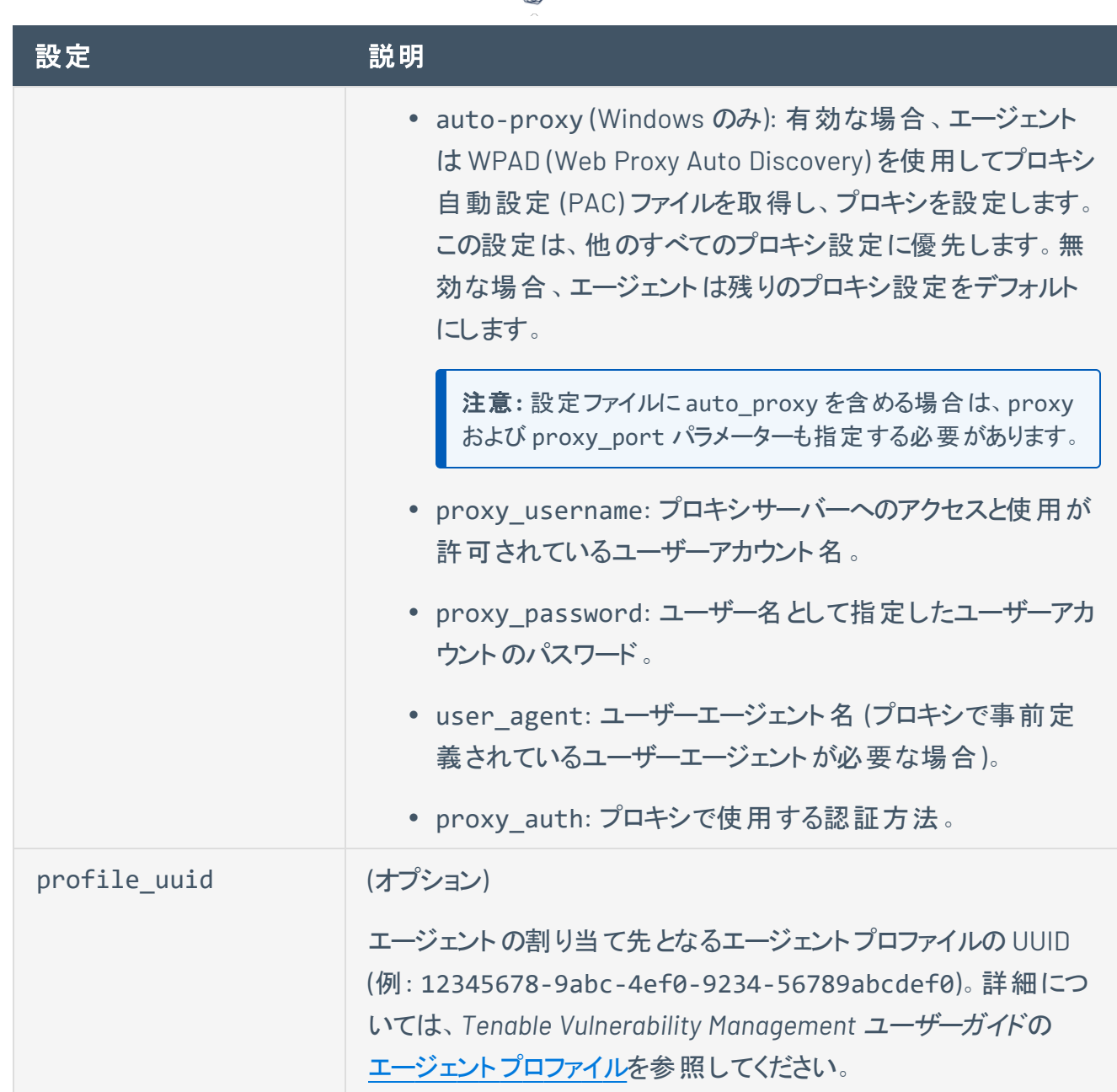

∩

#### 環境設定

環境設定セクションでは、詳細な設定を行います。詳しくは、[詳細設定](#page-114-0)を参照してください。

- 2. ご使用のオペレーティングシステム用の Tenable Nessus Agent インストールパッケージ[をダウンロード](https://jp.tenable.com/downloads/nessus-agents) してください。
- 3. (Windows のみ) パッケージをインストールする前に、パッケージを変更して、インストール後にエー ジェントが自動的に起動しないようにする必要があります。これは、エージェントサービスを初めて起

動するときに、エージェントが config.json ファイルを読み取る必要があるためです。

パッケージを変更するには、次のコマンドを実行します。

msiexec /i <agent package>.msi NESSUS SERVICE AUTOSTART=false /qn

- 4. Tenable Nessus Agent をインストールします。詳細は、[Windows](#page-72-0) での Tenable Nessus Agent のイ [ンストール](#page-72-0)、macOS でのTenable Nessus Agent [のインストール](#page-83-0)、またはLinux での[Tenable](#page-65-0) Nessus Agent [のインストールを](#page-65-0)参照してください。
- 5. (macOS のみ) Windows とは異なり、Tenable Nessus Agent をインストールする前に自動起動をオ フにする方法はありません。したがって、config.json を追加してエージェントサービスを開始する 前に、Tenable Nessus Agent を新しい状態にリセットする必要があります。

macOS で Tenable Nessus Agent を新しい状態に戻し、config.json を検証し、config.json を適切なディレクトリに配置するには、次のコマンドを実行します。

/Library/NessusAgent/run/sbin/nessuscli prepare-image --json=<path to json file>

注意**:** Tenable Nessus Agent の自動起動は、Linux パッケージではデフォルトで無効になっています。した がって、Linux を使用している場合は、手順 3 と 5 を無視できます。

- 6. config.json がまだない場合は、Tenable Nessus Agent ディレクトリに配置します。
	- Windows C:\ProgramData\Tenable\Nessus Agent\nessus\config.json
	- macOS /Library/NessusAgent/run/var/nessus/config.json
	- Linux /opt/nessus agent/var/nessus/config.json
- 7. [エージェントサービスを開始し](#page-104-0)ます。
- 8. オペレーティングシステムに応じて、次のコマンドを実行して config.json 環境設定を検証しま す。
	- Windows "C:\Program Files\Tenable\Nessus Agent\nessuscli.exe" fix -secure --list
	- macOS -/Library/NessusAgent/run/sbin/nessuscli fix --secure --list
	- Linux -/opt/nessus agent/sbin/nessuscli fix --secure --list

設定が正常に適用されたことを確認したら、リンク処理は完了です。

## **Tenable Nessus Agent** チートシート

# **Tenable Nessus Agents** を使用する利点と制限

#### 利点

- 広いスキャン範囲と継続的なセキュリティを提供
	- ネットワークベースのスキャンを実行することが実用的ではないまたは可能でない場所にもデ プロイできます。
	- インターネット に断続的に接続する、ネットワーク外の資産やエンドポイント (ノートパソコンな ど) を評価できます。Tenable Nessus Agents は、ネットワークの場所に関係なくデバイスをス キャンし、結果をマネージャーに報告できます。
- <sup>l</sup> 認証情報の管理が不要
	- 実行するのにホストの認証情報を必要としません。そのため、認証情報が変更されたときに スキャン設定の認証情報を手動でアップデートしたり、管理者、スキャンチーム、企業内で認 証情報を共有したりする必要はありません。
	- ドメインコントローラー、DMZ、認証局 (CA) ネットワークなど、リモートの認証アクセスが望まし くない場所にもデプロイできます。
- 効率的
	- ネットワークスキャンのオーバーヘッドを全体的に削減できます。
	- ローカルホストリソースに依存するので、パフォーマンスオーバーヘッドが最小ですみます。
	- ネットワーク帯域幅の必要量が減ります。これは、低速ネットワークで接続されているリモート 設備にとって重要です。
	- セグメント 化されたネット ワークまたは複 雑なネット ワーク上 にあるスキャンシステムの課題を排 除します。
	- Tenable Nessus Agents は再起動やエンドユーザーの操作なしで自動的にアップデートでき るため、メンテナンスが最小ですみます。
	- ネットワークにほとんど影響を与えずに大規模な同時並行エージェントスキャンを実行できま す。
- デプロイメント とインストールが簡単
	- すべての主要なオペレーティングシステムに Tenable Nessus Agents をインストールして操作 できます。
	- ノート パソコンなどの一時的なエンドポイントを含め、どこにでも Tenable Nessus Agents をイ ンストールできます。
	- Microsoft の System Center Configuration Manager (SCCM) などのソフトウェア管理システム を使用して Tenable Nessus Agents をデプロイできます。

#### 制限

- ネットワークチェック エージェント はネットワークチェックを実行するように設計されていません。その ため、エージェントスキャンのみがデプロイされている場合、特定のプラグイン項目はチェックされず、 取得もされません。従来のスキャンとエージェントベースのスキャンを組み合わせれば、このギャップを 埋めることができます。
- リモート接続 特にリモート接続でのみ実行できることをエージェントは感知しません。たとえば、DB サーバーへのログイン、デフォルト認証情報の試行 (総当たり)、トラフィック関連の列挙などです。

## **Tenable Nessus Agents** のシステム要件

データフローおよびライセンス要件については、[ポートの要件](#page-44-0)[とライセンス要件](#page-50-0)を参照してください。

### ハードウェア

Tenable Nessus Agents は、軽量で、最小限のシステムリソースのみを使用します。一般的には、 Tenable Nessus Agent が使用する RAM は 40 MB です (すべてページング可能)。Tenable Nessus Agent は、アイドル時には CPU をほとんど使用しませんが、ジョブ実行中に使用可能な場合は CPU を 最大 100% まで使用するように設計されています。

Tenable Nessus Agent のリソース使用量の詳細については、[ソフトウェアフットプリント](#page-60-0)を参照してくださ い。

次の表は、Tenable Nessus Agent の動作に推奨されるハードウェアの最小要件の概要です。Tenable Nessus Agents は、指定と同じ要件を満たす仮想マシンにインストールできます。

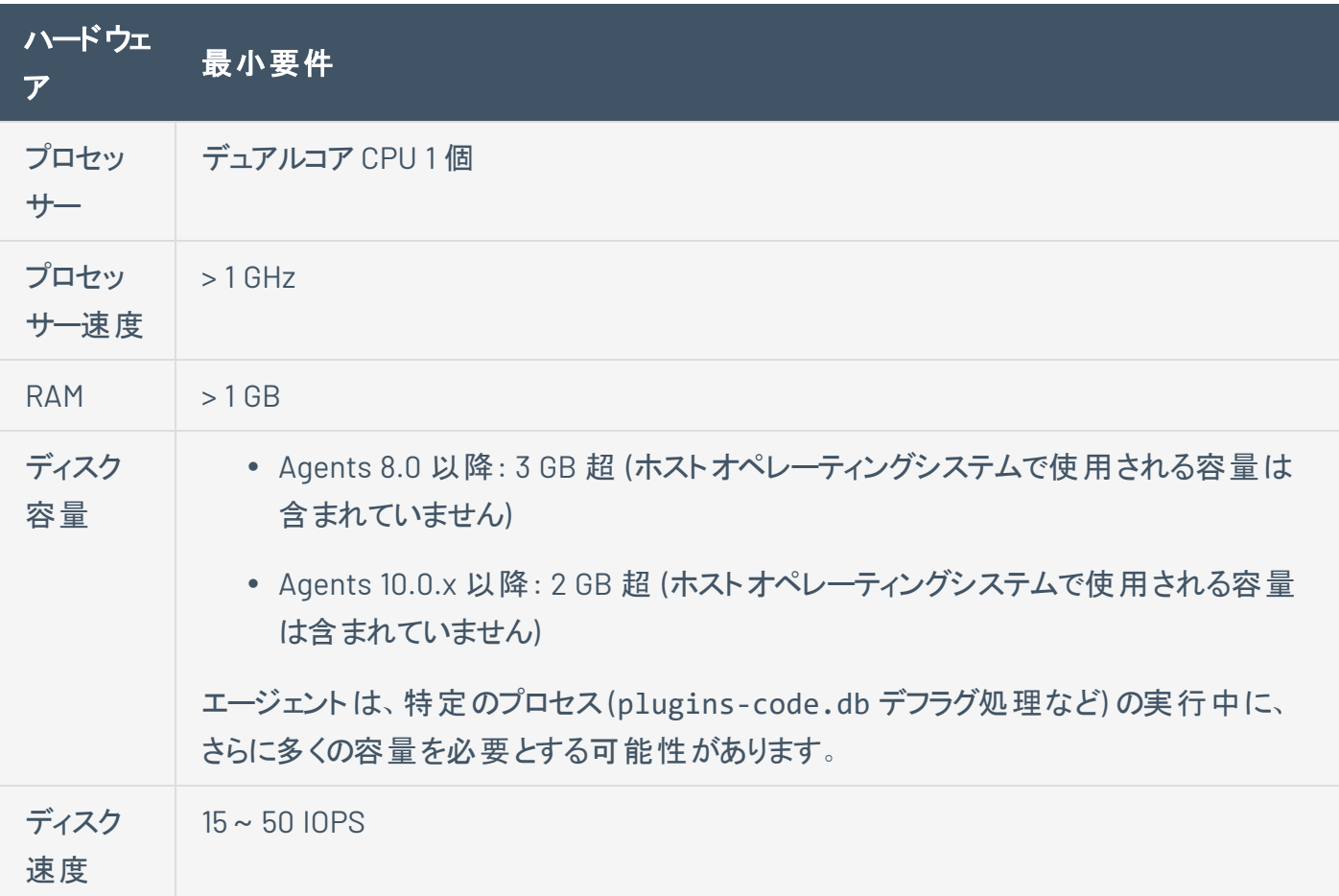

### ソフトウェア

Tenable Nessus Agent [のソフトウェア要件](https://docs.tenable.com/general-requirements/Content/NessusAgentSoftwareRequirements.htm)を確認するには、Tenable Nessus Agent のソフトウェア要件を 参照してください。

 $\circledcirc$ 

# **Tenable Nessus Agents** のインストールとリンク

以下は、コマンドラインを使ったインストール手順です。ユーザーインターフェースを使用してインストールす る方法については、Windows での Tenable Nessus Agent [のインストール](#page-72-0)またはmacOS での [Tenable](#page-83-0) Nessus Agent [のインストールを](#page-83-0)参照してください。

**Linux**

パッケージをインストールします。

**Red Hat/CentOS/Oracle Linux**

# dnf install NessusAgent-<version number>-es8.x86\_64.rpm

#### **Fedora**

# dnf install NessusAgent-<version number>-fc34.x86\_64.rpm

#### **Ubuntu**

# dpkg -i NessusAgent-<version number>-ubuntu1110\_i386.deb

#### **Debian**

# dpkg -i NessusAgent-<version number>-debian6\_amd64.deb

注意**:** エージェントをインストールした後に、**/sbin/service nessusagent start** コマンドを実行して手動で サービスを開始する必要があります。

エージェントを **Tenable Nessus Manager** または **Tenable Vulnerability Management** にリンクします。

コマンドプロンプトで、nessuscli agent link コマンドを使用します。例

/opt/nessus\_agent/sbin/nessuscli agent link --key=00abcd00000efgh11111i0k222lmopq3333st4455u66v777777w88xy9999zabc00 --name=MyOSXAgent --groups="All" --host=yourcompany.com --port=8834

注意**:** リンクコマンド全体をコピーして、同じ行に貼り付ける必要があります。そうしないと、エラーが表示されま す。

#### **Windows**

コマンドラインから Tenable Nessus Agents をデプロイしてリンクできます。例

```
msiexec /i NessusAgent-<version number>-x64.msi NESSUS_GROUPS="Agent Group Name"
NESSUS_SERVER="192.168.0.1:8834" NESSUS_
KEY=00abcd00000efgh11111i0k222lmopq3333st4455u66v777777w88xy9999zabc00 /qn
```
**macOS**

#### パッケージをインストールします。

1. Install Nessus Agent.pkg と .NessusAgent.pkg を NessusAgent-<version number>.dmg から展開します。

注意**:** .NessusAgent.pkg ファイルは通常 macOS Finder では表示されません。

- 2. ターミナルを開きます。
- 3. コマンドプロンプトで、次のコマンドを入力します。

# sudo installer -pkg /<path-to>/Install Nessus Agent.pkg -target /

エージェントを **Tenable Nessus Manager** または **Tenable Vulnerability Management** にリンクします。

- 1. ターミナルを開きます。
- 2. コマンドプロンプトで、nessuscli agent link コマンドを使用します。

例

# sudo /Library/NessusAgent/run/sbin/nessuscli agent link --key=00abcd00000efgh11111i0k222lmopq3333st4455u66v777777w88xy9999zabc00 --name=MyOSXAgent --groups=All --host=yourcompany.com --port=8834
# **Tenable Nessus Agent CLI** コマンド

Tenable Nessus Agent の一部の機能をコマンドラインインターフェースから実行するには、Agent nessuscli ユーティリティを使用します。

O

注意**:** どのAgent nessuscli コマンドも、管理者権限を持つユーザーとして実行する必要があります。

# **Nessuscli** の構文

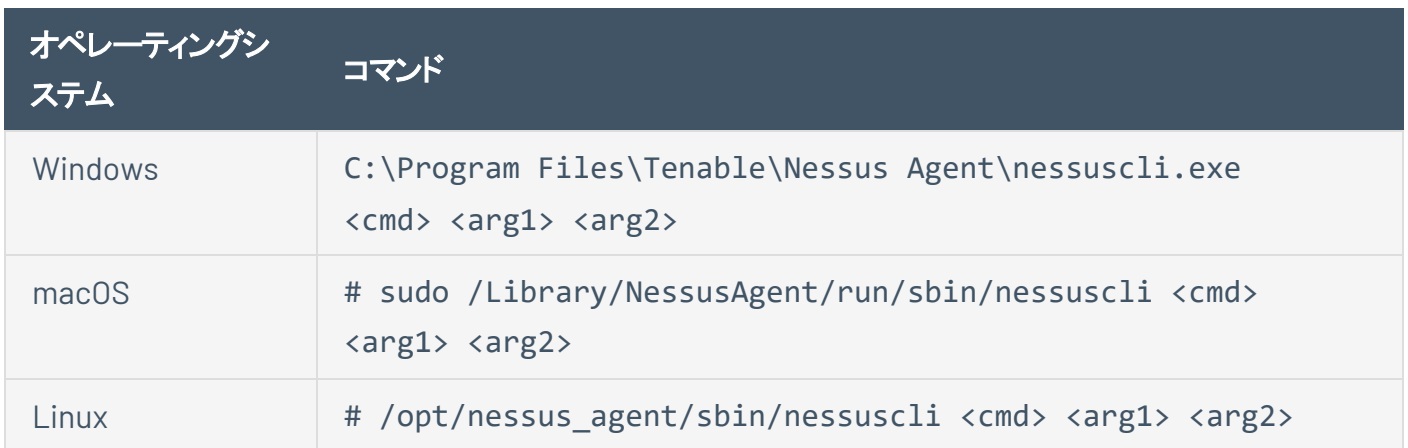

 $\circledcirc$  -

## **Nessuscli** のコマンド

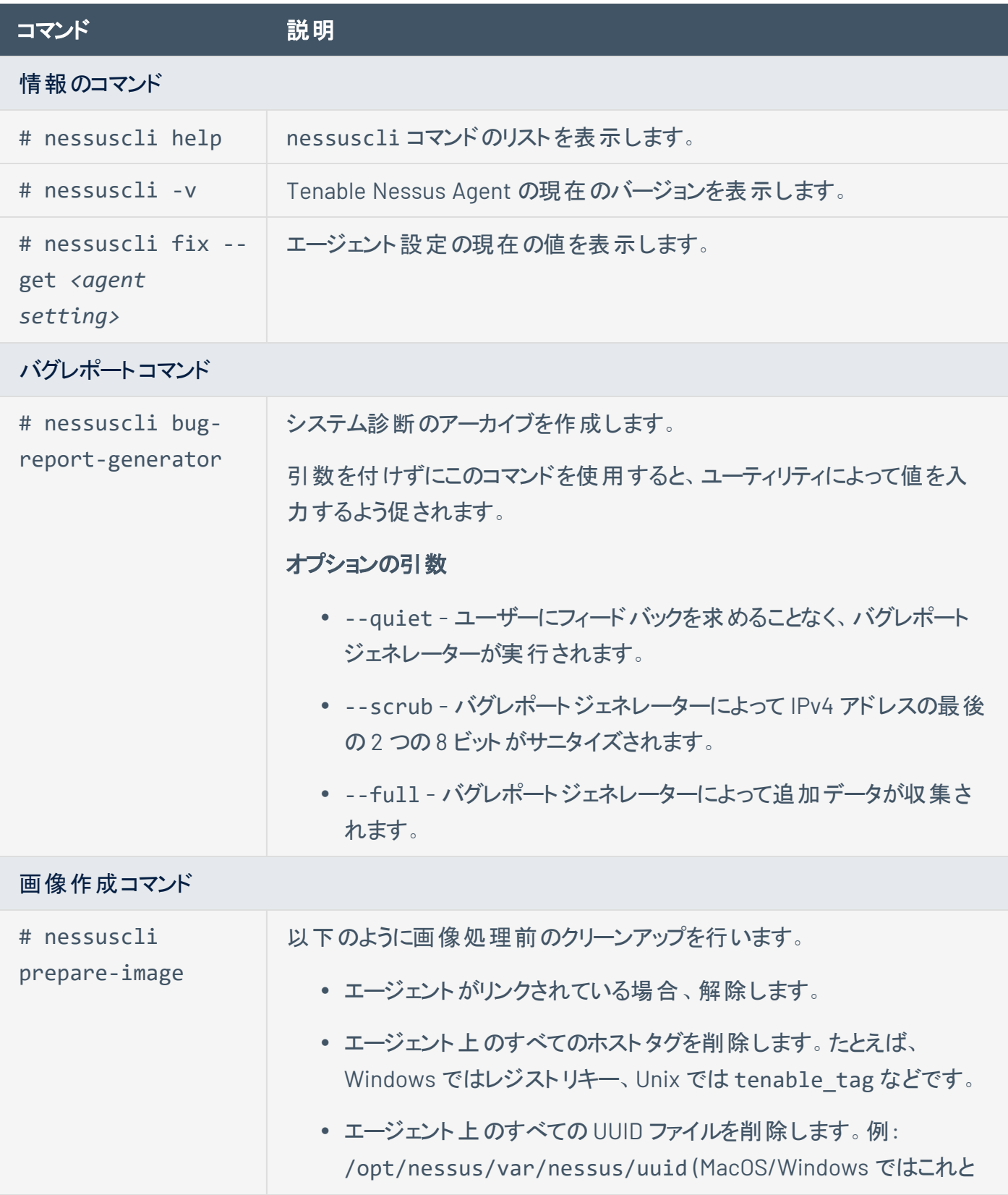

 $\circledcirc$ 

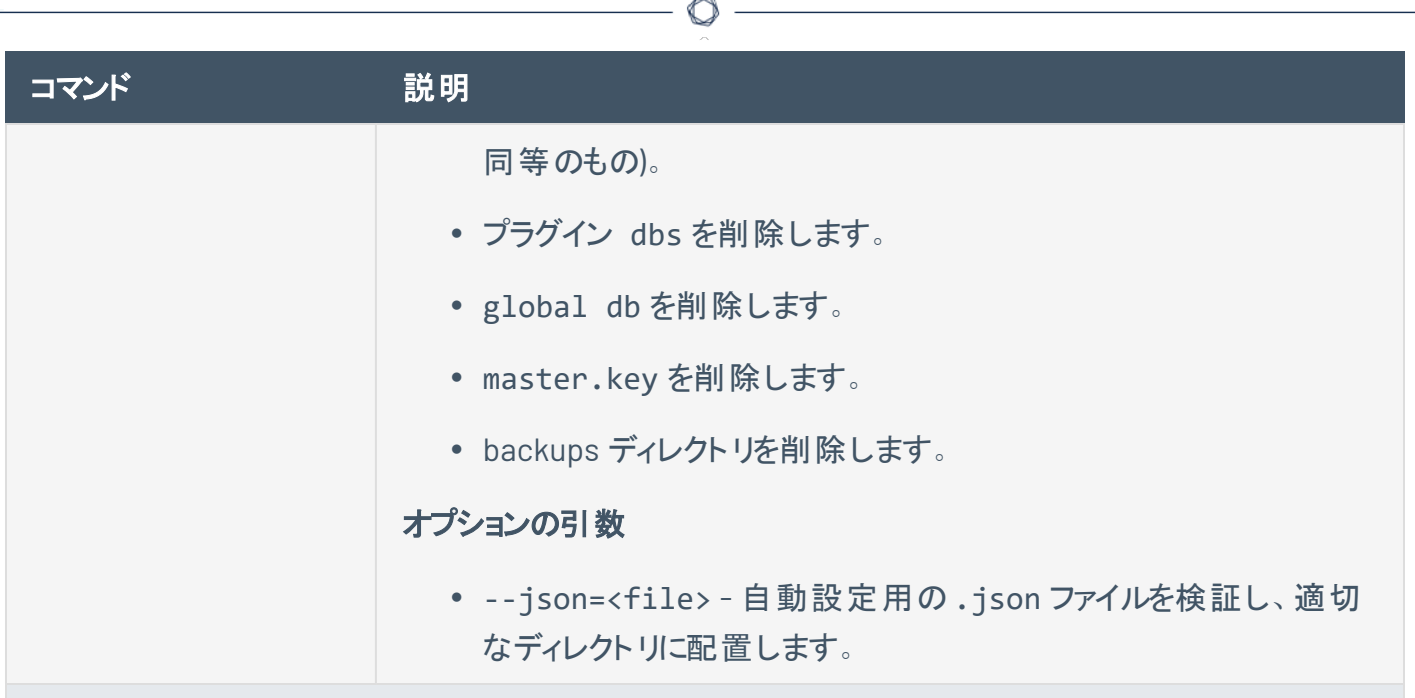

ローカルエージェントのコマンド

エージェントステータスのリンク、リンク解除、表示を行うために使用します。

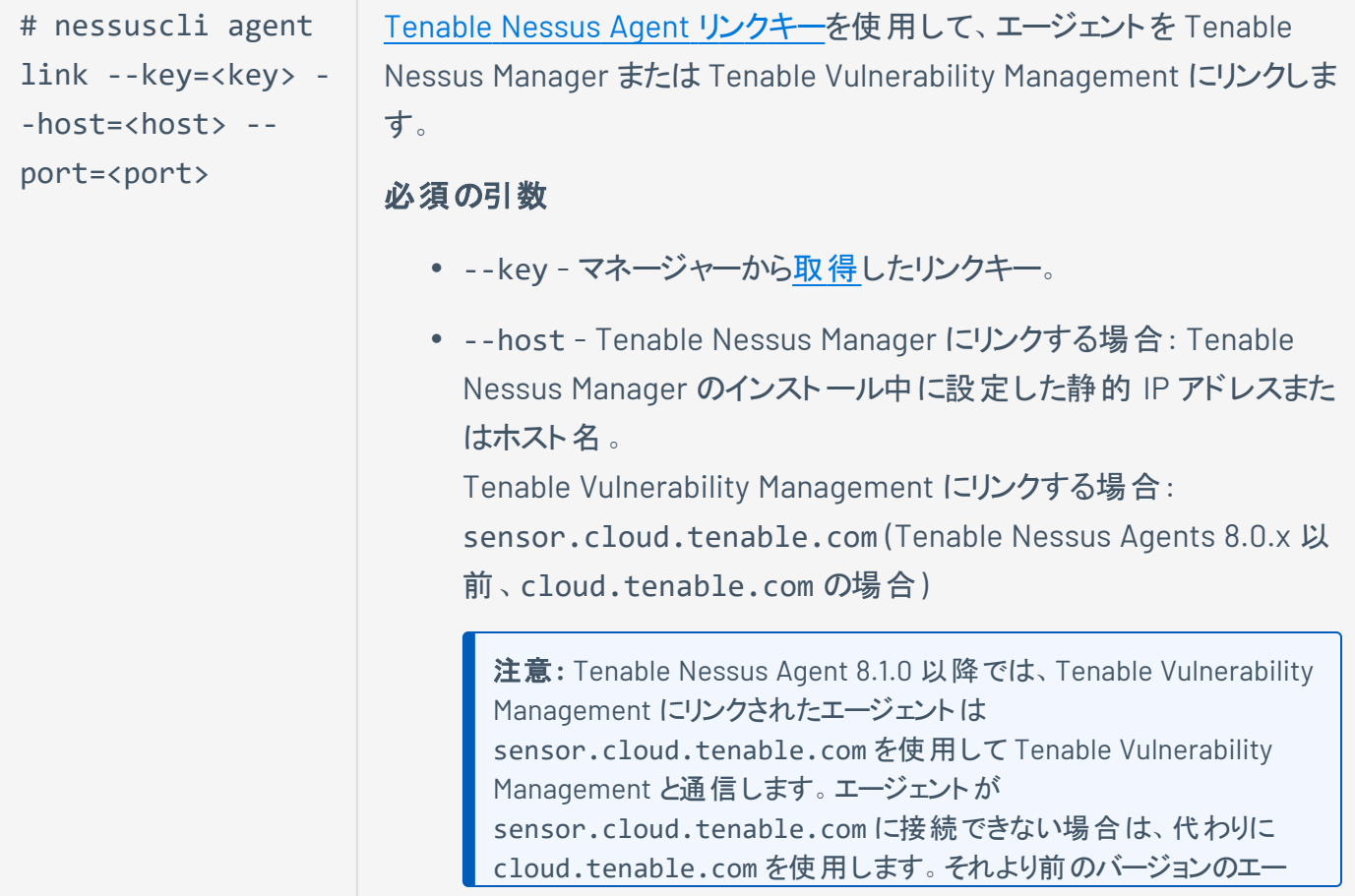

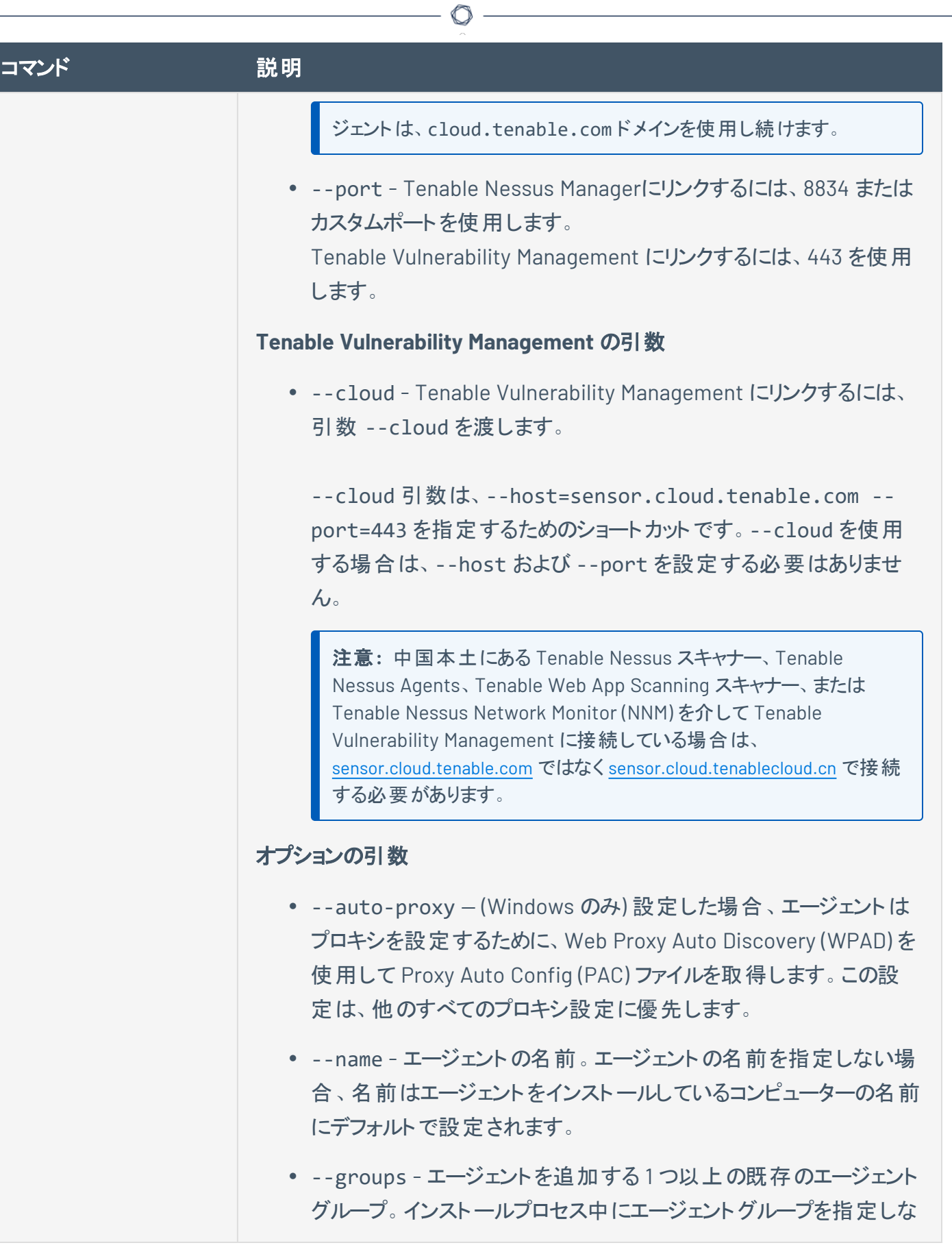

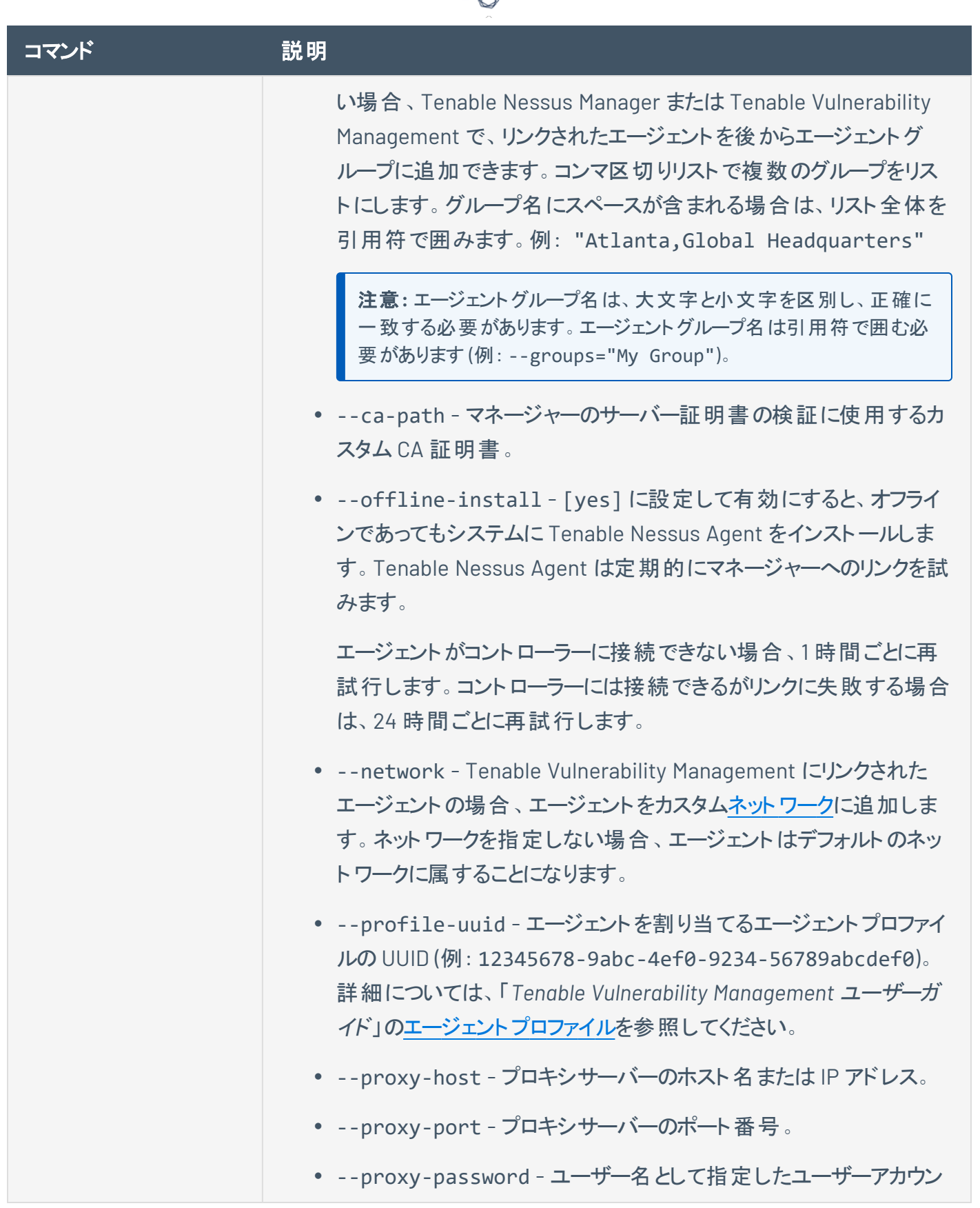

А ٩

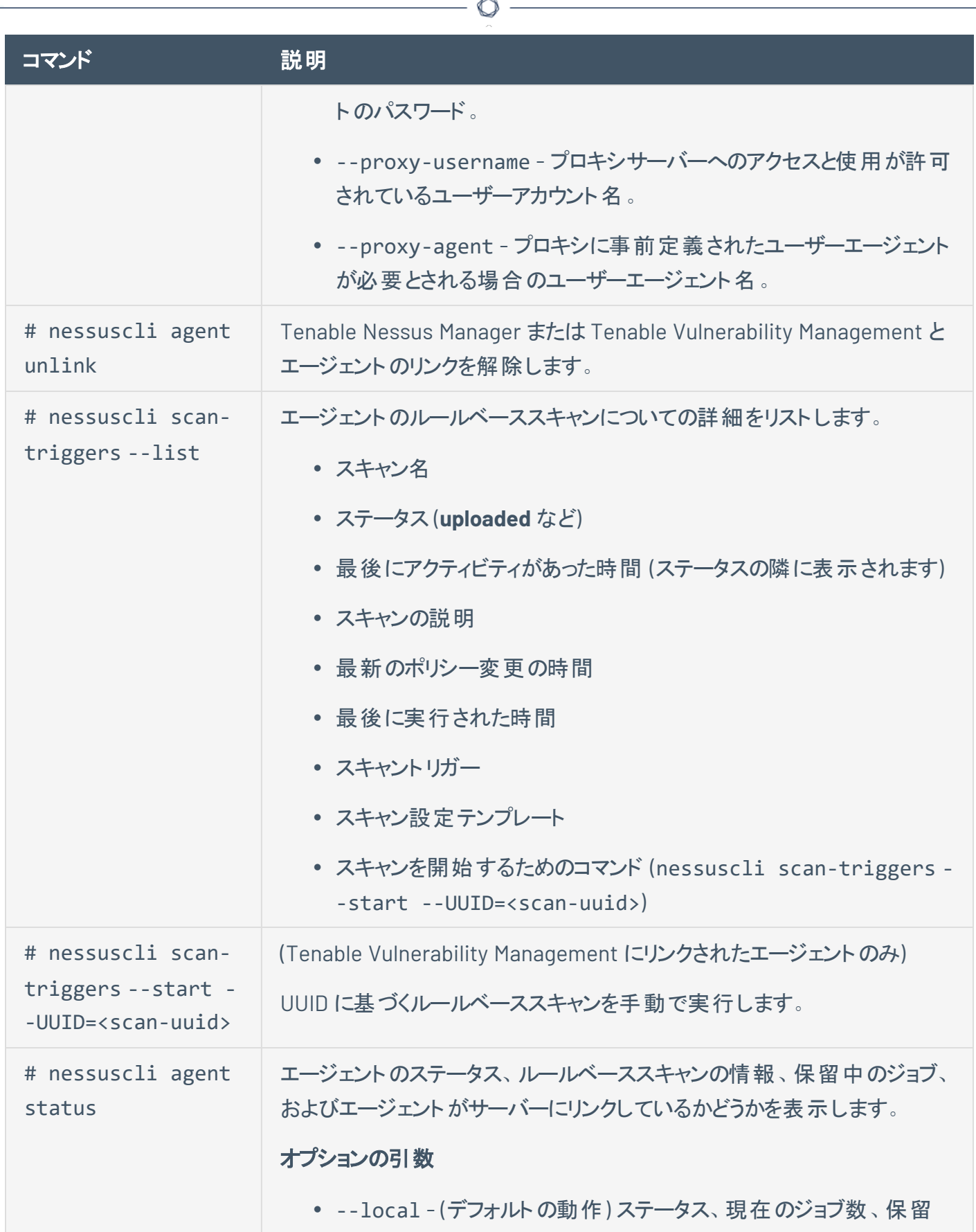

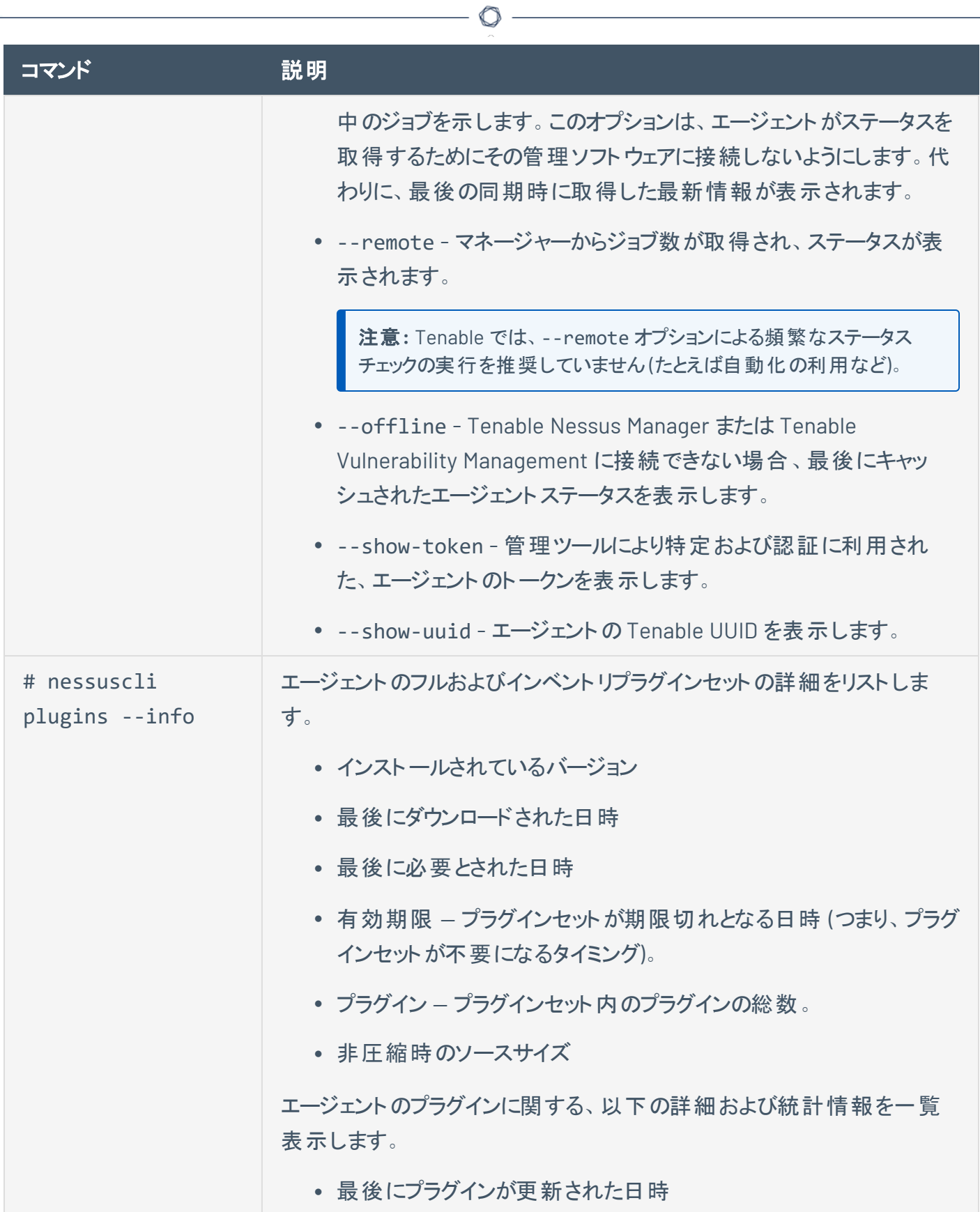

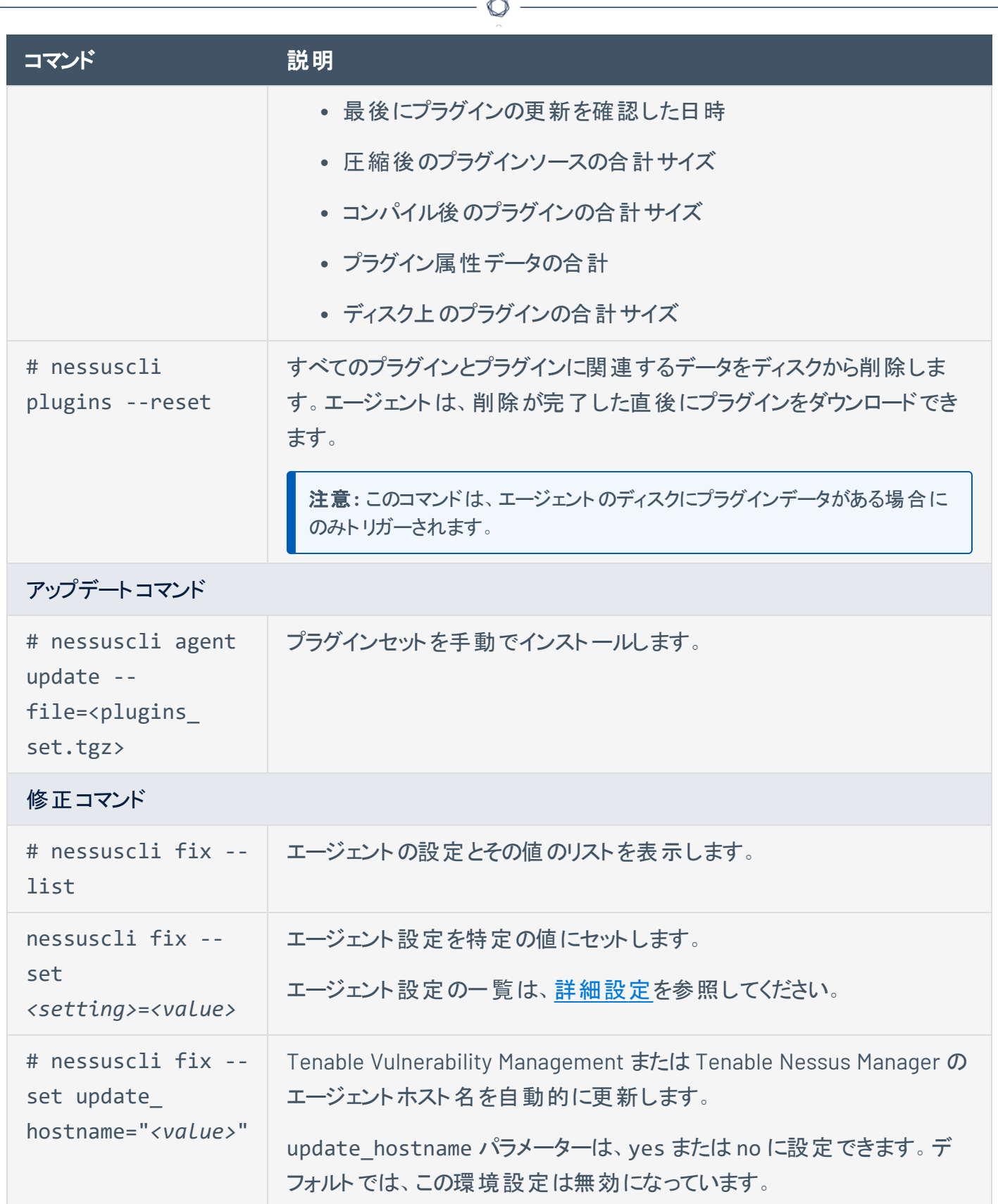

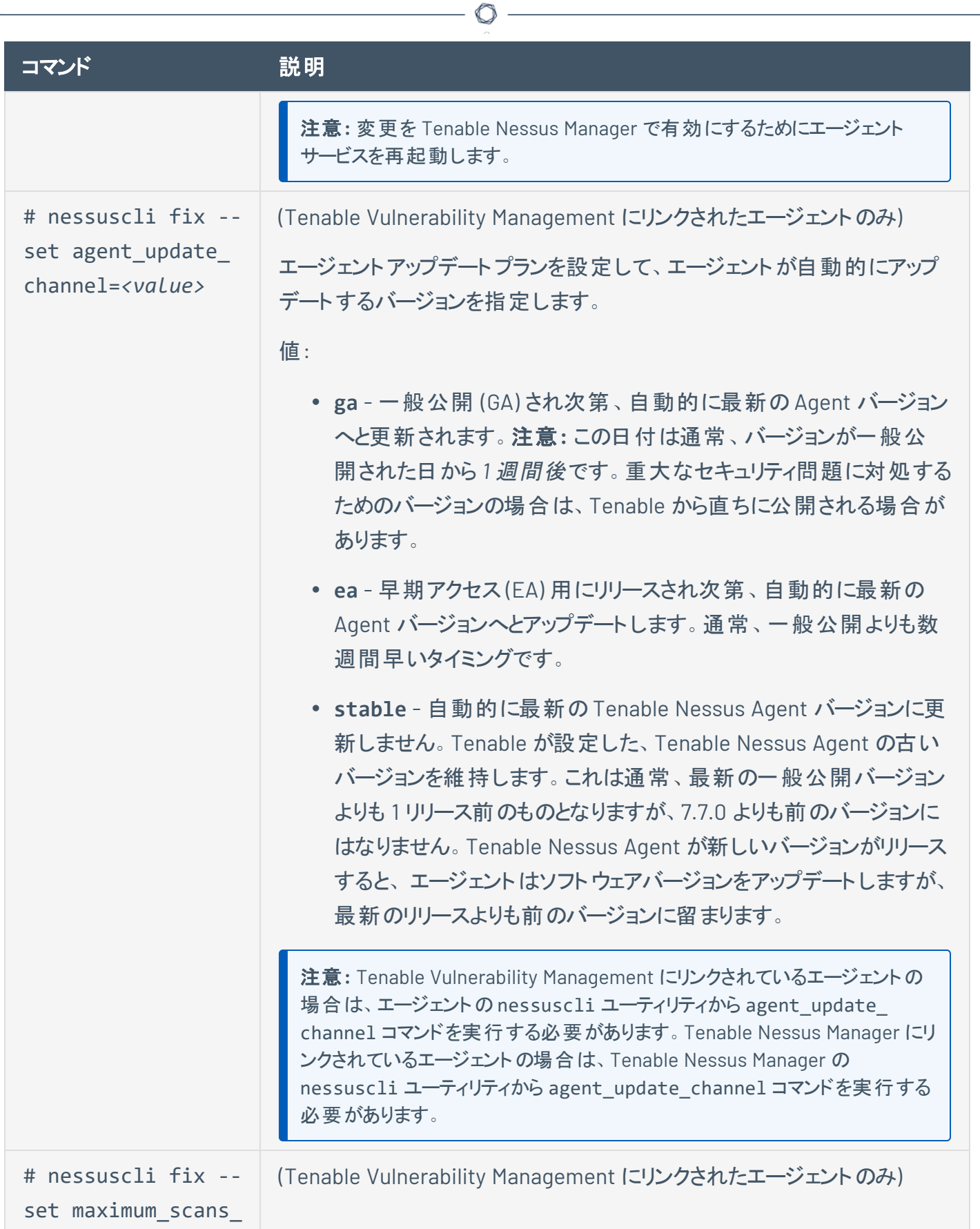

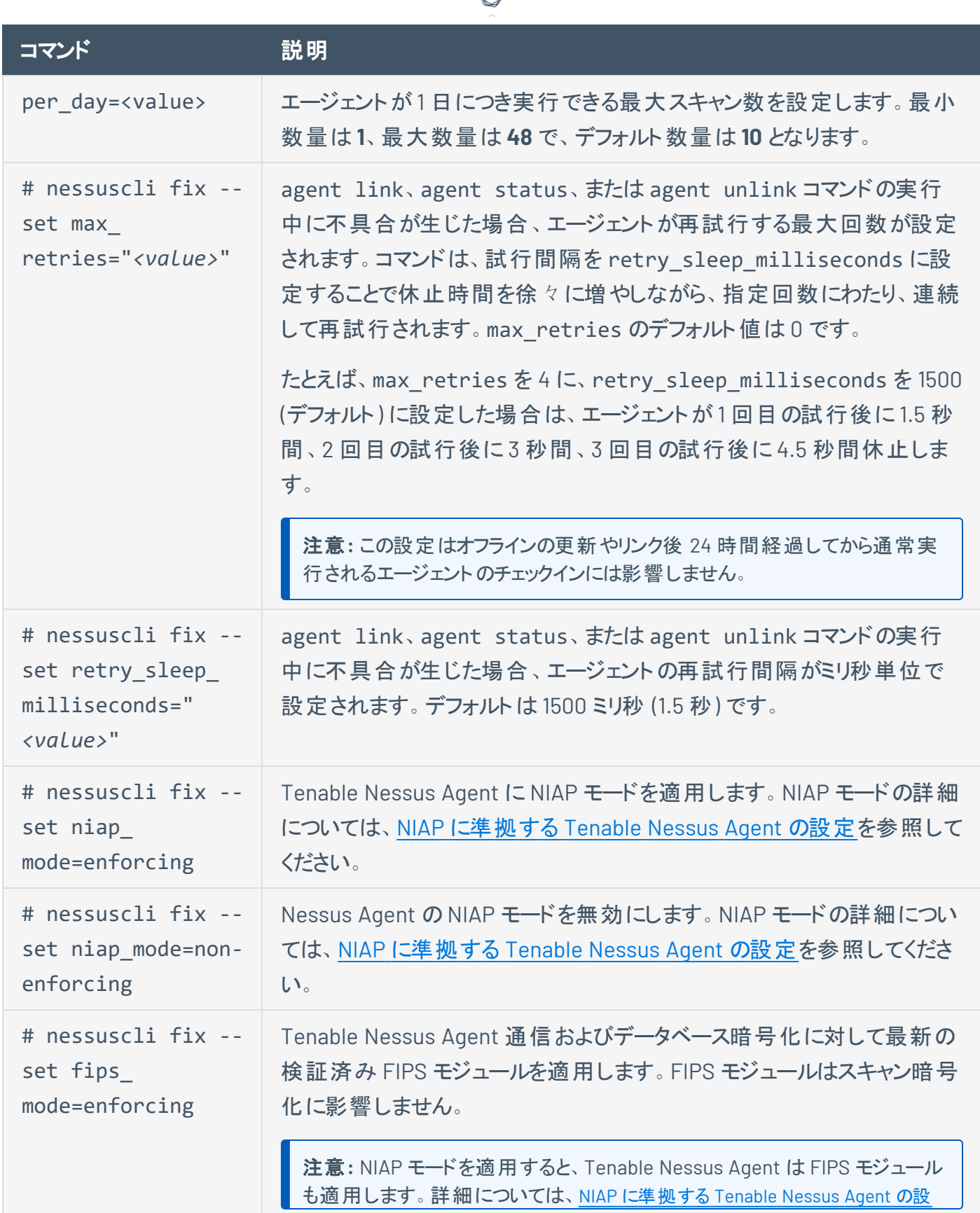

₫

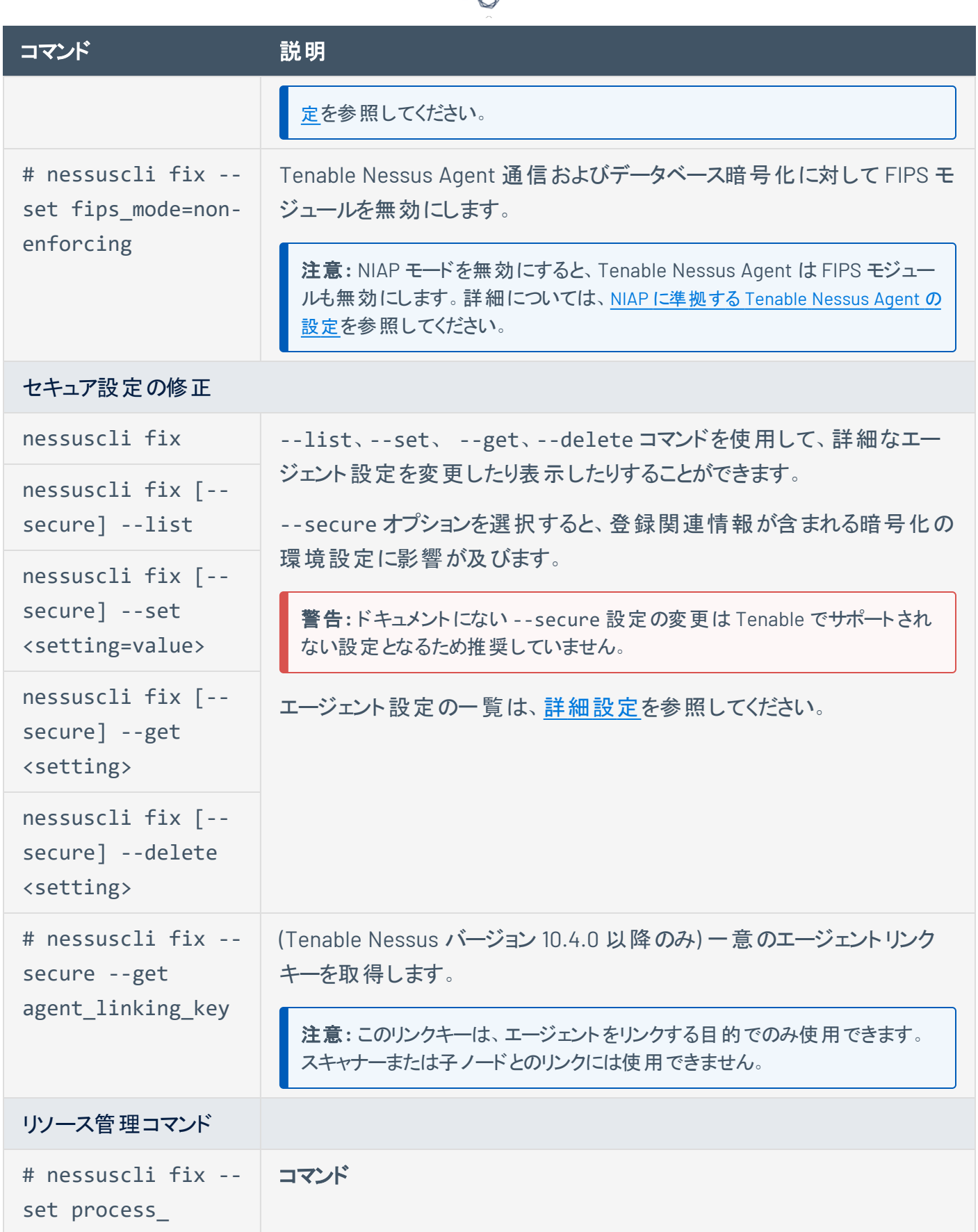

₫

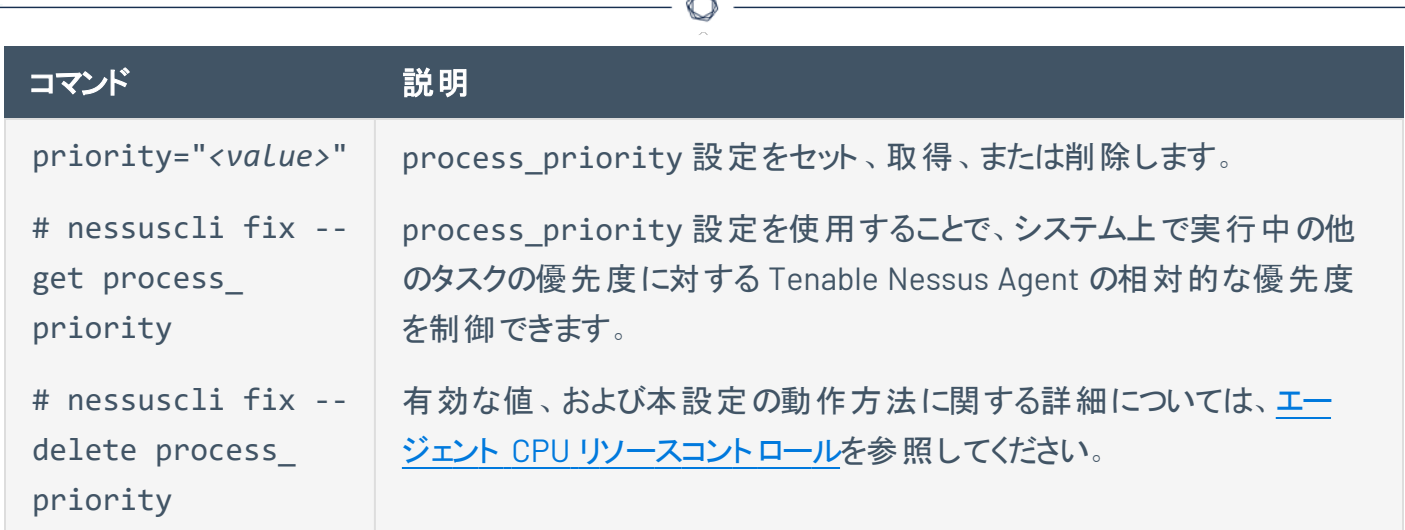

### **Tenable Nessus** サービス

Nessus サービスを起動または停止する必要がある場合は、できるだけオペレーティングシステムのイン ターフェースから Nessus サービスコントロールを使用してください。

ただし、コマンドラインインターフェースを通じて実行可能な **nessus-service** 機能も多数あります。

**nessusd** コマンドは **nessus-service** サーバーコマンドと互換的に使用できます (特記される場合を除 きます)。

**# killall nessusd** コマンドは、Nessus のすべてのサービスと実行中のスキャンを停止するために使用 されます。

注意**:** どのコマンドも管理者権限を持つユーザーが実行する必要があります。

### Nessus のサービス構文

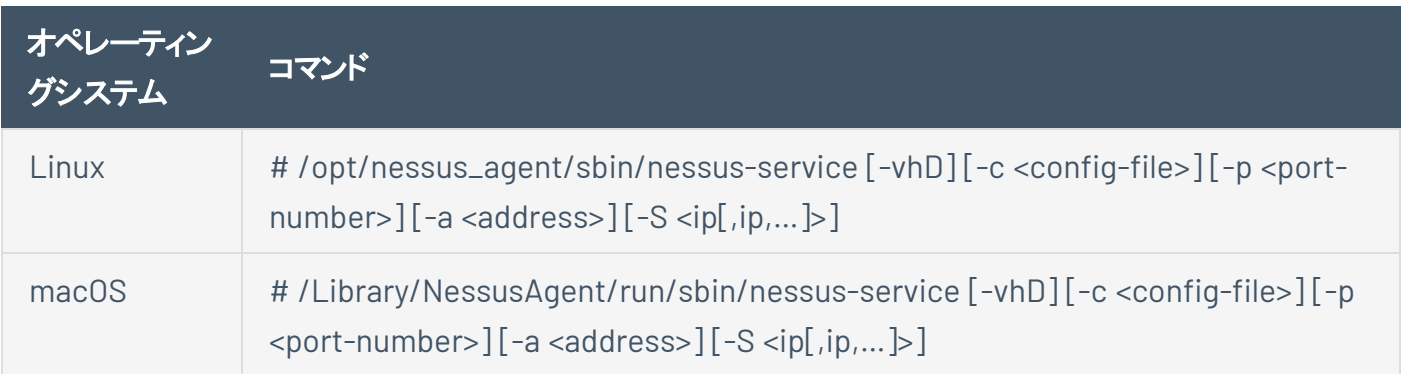

#### コマンド出力データを抑制する例

コマンド出力は **-q** オプションを使用して抑制できます。

Linux

**# /opt/nessus\_agent/sbin/nessus-service -q -D**

#### Nessusd のコマンド

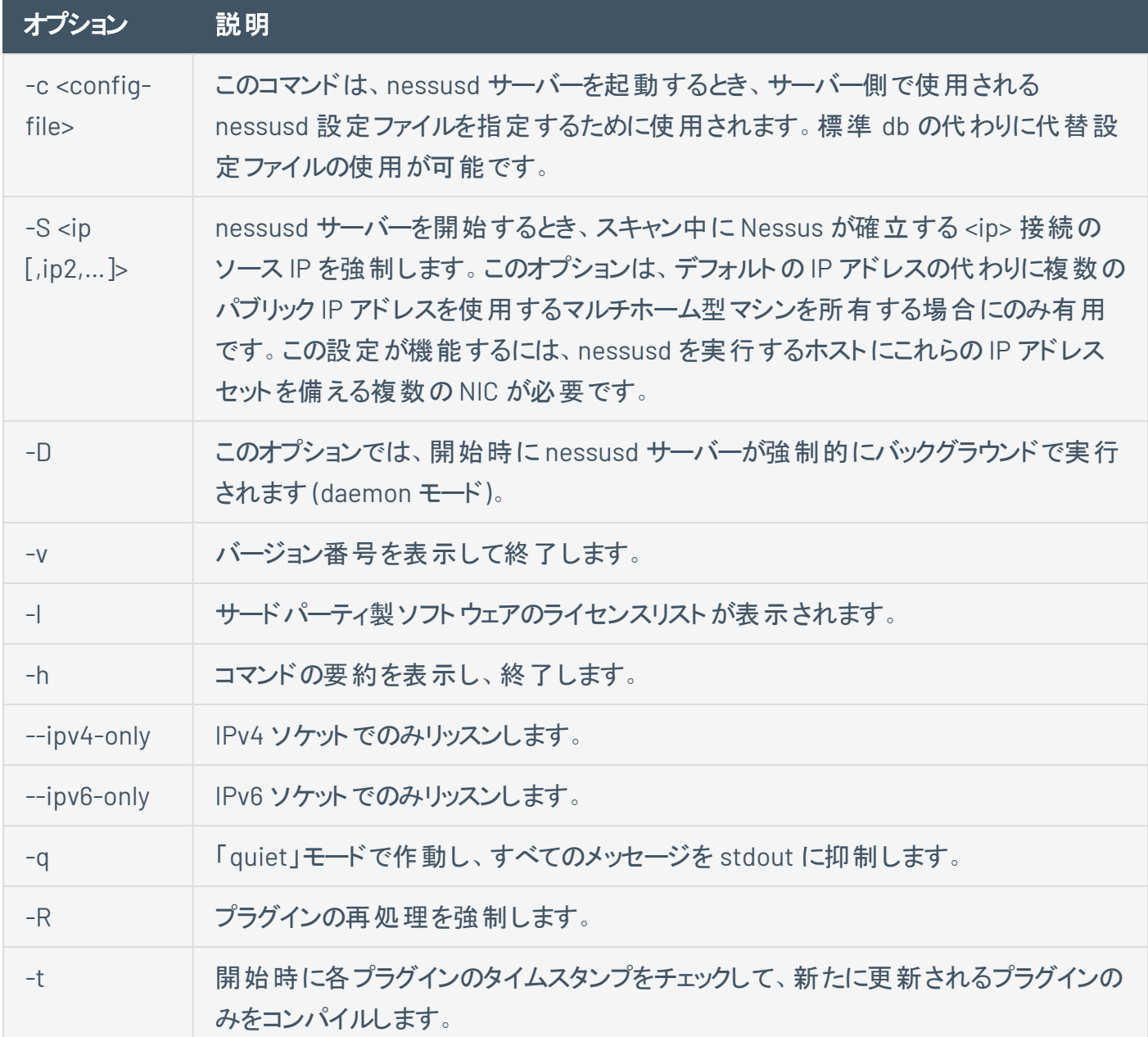

 $\mathbb{O}$ 

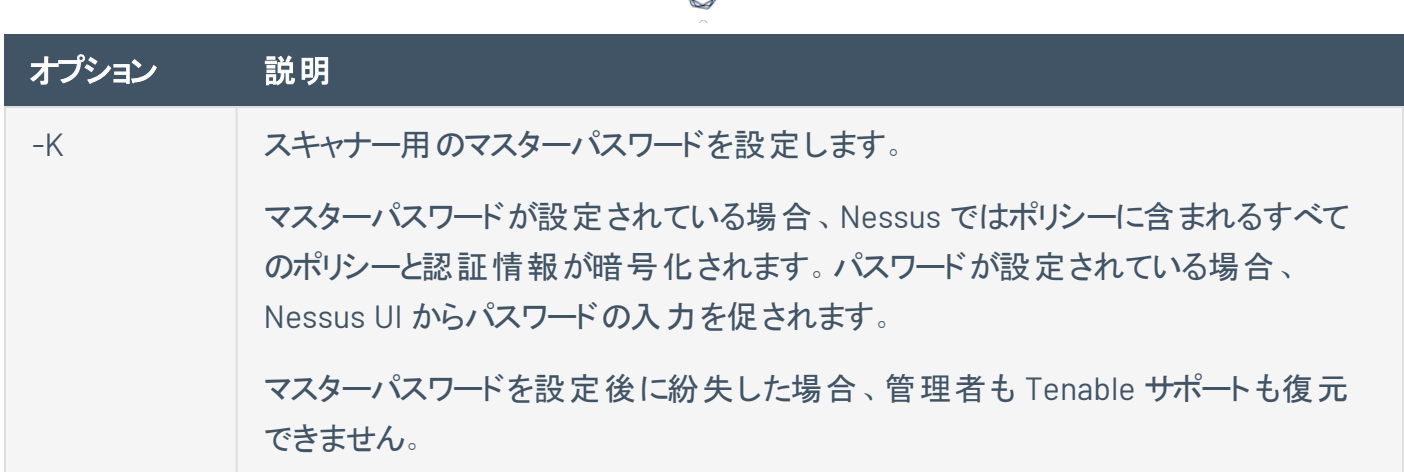

### 注意事項

nessusd をゲートウェイで実行していて、nessusd に外部者が接続しないようにする場合は、listen\_ address 詳細設定を行います。

この設定を行うには、次を実行します。

nessuscli fix --set listen\_address=*<IP address>*

この設定により、アドレス *<address>* (マシン名でなく IP アドレス) での接続のみをリッスンするようにサー バーに指示します。

# プラグインのアップデート

次の表は、Tenable Vulnerability Management または Tenable Nessus Manager にリンクされているエー ジェントの差分プラグインアップデートの動作を示しています。

 $\mathbb{O}$ 

注意**:** Tenable Nessus Agent は、リンクされたマネージャーのプラグイン更新を 24 時間ごとにチェックします。

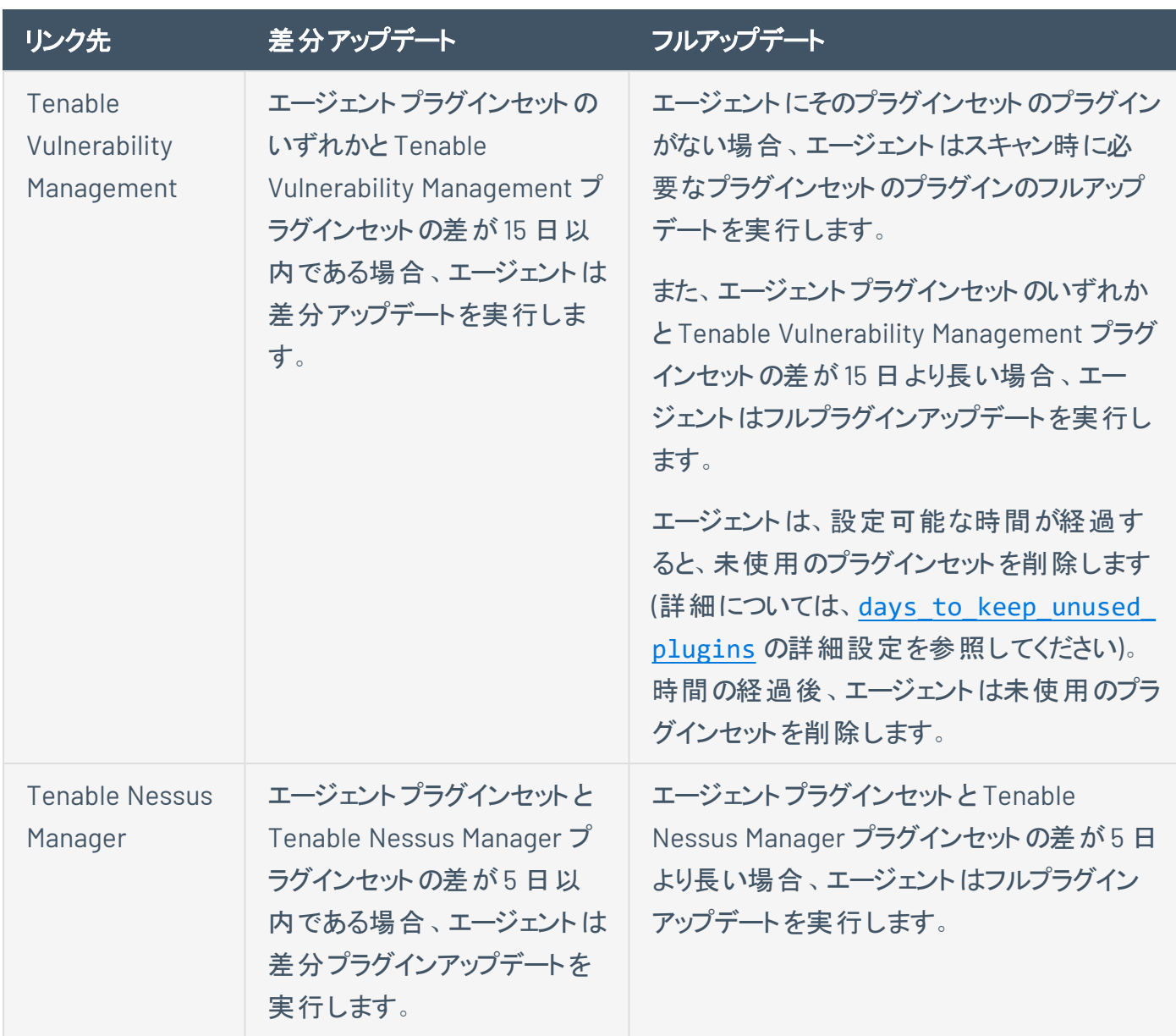

# ルールベースのトリガーファイルの場所

Tenable Nessus Agents のルールベースのトリガー情報は、次の場所にあります。

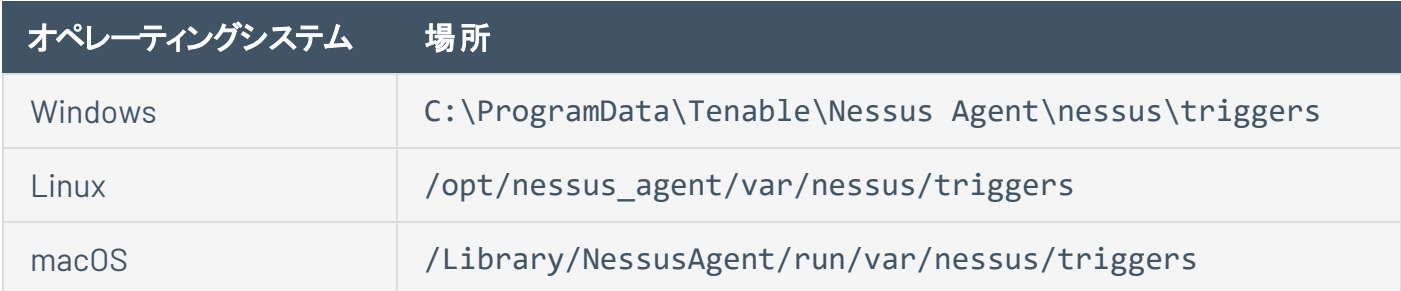

 $\circlearrowright$ 

トリガーされたスキャンの詳細については、*Tenable Vulnerability Management* ユーザーガイド[のトリガーさ](https://docs.tenable.com/vulnerability-management/Content/Scans/TriggeredAgentScans.htm) [れたエージェントのスキャンを](https://docs.tenable.com/vulnerability-management/Content/Scans/TriggeredAgentScans.htm)参照してください。

### よくある質問

エージェントスキャンまたはネットワークベースのスキャンは比較的容易に実行できますか**?**

各スキャン方法の難易度は、環境や企業のニーズによって異なります。

次の質問事項を考慮してください。

- <sup>l</sup> Tenable Nessus スキャナーおよび Tenable Nessus Network Monitor をすべてのネットワークセグメ ントにインストールすることは可能ですか?
- より少ない数の Tenable Nessus Manager (たとえば、1 ~ 3 つ) をインストールし、 エージェントがホッ プやファイヤーウォールを越えて報告できるようにする方が簡単ですか?
- スキャンウィンドウ中、すべてのシステムがオンラインで接続されており、すべての結果を報告していま すか?
- <sup>l</sup> すべてのシステムがスリープ時に正しく設定され、wake-on-lan に適切に応答していますか?
- 多くのシステムの現在の認証情報を追跡または取得するのに時間を費やしていますか?
- <sup>l</sup> ネットワークに、VPN 経由で認証情報をスキャンできない、または企業のネットワークに直接接続さ れていないときにリモートで動作するノートパソコンが含まれていますか?

#### エージェントや認証スキャンで連動するプラグインは何ですか**?**

注意**:** Tenable Research チームは、プラグインを常に追加したりアップデートしたりしています。プラグインの包括 的なリストについては、<https://jp.tenable.com/plugins> を参照してください。

ほとんどのプラグインは Tenable Nessus Agents と連動します。例外は次のとおりです。

- リモートで公開される情報に基づいて動作したり、リモート接続により実行されるアクティビティ (DB サーバーへのログイン、デフォルトの認証情報 (総当たり) の試行、トラフィック関連の列挙など) を検 出したりするプラグイン。
- <sup>l</sup> ネットワークチェックに関連するプラグイン。

また、チェックの意図が重複している場合もあります。たとえば、ネットワークベーススキャンで認証なしの OS フィンガープリンティングを使用し、システムにクエリをかけて認証スキャンの OS の正確なバージョンを取 得すると、この重複によりネットワーク上の認証検出結果が増えます。これは、ネットワークバージョンの推 測の精度が上がるためです。

#### エージェントは **Tenable Vulnerability Management** または **Tenable Nessus Manager** にどのような データを送信しますか**?**

エージェントは次のデータを Tenable Vulnerability Management または Tenable Nessus Manager に送 信します。

- バージョン情報 (エージェントのバージョン、ホストのアーキテクチャ)
- <sup>l</sup> インストールされている Tenable プラグインのバージョン
- OS 情報 (例: Microsoft Windows Server 2019 Enterprise Service Pack 1)
- Tenable 資産 ID (例: Unix の場合は /etc/tenable\_tag、Windows の場合は HKEY\_LOCAL MACHINE\SOFTWARE\Tenable\TAG)
- ネットワークインターフェース情報 (ネットワークインターフェース名、MAC アドレス、IPv4 アドレス、IPv6 アドレス、ホスト名、および情報が存在する場合は DNS 情報)
- update hostname が yes に設定されている場合は、ホスト名 (詳細は[詳細設定](#page-114-0)を参照)
- AWS EC2 インスタンスメタデータ (ある場合)
	- privatelp
	- accountId
	- imageId
	- region
	- instanceType
	- availabilityZone
	- architecture
	- instanceId
	- local-hostname
	- public-hostname
	- $\bullet$  public-ipv4
	- $\cdot$  mac

• iam/security-credentials/

 $\circledcirc$ 

- public-keys/0/openssh-key
- security-groups